SC31-8604-01

**FFST Operations Guide FFST/MVS FFST/VM**

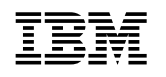

工会<br>IBM FFST/MVS<br>FFST/MVS **FFST/VM**

#### **Note**

Before using this information and the product it supports, be sure to read the general information under "Notices" on page vi.

#### **First Edition (September 1997)**

This edition, SC31-8604-00, applies to:

- FFST/MVS Release 2, program number 5695-044
- FFST/VM Release 2, program number 5684-158
- OS/390\* Version 2 Release 4, program number 5647-A01
- All subsequent releases, versions, and modifications until otherwise indicated in new editions

Order publications through your IBM representative or the IBM branch office serving your locality. Publications are not stocked at the address below.

IBM welcomes your comments. A form for your comments may be provided at the back of this publication, or you may address your comments to:

International Business Machines Corporation Department E15 P.O. Box 12195 Research Triangle Park, NC 27709 United States of America

If you would like a reply, be sure to include your name, address, telephone number, or FAX number.

Make sure to include the following in your comment or note:

- Title and order number of this book
- Page number or topic related to your comment

When you send information to IBM, you grant IBM a nonexclusive right to use or distribute the information in any way it believes appropriate without incurring any obligation to you.

#### **Copyright International Business Machines Corporation 1993, 1997. All rights reserved.**

Note to U.S. Government Users — Documentation related to restricted rights — Use, duplication or disclosure is subject to restrictions set forth in GSA ADP Schedule Contract with IBM Corp.

# **Contents**

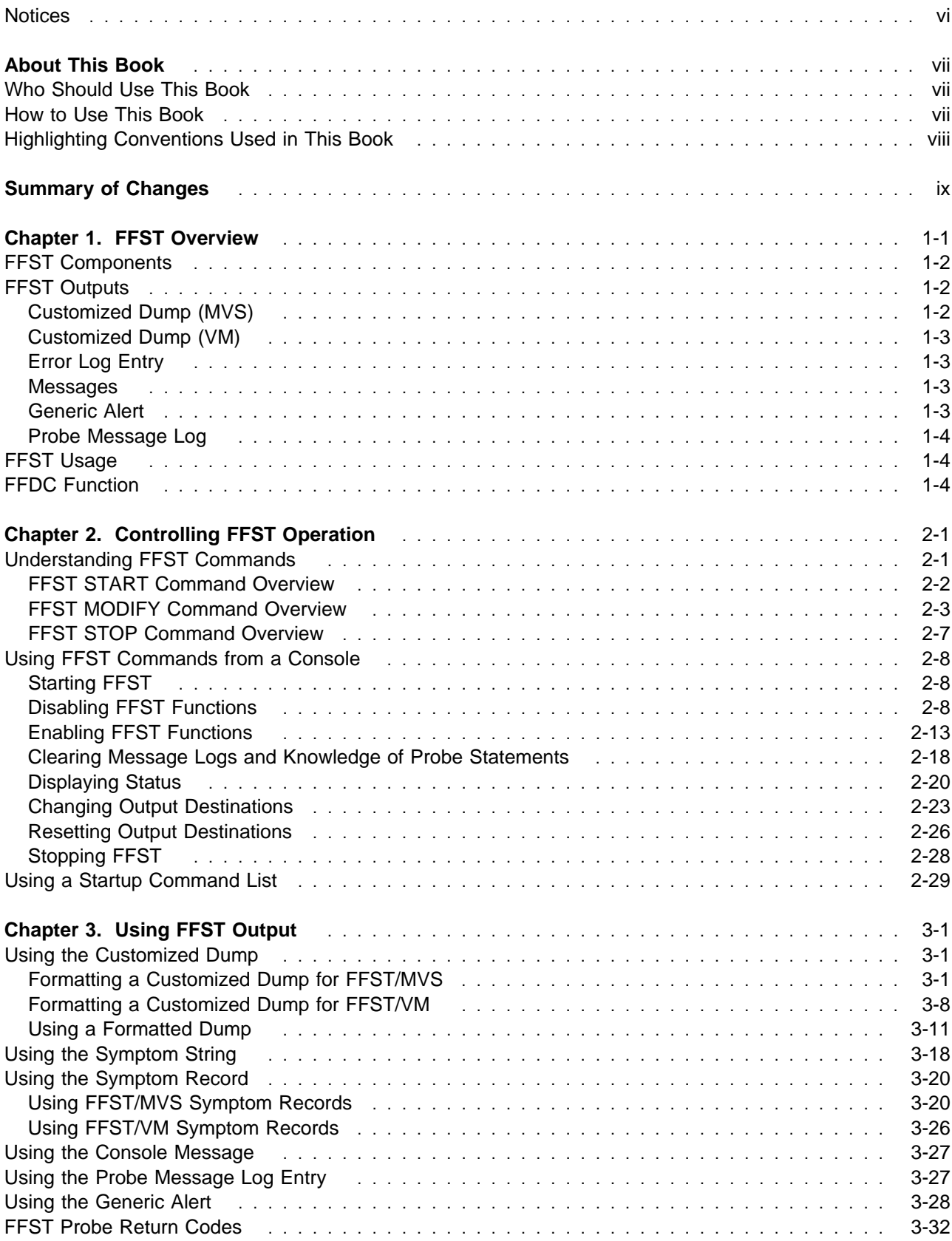

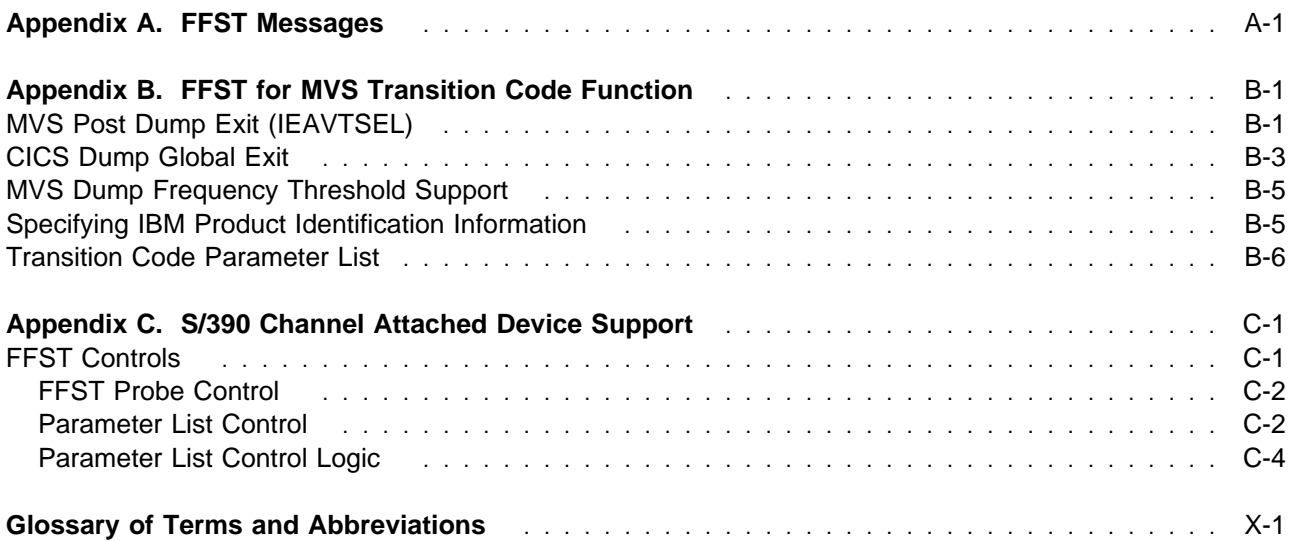

# **Figures**

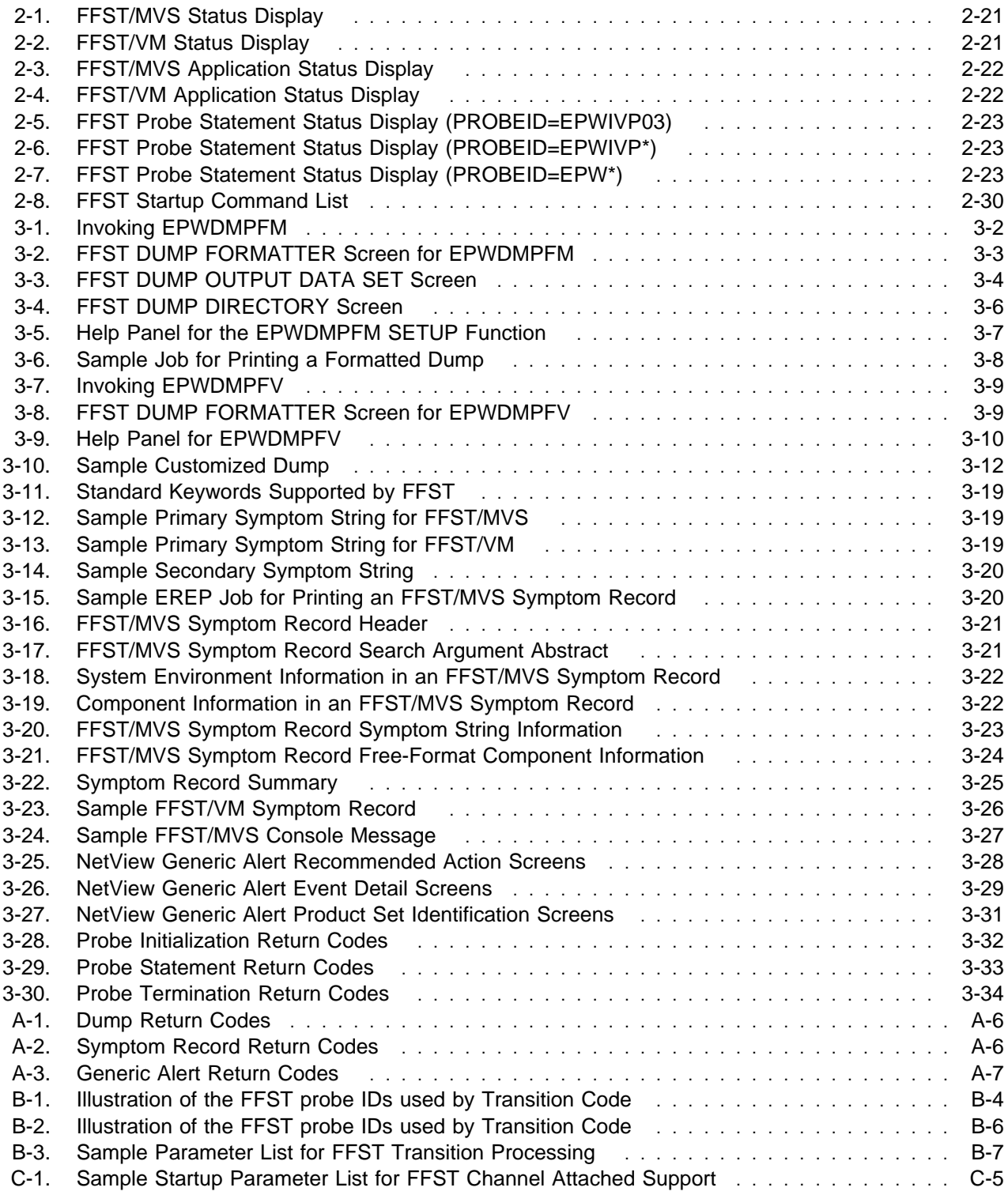

## **Notices**

References in this publication to IBM products, programs, or services do not imply that IBM intends to make them available in all countries in which IBM operates. Any reference to an IBM product, program, or service is not intended to state or imply that only that IBM product, program, or service may be used. Subject to IBM's valid intellectual property or other legally protectable rights, any functionally equivalent product, program, or service that does not infringe on any of the intellectual property rights of IBM may be used instead of the IBM product, program, or service. The evaluation and verification of operation in conjunction with other products, except those expressly designated by IBM, are the responsibility of the user.

IBM may have patents or pending patent applications covering subject matter described in this document. The furnishing of this document does not give you any license to these patents. You can send inquiries, in writing, to:

IBM Director of Licensing IBM Corporation 500 Columbus Avenue Thornwood, NY 10594 United States of America

The licensed program described in this document and all licensed material available for it are provided by IBM under terms of the IBM Customer Agreement.

The following terms, denoted by an asterisk (\*) at their first occurrence in this publication, are trademarks of the IBM Corporation in this country or other countries or both:

- ACF/VTAM
- CICS
- FASTService
- First Failure Support Technology
- FFST
- FFST/MVS
- FFST/VM
- $\bullet$  IBM
- MVS/ESA
- MVS/XA
- NetView
- OS/390
- System/370
- SystemView
- Virtual Machine/Enterprise Systems **Architecture**
- VM/ESA
- VTAM

## **About This Book**

First Failure Support Technology\* (FFST\*) is an IBM\* licensed program that provides immediate notification and first failure data capture (FFDC) for software events. IBM's SystemView\* strategy incorporates FFST as part of its problem management discipline. This book applies to the following FFST products running in the specified environments:

- FFST for Multiple Virtual Storage (FFST/MVS\*) in a Multiple Virtual Storage/Enterprise Systems Architecture (MVS/ESA\*) environment
- FFST for Virtual Machine (FFST/VM\*) in a Virtual Machine/Enterprise Systems Architecture\* (VM/ESA\*) environment

FFST/MVS also incorporates its own technology by including software probes in its own code. FFST/MVS processes these software probes using its internal FFDC function. When one of these internal software probes is triggered, FFST/MVS issues a symptom string that describes the event. This symptom string appears in the dump and in the generic alert. The dump is a member of a partitioned data set, which is specified in the FFST/MVS startup procedure. The FFDC messages describe the member name and the data set that contain the dump; you can format the dump using the FFST dump formatting program, EPWDMPFM. For more information, see Chapter 3, "Using FFST Output" on page 3-1.

The software probes that FFST/MVS processes with its FFDC function can also be triggered for FFST/VM. However, FFST/VM does not have the FFDC function. As a result, when one of these software probes is triggered, FFST issues messages containing only the software probe's symptom string.

This book explains how to perform the following tasks:

- Use commands to control FFST operation
- Use the different types of FFST output to identify and analyze software events

## **Who Should Use This Book**

The following people should read this book:

- System operators who need to control FFST operation
- Support personnel who use FFST output to identify and analyze software events

### **How to Use This Book**

The FFST/MVS FFST/VM Operations Guide is divided into the following sections:

Chapter 1, "FFST Overview"

This chapter explains what FFST is.

Chapter 2, "Controlling FFST Operation"

This chapter explains how to control FFST operation using a set of FFST commands.

Chapter 3, "Using FFST Output"

This chapter explains how to use FFST output to identify and analyze software events.

• Appendix A, "FFST Messages"

This appendix provides a list of the messages that can appear while you are using FFST.

• Appendix B, "FFST for MVS Transition Code Function"

This appendix describes the transition code software probes that FFST uses to report ABENDS occurring in authorized products and dumps being issued by CICS transactions.

• Appendix C, "S/390 Channel Attached Device Support"

This appendix describes the support provided by FFST for S/390 channel attached devices.

## **Highlighting Conventions Used in This Book**

- **bold** Keys you press (for example, **Enter**) appear in bold.
- example Text you type or text that appears on the screen appears in example font.
- italics A term appears in italics the first time it is defined.

Variables also appear in italics. Substitute specific values for these variables.

## **Summary of Changes**

**Summary of Changes for SC31-8604-00 as Updated September, 1997, online only**

This revision changes the FFST information to unlicensed. There are no functional changes associated with this edition.

**Summary of Changes for LC33-1016-01 as Updated September, 1996 online only for LK2T-6702-01**

The following changes appear only in the online version of this publication.

This revision deletes references to the FASTService service offerings. It also incorporates minor editorial changes.

## **Chapter 1. FFST Overview**

Advances in hardware manufacturing and technology have enabled the computer industry to vastly improve the reliability of circuitry and reduce hardware cost. Less expensive hardware has stimulated extensive use of circuitry to detect failures or deteriorating circuit performance and 'call home', pointing out what component should be replaced. The results are significant reduction in repair time and even more significant reductions in service skill and labor.

As hardware reliability improves, software problems account for a greater portion of system and application interruptions because software has not enjoyed the same degree of advancement in technology as hardware. Although great strides have been made in quality, often measured as errors per 1000 lines of code, the amount of code and system complexity have increased to make this improvement barely visible. Currently, the industry offers programs based on several different failure capture techniques requiring a variety of personnel skills and system resources to recognize and resolve failures across a system.

There are at least five major problems that exist in the software service arena today:

- 1. Detecting problems as early as possible before the environment changes
- 2. Capturing the correct data to debug the software problem- the first time the error occurs
- 3. Capturing only the data required to debug the error (i.e., minimize the need for full address space dumps).
- 4. Immediate notification of the error
- 5. Uniquely identifying the error in order to determine if it is a condition that was already detected and reported to the support organization.

First Failure Support Technology (FFST) for MVS and FFST for VM are program products that provides an encapsulation of software services required to service IBM program products. Using services of the operating system, FFST attempts to bring a consolidated approach for problem recognition, diagnostic data capture, and problem reporting for IBM program products.

**Note:** Each place throughout this document, the name FFST implies FFST for MVS and FFST for VM except where it is specifically mentioned that it is FFST for MVS or FFST for VM.

FFST provides the following services for IBM products:

- customized dump promotes the collection of only the data required to debug a software problem
- symptom string provides a unique problem 'label' that can be used to quickly determine if a software problem has already been detected. The symptom string is contained in each output in this list.
- symptom record error log entry built to IBM's Symptom Record Architecture (SRA) standard and placed in LOGREC.
- messages indication on the operator console that a problem has occurred and FFST was called to collect the data and report the problem.
- network notification indication through an System Network Architecture (SNA) Generic Alert that a problem has occurred and FFST was called to collect the data and report the problem. Included in the Generic Alert is key information which includes the machine on which the problem occurred and the name of the dump data set if a dump was requested by the detecting product.

It should be noted that there are situations that will continue to require full address space dumps. For certain types of problems it is very difficult for a programmer to determine what data may be required to diagnose a failure. For these problems, a capture of the complete environment will be required.

IBM programmers continue to improve their defensive programming techniques within their software in order to assure the instances of needing full address space dumps to diagnose a failure will be kept to a minimum.

## **FFST Components**

FFST is composed of four components:

 **software probe** - call statements placed in IBM program products which are used to access FFST services. Each probe statement has a unique identifier, up to eight characters in length. This identifier can be used in controlling the operation of FFST through the MODIFY commands specified in "FFST MODIFY Command Overview" on page 2-3. The first three characters of the probe identifier indicate which product was issuing the call to FFST. For example, if FFST is called with a probe identifier that starts with 'ISTxxxxx', this call was from the VTAM program product.

In order to protect the operating system from the excessive use of resources by FFST, FFST will automatically disable any probe statement that exceeds a using-product specified criteria. If this occurs, FFST will ignore any calls for services by that probe statement with a matching symptom string. After the problem is fixed which caused a probe statement to be executed at a high rate, FFST can be reset to start accepting calls by the probe statement through the FFST MODIFY command set. See "FFST MODIFY Command Overview" on page 2-3.

- **configuration table** a single CSECT module built and shipped with the program product that chooses to use FFST services. It contains information that identifies the using product. Its name is passed to FFST when that program product initializes with FFST. (Each product that requires FFST services must issue an FFST initialization call to inform FFST that it may be requiring FFST services.)
- **Data Structure Table (DST)** a single CSECT module built and shipped with the program product that chooses to use FFST service. It contains static information which FFST uses to determine what data is to be captured for each software probe used by that product and information used to build the Generic Alert. It minimizes the amount of static data that must be passed in the software probe call. A single product may choose to use more than one DST. The name of the DST which contains the information for a specific software probe is specified in the software probe call.
- **Problem source identifier (PSI)** the main component of FFST which collects the data specified on the probe statement and generates the diagnostic data outputs specified by the calling product. It utilizes the FFST configuration table to determine the identity of the caller and uses the data structure table (DST) to determine what diagnostic data is to be captured (i.e., customized dump, Generic Alert, console messages, error log entry in LOGREC). The processing performed by the PSI is controlled by the FFST MODIFY commands. See "FFST MODIFY Command Overview" on page 2-3.

## **FFST Outputs**

FFST provides the program product caller with the option of choosing from four diagnostic outputs. Each of these outputs is explained in the sections that follow. Each output is fully controllable through the FFST MODIFY commands which are described in "FFST MODIFY Command Overview" on page 2-3.

## **Customized Dump (MVS)**

When a software probe is executed and the caller chooses to request a dump, FFST will dynamically allocate a data set and generate an unformatted dump. The name of the data set will be as follows: user\_name.system\_name.applid.DMPxxxxx

where:

- user name is the high level qualifier selected by the customer and entered through the FFST MODIFY command facility. See "FFST MODIFY Command Overview" on page 2-3 for more details. The default value FFST uses is 'FFST'.
	- **Note:** If 'FFST' is not an acceptable value, then this name must be changed in order to avoid a dump creation failure due to a data set security violation.
- system\_name is the name of the MVS system, taken from SYS1.PARMLIB

**Note:** If the name begins with a numeric, an 'S' is appended to the beginning of the system name.

- applid is a short name of the using product (e.g., VTAM, NETVIEW) which the using product specifies.
- \* xxxxx is a sequence number which makes the dump data set name unique

In order to read the dump, the FFST dump formatter EPWDMPFM has to be used. See "Formatting a Customized Dump for FFST/MVS" on page 3-1 which describes the use of this tool.

## **Customized Dump (VM)**

When a software probe is executed and the caller chooses to request a dump, FFST will create a dump using SDUMP or VMDUMP. For GCS, the dump is sent to the user id set up to receive dumps at GCS Group build. For CMS, the dump destination is customizable. The default is where the user id setup as the destination for system dumps.

In order to read the dump, the FFST dump formatter EPWDMPFV has to be used. See "Formatting a Customized Dump for FFST/VM" on page 3-8 whichdescribes the use of this tool.

## **Error Log Entry**

When a software probe is executed and the caller chooses to request an error log entry, FFST generates an error log entry and place sit in the LOGREC data set. This entry, built using the Symptom Record Architecture format, can be formatted and printed using the Environmental Record Editing and Printing (EREP) program. See "Using the Symptom String" on page 3-18.

This entry contains a summation of the problem detected by the caller and includes key information such as the primary symptom string which uniquely identifies the problem and the name of the dump data set (MVS only) into which the dump was placed, if a dump was requested.

## **Messages**

When a software probe is executed and the caller chooses to present problem information through the operator console, FFST generates a series of messages which include the primary symptom string for the problem, the name of the dump data set, if a dump was requested, and the volume serial number on which the dump data set resides. See "Using the Console Message" on page 3-27 for details of these messages.

## **Generic Alert**

When a software probe is executed and the caller chooses to notify a network operator of the problem, FFST generates an SNA Generic Alert summarizing the problem and passes the alert to the IBM NetView\* program product for processing. The alert contains information key to the problem and includes the identity of the machine on which the problem occurred, the name of the program product that detected the problem, the date and time of the problem, the name of the dump data set into which the dump was placed, and the primary symptom string. See "Using the Generic Alert" on page 3-28 for details of the alert and how it is processed by the NetView program product.

## **Probe Message Log**

In addition to the diagnostic outputs described above, FFST generates a probe execution entry and places it in the FFST probe message log each time a probe is executed. This log can be used to keep a history of all the products that requested FFST services. Through the FFST start up procedure, two logs may be specified: primary and secondary. When the primary is filled, FFST must be switched over to use the secondary log. See "Using the Probe Message Log Entry" on page 3-27for details of the probe message log and how to use its contents.

## **FFST Usage**

When a product calls FFST for data capture services, FFST indicates this event through the following message:

EPWð4ð1I procname: EVENT DETECTION INVOKED BY applname

where procname is the name of the procedure that started FFST and applname is the name of the calling program product (e.g., VTA M, NetView). This message is a clear indication that FFST was called by a product and there could be a software problem. FFST messages to follow will provide information about the error. Using the information in the following chapters, the FFST outputs can be collected and used when working with the IBM Support Center to determine the cause of the problem. Whenever the FFST MODIFY command facility is being utilized to control FFST support for a specific application, the *applname* value in the EPW0401I message is the value to be used on the APPLID operand.

In addition to program products that use FFST services through software probes, FFST for MVS provides a system monitor capability that watches the programming environment for problems that may occur where FFST is not called to process the data from the situation. This function is provided by watching for dump requests from authorized program products through the MVS Post Dump Exit (IEAVTSEL) facility (PN40734) and watching for dump requests from CICS transactions through the CICS dump user exit (PN45724). This monitoring capability is known as the FFST Transition Code function and is described in detail in Appendix B, "FFST for MVS Transition Code Function" on page B-1.

## **FFDC Function**

FFST utilizes its own technology to detect internal problems. This function is called FFDC. EPW00xxI messages are issued by FFST which pertain to the FFDC function. When an FFDC probe trips, messages are issued containing the symptom string and a dump is also taken. This dump is a member of a pre-allocated partitioned dump data set, which can also be formatted using the FFST dump formatter.

## **Chapter 2. Controlling FFST Operation**

FFST provides START, MODIFY, and STOP commands that let you control its operation. You can use these commands two different ways:

- Through the FFST operator's console
- Through a startup command list that establishes the FFST operating environment at FFST initialization

The format for FFST commands depends on whether you are using them in an MVS or VM operating environment. This chapter uses the following conventions to explain the different command formats:

#### **UPPERCASE BOLDFACE**

Indicates actual command names, keywords, or operands. These values must be spelled as shown but can be typed in either uppercase or lowercase.

#### lowercase italic

Indicates variables that show the type of information required, rather than a specific value. When you type the command, substitute an actual value (usually the name of a resource) for the lowercase italic characters.

- **Underscore** Indicates the default value that FFST uses if you do not specify another value.
- **Brackets** [ ] Indicate an optional specification. Any commas, equal signs, parentheses, or other symbols between the brackets are also optional. Do not include the brackets when typing the command.
- **Vertical bar |**

Separates the possible options for a single keyword. If a group of options separated by vertical bars appears between brackets, you do not have to choose any of the options in that group; FFST uses the default value.

#### **Equal sign, comma, parentheses, and asterisk = , ( )\***

Enter these symbols as shown, unless they appear between brackets. When they appear between brackets, you do not have to include them unless you choose to include the associated optional operand.

The sections in this chapter provide the following information:

- General information about how to use FFST commands, including command syntax and definitions of command parameters
- Instructions for using FFST commands from a command console, including specific examples of FFST commands
- Instructions for using FFST commands in a startup command list

## **Understanding FFST Commands**

This section provides the following information for the FFST START, MODIFY, and STOP commands:

- The command syntax
- A list of available operands
- An explanation of each of the command parameters

## **FFST START Command Overview**

When used to control FFST operation, the START command has the following format:

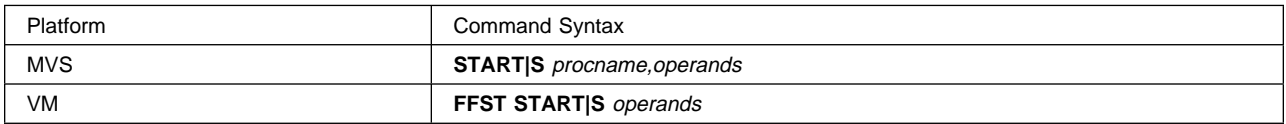

The FFST START command has the following operands:

#### [**LANG**=lang|**ENU**] [**FMODE**=**NORMAL|DEBUG**] [**PAGE**=pagenum|**200**] [**START**=stmemnam|**START00**]

**Note:** The EPWFFST sample start-up procedure can be changed to include an additional parameter called START. The value for this parameter should be included as the fourth parameter on the EXEC statement in the JCL.

If you include more than one operand, you must separate the operands with commas. For example:

#### operand1=option,operand2=option

The following list explains each of the FFST START command parameters:

#### **START|S**

The command used to initialize FFST. For FFST/MVS, the FFST subsystem is initialized in its own address space. For FFST/VM, FFST is initialized in its own virtual machine. Once FFST is initialized, it can process triggered software probes which can be controlled by a set of MODIFY commands.

For the first start after initial program load (IPL), the procedure reads the checkpoint data set if the following conditions are true:

**MVS** The FFSTCKPT DD name appears in the startup job control language (JCL).

**VM** The FFSTCKPT file exists and the file definition is specified as it is in the FFST STARTUP EXEC file.

The checkpoint data set restores the environment from the last time FFST was active. In addition, whenever FFST is started, the system reads and processes a startup command list, if one exists. For more information, see "Using a Startup Command List" on page 2-29.

#### procname

The procedure name for the operation. (This parameter applies to MVS only.) The recommended value is EPWFFST.FFST. If you use EPWFFST.FFST as the procedure name in the START command, you can use FFST as the procedure name in the MODIFY commands. For more information about the procedure name used in MODIFY commands, see "FFST MODIFY Command Overview" on page 2-3.

You can find sample JCL for this procedure in the install library on the install tape, along with the other install jobs.

#### **FFST**

The parameter that indicates the command applies to FFST. (This parameter applies to VM only.) The recommended value is FFST.

#### **LANG=**

The keyword used to specify the National Language Support (NLS) abbreviation for the language in which the FFST messages are to appear. The default (and the only value currently allowed for the LANG parameter) is ENU.

#### **FMODE=**

The keyword used to indicate the type of messages you want FFST to issue. This keyword can have the following values:

#### **NORMAL**

FFST issues only its standard messages. NORMAL is the default value.

#### **DEBUG**

FFST issues flow messages in addition to its standard messages. Use this option only when necessary.

#### **PAGE=**

A keyword, used only for FFST/MVS, that indicates the number of fixed pages of storage to be preallocated for any software probe triggered while running disabled. A value that is too low can result in a software probe not having enough pages available to take an FFST dump. A value that is too high can adversely affect system performance. The default value for the PAGE parameter is 200.

#### **START=**

A keyword that indicates the FFSTPARM start list member name to be used. The default valud is START00.

## **FFST MODIFY Command Overview**

When used to control FFST operation, the MODIFY command has the following format:

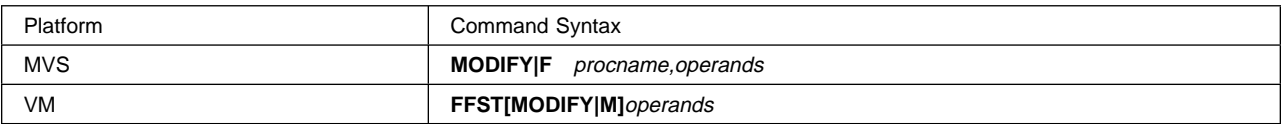

The FFST MODIFY command has the following operands:

**[ACTION|A= DISABLE|DIS| ENABLE|EN| CLEAR|CL| DISPLAY|D| CHANGE|CH| RESET|R| HALT] [QUICK] [APPLID|AP=**applname**|FFST] [VENDOR|V=**vendorname**|IBM|IBM CORPORATION] [PROBEID|P=**xxxyyynn|xxxyyy\*|xxx\***] [OPTIONS|OPT= (DUMP SYMRC GENAL SYMST SUPDP**

#### **|ALL)] [DEFINE|DEF] [LOGID|L=**n**|FFSTLOGn|REUSE] [ALRCVID|AL=**alertreceiver**]**

The following MODIFY operands are available for MVS only:

#### **[DUMPQUAL|DQ=**dumpqualifier**] [DUMPVOL|DV=**dump\_volume\_serial\_number**]**

The following MODIFY operand is available for VM only:

#### **[DUMPRCV|DR=**userid**]**

The following rules apply when you use these operands:

- If you include more than one operand, you must separate the operands with commas.
- If you include more than one option on an operand, you must separate the options with commas and enclose them in parentheses.

#### For example:

operand1=option,operand2=(option1,option2),operand3

The following list explains each of the FFST MODIFY command parameters:

#### **MODIFY|F**

The command used to communicate with the FFST/MVS program.

#### **MODIFY|M**

The command used to communicate with the FFST/VM program.

#### procname

The procedure name for the operation. (This parameter applies to MVS only.) The recommended value is FFST.

#### **FFST**

The parameter that indicates the command applies to FFST. (This parameter applies to VM only.)

#### **ACTION|A=**

The keyword used to indicate the action you want to perform.

This keyword can have the following values:

#### **DISABLE|DIS**

The parameter used to disable output options, probe statements, and probe message logging.

#### **ENABLE|EN**

The parameter used to enable output options, probe statements, and probe message logging.

#### **CLEAR|CL**

The parameter used to clear any knowledge of probe statements and to clear a message log which FFST maintains.

#### **DISPLAY|D**

The parameter used to display the operating status of FFST, an application known to FFST, or probe statements in an application known to FFST.

**Note:** DISPLAY is the default value for ACTION.

#### **CHANGE|CH**

The parameter used to change the destination of FFST dumps and generic alerts.

#### **RESET|R**

The parameter used to reset the destination of FFST dumps and alerts to the default value.

#### **HALT**

The parameter used to stop the execution of the FFST program once all currently running and pending processes are complete.

#### **QUICK**

The keyword used to indicate that FFST will stop running without waiting for all applications to terminate their interfaces to FFST. This keyword is allowed only with an ACTION=HALT command.

#### **APPLID|AP=**

The keyword used to identify the application affected by the command. This keyword can have either of the following values:

#### applname

The name of the application you want the MODIFY command to affect.

#### **FFST**

The MODIFY command affects the FFST program.

#### **VENDOR|V=**

The keyword used to indicate the application's owner. For IBM products, use IBM or IBM CORPORATION. For vendor products, use the documented vendor name.

#### **PROBEID|P=**

The keyword used to identify the probe statement to be affected by the command. You can use any of the following values:

xxxyyynn

Specifies a single probe statement, where:

- xxx is the probe identifier prefix (the first 3 characters of the probe identifier).
- yyy is the source file identifier (the third, fourth, and fifth characters of the probe identifier).
- nn is the number that uniquely identifies the individual probe statement.

xxxyyy\*

Specifies a group of probe statements that share the same probe identifier prefix and source file identifier, where:

- xxx is the probe identifier prefix.
- *yyy* is the source file identifier.

#### xxx\*

Specifies a group of probe statements that share the same probe identifier prefix, where xxx is the probe identifier prefix.

**Note:** If you type a command that includes a probe identifier prefix that is unknown to FFST, you must include the APPLID parameter.

#### **OPTIONS|OPT=**

The keyword used to identify the FFST output options affected by the command.

You can use any of the following parameters with the OPTIONS keyword:

#### **DUMP**

The MODIFY command affects FFST dump support.

#### **SYMRC**

The MODIFY command affects symptom record support.

#### **GENAL**

The MODIFY command affects generic alert support.

#### **SYMST**

The MODIFY command affects symptom string message support.

#### **SUPDP**

The MODIFY command affects duplicate dump suppression.

#### **ALL**

The MODIFY command affects all the preceding output options.

#### **DEFINE|DEF**

The keyword used to identify a new application. If you use the APPLID keyword to specify an application that is not known to FFST, include the DEFINE parameter to indicate that it is new.

#### **LOGID|L=**

The keyword used to indicate that the command is to affect the probe message log function. When you use LOGID you have three options:

- You can type LOGID without specifying a value if you also specify ACTION=ENABLE or ACTION=DISABLE. If you do not specify a value, the FFST probe message logging function will be enabled or disabled.
- You can type LOGID=n or LOGID=FFSTLOGn, where n is a numeric value between 1 and 9. Using this notation means that the log data set specified on DD name FFSTLOGn will be enabled, disabled, or cleared. When a data set is cleared, the clear is scheduled, which means that FFST will not clear the data set at the time of the command, but will consider the data set available the next time it becomes the current data set, and will clear it then.

**Note:** Up to 9 DD statements may be specified for probe message logs in the FFST start-up JCL. However, FFST will only use as many as are sequentially specified, starting at 1. In other words, if FFSTLOG1, FFSTLOG2 and FFSTLOG4 are in the JCL, only FFSTLOG1 and FFSTLOG2 will be used, and are the only ones that you may specify a modify command for.

• You can type LOGID=REUSE if you also specify ACTION=ENABLE or ACTION=DISABLE. This indicates that the REUSE function is to be enabled or disabled. REUSE means that when FFST switches to the next log data set, FFST will reuse that data set (clearing it automatically first), even if it contains log information. If REUSE is disabled, FFST will not reuse a data set that contains any data, unless a CLEAR command has been issued for it.

**Note:** FFST message log switching initially starts with FFSTLOG1 data set, and continues through the last FFSTLOGx DD in the FFST JCL. When that is full, FFST starts over with FFSTLOG1. Also, all log information is stored in the FFST checkpoint data set, so the environment will be restored after recycling of FFST, even after an IPL of the operating system.

#### **ALRCVID|AL=**

The keyword used to identify the NetView\* alert receiver that is to receive FFST generic alerts. When you use ALRCVID, you have two options:

- If you are using ACTION=RESET, you can type ALRCVID without specifying a value. FFST assumes you want to reset the value to the default of "NETVALRT".
- You can type ALRCVID=alertreceiver where alertreceiver is one of the following values:
- If you are using ACTION=CHANGE, *alertreceiver* is the alert receiver you want to use.
- If you are using ACTION=RESET, alertreceiver is the name of the current alert receiver (the receiver you want reset to the default value).

#### **DUMPQUAL|DQ=**

The keyword used to indicate the high-level data set qualifier for all FFST dump data sets. (This parameter applies to MVS only.) FFST dump data set names have the format dumpqual.sysname.prodqual.DMPxxxxx. At FFST initialization, the default dumpqual value is "FFST."

When you use DUMPQUAL, you have two options:

- If you are using ACTION=RESET, you can type DUMPQUAL without specifying a value. FFST assumes you want to reset the value to the default.
- You can type DUMPQUAL=dumpqualifier where dumpqualifier is one of the following values:
	- If you are using ACTION=CHANGE, dumpqualifier is the dump data set qualifier you want to use.
	- If you are using ACTION=RESET, *dumpqualifier* is the name of the current dump data set qualifier (the qualifier you want reset to the default value).

#### **DUMPVOL|DV=**

The keyword used to identify the volume serial number on which FFST dump data sets are allocated. (This parameter applies to MVS only.) When you use DUMPVOL, you have two options:

- If you are using ACTION=RESET, you can type DUMPVOL without specifying a value. FFST assumes you want to reset the value to the default.
- You can type DUMPVOL=dump\_volume\_serial\_number where dump\_volume\_serial\_number is one of the following values:
	- If you are using ACTION=CHANGE, dump\_volume\_serial\_number is the volume serial number you want to use.
	- If you are using ACTION=RESET, dump\_volume\_serial\_number is the name of the current volume serial number (the number you want reset to the default value).

#### **DUMPRCV|DR=**

The keyword used to identify the userid to which FFST CMS dumps will be sent. (This parameter applies to VM only.) When you use DUMPRCV, you have two options:

- If you are using ACTION=RESET, you can type DUMPRCV without specifying a value. FFST assumes you want to reset the value to the default of SYSTEM.
- You can type DUMPRCV=userid where userid is one of the following values:
	- If you are using ACTION=CHANGE, userid is the CMS userid you would like all FFST CMS dumps to be sent to.
	- If you are using ACTION=RESET, userid is the name of the current userid (the userid you want reset to the default value).

## **FFST STOP Command Overview**

Although the preferred way to stop FFST is to use a MODIFY command with the ACTION=HALT parameter, you can also use the STOP command. The STOP command has the following format:

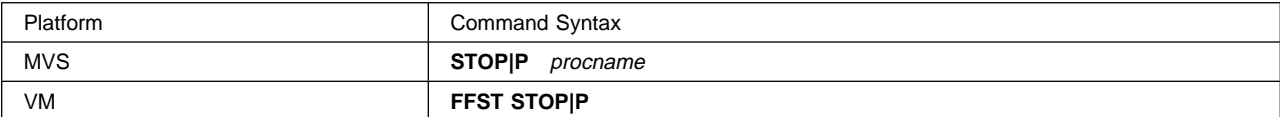

The following list explains each of the STOP command parameters:

#### **STOP**

The command used to stop execution of the FFST program.

#### procname

The procedure name for the operation. (This parameter applies to MVS only.) The recommended value is FFST.

#### **FFST**

The parameter that indicates the command applies to FFST. (This parameter applies to VM only.)

## **Using FFST Commands from a Console**

You can control FFST operation by issuing commands from an FFST console. The following sections explain how to use these console commands.

**Note:** In this chapter, the phrase "an application known to FFST" refers to an application that has executed a probe statement, or an application specified in an FFST MODIFY command.

## **Starting FFST**

When used to start FFST, the START command has the following operands:

```
 [LANG=lang|ENU]
[FMODE=NORMAL|DEBUG]
[PAGE=pagenum|200]
```
For more information about these operands, see "FFST START Command Overview" on page 2-2

**Example 1:** To start FFST in debug mode, type one of the following commands:

**MVS** START EPWFFST.FFST,FMODE=DEBUG

**VM** FFST START FMODE=DEBUG

**Example 2:** To start FFST/MVS with 100 preallocated pages of fixed storage, type the following command:

START EPWFFST.FFST,PAGE=1ðð

## **Disabling FFST Functions**

The MODIFY ACTION=DISABLE command lets you perform the following tasks:

- Disable a probe statement or group of probe statements
- Disable FFST output options
- Disable FFST probe message logging

When you use the MODIFY ACTION=DISABLE command to disable a probe statement or an FFST output option, the APPLID or PROBEID keyword indicates the command's level of control. There are 5 levels of control:

- FFST (the highest level). FFST will not process any probes.
- A specific application. FFST will not process any probes from a specified application.
- A group of probe statements that have the same probe identifier prefix. (The probe identifier prefix is the first 3 characters of the probe identifier.)
- A group of probe statements that have the same probe identifier prefix and the same source file identifier. (The source file identifier is the third, fourth, and fifth characters of the probe identifier.)
- A single probe statement (the lowest level).

If you disable probe statements or output options at one of these levels, the command also affects all levels below that level. In addition, if you want to use a MODIFY ACTION=ENABLE command to enable the disabled probe statements or output options, you must issue that command at the same level. For example, if you disable an output option at the application level, you cannot enable it for a single probe statement in that application by issuing a MODIFY ACTION=ENABLE command at the probe statement level. Nor can you enable the output option for all the probe statements in the application by issuing a MODIFY ACTION=ENABLE command at the FFST level. You must issue the MODIFY ACTION=ENABLE command at the application level. Knowledge of the probe statement and the number of times the probe has tripped is not cleared as with the MODIFY ACTION=CLEAR command.

### **Disabling Probe Statements for FFST**

When you disable probe statements at the FFST level, FFST does not process any triggered software probes.

When used to disable probe statements at the FFST level, the MODIFY command has the following operands:

#### **ACTION|A=DISABLE|DIS APPLID|AP=FFST**

For more information about these operands, see "FFST MODIFY Command Overview" on page 2-3.

For example, to disable probe statements at the FFST level, type one of the following commands:

**MVS** MODIFY FFST,ACTION=DISABLE,APPLID=FFST

**VM** FFST MODIFY ACTION=DISABLE,APPLID=FFST

#### **Disabling Probe Statements for an Application**

When you disable probe statements at the application level, FFST does not process any software probes triggered in that application.

When used to disable probe statements at the application level, the MODIFY command has the following operands:

 **ACTION|A=DISABLE|DIS APPLID|AP=**applname  **VENDOR|V=**vendorname**|IBM|IBM CORPORATION [DEFINE|DEF]**

For more information about these operands, see "FFST MODIFY Command Overview" on page 2-3.

For example, to disable all the probe statements in IBMs VTAM\* application, type one of the following commands:

**MVS** MODIFY FFST,ACTION=DISABLE,APPLID=VTAM,VENDOR=IBM

**VM** FFST MODIFY ACTION=DISABLE,APPLID=VTAM,VENDOR=IBM

#### **Disabling Probe Statements by Probe Identifier**

When you disable a probe statement or probe statements by probe identifier, FFST does not process any triggered software probes with a probe identifier you specified.

When used to disable probe statements by probe identifier, the MODIFY command has the following operands:

 **ACTION|A=DISABLE|DIS PROBEID|P=**xxxyyynn|xxxyyy\*|xxx\*  **VENDOR|V=**vendorname**|IBM|IBM CORPORATION [APPLID|AP=**applname**] [DEFINE|DEF]**

For more information about these operands, see "FFST MODIFY Command Overview" on page 2-3.

**Example 1:** To disable a single probe statement with the probe identifier ISTTSC07, type one of the following commands:

**MVS** MODIFY FFST,ACTION=DISABLE,PROBEID=ISTTSCð7,VENDOR=IBM

**VM:** FFST MODIFY ACTION=DISABLE,PROBEID=ISTTSCð7,VENDOR=IBM

**Example 2:** To disable all the probe statements that have a probe identifier prefix of IST and a source file identifier of TSC, type one of the following commands:

**MVS** MODIFY FFST,ACTION=DISABLE,PROBEID=ISTTSC\,VENDOR=IBM

**VM** FFST MODIFY ACTION=DISABLE, PROBEID=ISTTSC\*, VENDOR=IBM

**Example 3:** To disable all the probe statements that have a probe identifier prefix of IST, type one of the following commands:

**MVS** MODIFY FFST,ACTION=DISABLE,PROBEID=IST\,VENDOR=IBM

**VM** FFST MODIFY ACTION=DISABLE, PROBEID=IST\*, VENDOR=IBM

#### **Disabling Output Options for FFST**

When you disable an output option at the FFST level, FFST does not generate the output for any triggered probe statements.

When used to disable output options at the FFST level, the MODIFY command has the following operands:

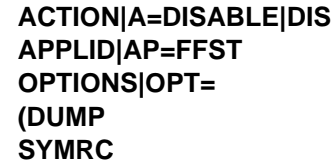

 **GENAL SYMST SUPDP |ALL)**

For more information about these operands, see "FFST MODIFY Command Overview" on page 2-3.

**Example 1:** To disable the generic alert output option at the FFST level, type one of the following commands:

**MVS** MODIFY FFST,ACTION=DISABLE,APPLID=FFST,OPTIONS=GENAL

**VM** FFST MODIFY ACTION=DISABLE,APPLID=FFST,OPTIONS=GENAL

**Example 2:** To disable the symptom record and duplicate dump suppression output options at the FFST level, type one of the following commands:

**MVS** MODIFY FFST,ACTION=DISABLE,APPLID=FFST,OPTIONS=(SYMRC,SUPDP)

**VM** FFST MODIFY ACTION=DISABLE,APPLID=FFST,OPTIONS=(SYMRC,SUPDP)

**Example 3:** To disable all the output options at the FFST level, type one of the following commands:

**MVS** MODIFY FFST,ACTION=DISABLE,APPLID=FFST,OPTIONS=ALL

**VM** FFST MODIFY ACTION=DISABLE,APPLID=FFST,OPTIONS=ALL

#### **Disabling Output Options for an Application**

When you disable an output option at the application level, FFST does not generate the output for any probe statements triggered in the specified application.

When used to disable FFST output options at the application level, the MODIFY command has the following operands:

#### **ACTION|A=DISABLE|DIS**

 **APPLID|AP=**applname  **VENDOR|V=**vendorname**|IBM|IBM CORPORATION OPTIONS|OPT= (DUMP SYMRC GENAL SYMST SUPDP |ALL) [DEFINE|DEF]**

For more information about these operands, see "FFST MODIFY Command Overview" on page 2-3.

**Example 1:** To disable the FFST generic alert output option for IBM's VTAM application, type one of the following commands:

**MVS** MODIFY FFST,ACTION=DISABLE,APPLID=VTAM,VENDOR=IBM,OPTIONS=GENAL

**VM** FFST MODIFY ACTION=DISABLE,APPLID=VTAM,VENDOR=IBM,OPTIONS=GENAL

**Example 2:** To disable the FFST symptom record and duplicate dump suppression output options for IBM's VTAM application, type one of the following commands:

**MVS** MODIFY FFST,ACTION=DISABLE,APPLID=VTAM,VENDOR=IBM,OPTIONS=(SYMRC,SUPDP)

**VM** FFST MODIFY ACTION=DISABLE,APPLID=VTAM,VENDOR=IBM,OPTIONS=(SYMRC,SUPDP)

**Example 3:** To disable all the FFST output options for IBM's VTAM application, type one of the following commands:

**MVS** MODIFY FFST,ACTION=DISABLE,APPLID=VTAM,VENDOR=IBM,OPTIONS=ALL

**VM** FFST MODIFY ACTION=DISABLE,APPLID=VTAM,VENDOR=IBM,OPTIONS=ALL

#### **Disabling Output Options by Probe Identifier**

When you disable an output option by probe identifier, FFST does not generate the output for any triggered probe statement with a probe identifier you specified.

When used to disable FFST output options by probe identifier, the MODIFY command has the following operands:

#### **ACTION|A=DISABLE|DIS**

 **PROBEID|P=**xxxyyynn|xxxyyy\*|xxx\*  **OPTIONS|OPT= (DUMP SYMRC GENAL SYMST SUPDP |ALL) VENDOR|V=**vendorname**|IBM|IBM CORPORATION [APPLID|AP=**applname**] [DEFINE|DEF]**

For more information about these operands, see "FFST MODIFY Command Overview" on page 2-3.

**Example 1:** To disable the FFST generic alert output option for a single probe statement with the probe identifier ISTTSC07, type one of the following commands:

**MVS** MODIFY FFST,ACTION=DISABLE,PROBEID=ISTTSCð7,OPTIONS=GENAL,VENDOR=IBM

**VM** FFST MODIFY ACTION=DISABLE,PROBEID=ISTTSCð7,OPTIONS=GENAL,VEND OR=IBM

**Example 2:** To disable the FFST symptom record and duplicate dump suppression output options for all the probe statements that have a probe identifier prefix of IST and a source file identifier of TSC, type one of the following commands:

**MVS** MODIFY FFST,ACTION=DISABLE,PROBEID=ISTTSC\,OPTIONS=(SYMRC,SUPDP),VENDOR=IBM

**VM** FFST MODIFY ACTION=DISABLE, PROBEID=ISTTSC\*, OPTIONS=(SYMRC, SUPDP), VENDOR=IBM

**Example 3:** To disable all the FFST output options for probe statements that have a probe identifier prefix of IST, type one of the following commands:

**MVS** MODIFY FFST,ACTION=DISABLE,PROBEID=IST\,OPTIONS=ALL,VENDOR=IBM

**VM** FFST MODIFY ACTION=DISABLE, PROBEID=IST\*, OPTIONS=ALL, VENDOR=IBM

## **Disabling FFST Probe Message Logging**

When used to disable the FFST probe message logging function, the MODIFY ACTION=DISABLE command has the following format:

### **Operation Operands**

#### **------------------------------------------------------------------- MODIFY|F procname ,ACTION|A=DISABLE|DIS ,LOGID|L =n|FFSTLOGn|REUSE**

For more information about these operands, see "FFST MODIFY Command Overview" on page 2-3.

For example, to disable message logging for DD name FFSTLOG3, type the following commands:

**MVS** MODIFY FFST,ACTION=DISABLE,LOGID=FFSTLOG3

**VM** FFST MODIFY ACTION=DISABLE,LOGID=FFSTLOG3

To disable the REUSE function, type the following commands:

**MVS** MODIFY FFST,ACTION=DISABLE,LOGID=REUSE

**VM** FFST MODIFY ACTION=DISABLE,LOGID=REUSE

To disable the FFST's message logging function, type the following commands:

**MVS** MODIFY FFST,ACTION=DISABLE,LOGID

**VM** FFST MODIFY ACTION=DISABLE,LOGID

## **Enabling FFST Functions**

The MODIFY ACTION=ENABLE command lets you perform the following tasks:

- Enable a probe statement or group of probe statements
- Enable FFST output options
- Enable FFST probe message logging
- **Note:** Probe statements, probe message logging, and all the FFST output options are enabled by default. You only need to enable them if they have been disabled using the MODIFY ACTION=DISABLE command.

When you use the MODIFY ACTION=ENABLE command to enable a probe statement or an FFST output option, the APPLID or PROBEID keyword indicates the command's level of control. There are 5 levels of control:

- FFST (the highest level).
- A specific application.
- A group of probe statements that have the same probe identifier prefix. (The probe identifier prefix is the first 3 characters of the probe identifier.)
- A group of probe statements that have the same probe identifier prefix and the same source file identifier. (The source file identifier is the third, fourth, and fifth characters of the probe identifier.)
- A single probe statement (the lowest level).

When you issue a MODIFY ACTION=ENABLE command, you must issue it at the same level at which you issued the corresponding MODIFY ACTION=DISABLE command.

For example, if you disable probe statements at the application level, you cannot enable a single probe statement in that application by issuing a MODIFY ACTION=ENABLE command at the probe statement level. Nor can you enable all the probe statements in the application by issuing a MODIFY ACTION=ENABLE command at the FFST level. You must issue the MODIFY ACTION=ENABLE command at the application level.

### **Enabling Probe Statements for FFST**

When you enable probe statements at the FFST level, FFST processes any triggered software probes that were previously disabled at the FFST level, unless they were also disabled at the application level or by probe identifier.

When used to enable probe statements at the FFST level, the MODIFY command has the following operands:

#### **ACTION|A=ENABLE|EN APPLID|AP=FFST**

For more information about these operands, see "FFST MODIFY Command Overview" on page 2-3.

For example, to enable probe statements at the FFST level, type one of the following commands:

**MVS** MODIFY FFST,ACTION=ENABLE,APPLID=FFST

**VM** FFST MODIFY ACTION=ENABLE,APPLID=FFST

### **Enabling Probe Statements for an Application**

When you enable probe statements at the application level, FFST processes any triggered software probes in the application that were previously disabled at the application level, unless they were also disabled at the FFST level or by probe identifier.

When used to enable all the probe statements at the application level, the MODIFY ACTION=ENABLE command has the following operands:

#### **ACTION|A=ENABLE|EN APPLID|AP=**applname  **VENDOR|V=**vendorname**|IBM|IBM CORPORATION**

For more information about these operands, see "FFST MODIFY Command Overview" on page 2-3.

For example, to enable all the probe statements in IBM's VTAM application, type one of the following commands:

**MVS** MODIFY FFST,ACTION=ENABLE,APPLID=VTAM,VENDOR=IBM

**VM** FFST MODIFY ACTION=ENABLE,APPLID=VTAM,VENDOR=IBM

### **Enabling Probe Statements by Probe Identifier**

When you enable probe statements by probe identifier, FFST processes any triggered software probes previously disabled at the same probe identifier level, unless they were also disabled at one of the following levels:

- FFST level
- Application level
- A higher or lower probe statement level

When used to enable probe statements by probe identifier, the MODIFY command has the following operands:

#### **ACTION|A=ENABLE|EN**

 **PROBEID| P=**xxxyyynn|xxxyyy\*|xxx\*  **VENDOR|V=**vendorname**|IBM|IBM CORPORATION [APPLID|AP=**applname**]**

For more information about these operands, see "FFST MODIFY Command Overview" on page 2-3.

**Example 1:** To enable a single probe statement with the probe identifier ISTTSC07, type one of the following commands:

**MVS** MODIFY FFST,ACTION=ENABLE,PROBEID=ISTTSCð7,VENDOR=IBM

**VM** FFST MODIFY ACTION=ENABLE,PROBEID=ISTTSCð7,VENDOR=IBM

**Example 2:** To enable all the probe statements that have a probe identifier prefix of IST and a source file identifier of TSC, type one of the following commands:

**MVS** MODIFY FFST,ACTION=ENABLE,PROBEID=ISTTSC\,VENDOR=IBM

**VM** FFST MODIFY ACTION=ENABLE, PROBEID=ISTTSC\*, VENDOR=IBM

**Example 3:** To enable all the probe statements that have a probe identifier prefix of IST, type one of the following commands:

**MVS** MODIFY FFST, ACTION=ENABLE, PROBEID=IST\*, VENDOR=IBM

**VM** FFST MODIFY ACTION=ENABLE, PROBEID=IST\*, VENDOR=IBM

#### **Enabling Output Options for FFST**

When you enable an output option at the FFST level, FFST generates the output for any software probe for which the output was previously disabled at the FFST level, unless it was also disabled at the application level,by probe identifier, or in the probe statement.

When used to enable output options at the FFST level, the MODIFY command has the following operands:

```
 ACTION|A=ENABLE|EN
APPLID|AP=FFST
OPTIONS|OPT=
 (DUMP
 SYMRC
 GENAL
 SYMST
 SUPDP
 |ALL)
```
For more information about these operands, see "FFST MODIFY Command Overview" on page 2-3.

**Example 1:** To enable the generic alert output option at the FFST level, type one of the following commands:

**MVS** MODIFY FFST,ACTION=ENABLE,APPLID=FFST,OPTIONS=GENAL

**VM** FFST MODIFY ACTION=ENABLE,APPLID=FFST,OPTIONS=GENAL

**Example 2:** To enable the symptom record and duplicate dump suppression output options at the FFST level, type one of the following commands:

**MVS** MODIFY FFST,ACTION=ENABLE,APPLID=FFST,OPTIONS=(SYMRC,SUPDP)

**VM** FFST MODIFY ACTION=ENABLE,APPLID=FFST,OPTIONS=(SYMRC,SUPDP)

**Example 3:** To enable all the output options at the FFST level, type one of the following commands:

**MVS** MODIFY FFST,ACTION=ENABLE,APPLID=FFST,OPTIONS=ALL

**VM** FFST MODIFY ACTION=ENABLE,APPLID=FFST,OPTIONS=ALL

#### **Enabling Output Options for an Application**

When you enable an output option at the application level, FFST generates the output for any triggered software probes for which the output was previously disabled at the application level, unless the output was also disabled at the FFST level, by probe identifier, or in the probe statement.

When used to enable FFST output options at the application level, the MODIFY command has the following operands:

 **ACTION|A=ENABLE| EN APPLID|AP=**applname  **VENDOR|V=**vendorname**|IBM|IBM CORPORATION OPTIONS|OPT= (DUMP SYMRC GENAL SYMST SUPDP |ALL)**

For more information about these operands, see "FFST MODIFY Command Overview" on page 2-3.

**Example 1:** To enable the FFST generic alert output option for IBM's VTAM application, type one of the following commands:

**MVS** MODIFY FFST,ACTION=ENABLE,APPLID=VTAM,VENDOR=IBM,OPTIONS=GENAL

**VM** FFST MODIFY ACTION=ENABLE,APPLID=VTAM,VENDOR=IBM,OPTIONS=GENAL

**Example 2:** To enable the FFST symptom record and duplicate dump suppression output options for IBM's VTAM application, type one of the following commands:

**MVS** MODIFY FFST,ACTION=ENABLE,APPLID=VTAM,VENDOR=IBM,OPTIONS=(SYMRC,SUPDP)

**VM** FFST MODIFY ACTION=ENABLE,APPLID=VTAM,VENDOR=IBM,OPTIONS=(SYMRC,SUPDP)

**Example 3:** To enable all the FFST output options for IBM's VTAM application, type one of the following commands:

**MVS** MODIFY FFST,ACTION=ENABLE,APPLID=VTAM,VENDOR=IBM,OPTIONS=ALL

**VM** FFST MODIFY ACTION=ENABLE,APPLID=VTAM,VENDOR=IBM,OPTIONS=ALL

## **Enabling Output Options by Probe Identifier**

When you enable an output option by probe identifier, FFST generates the output for any triggered software probes for which the output was previously disabled at the same probe identifier level, unless the output was also disabled at one of the following levels:

- FFST level
- Application level
- A higher or lower probe statement level
- In the probe statement

When used to enable FFST output options by probe identifier, the MODIFY command has the following operands:

 **ACTION|A=ENABLE|EN PROBEID|P=**xxxyyynn|xxxyyy\*|xxx\*  **OPTIONS| OPT= (DUMP SYMRC GENAL SYMST SUPDP |ALL) VENDOR|V=**vendorname**|IBM|IBM CORPORATION [APPLID|AP**applname**]**

For more information about these operands, see "FFST MODIFY Command Overview" on page 2-3.

**Example 1:** To enable the FFST generic alert output option for a single probe statement with the probe identifier ISTTSC07, type one of the following commands:

**MVS** MODIFY FFST,ACTION=ENABLE,PROBEID=ISTTSCð7,OPTIONS=GENAL,VENDOR=IBM

**VM** FFST MODIFY ACTION=ENABLE,PROBEID=ISTTSCð7,OPTIONS=GENAL,VENDOR=IBM

**Example 2:** To enable the FFST symptom record and duplicate dump suppression output options for all the probe statements that have a probe identifier prefix of IST and a source file identifier of TSC, type one of the following commands:

**MVS** MODIFY FFST,ACTION=ENABLE,PROBEID=ISTTSC\,OPTIONS=(SYMRC,SUPDP),VENDOR=IBM

**VM** FFST MODIFY ACTION=ENABLE,PROBEID=ISTTSC\,OPTIONS=(SYMRC,SUPDP),VENDOR=IBM

**Example 3:** To enable all the FFST output options for probe statements that have a probe identifier prefix of IST, type one of the following commands:

**MVS** MODIFY FFST,ACTION=ENABLE,PROBEID=IST\,OPTIONS=ALL,VENDOR=IBM

**VM** FFST MODIFY ACTION=ENABLE, PROBEID=IST\*, OPTIONS=ALL, VENDOR=IBM

#### **Enabling FFST Probe Message Logging**

When used to enable the FFST probe message logging function, the MODIFY ACTION=ENABLE command has the following format:

 **Operation Operands**

**------------------------------------------------------------------- MODIFY|F procname ,ACTION|A=ENABLE|EN**

#### **,LOGID|L=n|FFSTLOGn|REUSE**

For more information about these operands, see "FFST MODIFY Command Overview" on page 2-3.

For example, to enable message logging for DD name FFSTLOG3, type one of the following commands:

**MVS** MODIFY FFST,ACTION=ENABLE,LOGID=FFSTLOG3

**VM** FFST MODIFY ACTION=ENABLE,LOGID=FFSTLOG3

To enable the REUSE function, type one of the following commands:

**MVS** MODIFY FFST,ACTION=ENABLE,LOGID=REUSE

**VM** FFST MODIFY ACTION=ENABLE,LOGID=REUSE

To enable FFST's message logging function, type one of the following commands:

**MVS** MODIFY FFST,ACTION=ENABLE,LOGID

**VM** FFST MODIFY ACTION=ENABLE,LOGID

**Note:** Enabling a probe message log will make it available for use the next time FFST loops through to that data set. This command no longer causes a change in the log data set being used.

## **Clearing Message Logs and Knowledge of Probe Statements**

The MODIFY ACTION=CLEAR command lets you perform the following tasks:

- Clear any knowledge of a probe statement. When you clear knowledge of a probe statement, FFST discards all the counter values and any other information associated with that probe statement. The next time the probe statement is executed, FFST treats it as a probe statement that is being executed for the first time. When you clear knowledge of probe statements for FFST or an application, FFST also enables any output options previously disabled at the same level.
- Clear a probe message log and make that message log the active message log.

The following sections explain how to perform these tasks.

### **Clearing Knowledge of All Probe Statements for FFST**

When used to clear knowledge of all probe statements, the MODIFY command has the following operands:

#### **ACTION|A=CLEAR|CL APPLID|AP=FFST**

For more information about these operands, see "FFST MODIFY Command Overview" on page 2-3.

For example, to clear knowledge of all the probe statements known to FFST, type one of the following commands:

**MVS** MODIFY FFST,ACTION=CLEAR,APPLID=FFST

**VM** FFST MODIFY ACTION=CLEAR,APPLID=FFST

### **Clearing Knowledge of the Probe Statements in an Application**

When used to clear any knowledge of probe statements in a specific application, the MODIFY command has the following operands:

#### **ACTION|A=CLEAR|CL APPLID|AP=**applname  **VENDOR|V=**vendorname**|IBM|IBM CORPORATION**

For more information about these operands, see "FFST MODIFY Command Overview" on page 2-3.

For example, to clear any knowledge of all the probe statements in IBM's VTAM application, type one of the following commands:

**MVS** MODIFY FFST,ACTION=CLEAR,APPLID=VTAM,VENDOR=IBM

**VM** FFST MODIFY ACTION=CLEAR,APPLID=VTAM,VENDOR=IBM

#### **Clearing Knowledge of Probe Statements by Probe Identifier**

When used to clear knowledge of probe statements by probe identifier, the MODIFY command has the following operands:

 **ACTION|A=CLEAR|CL PROBEID|P=**xxxyyynn|xxxyyy\*|xxx\*  **VENDOR|V=**vendorname**|IBM|IBM CORPORATION [APPLID|AP=**applname**]**

For more information about these operands, see "FFST MODIFY Command Overview" on page 2-3.

**Example 1:** To clear knowledge of a single probe statement with the probe identifier ISTTSC07, type one of the following commands:

**MVS** MODIFY FFST,ACTION=CLEAR,PROBEID=ISTTSCð7,VENDOR=IBM

**VM** FFST MODIFY ACTION=CLEAR,PROBEID=ISTTSCð7,VENDOR=IBM

**Example 2:** To clear knowledge of all the probe statements that have a probe identifier prefix of IST and a source file identifier of TSC, type one of the following commands:

**MVS** MODIFY FFST,ACTION=CLEAR,PROBEID=ISTTSC\,VENDOR=IBM

**VM** FFST MODIFY ACTION=CLEAR, PROBEID=ISTTSC\*, VENDOR=IBM

**Example 3:** To clear knowledge of all the probe statements that have a probe identifier prefix of IST, type one of the following commands:

**MVS** MODIFY FFST,ACTION=CLEAR,PROBEID=IST\,VENDOR=IBM

**VM** FFST MODIFY ACTION=CLEAR, PROBEID=IST\*, VENDOR=IBM

#### **Clearing a Probe Message Log**

When used to clear a probe message log, the MODIFY ACTION=CLEAR command has the following format:

#### **Operation Operands**

**------------------------------------------------------------------- MODIFY|F procname ,ACTION|A=CLEAR|CL ,LOGID|L=n|FFSTLOGn**

For more information about these operands, see "FFST MODIFY Command Overview" on page 2-3.

For example, to schedule the clearing of message log FFSTLOG3, type one of the following commands:

**MVS** MODIFY FFST,ACTION=CLEAR,LOGID=FFSTLOG3

**VM** FFST MODIFY ACTION=CLEAR,LOGID=FFSTLOG3

**Note:** Clearing a probe message log will not cause the data set to be immediately cleared, unless it is the current data set. The clear will be done the next time FFST loops through to the specified data set. Also, this command is not needed of you are using the REUSE function.

## **Displaying Status**

The MODIFY ACTION=DISPLAY command lets you display the operating status for the following entities:

- FFST
- The applications known to FFST
- Individual probe statements

The following sections explain how to display each of these statuses.

## **Displaying FFST Status**

When used to display FFST status, the MODIFY command has the following operands:

#### **[ACTION|A=DISPLAY|D] APPLID|AP=FFST [VENDOR|V=**vendorname**|IBM|IBM CORPORATION]**

For more information about these operands, see "FFST MODIFY Command Overview" on page 2-3.

For example, to display FFST status, type one of the following commands:

**MVS** MODIFY FFST,APPLID=FFST

**VM** FFST MODIFY APPLID=FFST

The status display for FFST includes the following information:

- FFST's operating status.
- A list of the applications known to FFST. (Include the VENDOR keyword if you want to limit this list to the applications of a specific vendor.)

Figure 2-1 on page 2-21 and Figure 2-2 on page 2-21 are examples of FFST status displays.
EPW0610I procname: DISPLAY FOR APPLID FFST FOLLOWS: EPW0611I APPLID COUNTS PROBE DUMP SYMRC GENAL SYMST SUPDP EPW0613I EPW0621I DUMPQUAL DUMPVOL GA EXIT ALRT RCV MSG LOG /LOGREUSE EPW0622I FFST \*N/A\* \*N/A\* NETVALRT ENABLED /ENABLED EPW0613I EPW0626I MSG LOG - STATUS EPW0627I FFSTLOG1 - ENABLED, CURRENT EPW0628I FFSTLOG2 - ENABLED, AVAILABLE EPW0613I EPW0614I APPLID PRODUCT NAME **VENDOR** VTAM MVS/ESA V4R4M1 EPW0615I VTAM IBM CORPORATION EPW0615I FFSTV1R2 FFST/ESA VERSION 1 RELEASE 2 IBM CORPORATION EPW0701I END OF MESSAGE GROUP

Figure 2-1. FFST/MVS Status Display

EPW0610I procname: DISPLAY FOR APPLID FFSTV1R2 FOLLOWS: EPW0611I APPLID COUNTS PROBE DUMP SYMRC GENAL SYMST SUPDP EPW0612I FFSTV1R2 00020/00003 EN EN EN EN FN FN EPW0613I EPW0621I DUMPQUAL DUMPVOL GA EXIT ALRT RCV MSG LOG /LOGREUSE EPW0622I FFST \*N/A\* \*N/A\* NETVALRT ENABLED /ENABLED EPW0613I EPW0614I APPLID PRODUCT NAME **VENDOR** EPW0615I FFSTV1R2 FFST/ESA VERSION 1 RELEASE 2 IBM CORPORATION EPW0613I EPW0617I THE FOLLOWING PROBEIDS HAVE TRIPPED AT LEAST ONCE: EPW0618I EPWIVP01 EPWIVP02 EPW0701I END OF MESSAGE GROUP

### **Displaying Application Status**

When used to display application status, the MODIFY command has the following operands:

#### [ACTION|A=DISPLAY|D] APPLID|AP=applname **VENDOR|V=vendorname|IBM|IBM CORPORATION**

For more information about these operands, see "FFST MODIFY Command Overview" on page 2-3.

For example, to display the status of IBM's FFSTV1R2 application, type one of the following commands:

MVS MODIFY FFST, APPLID=FFSTV1R2, VENDOR=IBM

VM FFST MODIFY APPLID=FFSTV1R2, VENDOR=IBM

When FFST displays operating status for an application, it includes the following information:

- The application's name and operating status
- The probe identifier for each probe statement in the application

Figure 2-3 on page 2-22 and Figure 2-4 on page 2-22 are examples of a status display for IBM application FFSTV1R2.

Figure 2-2. FFST/VM Status Display

EPW0610I EPWFFST: DISPLAY FOR APPLID FFSTV1R2 FOLLOWS: EPW0611I APPLID COUNTS PROBE DUMP SYMRC GENAL SYMST SUPDP EPW0612I FFSTV1R2 00020/00003 EN EN EN EN EN EN EPW0613I EPW0621I DUMPQUAL DUMPVOL GA EXIT ALRT RCV MSG LOG /STATUS EPW0622I FFST \*N/A\* \*N/A\* NETVALRT FFSTLOG1/ENABLED EPW0613I EPW0614I APPLID PRODUCT NAME VENDOR EPW0615I FFSTV1R2 FFST/ESA VERSION 1 RELEASE 2 IBM CORPORATION FPW0613T EPW0617I THE FOLLOWING PROBEIDS HAVE TRIPPED AT LEAST ONCE: EPW0618I EPWCVP01 EPWIVP01 EPWIVP03 EPW0701I END OF MESSAGE GROUP

Figure 2-3. FFST/MVS Application Status Display

EPW0610I FFST: DISPLAY FOR APPLID FFSTV1R2 FOLLOWS: EPW0611I APPLID COUNTS PROBE DUMP SYMRC GENAL SYMST SUPDP EPW0612I FFSTV1R2 00010/00001 EN EN EN EN EN<sub>1</sub> EN EPW0613I EPW0621I DUMP DESTINATION GA EXIT ALRT RCV MSG LOG /STATUS EPW0622I SYSTEM \*N/A\* NETVALRT FFSTLOG1/ENABLED EPW0613I EPW0614I APPLID PRODUCT NAME **VENDOR** EPW0615I FFSTV1R2 FFST/ESA VERSION 1 RELEASE 2 IBM CORPORATION EPW0613I EPW0617I THE FOLLOWING PROBEIDS HAVE TRIPPED AT LEAST ONCE: EPW0618I EPWIVP04 EPW0701I END OF MESSAGE GROUP

Figure 2-4. FFST/VM Application Status Display

## **Displaying Probe Statement Status**

When used to display probe statement status, the MODIFY command has the following operands:

```
[ACTION|A=DISPLAY|D]
PROBEID|P=xxxyyynn|xxxyyy*|xxx*
[APPLID|AP=applname]
VENDOR|V=vendorname|IBM|IBM CORPORATION
```
For more information about these operands, see "FFST MODIFY Command Overview" on page 2-3.

When FFST displays operating status for a probe statement, it includes the following information:

- The probe identifier
- The probe statement's status
- The number of times the probe statement has executed

Figure 2-5 on page 2-23 is an example of a status display for a probe statement with probe identifier EPWIVP03.

EPWð61ðI EPWFFST: DISPLAY FOR PROBEID EPWIVPð3 FOLLOWS: EPWð611I PROBEID COUNTS PROBE DUMP SYMRC GENAL SYMST SUPDP EPWð612I EPWIVPð3 ððð1ð/ðððð1 EN EN EN EN EN EN EPWð7ð1I END OF MESSAGE GROUP

Figure 2-5. FFST Probe Statement Status Display (PROBEID=EPWIVP03)

Figure 2-6 is an example of a status display for a group of probe statements whose probe identifiers begin with the characters EPWIVP.

EPW0610I EPWFFST: DISPLAY FOR PROBEID EPWIVP\* FOLLOWS: EPW0611I PROBEID COUNTS PROBE DUMP SYMRCGENAL SYMST SUPDP<br>EPW0612I EPWIVP01 00005/00001 EN EN EN EN EN FN EPWð612I EPWIVPð1 ðððð5/ðððð1 EN EN EN EN EN EN EPWð612I EPWIVPð3 ððð1ð/ðððð1 EN EN EN EN EN EN EPWð7ð1I END OF MESSAGE GROUP

Figure 2-6. FFST Probe Statement Status Display (PROBEID=EPWIVP\*)

Figure 2-7 is an example of status displays for a group of probe statements whose probe identifiers begin with the characters EPW.

EPW0610I EPWFFST: DISPLAY FOR PROBEID EPW\* FOLLOWS: EPWð611I PROBEID COUNTS PROBE DUMP SYMRC GENAL SYMST SUPDP EPWð612I EPWIVPð1 ðððð5/ðððð1 EN EN EN EN EN EN EPW0612I EPWIVP01 00005/00001 EN EN EN EN EN<br>EPW0612I EPWIVP03 00010/00001 EN EN EN EN EN EPWð612I EPWIVPð3 ððð1ð/ðððð1 EN EN EN EN EN EN EPWð7ð1I END OF MESSAGE GROUP

Figure 2-7. FFST Probe Statement Status Display (PROBEID=EPW\*)

**Example 1:** To display the status of a single probe statement with the probe identifier EPWIVP03, type one of the following commands:

**MVS** MODIFY FFST,PROBEID=EPWIVPð3,VENDOR=IBM

**VM** FFST MODIFY PROBEID=EPWIVPð3,VENDOR=IBM

**Example 2:** To display the status of all the probe statements that have a probe identifier prefix of EPW and a source file identifier of IVP, type one of the following commands:

**MVS** MODIFY FFST, PROBEID=EPWIVP\*, VENDOR=IBM

**VM** FFST MODIFY PROBEID=EPWIVP\*, VENDOR=IBM

**Example 3:** To display the status of all the probe statements that have a probe identifier prefix of EPW, type one of the following commands:

**MVS** MODIFY FFST, PROBEID=EPW\*, VENDOR=IBM

**VM** FFST MODIFY PROBEID=EPW\*, VENDOR=IBM

# **Changing Output Destinations**

The MODIFY ACTION=CHANGE command lets you perform the following tasks for the specified platform:

- **MVS** Change the destination of unformatted dumps and generic alerts for FFST or for an application known to FFST.
- **VM** Change the destination of the receiver id for dumps and generic alerts for FFST or for an application know to FFST.

The following sections explain how to perform these tasks.

# **Changing Dump Destination for FFST/MVS**

When used to change the destination of unformatted dumps for FFST/MVS, the MODIFY command has the following operands:

 **ACTION|A=CHANGE|CH DUMPQUAL|DQ=**dumpqualifier  **DUMPVOL|DV=**dump\_volume\_serial\_number  **[APPLID|AP=FFST]**

For more information about these operands, see "FFST MODIFY Command Overview" on page 2-3.

**Note:** You do not have to include both DUMPQUAL and DUMPVOL. You can choose to include just one or the other.

For example, to send FFST unformatted dumps to a data set with high-level qualifier FFSTDUMP and volume serial number R12NB4, type the following command:

MODIFY FFST,ACTION=CHANGE,DUMPQUAL=FFSTDUMP,DUMPVOL=R12NB4

## **Changing Dump Destination for a Specific MVS Application**

When used to change the destination of unformatted dumps for a specific application running in an MVS environment, the MODIFY command has the following operands:

 **ACTION|A=CHANGE|CH APPLID|AP=**applname  **[DEFINE|DEF] VENDOR|V=**vendorname**|IBM|IBM CORPORATION DUMPQUAL|DQ=**dumpqualifier  **DUMPVOL|DV=**dump\_volume\_serial\_number

For more information about these operands, see "FFST MODIFY Command Overview" on page 2-3.

**Note:** You do not have to include both DUMPQUAL and DUMPVOL. You can choose to include just one or the other.

For example, to send FFST unformatted dumps for IBM's VTAM application to a data set with high-level qualifier FFSTDUMP and volume serial number R12NB4, type the following command:

MODIFY FFST,ACTION=CHANGE,APPLID=VTAM,VENDOR=IBM,DUMPQUAL=FFSTDUMP,DUMPVOL=R12NB4

### **Changing Dump Destination for FFST/VM**

When used to change the dump receiver id for FFST/VM, the MODIFY command has the following operands:

 **ACTION|A=CHANGE|CH DUMPRCV|DR=**userid  **[APPLID|AP=FFST]**

For more information about these operands, see "FFST MODIFY Command Overview" on page 2-3.

**Note:** This command will only change the dump receiver id for FFST probe dumps in CMS. All GCS dumps and unexpected abend dumps are sent to the user id defined at GCS Group build time. If a destination is not specified, the default is the user id that is defined to receive system dumps.

For example, to send FFST dumps to a userid with the name FFSTDUMP, type the following command: FFST MODIFY ACTION=CHANGE,DUMPRCV=FFSTDUMP

# **Changing Dump Destination for a Specific VM Application**

When used to change the dump receiver id for FFST/VM, the MODIFY command has the following operands:

**Note:** This command will only change the dump receiver id for dumps taken in CMS. All GCS dumps and unexpected abend dumps are sent to the user id defined at GCS Group build time.

 **ACTION|A=CHANGE|CH APPLID|AP=**applname  **[DEFINE|DEF] VENDOR|V=**vendorname**|IBM|IBM CORPORATION DUMPRCV|DR=**userid

For more information about these operands, see "FFST MODIFY Command Overview" on page 2-3.

**Note:** If a destination is not specified, the default is the userid that is setup to receive system dumps.

For example, to send FFST dumps for IBM's VTAM application to a userid with the name FFSTDUMP, type the following command:

FFST MODIFY ACTION=CHANGE,APPLID=VTAM,VENDOR=IBM,DUMPRCV=FFSTDUMP

## **Changing Generic Alert Destination for FFST**

When used to change the destination of generic alerts for FFST, the MODIFY command has the following operands:

### **ACTION|A=CHANGE|CH ALRCVID|AL=**alertreceiver  **[APPLID|AP=FFST]**

For more information about these operands, see "FFST MODIFY Command Overview" on page 2-3.

For example, to send FFST generic alerts to NetView alert receiver RCV001, type one of the following commands:

**MVS** MODIFY FFST,ACTION=CHANGE,ALRCVID=RCVðð1

**VM** FFST MODIFY ACTION=CHANGE,ALRCVID=RCVðð1

## **Changing Generic Alert Destination for a Specific Application**

When used to change the destination of generic alerts for a specific application, the MODIFY command has the following operands:

 **ACTION|A=CHANGE|CH APPLID|AP=**applname  **[DEFINE|DEF] VENDOR|V=**vendorname**|IBM|IBM CORPORATION**

### **ALRCVID|AL=**alertreceiver

For more information about these operands, see "FFST MODIFY Command Overview" on page 2-3.

For example, to send FFST generic alerts for IBM's VTAM application to NetView alert receiver RCV001, type one of the following commands:

**MVS** MODIFY FFST,ACTION=CHANGE,APPLID=VTAM,VENDOR=IBM,ALRCVID=RCVðð1

**VM** FFST MODIFY ACTION=CHANGE,APPLID=VTAM,VENDOR=IBM,ALRCVID=RCVðð1

# **Resetting Output Destinations**

The MODIFY ACTION=RESET command lets you perform the following tasks for the specified platform:

- **MVS** Reset the destination of unformatted dumps and generic alerts for FFST or for an application known to FFST. For FFST, the values are reset to the following FFST defaults:
	- Customized dump destination defaults are a high-level dump data qualifier of FFST and no dump volume.
	- The default alert receiver is NETVALRT.

For a specific application, the values are reset to the current FFST values.

- **VM** Reset the dump destination userid for FFST or an application known to FFST. The default is the system userid setup to receive dumps. Reset the destination of generic alerts for FFST or for an application known to FFST. For FFST, the value is reset to the FFST default alert receiver, NETVALRT. For a specific application, the value is reset to the current FFST value.
	- **Note:** This command will only reset the dump receiver id for dumps taken in CMS. All GCS dumps and unexpected abend dumps are sent to the user id defined at GCS Group build time.

The following sections explain how to perform these tasks.

## **Resetting Dump Destination for FFST/MVS**

When used to reset the destination of unformatted dumps for FFST/MVS, the MODIFY command has the following operands:

 **ACTION|A=RESET|R DUMPQUAL|DQ[=**dumpqualifier**] DUMPVOL|DV[=**dump\_volume\_serial\_number**] [APPLID|AP=FFST]**

For more information about these operands, see "FFST MODIFY Command Overview" on page 2-3.

You do not have to include both DUMPQUAL and DUMPVOL. You can choose to include just one or the other.

**Example 1:** To reset the high-level dump data set qualifier to the FFST default, type the following command:

MODIFY FFST,ACTION=RESET,DUMPQUAL

**Example 2:** To reset the FFST dump data set high-level qualifier and volume to the FFST default, type the following command:

MODIFY FFST,ACTION=RESET,DUMPQUAL,DUMPVOL

# **Resetting Dump Destination for a Specific MVS Application**

When used to reset the destination of unformatted dumps for a specific MVS application, the MODIFY command has the following operands:

 **ACTION|A=RESET|R APPLID|AP=**applname  **[DEFINE|DEF] VENDOR|V=**vendorname**|IBM|IBM CORPORATION DUMPQUAL|DQ[=**dumpqualifier**] DUMPVOL|DV[=**dump\_volume\_serial\_number**]**

For more information about these operands, see "FFST MODIFY Command Overview" on page 2-3.

The destination is reset to the FFST value. You do not have to include both DUMPQUAL and DUMPVOL. You can choose to include just one or the other.

For example, to reset the dump data set high-level qualifier and volume for IBM's VTAM application to the FFST values, type the following command:

MODIFY FFST,ACTION=RESET,APPLID=VTAM,VENDOR=IBM,DUMPQUAL,DUMPVOL

### **Resetting Dump Destination for FFST/VM**

When used to reset the dump destination userid for FFST/VM, the MODIFY command has the following operands:

#### **ACTION|A=RESET|R DUMPRCV|DR[=**userid**] [APPLID|AP=FFST]**

For more information about these operands, see "FFST MODIFY Command Overview" on page 2-3.

**Example 1:** To reset the dump destination userid for FFST back to the default, type the following command:

MODIFY FFST,ACTION=RESET,DUMPRCV

## **Resetting Dump Destination for a Specific VM Application**

When used to reset the dump destination id for a specific VM application, the MODIFY command has the following operands:

 **ACTION|A=RESET|R APPLID|AP=**applname  **[DEFINE|DEF] VENDOR|V=**vendorname**|IBM|IBM CORPORATION DUMPRCV|DQ[=**userid**]**

**Note:** This command will only reset the dump receiver id for dumps taken in CMS. **All** GCS dumps and unexpected abend dumps are sent to the user id defined at GCS Group build time. For more information about these operands, see "FFST MODIFY Command Overview" on page 2-3.

The destination is reset to the FFST value.

For example, to reset the dump destination id for IBM's VTAM application to the FFST values, type the following command:

FFST MODIFY ACTION=RESET,APPLID=VTAM,VENDOR=IBM,DUMPRCV

# **Resetting Generic Alert Destination for FFST**

When used to reset the destination of generic alerts for FFST, the MODIFY command has the following operands:

#### **ACTION|A=RESET|R ALRCVID|AL[=**alertreceiver**] [APPLID|AP=FFST]**

For more information about these operands, see "FFST MODIFY Command Overview" on page 2-3.

For example, to reset the destination of FFST generic alerts to the FFST default, type one of the following commands:

**MVS** MODIFY FFST,ACTION=RESET,ALRCVID

**VM** FFST MODIFY ACTION=RESET,ALRCVID

# **Resetting Generic Alert Destination for a Specific Application**

When used to reset the destination of generic alerts for a specific application, the MODIFY command has the following operands:

 **ACTION|A=RESET|R APPLID|AP=**applname  **[DEFINE|DEF] VENDOR|V=**vendorname**|IBM|IBM CORPORATION ALRCVID|AL[=**alertreceiver**]**

The destination is reset to the FFST value. For more information about these operands, see "FFST MODIFY Command Overview" on page 2-3.

For example, to reset the generic alert destination for IBM's VTAM application to the FFST value, type one of the following commands:

**MVS** MODIFY FFST,ACTION=RESET,APPLID=VTAM,VENDOR=IBM,ALRCVID

**VM** FFST MODIFY ACTION=RESET,APPLID=VTAM,VENDOR=IBM,ALRCVID

# **Stopping FFST**

You can stop FFST using any of the following commands:

• MODIFY ACTION=HALT

If you use this command, FFST completes all currently running and pending processes before it stops. Also, if there are any applications that have an active interface to FFST, FFST does not stop running until each of these applications terminates its interface.

Using the MODIFY ACTION=HALT command is the preferred method for stopping FFST. It has the following formats:

**MVS** MODIFY FFST,ACTION=HALT

**VM** FFST MODIFY ACTION=HALT

• MODIFY ACTION=HALT, QUICK

If you use this command, FFST stops running after the operator replies to a message which verifies this action. (A product cannot terminate its interface to FFST while FFST is not running.) FFST completes both currently running and pending processes before it stops.

The MODIFY ACTION=HALT,QUICK command has the following formats:

**MVS** MODIFY FFST,ACTION=HALT,QUICK

**VM** FFST MODIFY ACTION=HALT,QUICK

• STOP

This command has the same effect as the MODIFY ACTION=HALT,QUICK command, except that FFST does not complete pending processes before it stops. The STOP command has the following formats:

**MVS** In an MVS environment, use one of the following commands:

 STOP FFST P FFST

**VM** In a VM environment, use one of the following commands:

 FFST STOP FFST P

**Warnings:**

- **Using the MVS CANCEL or FORCE command to stop FFST can cause unpredictable results, including abends, in applications using FFST.**
- **For VM, issuing an IPL of the FFST machine can cause unpredictable results, including abends, in applications using FFST.**

# **Using a Startup Command List**

The FFST startup command list is a partitioned data set specified through a DD statement in the FFST JCL for MVS or, for VM, through the START00 FFSTPARM file. This list lets you provide FFST with a set of operational control commands that you want it to process when the FFST Problem Source Identifier (PSI) is started. These commands establish the FFST working environment. The commands you can use in this list are explained in "Using FFST Commands from a Console" on page 2-8.

When you create this command list, keep the following guidelines in mind:

- For MVS, the DD name is FFSTPARM and the default member name is START00, which can be overridden with a parameter on the MVS START command.
- For VM, the file name is START00 and the file type is FFSTPARM.
- Any record with an asterisk  $(*)$  in column 1 is treated as a comment line and is ignored.
- Any record can be WIDTH=x (starting in column 1) to specify that FFST looks for commands in columns 1 through x of the following records. (The default value for x is 72.)
- Any non-comment record not containing other FFST commands can contain TRN=trnmemnm, where trnmemnm is the FFSTPARM member name used for the FFST transition ABEND code parameter list. The default name is TRNSABCD.
- Any non-comment record not containing other FFST commands can contain HWR=hwrmemnm, where hwrmemnm is the FFSTPARM member name used for the FFST hardware support parameter list. The default name is EPWHWR01.

• If MVS 5.2 is used, any record can contain system symbolics (such as &SYSNAME, &SYSCLONE, etc.) which will be interpreted (by the ASASYMBM facility) before being processed.

Figure 2-8 is an example of an FFST startup command list for MVS and VM.

```
\ FFST START PARAMETERS
\ DISABLE ALL PROBES THAT HAVE A PROBE IDENTIFIER PREFIX OF EPW
P=EPW*, V=IBM, A=DIS\ DISPLAY THE STATUS OF ALL PROBE STATEMENTS THAT HAVE A PROBE
\ IDENTIFIER PREFIX OF EPW
P=EPW*, V=IBM\ CHANGE THE WIDTH OF THE COMMAND LINE TO 6ð CHARACTERS
 WIDTH=6ð
\ DISPLAY THE STATUS OF FFST
 AP=FFST
\ DISPLAY THE STATUS OF FFST APPLICATION FFSTVIR2
 AP=FFSTV1R2,V=IBM
\ ENABLE ALL PROBES THAT HAVE A PROBE IDENTIFIER PREFIX OF EPW
P=EPW*, V=IBM, A=EN\ DISABLE THE SYMREC FUNCTION FOR APPLICATION FFSTV1R2
 AP=FFSTV1R2,V=IBM,A=DIS,OPT=SYMRC
\ CHANGE THE WIDTH OF THE COMMAND LINE BACK TO 72 CHARACTERS
 WIDTH=72
```
Figure 2-8. FFST Startup Command List

# **Chapter 3. Using FFST Output**

When an event triggers a software probe, FFST can generate the following output to help you identify, track, and analyze the event:

- A customized dump that is smaller than the traditional full-address space dump for MVS and smaller than the full-virtual machine dump for VM. (FFST initially creates an unformatted dump. You can use the dump formatting tool provided with FFST to create a formatted version of the dump. For more information, see "Formatting a Customized Dump for FFST/MVS" or "Formatting a Customized Dump for FFST/VM" on page 3-8.
- A symptom string that uniquely identifies the event. FFST places the symptom string in the following output:
	- The formatted customized dump
	- The symptom record
	- The console message
	- The probe message log
	- The generic alert (if you have NetView)
- A symptom record placed in SYS1.LOGREC for MVS or sent to the OPERSYMP machine for VM. This symptom record contains the symptom string and other information about the event.
- A console message that contains the application name, probe identifier, and primary symptom string.
- A probe message log entry. The probe message log records each probe statement that is executed.
- A Systems Network Architecture (SNA) generic alert which can be viewed.

In addition, this chapter also documents return codes for FFST initialization, executed probe statements, and FFST termination.

Unless application programmers disabled a particular type of output for a specific software probe during product development, you can enable each of these types of output using a set of FFST commands. You can also use these commands to disable any of the FFST outputs. For more information, see Chapter 2, "Controlling FFST Operation."

This chapter explains how to use the different types of FFST output.

**Note:** FFST also generates various messages that contain information about FFST operation. Appendix A, "FFST Messages," provides explanations and suggested responses for these messages.

# **Using the Customized Dump**

Before you can read an FFST customized dump, you must format it using the FFST/MVS dump formatter, EPWDMPFM, or the FFST/VM dump formatter, EPWDMPFV. The following sections explain how to format an unformatted dump and how to use the formatted output.

# **Formatting a Customized Dump for FFST/MVS**

The EPWDMPFM program is an Interactive Problem Control System command list (IPCS CLIST) that lets you format unformatted FFST/MVS dumps. When FFST/MVS generates a customized dump, it saves the unformatted dump in a dynamically allocated data set. EPWDMPFM reads the dump data set and writes the formatted output to an output data set. You can view this data set using the online time-sharing option (TSO) browse function or the MVS utility, IEBGENER.

You can run EPWDMPFM under IPCS or under TSO. When run under TSO (as shown in the examples in this section), EPWDMPFM enters IPCS, formats the dump, and then exits IPCS. In addition, if you want to run EPWDMPFM from a TSO ID, you must first concatenate the FFST/MVS CLIST library to your TSO library list (SYSPROC) and the FFST/MVS panel library to your TSO panel library list (ISPPLIB).

The following sections explain how to perform the following tasks:

- Use the EPWDMPFM program to format an unformatted dump.
- Use the online help provided with EPWDMPFM.
- Print a customized dump after it is formatted.

# **Running EPWDMPFM for FFST/MVS**

To format a customized dump with the EPWDMPFM program, perform the following steps:

**1** Type EPWDMPFM on the TSO command line, as shown in Figure 3-1, and press **Enter**.

**Note:** You may also invoke EPWDMPFM from the IPCS command line. In this case, the IPCSPRNT should have already been set up and you may use the default dump as the data set to format.

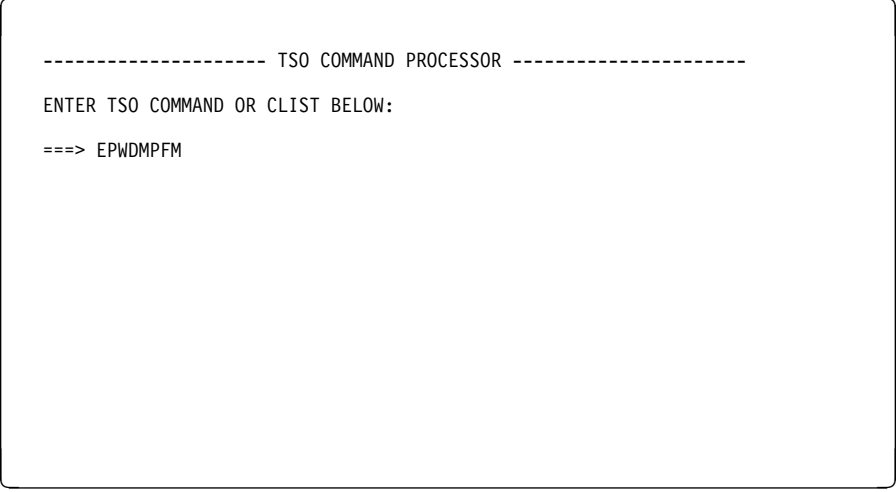

Figure 3-1. Invoking EPWDMPFM

**2** Fill in the fields on the FFST DUMP FORMATTER screen (Figure 3-2 on page 3-3).

```
à ð FFST DUMP FORMATTER
  COMMAND ==Enter the dump dataset to be used:
    DUMP LIBRARY NAME ===> 'USER1.SYSTEM1.FFSTV1R2.DMPðð127'
                                     (Blank if sequential)
    Select output destination (Terminal or Printer or Both):
        P - OUTPUT DESTINATION
    Select which print options are to be used (Yes or No):
        Y - SYMPTOM STRING DATA will be part of output
        N - FFST WORK AREA will be part of output
        N - DATA STRUCTURE TABLE(S) will be part of output
        N - AREA AROUND REGISTERS will be part of output
        Y - DATA STRUCTURES will be part of output
<u>á an t-Iomraidh ann an t-Iomraidh ann an t-Iomraidh ann an t-Iomraidh ann an t-Iomraidh ann an t-Iomraidh ann an t-Iomraidh ann an t-Iomraidh ann an t-Iomraidh ann an t-Iomraidh ann an t-Iomraidh ann an t-Iomraidh ann an </u>
```
Figure 3-2. FFST DUMP FORMATTER Screen for EPWDMPFM

**Note:** You can process TSO commands from this screen without exiting the EPWDMPFM dump formatting routine.

#### **DUMP LIBRARY NAME**

Type the name of the file that contains the customized dump. The dump is the input for the dump formatter. (If another dump data set was specified previously, the name of that data set appears in this field. To use a new dump data set, type the new name over the existing name.)

#### **DUMP MEMBER NAME**

Type the member name for the dump if it is a member of a partitioned data set. (Some components of FFST/MVS use partitioned data sets for dumps taken because of FFST detected problems).

#### **OUTPUT DESTINATION**

Type one of the following characters to indicate where you want FFST/MVS to send the formatted output:

- **T** EPWDMPFM displays the formatted output on your terminal.
- **P** EPWDMPFM places the formatted output in an output data set. If the IPCSPRNT data set is already set up, EPWDMPFM stores the formatted output there. Otherwise, you can specify the name of the output data set on the FFST DUMP OUTPUT DATA SET screen (Figure 3-3 on page 3-4).
- **B** EPWDMPFM displays the formatted output on your terminal and places it in an output data set.

Type Y (Yes) or N (No) beside the following options:

#### **SYMPTOM STRING DATA will be part of output**

If you type Y, the formatted dump includes the primary symptom string and, if one exists, the secondary symptom string.

#### **FFST WORK AREA will be part of output**

If you type Y, the formatted dump includes the FFST/MVS work area.

**Note:** If a problem occurs during FFST/MVS execution, FFST/MVS support might require the FFST/MVS work area as a debugging aid.

#### **DATA STRUCTURE TABLE(S) will be part of output**

If you type Y, the formatted dump includes the data structure table (DST) and the default DST (if a default DST exists).

**Note:** If a problem occurs during FFST/MVS execution, FFST/MVS support might require the DSTs as a debugging aid.

#### **AREA AROUND REGISTERS will be part of output**

If you type Y, the formatted dump includes an X'800' byte area around each register.

#### **DATA STRUCTURES will be part of output**

If you type Y, the formatted dump includes the data structures requested by the probe statement.

For an example of a formatted dump that contains this information, see "Using a Formatted Dump" on page 3-11.

When you finish, press **Enter**.

**3** If you typed P or B in the OUTPUT DESTINATION field and the IPCSPRNT data set is not already set up, the FFST DUMP OUTPUT DATA SET screen (Figure 3-3) appears.

```
FFST DUMP OUTPUT DATA SET
   COMMAND ==Enter the output dataset to be used:
    OUTPUT DATASET NAME ===> 'USER1.OUTPUT.FFSTV1R2.DMPðð127'
     (Blank out to have FFST generate the name)
    Select output dataset disposition:
    NEW - DISPOSITION (NEW, OLD, MOD)
    If new dataset, enter attributes:
        MVSST3 - VOLUME SERIAL WHERE DATASET WILL BE STORED
        1ð - NUMBER OF PRIMARY BLOCKS TO BE ALLOCATED
        5ð - NUMBER OF SECONDARY BLOCKS TO BE ALLOCATED
      NOTE: BLKSZ=3155, RECFM=VBA, LRECL=137
<u>á an t-Iomraidh ann an t-Iomraidh ann an t-Iomraidh ann an t-Iomraidh ann an t-Iomraidh ann an t-Iomraidh ann an t-Iomraidh ann an t-Iomraidh ann an t-Iomraidh ann an t-Iomraidh ann an t-Iomraidh ann an t-Iomraidh ann an </u>
```
Figure 3-3. FFST DUMP OUTPUT DATA SET Screen

The OUTPUT DATA SET NAME field contains either a previously specified data set name or a data set name supplied by FFST/MVS.

An FFST/MVS-supplied data set name appears in the format userid.OUTPUT.qual3.qual4.. If the unformatted dump data set is sequential, qual3 and qual4 are the last 2 qualifiers of the unformatted dump data set. If the unformatted dump data set is partitioned, qual3 is the last qualifier of the unformatted dump data set, and *qual4* is the dump member name.

Fill in the following fields:

#### **OUTPUT DATA SET NAME**

Make sure the name in this field is the name of the data set in which you want EPWDMPFM to store the formatted output.

If you want to change the data set name, type the new name over the existing name. The name you type will appear automatically the next time you use EPWDMPFM.

If a user-specified data set name appears in this field and you want to regenerate the FFST/MVS-supplied data set name, type blanks over the current data set name and press **Enter**. The FFST/MVS-supplied data set name appears in the field.

#### **DISPOSITION**

Type one of the following options:

- **NEW** Type NEW if you typed the name of a new output data set in the OUTPUT DATA SET NAME field. If you type NEW in the DISPOSITION field, you also need to perform the following steps:
	- **a** In the VOLUME SERIAL WHERE DATA SET WILL BE STORED field, type the serial number of the volume where EPWDMPFM should store the output data set or leave it blank to use UNIT(SYSDA).
	- **b** In the NUMBER OF PRIMARY BLOCKS TO BE ALLOCATED field, type the number of primary blocks EPWDMPFM should allocate for the data set.
	- **c** In the NUMBER OF SECONDARY BLOCKS TO BE ALLOCATED field, type the number of secondary blocks EPWDMPFM should allocate for the data set.

**Note:** For BLKSZ, RECFM, and LRECL, EPWDMPFM uses the values required for an IPCSPRNT data set.

- **OLD** Type OLD if you want to replace the contents of the existing output data set with the new formatted output.
- **MOD** Type MOD if you want to append the new formatted output to the contents of the existing output data set.

When you finish, Press **Enter**.

**4** If this is the first time the dump formatter is being used or if IPCS cannot find the previously specified dump directory, the FFST DUMP DIRECTORY screen (Figure 3-4 on page 3-6) appears.

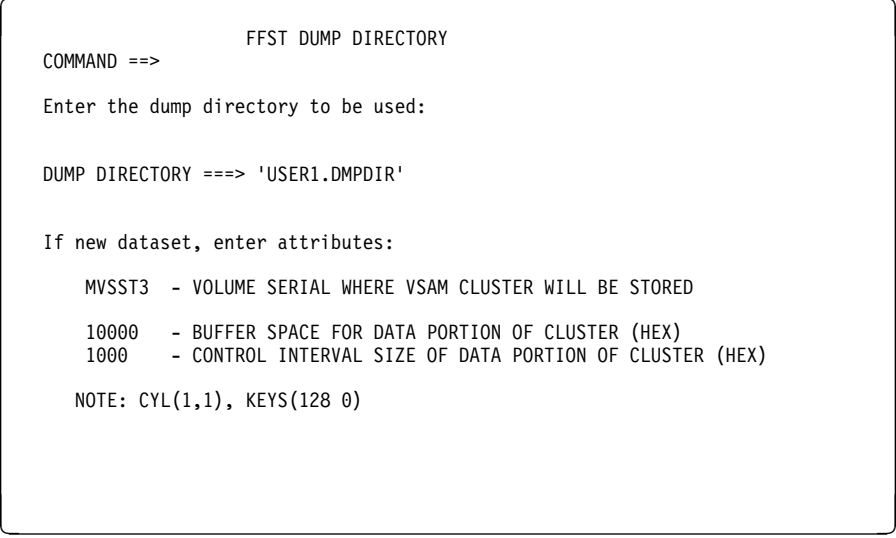

Figure 3-4. FFST DUMP DIRECTORY Screen

If the dump formatter is being used for the first time, the default dump directory (userid.DMPDIR) appears in the DUMP DIRECTORY field.

If a user previously specified a dump directory that IPCS cannot find, the name of that directory appears in the DUMP DIRECTORY field. (This situation occurs, for example, if you delete the previously specified dump directory.)

Make sure the name in the DUMP DIRECTORY field is the name of the directory you want to use.

If you want to change the directory, type the new name over the existing name. EPWDMPFM will automatically use that directory the next time you format a dump.

If you type the name of a new directory, indicate its volume serial number, buffer space, and control interval size by filling in the appropriate fields.

When you finish, Press **Enter**.

**5** Look for the following messages, which indicate when the dump formatting process starts and when it is complete:

EPW9573I ENTERING IPCS EPW9574I DUMP FORMATTING IN PROGRESS EPW9575I DUMP FORMATTING COMPLETE EPW9576I EXITING IPCS

**Note:** Messages EPW9573I and EPW9576I appear only if you are not already running EPWDMPFM under IPCS. If EPWDMPFM does not display any of the messages, an error message should appear below the TSO command line. When an error message appears, see Appendix A, "FFST Messages," for information about the error; then correct the problem and retry the process.

**6** When FFST/MVS message EPW9575I appears indicating that dump formatting is complete, press **Enter** to use the browse function.

You can view the output online and, if necessary, print it using the MVS program IEBPTPCH. For more information, see "Printing a Formatted Dump for FFST/MVS" on page 3-7.

When you finish looking at the formatted dump, press **F3** to redisplay the FFST DUMP FORMATTER screen, and perform one of the following steps:

- Repeat the process to format a different dump or format the same dump using different options.
- Press **F3** to exit the FFST DUMP FORMATTER screen.

FFST/MVS saves the values specified on this screen as new EPWDMPFM defaults and redisplays the TSO COMMAND PROCESSOR screen (Figure 3-1 on page 3-2).

# **Getting Help with EPWDMPFM for FFST/MVS**

FFST/MVS provides help panels to assist you in using the EPWDMPFM program. To access these panels:

- **1** Perform one of the following steps:
	- Press **F1** at any time during the formatting process.
	- Type help on the TSO command line and press **Enter**.

A panel similar to the one in Figure 3-5 appears.

```
TUTORIAL ------------------ FFST DUMP FORMATTER -------------------- EPWFDFMH
 OPTION ===>
 Indicate the data needed to format the FFST dump under IPCS. This formatter
 may be run under IPCS or under normal TSO/ISPF.
 The DUMP LIBRARY NAME and DUMP MEMBER NAME indicate the dump that was produced
 by FFST which will be used as input to the dump formatter. The DUMP LIBRARY
 NAME is required, but only include the DUMP MEMBER NAME if the dump is a
 member of a partitioned dump data set (as used in Release 1).
 A T or P or B is expected to indicate where the formatted output will go.
  T will send the output to your terminal, P will send the output to a data set
  (which will be defined by panel EPWFDFOD if file IPCSPRNT is not already set
 up), and B will send the output to both destinations.
                     (Press ENTER to continue)
<u>á an t-Iomraidh ann an t-Iomraidh ann an t-Iomraidh ann an t-Iomraidh ann an t-Iomraidh ann an t-Iomraidh ann an t-Iomraidh ann an t-Iomraidh ann an t-Iomraidh ann an t-Iomraidh ann an t-Iomraidh ann an t-Iomraidh ann an </u>
```
Figure 3-5. Help Panel for the EPWDMPFM SETUP Function

- **2** Press **Enter** to reveal the next panel (if one exists).
- **3** When you finish, press **F3** to return to the screen from which you requested help.

# **Printing a Formatted Dump for FFST/MVS**

After you use EPWDMPFM to format a customized dump, you can use the MVS program IEBPTPCH to print the results. See Figure 3-6 on page 3-8 for a sample job to print a member from the output data set.

```
//PRINTMEM JOB (ACCOUNTING),
 // MSGCLASS=A,CLASS=A,MSGLEVEL=(1,1)
 //STEP1 EXEC PGM=IEBPTPCH
//SYSPRINT DD SYSOUT=A
 //SYSUT1 DD DSN=USER1.OUTPUT.FFSTV1R2.DMPðð127,
 // DISP=OLD
 //SYSUT2 DD SYSOUT=A
 //SYSIN DD \
  PRINT TYPORG=PS,MAXFLDS=1
  RECORD FIELD=(8ð)
/\star
```
Figure 3-6. Sample Job for Printing a Formatted Dump

# **Formatting a Customized Dump for FFST/VM**

The EPWDMPFV program is a DUMPSCAN macro that lets you format unformatted FFST/VM dumps. The customized dumps that FFST/VM generates are the same as other VM dumps, except that they use only certain address ranges. When the unformatted dump appears in your reader, you can receive it using the DUMPLOAD facility and invoke the DUMPSCAN facility to display it in an XEDIT session. You can then invoke EPWDMPFV to format the dump. EPWDMPFV places the formatted output into the XEDIT file created by DUMPSCAN.

The following sections explain how to:

- Use the EPWDMPFV program to format an unformatted dump.
- Use the online help provided with EPWDMPFV.

# **Running EPWDMPFV for FFST/VM**

To format a customized dump with the EPWDMPFV program, perform the following steps:

**1** Type the following command on the CMS command line and press **Enter**:

DUMPSCAN PRBxxxxx

where xxxxx is the problem number generated by the DUMPLOAD facility for the FFST/VM dump.

DUMPSCAN opens an XEDIT session.

**2** Type EPWDMPFV on the XEDIT command line, as shown in Figure 3-7 on page 3-9, and press **Enter**.

```
VM/ESA 1.1 - DUMPSCAN PRB00001 DUMP A1 TYPE=VM FORMAT=FILE
 PROCESSING FILE PRBðððð1 DUMP A1
 READY, DUMP TYPE IS VM
  * * * END OF FILE * * *====> EPWDMPFV á ñ
```
Figure 3-7. Invoking EPWDMPFV

**3** Fill in the fields on the FFST DUMP FORMATTER screen (Figure 3-8).

```
FFST DUMP FORMATTER
Select which print options are to be used (Yes or No):
   Y - SYMPTOM STRING DATA will be part of output
   N - FFST WORK AREA will be part of output
  N - DATA STRUCTURE TABLE(S) will be part of output
  N - AREA AROUND REGISTERS will be part of output
  Y - DATA STRUCTURES will be part of output
    PF1 = HELP, PF3 = EXIT, ENTER = CONTINUE
```
Figure 3-8. FFST DUMP FORMATTER Screen for EPWDMPFV

Type Y (Yes) or N (No) beside the following options:

#### **SYMPTOM STRING DATA will be part of output**

If you type Y, the formatted dump includes the primary symptom string and, if one exists, the secondary symptom string.

#### **FFST WORK AREA will be part of output**

If you type Y, the formatted dump includes the FFST/VM work area.

**Note:** If a problem occurs during FFST/VM execution, FFST/VM support might require the FFST/VM work area as a debugging aid.

#### **DATA STRUCTURE TABLE(S) will be part of output**

If you type Y, the formatted dump includes the data structure table (DST) and the default DST (if a default DST exists).

**Note:** If a problem occurs during FFST/VM execution, FFST/VM support might require the DSTs as a debugging aid.

#### **AREA AROUND REGISTERS will be part of output**

If you type Y, the formatted dump includes an X'800' byte area around each register.

#### **DATA STRUCTURES will be part of output**

If you type Y, the formatted dump includes the data structures requested by the probe statement.

For an example of a formatted dump that contains this information, see "Using a Formatted Dump" on page 3-11.

When you finish, press **Enter**.

**4** Look for the following messages, which indicate when the dump formatting process starts and when it is complete:

EPW9574I DUMP FORMATTING IN PROGRESS EPW9575I DUMP FORMATTING COMPLETE

**5** When FFST/VM message EPW9575I appears, indicating that dump formatting is complete, clear the screen and use normal XEDIT scrolling to browse the formatted output. To invoke the dump formatter again for the same dump (perhaps to select a different option), repeat the procedure beginning with step 2.

# **Getting Help with EPWDMPFV for FFST/VM**

FFST/VM provides a help panel to assist you in using the EPWDMPFV program. To access this panel, perform the following steps:

**1** Press **F1** when the FFST DUMP FORMATTER panel appears. A panel similar to the one in Figure 3-9 appears.

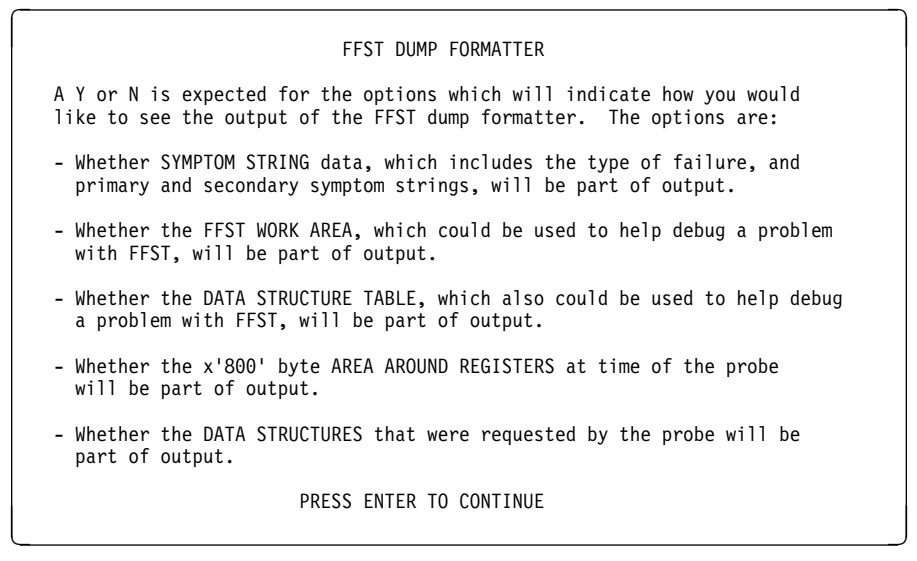

Figure 3-9. Help Panel for EPWDMPFV

**2** Press **Enter** to return to the FFST DUMP FORMATTER panel.

# **Using a Formatted Dump**

When you format a dump for FFST/MVS, IPCS saves the formatted dump in the dump data set you specify. When you format a dump for FFST/VM, it places the output in the current XEDIT session, which you can file.

A formatted customized dump can contain the following information:

- Primary and secondary symptom strings. (When it appears in the customized dump, the secondary symptom string contains the register values for the triggered software probe.)
- The FFST work area.
- The applicable DSTs.
- The area around the data registers.
- The data structures specified in the DST.

Figure 3-10 on page 3-12 is a sample dump that contains all the information in the preceding list. The sample is an FFST/MVS dump formatted using EPWDMPFM. FFST/VM dumps formatted with EPWDMPFV have a similar format. For information about specifying which information you want to include in a dump, see "Running EPWDMPFM for FFST/MVS" on page 3-2 or "Running EPWDMPFV for FFST/VM" on page 3-8.

FIRST FAILURE SUPPORT TECHNOLOGY DUMP

EPW9521I DUMP DATA SET NAME = FFST.FFSTESA1.FFSTV1R2.DMP00002

EPW9522I TITLE FROM DUMP = FIRST FAILURE SUPPORT TECHNOLOGY DUMP

EPW9523I DATE FROM DUMP = 04/27/92, TIME FROM DUMP = 11:06:10

EPW9501I PRODUCT NAME: FFST/ESA VERSION 1 RELEASE 2

EPW9502I IBM PROGRAM

EPW9503I COMPONENT/PROGRAM ID: 569504402, LEVEL: 101

EPW9504I TYPE OF FAILURE: INCORROUT

EPW9505I PROBE PRIMARY SYMPTOM STRING:

PIDS/569504402 LVLS/101 PCSS/EPWIVP01 RIDS/EPWIVP FLDS/TEST FLDS/PROBE FLDS/FOR FLDS/FFSTIVP

EPW9506I PROBE SECONDARY SYMPTOM STRING:

FLDS/CPUMODEL VALU/H3090

EPW9507I REGISTER SECONDARY SYMPTOM STRING:

REGS/GR13 VALU/H02F00E00 REGS/GR14 VALU/H82F006BA REGS/GR15 VALU/H00000000 REGS/GR00 VALU/H82F006BA REGS/GR01 VALU/H02F006C0 REGS/GR02 VALU/H00000040 REGS/GR03 VALU/H009F6964 REGS/GR04 VALU/H009F6940 REGS/GR05 VALU/H009F3E88 REGS/GR06 VALU/H02F00D54 REGS/GR07 VALU/H00FD6978 REGS/GR08 VALU/H009F3190 REGS/GR09 VALU/H809FF1C8 REGS/GR10 VALU/H00000000 REGS/GR11 VALU/H009F3E88 REGS/GR12 VALU/H82F00548

EPW9508I DATA COLLECTION WORK AREA:

+00000000 02F05000. 61004000 00000000 050010F8 01000002 02F00E00 82EEA028 000057C0 02F07ED8 |/. .......8.....0..b......{.0=Q| +00000020 02F05020. C5D7E6C4 E2E3E2D2 00000000 00000000 10000000 82F1F3D0 02F1E510 00000001 EPWDSTSK............b13}.1V..... +00000040 02F05040. 7FFDCB74 00000002 00000000 02F1E510 02F27000 02F27000 7FFDCB98 7FFDCB20 |"............1V..2...2.."..q"... +00000060 02F05060. 00000001 7FFDCB20 02E97018 82F1F0D0 C5D7E6C4 D4D7E2E5 000057C0 0018295C |...."....Z..b10}EPWDMPSV...{...\* +00000080 02F05080. 00000000 82F1E8E0 82EEA028 00000000 00FE8100 02F27C2C 00000001 000057C0 |...b1Y\b.........a..2@........{

+00000C40 02F05C40 LENGTH(960) == > All bytes contain X'00' 02F06000 LENGTH(8192) == > All bytes contain X'00' +00003000 02F08000 LENGTH(4064) == > All bytes contain X'00' +00003FE0 02F08FE0. 00000000 00000000 00000000 00000000 F0F461F2 F761F9F2 F1F17AF0 F67AF1F0 |................04/27/9211:06:10|

EPW9509I SPECIFIED DATA STRUCTURE TABLE:

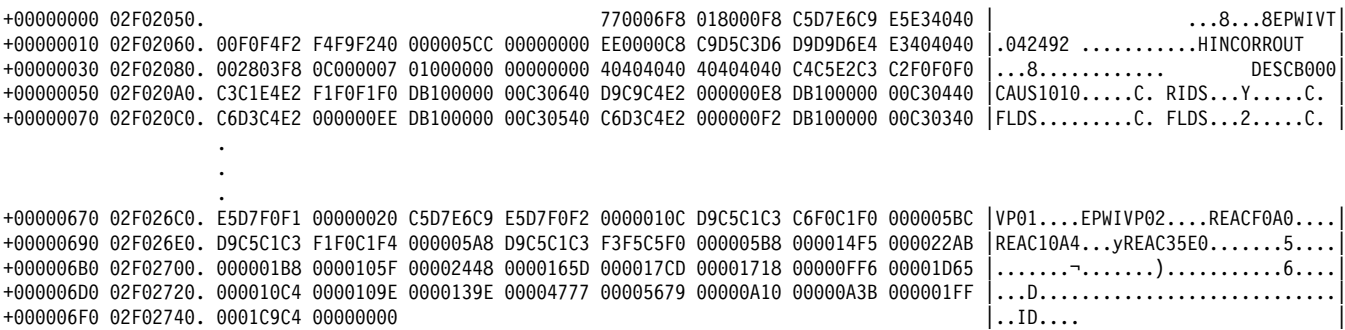

Figure 3-10 (Part 1 of 7). Sample Customized Dump

+00000000 009F6540 LENGTH(1024) == > All bytes contain X'00'

Figure 3-10 (Part 2 of 7). Sample Customized Dump

EPW9510I AREA AROUND REGISTER 3 - 009F6964: +00000000 009F6564 LENGTH(28) == > All bytes contain X'00' +0000001C 009F6580 LENGTH(960) == > All bytes contain X'00' +000003DC 009F6940. 02EC2510 00FD2CA8 009F3E88 00000000 009E5F00 009E5D80 9E5D7000 00FD7080 |......y...h......,..)..)......| +000003FC 009F6960. 68000000 009F6940 009D6000 00000000 009F6940 009F69A8 00000100 00000000 |....... ..-........ ...y........  $\bullet$ +000006FC 009F6C60 LENGTH(160) == > All bytes contain X'00' +0000079C 009F6D00. 00000018 809F6D00 0C0000B0 E2C3E3E7 9F6D000C 00000000 00000000 00000000 |.....\_.....SCTX.\_............| +000007BC 009F6D20 LENGTH(64) == > All bytes contain X'00' +000007FC 009F6D60. 00000000  $|...$ EPW9510I AREA AROUND REGISTER 4 - 009F6940:

+000003E0 000003E0. 070C0000 82D90810 00000000 00000000 8007D000 581003F0 0A0D0000 AD00027B |....bR............}....0.......# +00000400 00000400. 070C6000 82D90092 00C24490 00000000 01B7A3D0 01B5DF08 040C0000 80FF0594 |..-.bR.k.B........t}..........m 

+00000020 00000020. 078C3000 82D90862 070C6000 82D90092 00000000 00000000 070E0000 00000000 |....bR.....-.bR.k.............. +00000060 00000060. 040C0000 80FF2080 00080000 81C99398 00080000 81C9A2B8 040C0000 81159180 |...........aIlq....aIs.....a.j.|

EPW9510I AREA AROUND REGISTER 2 - 00000040:

+00000780 02F00A40. F4F4F4F4 F4F4F4F4 F4F4F4F4 F4F4F4F4 F4F4F4F4 F4F4F4F4 C4E2C5D5 E3D9E8F5 |44444444444444444444444444ADSENTRY5| +000007A0 02F00A60 LENGTH(32) == > All bytes contain X'F5', EBCDIC C'5' 

+000003E0 02F006A0. D201C808 70224160 C80C58F0 C18812FF 4780C1AA 4110C178 05EF47F0 C1AE0000 |K.H....-H..0Ah....A....A....OA... +00000400 02F006C0. 02F006D4 4110C808 41100002 41106000 02F00EE0 5CC5D7E6 C9E5E36B C5D7E6C9 |.0.M..H.......-..0.\\*EPWIVT,EPWI<br>+00000420 02F006E0. E5D7F0F1 6BF0D5C9 F06BF36B F1F8F2F9 F54B41F0 021012FF 4780C22C 187F0700 |VP

+00000000 02F002C0 LENGTH(320) == > All bytes contain X'00' +00000140 02F00400. 00000000 00000000 78000140 00000000 F5F6F9F5 F0F4F4F0 F1F1F0F1 40404040 |.............569504402101 +00000160 02F00420. 40F86000 0001000A 00000258 0074001C 00900025 00B80001 00000000 00000000 | 8-....................... +00000180 02F00440. 00C00080 C6C6E2E3 E5F1D9F2 C9C2D440 C3D6D9D7 D6D9C1E3 C9D6D540 40404040 |.{..FFSTV1R2IBM CORPORATION

FPW9510I ARFA AROUND REGISTER 1 - 02F006C0:

+00000786 02F00A40. F4F4F4F4 F4F4F4F4 F4F4F4F4 F4F4F4F4 F4F4F4F4 F4F4F4F4 C4E2C5D5 E3D9E8F5 |444444444444444444444444444A9SENTRY5| +000007A6 02F00A60 LENGTH(32) == > All bytes contain X'F5', EBCDIC C'5' +000007E6 02F00AA0. F5F5F5F5 F5F5F5F5 F5F5F5F5 F5F5F5F5 F5F5F5F5 F5F5F5F5 F5F5 |55555555555555555555555555555

+000003C6 02F00680. E2C6E4D3 0A234110 C3981BFF 41000091 89000018 0A2F5870 001041E0 00281F7E SFUL....Cq.....ji.........\...= +000003E6 02F006A0. D201C808 70224160 C80C58F0 C18812FF 4780C1AA 4110C178 05EF47F0 C1AE0000 |K.H....-H..0Ah....A....A....OA... +00000406 02F006C0. 02F006D4 4110C808 41100002 41106000 02F00EE0 5CC5D7E6 C9E5E36B C5D7E6C9 |.0.M..H.........0.\\*EPWIVT,EPWI|

+00000000 02F002BA LENGTH(6) == > All bytes contain X'00' +00000006 02F002C0 LENGTH(320) == > All bytes contain X'00' +00000146 02F00400. 00000000 00000000 78000140 00000000 F5F6F9F5 F0F4F4F0 F1F1F0F1 40404040 |..............569504402101| +00000166 02F00420. 40F86000 0001000A 00000258 0074001C 00900025 00B80001 00000000 00000000 | 8-........................|

EPW9510I AREA AROUND REGISTER 0 - 82F006BA:

+ððððð4ðð ðð9F694ð. ð2EC251ð ððFD2CA8 ðð9F3E88 ðððððððð ðð9E5Fðð ðð9E5D8ð 9E5D7ððð ððFD7ð8ð |.......y...h......¬...)..)......| +ððððð42ð ðð9F696ð. 68ðððððð ðð9F694ð ðð9D6ððð ðððððððð ðð9F694ð ðð9F69A8 ððððð1ðð ðððððððð |..........-........ ...y........| . . +ððððð7ðð ðð9F6C4ð. ðððððð19 ðð9F6C4ð ðCððððBð E2C3E3E7 ðððððððð ðððððððð ðððððððð ðððððððð |......%.....SCTX................| +ððððð72ð ðð9F6C6ð LENGTH(16ð)==>All bytes contain X'ðð' +ððððð7Cð ðð9F6Dðð. ðððððð18 8ð9F6Dðð ðCððððBð E2C3E3E7 9F6DðððC ðððððððð ðððððððð ðððððððð |......\_.....SCTX.\_..............| +ððððð7Eð ðð9F6D2ð. ðððððððð ðððððððð ðððððððð ðððððððð ðððððððð ðððððððð ðððððððð ðððððððð |................................| EPW951ðI AREA AROUND REGISTER 5 - ðð9F3E88: +ðððððððð ðð9F3A88. ðððððððð ðð9D6ððð ðððððððð ðððððððð 7FFCDð7ð 8ððððððð | ......-.........".}.....| +ðððððð18 ðð9F3AAð. ððððFFFF ðð9F3ð78 ðð9FFCðð ðð9F3C1ð 82Fðð47C ððððððð4 ðð17ð58ð ð2Fð53ð8 |................bð.@.........ð..| +ðððððð38 ðð9F3ACð. ðððððððð ð2Fð5ððð ð2Fð54D5 ððððððð1 ð2Fð11FF 4ðððððð1 ð2EEA128 ððððð168 |.....ð&..ð.N.....ð....... . ....| +ðððððð58 ðð9F3AEð. 82D9ð81ð ð2Fð5168 82D9ð854 ðððððððð ðððð5FBð ðð9F3678 ðððððððð ðð9F3A8ð |bR...ð..bR........¬.............| . . +ððððð3D8 ðð9F3E6ð. 8ððððððð 7FFD9ðð8 ðððððððð ðððððððð ðððððððð ðððððððð ðððððððð ðððððððð |...."...........................| +ððððð3F8 ðð9F3E8ð. ðððððððð ðððððððð ðð9F3D88 ðððððððð ðð9E29AC ðð9E7ððð ðððððððð ðððððððð |...........h....................| +ððððð418 ðð9F3EAð. 7FF16B58 8ððððððð ð4ððFFFF ðððððððð ðððððððð ðððððððð ððððððð1 FF6ðCE58 |"1,..........................-..| . . +ððððð538 ðð9F3FCð. 7FFFD738 ðððððððð 1173Eð6B ðððððððð ððððððð3 ðððððððð ðððððððð ðð9F329ð |".P.......\,....................| +ððððð558 ðð9F3FEð. ðððððððð ðððððððð ðððððððð ðððððð16 ðððððððð ðððððððð ðððððððð ðððððððð |................................| +ððððð578 ðð9F4ððð LENGTH(64ð)==>All bytes contain X'ðð' +ððððð7F8 ðð9F428ð. ðððððððð ðððððððð |........ | EPW951ðI AREA AROUND REGISTER 6 - ð2FððD54: +ðððððððð ð2Fðð954. F2F2F2F2 F2F2F2F2 C4E2C5D5 | 22222222DSEN| +ðððððððC ð2Fðð96ð. E3D9E8F3 F3F3F3F3 F3F3F3F3 F3F3F3F3 F3F3F3F3 F3F3F3F3 F3F3F3F3 F3F3F3F3 |TRY33333333333333333333333333333| +ðððððð2C ð2Fðð98ð. F3F3F3F3 F3F3F3F3 F3F3F3F3 F3F3F3F3 F3F3F3F3 F3F3F3F3 F3F3F3F3 ð2FððADð |3333333333333333333333333333.ð.}| +ðððððð4C ð2Fðð9Að LENGTH(32)==>All bytes contain X'F3', EBCDIC C'3' . . +ððððð38C ð2FððCEð LENGTH(96)==>All bytes contain X'F7', EBCDIC C'7' +ððððð3EC ð2FððD4ð. FðF1F2F3 F4F5F6F7 F8F9C1C2 C3C4C5C6 3ð9ððððð C4E2C5D5 E3D9E8F1 F1F1F1F1 |ð123456789ABCDEF....DSENTRY11111| +ððððð4ðC ð2FððD6ð. F1F1F1F1 ð2Fðð8E4 F1F1F1F1 F1F1F1F1 F1F1F1F1 ð2Fðð95C F1F1F1F1 F1F1F1F1 |1111.ð.U111111111111.ð.\11111111| . . +ððððð62C ð2FððF8ð. 9ð1A586ð 6ðð41266 478ð9ð2A D5ð36ðð8 9ð84477ð 9ð161266 478ð9ð6E 587ð6ð14 |...--.......N.-..d.........>..-.| +ððððð64C ð2FððFAð. 1277478ð 9ð6218A7 95ð2Aðð9 477ð9ð56 588ðAð2C 1288478ð 9ð5618F8 ðCEF47Fð |.......xn............h.....8...ð| +ððððð66C ð2FððFCð. 9ð7641Bð ð51ð5ðBð Dð1ð47Fð 9ð7641Cð ð51ð5ðCð Dð1ð47Fð 9ð76417ð ð11ð5ð7ð |......&.}..ð...{..&{}..ð......&.| +ððððð68C ð2FððFEð. Dð1ð98EC DððCð1ð1 ð7FEðððð ðððððððð C6C6E2E3 C1C6C3E7 ð7ðððððð ðððððððð |}.q.}...........FFSTAFCX........| EPW951ðI AREA AROUND REGISTER 7 - ððFD6978: +00000000 00FD6578. D0485090 315C189F | }.&.. $\star$ ..| +ððððððð8 ððFD658ð. 181Dð7ðð 47FðCðCA FDðððð88 58ððCðC6 411ð1ððð ðAðA1812 1299478ð C19A41Bð |.....ð{....h..{F.........r..A...| +00000028 00FD65A0. 000419B9 4780C164 41BB0004 19B94770 C19A5C00 C2A68F00 000C8810 001F1A10 |.....A........A.\*.Bw....h..... +ðððððð48 ððFD65Cð. 1211477ð C1ð8411ð ððð1911ð 5ððð47Eð C1185ð1ð 4ðC447Fð C13ð589ð 4ð5ð1E91 |....A.....j.&..\A.&. D.ðA... &.j| . . +ððððð3C8 ððFD694ð. ðððððððð ðððððððð ððF7ðð48 ðððððððð ððF84ðCð ðððððððð ððFðEAD8 ðððððððð |.........7.......8 {.....ð.Q....| +ððððð3E8 ððFD696ð. C9C5C1E5 C3E5E34ð F1Fð61F1 F161F9Fð 4ðE4E8F9 FðF7FðF5 E2D7F44B F14BFð4ð |IEAVCVT 1ð/11/9ð UY9ð7ð5SP4.1.ð | +ððððð4ð8 ððFD698ð. C8C2C2F4 F4F1Fð4ð 4ð4ð4ð4ð 4ð4ð4ð4ð 4ð4ð4ð4ð 4ð4ð4ð4ð ðððð3ð9ð FðF3F84ð |HBB441ð ....ð38 | . . +ððððð788 ððFD6Dðð. ððFEA6ð4 ððFD72ðð 8ðD18838 81DE98D8 ððFEF5Eð ðððððððð ððFD534ð ðððððððð |..w......Jh.a.qQ..5\....... ....| +ððððð7A8 ððFD6D2ð. ðððððððð ððFD33FE ð1ð255Að ððC79ððð 823F119ð 823Fðððð ððFE8876 ð1C1731ð |.............G..b...b.....h..A..| +ððððð7C8 ððFD6D4ð. ð117B524 ðððððððð ððFDF7Eð ððFDF7F6 ððFDF7FC 8ðFE6E2ð ððFE42E8 ð12974C8 |..........7\..76..7...>....Y...H| +000007E8 00FD6D60. 00000000 00FF332C 00000000 00FF9ECC 80CDA28A 00FF1480 EPW951ðI AREA AROUND REGISTER 8 - ðð9F319ð: +ðððððððð ðð9F3ððð LENGTH(32)==>All bytes contain X'ðð' Figure 3-10 (Part 3 of 7). Sample Customized Dump

+ðððððð2ð ðð9F3ð2ð. ðððððððð ðððððððð ðððððððð ðððððððð ðððððððð ðððððððð ðð9FF488 ðð9F3ð58 |..........................4h....| +ðððððð4ð ðð9F3ð4ð. ðððððððð ðððððððð ðððððð1ð ððððððð1 8ðððð6F8 ð2Fð19ð8 ðð9F3C1ð ðððððððð |...................8.ð..........| +ðððððð6ð ðð9F3ð6ð. C5D7E6C9 E5E34ð4ð 82Fð19ð8 ðð9F3ð48 ððððððFB 1B2ððððð ðððððððð ðð9F3ð88 |EPWIVT bð.....................h| . . +ððððð16ð ðð9F316ð. ðððððð38 ðð9F3178 ððððððFF ðð9F3158 ðð9F3158 ðð9F3158 ðð18ððð8 ðð9E29AC |................................| +ððððð18ð ðð9F318ð. ðððððððð ðððððððð ðððððððð ðððððððð ðð9F3A8ð ðððððððð ðð9F31Cð ðð9F694ð |...........................{... | +ððððð1Að ðð9F31Að. ðð9F3E88 ðð9D5FF8 ðð9F31B4 82EC254C 5Fð9ðððð 8ð9F3D88 ðððððððð ðððððððð |...h..¬8....b..<¬......h........| . . +ððððð52ð ðð9F352ð. ðððððððð ðððððððð ðððððððð ðððððððð ðððððððð ðððððððð ððððððð1 76ððð9ð4 |................................| +ððððð54ð ðð9F354ð. ððE3E6C1 ð411ð482 ðððððððð 7Fðððððð ðððððððð ððF7CE8ð ðððððððð ððððððð5 |.TWA...b...."........7..........| +ððððð56ð ðð9F356ð. ðð9FF468 ðððððððð ððFD691C ðððððð9C ðððððððð ððF7ðð48 ðððððððð ððððððð1 |..4..................7..........| +ððððð58ð ðð9F358ð. ðð9E1ððð ððð1EFFF ðððð43B8 ððð1AC48 |................ | EPW951ðI AREA AROUND REGISTER 9 - 8ð9FF1C8: +ðððððððð ðð9FEDC8. ðððððððð ðððððððð ðððððððð 8ð9FD33ð ðððððððð ðððððððð | ..............L.........| +ðððððð18 ðð9FEDEð. ðððððððð 8ðFE9EAE ððFEEAB2 ð1Bð5494 ðð9FEE2ð 81Bð5468 8ð9FD33ð ð1Bð5494 |...............m....a.....L....m| +ðððððð38 ðð9FEEðð. ððFðFðð8 ðððððC6ð ððF7CE8ð ððFEFAB1 ð1Bð5484 ðððððððð ðð9FED38 ððFD69Að |.ðð....-.7.........d............| +ðððððð58 ðð9FEE2ð. 8ðFE9EAE ð1Bð5484 ðððððððð ðððððððð ðððððððð ðððððððð ðððððððð ðððððððð |.......d........................| . . +ððððð3D8 ðð9FF1Að. ðð3CFAD7 ðð92118F ðððððððð ððððEððð ðððððððð ðð2ððððð ðððð52ðð ðððððððð |...P.k........\.................| +ððððð3F8 ðð9FF1Cð. ðððð523D ðððððððð ððððððð4 ðð9F3E88 8ð9FF3ðð ðð9F3ðA8 FFððð16C ðððððððð |...............h..3....y...%....| +ððððð418 ðð9FF1Eð. ðð9FF19C ðð9FF178 ðððððððð ðððððððð ðððððððð ðððððððð ðððððððð ðððððððð |..1...1.........................| . . +ððððð778 ðð9FF54ð. D1C5E2F2 4ð4ð4ð4ð C9D5C9E3 4ð4ð4ð4ð 4ð4ð4ð4ð 4ð4ð4ð4ð Dð4ð4ð4ð 4ð4ð4ð4ð |JES2 INIT}| +ððððð798 ðð9FF56ð. ððððð3CB ðððððððð ðððððððð ðððððððð ðððððððð ðððððððð ðððððððð ðððððððð |................................| +ððððð7B8 ðð9FF58ð LENGTH(64)==>All bytes contain X'ðð' +ððððð7F8 ðð9FF5Cð. ðððððððð ðððððððð |........ | EPW951ðI AREA AROUND REGISTER 1ð - ðððððððð: +ðððððððð ðððððððð. ð4ðCðððð 811682ðð ðððððððð ðððððððð ððFD69Að ðððððððð ð7ðC1ððð 8118DC1C |....a.b.....................a...| +ðððððð2ð ðððððð2ð. ð78C3ððð 82D9ð862 ð7ðC6ððð 82D9ðð92 ðððððððð ðððððððð ð7ðEðððð ðððððððð |....bR....-.bR.k................| +ðððððð4ð ðððððð4ð. ðððððððð ðððððððð ðððððððð ððFD69Að ðððððððð ðððððððð ð4ðCðððð 81156Fð8 |............................a.?.| +ðððððð6ð ðððððð6ð. ð4ðCðððð 8ðFF2ð8ð ððð8ðððð 81C99398 ððð8ðððð 81C9A2B8 ð4ðCðððð 8115918ð |............aIlq....aIs.....a.j.| . . +ððððð38ð ððððð38ð. ðððððCðð ðððððCðð ððF5ð4Dð ðððððCðð ð1B7EF88 ðððððððð ððF5ðE3ð ðððððCðð |.........5.}.......h.....5......| +ððððð3Að ððððð3Að. ððF5179ð ðððððCðð ððF52ðFð ðððððððð ððF52A5ð ðððððððð ð1B7F8E8 ðððððððð |.5.......5.ð.....5.&......8Y....| +ððððð3Cð ððððð3Cð. ðððððððð ðððððððð ðððððððð ðððððððð ð1B7E628 ðððððCðð ð1B7DCC8 ðððððððð |..................W........H....| +ððððð3Eð ððððð3Eð. ð7ðCðððð 82D9ð81ð ðððððððð ðððððððð 8ðð7Dððð 581ðð3Fð ðAðDðððð ADððð27B |....bR............}....ð.......#| EPW951ðI AREA AROUND REGISTER 11 - ðð9F3E88: +ðððððððð ðð9F3A88. ðððððððð ðð9D6ððð ðððððððð ðððððððð 7FFCDð7ð 8ððððððð | ......-.........".}.....| +ðððððð18 ðð9F3AAð. ððððFFFF ðð9F3ð78 ðð9FFCðð ðð9F3C1ð 82Fðð47C ððððððð4 ðð17ð58ð ð2Fð53ð8 |................bð.@.........ð..| +ðððððð38 ðð9F3ACð. ðððððððð ð2Fð5ððð ð2Fð54D5 ððððððð1 ð2Fð11FF 4ðððððð1 ð2EEA128 ððððð168 |.....ð&..ð.N.....ð.. ..... .....| +ðððððð58 ðð9F3AEð. 82D9ð81ð ð2Fð5168 82D9ð854 ðððððððð ðððð5FBð ðð9F3678 ðððððððð ðð9F3A8ð |bR...ð..bR........¬.............| . . +ððððð3D8 ðð9F3E6ð. 8ððððððð 7FFD9ðð8 ðððððððð ðððððððð ðððððððð ðððððððð ðððððððð ðððððððð |...."...........................| +ððððð3F8 ðð9F3E8ð. ðððððððð ðððððððð ðð9F3D88 ðððððððð ðð9E29AC ðð9E7ððð ðððððððð ðððððððð |...........h....................| +ððððð418 ðð9F3EAð. 7FF16B58 8ððððððð ð4ððFFFF ðððððððð ðððððððð ðððððððð ððððððð1 FF6ðCE58 |"1,..........................-..| . . +ððððð538 ðð9F3FCð. 7FFFD738 ðððððððð 1173Eð6B ðððððððð ððððððð3 ðððððððð ðððððððð ðð9F329ð |".P.......\,....................| +ððððð558 ðð9F3FEð. ðððððððð ðððððððð ðððððððð ðððððð16 ðððððððð ðððððððð ðððððððð ðððððððð |................................| +ððððð578 ðð9F4ððð LENGTH(64ð)==>All bytes contain X'ðð' +ððððð7F8 ðð9F428ð. ðððððððð ðððððððð |........ | EPW951ðI AREA AROUND REGISTER 12 - 82Fðð548:

+ðððððððð ð2Fðð148 LENGTH(24)==>All bytes contain X'ðð' +ðððððð18 ð2Fðð16ð LENGTH(672)==>All bytes contain X'ðð'

Figure 3-10 (Part 4 of 7). Sample Customized Dump

+000002B8 02F00400. 00000000 00000000 78000140 00000000 F5F6F9F5 F0F4F4F0 F1F1F0F1 40404040 |.............569504402101 +000002D8 02F00420. 40F86000 0001000A 00000258 0074001C 00900025 00B80001 00000000 00000000 | 8-........................ +000003D8 02F00520 LENGTH(32) == > All bytes contain X'00' +000003F8 02F00540. 00000000 00000000 47F0F01C 17C5D7E6 C9E5D740 4040F9F2 4BF1F1F5 40C8C6E2 |........00.EPWIVP 92.115 HFS| +00000418 02F00560. E3F1F0F1 18CF4700 0998BEDF C87490EC C87C41D0 C8B80700 4510C048 02F008D8 T101.....q..H...H0.}H.....{..0.0 +00000778 02F008C0. D7D3C5E3 C5000A23 BFDFC874 98ECC87C 1FFF07FE 00000000 C5D7E6C9 E5C3C540 |PLETE.....H.q.H@........EPWIVCE +00000798 02F008E0. 0000012C C4E2C5D5 E3D9E8F2 F2F2F2F2 F2F2F2F2 F2F2F2F2 F2F2F2F2 |...DSENTRY22222222222222222222<br>+000007B8 02F00900. F2F2F2F2 F2F2F2F2 F2F2F2F2 F2F2F2F2 F2F2F2F2 02F00A58 F2F2F2F2 F2F2F2F2 |22222222222222 +000007D8 02F00920 LENGTH(32) == > All bytes contain X'F2', EBCDIC C'2' +000007F8 02F00940. F2F2F2F2 F2F2F2F2 22222222 EPW9510I AREA AROUND REGISTER 13 - 02F00E00: +00000020 02F00A20 LENGTH(32) == > All bytes contain X'F4', EBCDIC C'4' +00000040 02F00A40. F4F4F4F4 F4F4F4F4 F4F4F4F4 F4F4F4F4 F4F4F4F4 F4F4F4F4 C4E2C5D5 E3D9E8F5 |44444444444444444444444444ADSENTRY5| +00000060 02F00A60 LENGTH(32) == > All bytes contain X'F5', EBCDIC C'5'. +000003E0 02F00DE0. 009F3E88 009D5FF8 FD000000 009F3190 809FF1C8 00000000 009F3E88 82F00548 |...h..¬8.........1H.......hb0..|  $+00000400$  02F00E00. 00000000 00000000 10000000 82F006BA 00000000 82F006BA 02F006C0 00000040  $|$ ..........b0.....b0...0. $|$ ... +00000420 02F00E20. 009F6964 009F6940 009F3E88 02F00D54 00FD6978 009F3190 809FF1C8 00000000 |....... ...h.0............1H.... +00000580 02F00F80. 901A5860 60041266 4780902A D5036008 90844770 90161266 4780906E 58706014 |...--......N.-..d........>..-.| +000005A0 02F00FA0. 12774780 906218A7 9502A009 47709056 5880A02C 12884780 905618F8 0CEF47F0 |......xn...............h.....8...0| +000005C0 02F00FC0. 907641B0 051050B0 D01047F0 907641C0 051050C0 D01047F0 90764170 01105070 |.....&.}..0...{..&{}..0......&. +000005E0 02F00FE0. D01098EC D00C0101 07FE0000 00000000 C6C6E2E3 C1C6C3E7 07000000 00000000 |}.q.}..........FFSTAFCX.......| EPW9510I AREA AROUND REGISTER 14 - 82F006BA: +00000000 02F002BA LENGTH(6)==>All bytes contain X'00' +00000006 02F002C0 LENGTH(320)==>All bytes contain X'00' +00000146 02F00400. 00000000 00000000 78000140 00000000 F5F6F9F5 F0F4F4F0 F1F1F0F1 40404040 |.............569504402101  $+00000166$  02F00420. 40F86000 0001000A 00000258 0074001C 00900025 00B80001 00000000 00000000 | 8-......................... +000003C6 02F00680. E2C6E4D3 0A234110 C3981BFF 41000091 89000018 0A2F5870 001041E0 00281F7E |SFUL....Cq.....ji.........\...=| +000003E6 02F006A0. D201C808 70224160 C80C58F0 C18812FF 4780C1AA 4110C178 05EF47F0 C1AE0000 |K.H....-H..0Ah....A...A...0A... +00000406 02F006C0. 02F006D4 4110C808 41100002 41106000 02F00EE0 5CC5D7E6 C9E5E36B C5D7E6C9 |.0.M..H..........0.\\*EPWIVT,EPWI| +00000786 02F00A40. F4F4F4F4 F4F4F4F4 F4F4F4F4 F4F4F4F4 F4F4F4F4 F4F4F4F4 C4E2C5D5 E3D9E8F5 |44444444444444444444444444ADSENTRY5| +000007A6 02F00A60 LENGTH(32) == > All bytes contain X'F5', EBCDIC C'5' +000007E6 02F00AA0. F5F5F5F5 F5F5F5F5 F5F5F5F5 F5F5F5F5 F5F5F5F5 F5F5F5F5 F5F5 |5555555555555555555555555555 FPW9510I AREA AROUND REGISTER 15 - 00000000: +00000020 00000020. 078C3000 82D90862 070C6000 82D90092 00000000 00000000 070E0000 00000000 |....bR.....-.bR.k.............. +00000060 00000060. 040C0000 80FF2080 00080000 81C99398 00080000 81C9A2B8 040C0000 81159180 |...........allq....als.....a.j. +00000380 00000380. 00000C00 00000C00 00F504D0 00000C00 01B7EF88 00000000 00F50E30 00000C00 |  $\ldots \ldots \ldots 5. \} \ldots \ldots \ldots \ldots 5 \ldots \ldots$ +000003A0 000003A0. 00F51790 00000C00 00F520F0 00000000 00F52A50 00000000 01B7F8E8 00000000 |.5.......5.0.....5.&......8Y.... DATA STRUCTURE ONE +00000000 02F00D54. C4E2C5D5 E3D9E8F1 F1F1F1F1 | DSENTRY11111 +0000000C 02F00D60. FIFIFIF1 02F008E4 FIFIFIF1 FIFIFIFI FIFIFIF1 02F0095C FIFIFIF1 FIFIFIF1 1111.0.U11111111111.0.\*11111111 Figure 3-10 (Part 5 of 7). Sample Customized Dump

+ðððððð2C ð2FððD8ð. F1F1F1F1 ð2Fðð9CC F1F1F1F1 F1F1F1F1 F1F1F1F1 F1F1F1F1 F1F1F1F1 F1F1F1F1 |1111.ð..111111111111111111111111| +000004C 02F00DA0. F1F1F1F1 F1F1F1F1 F1F1F1F1 F1F1F1F1 F1F1F1F1 F1F1F1F1 DATA STRUCTURE TWO +ðððððððð ð2Fðð8E4. C4E2C5D5 E3D9E8F2 F2F2F2F2 F2F2F2F2 F2F2F2F2 F2F2F2F2 F2F2F2F2 | DSENTRY222222222222222222222| +ðððððð1C ð2Fðð9ðð. F2F2F2F2 F2F2F2F2 F2F2F2F2 F2F2F2F2 F2F2F2F2 ð2FððA58 F2F2F2F2 F2F2F2F2 |22222222222222222222.ð..22222222| +ðððððð3C ð2Fðð92ð LENGTH(32)==>All bytes contain X'F2', EBCDIC C'2' +ðððððð5C ð2Fðð94ð. F2F2F2F2 F2F2F2F2 F2F2F2F2 F2F2F2F2 F2F2F2F2 F2F2F2F2 F2F2F2F2 |2222222222222222222222222222 | DATA STRUCTURE FIVE +ðððððððð ð2FððA58. C4E2C5D5 E3D9E8F5 | DSENTRY5| +ððððððð8 ð2FððA6ð LENGTH(32)==>All bytes contain X'F5', EBCDIC C'5' +ðððððð28 ð2FððA8ð. F5F5F5F5 F5F5F5F5 ð2FððB7ð F5F5F5F5 F5F5F5F5 F5F5F5F5 F5F5F5F5 F5F5F5F5 |55555555.ð..55555555555555555555| +ðððððð48 ð2FððAAð LENGTH(32)==>All bytes contain X'F5', EBCDIC C'5' +ðððððð68 ð2FððACð. F5F5F5F5 F5F5F5F5 F5F5F5F5 F5F5F5F5 |5555555555555555 | DATA STRUCTURE FIVE +ðððððððð ð2FððB7ð. C4E2C5D5 E3D9E8F5 F5F5F5F5 F5F5F5F5| DSENTRY555555555| +ðððððð1ð ð2FððB8ð LENGTH(32)==>All bytes contain X'F5', EBCDIC C'5' +ðððððð3ð ð2FððBAð. ð2FððBE8 F5F5F5F5 F5F5F5F5 F5F5F5F5 F5F5F5F5 F5F5F5F5 F5F5F5F5 F5F5F5F5 |.ð.Y5555555555555555555555555555| +ðððððð5ð ð2FððBCð LENGTH(32)==>All bytes contain X'F5', EBCDIC C'5' +ðððððð7ð ð2FððBEð. F5F5F5F5 F5F5F5F5 |55555555 | DATA STRUCTURE FIVE +ðððððððð ð2FððBE8. C4E2C5D5 E3D9E8F5 F5F5F5F5 F5F5F5F5 F5F5F5F5 F5F5F5F5 | DSENTRY55555555555555555| +ðððððð18 ð2FððCðð. F5F5F5F5 F5F5F5F5 F5F5F5F5 F5F5F5F5 F5F5F5F5 F5F5F5F5 ð2FððC6ð F5F5F5F5 |555555555555555555555555.ð.-5555| +ðððððð38 ð2FððC2ð LENGTH(64)==>All bytes contain X'F5', EBCDIC C'5' DATA STRUCTURE FIVE +ðððððððð ð2FððC6ð. C4E2C5D5 E3D9E8F5 F5F5F5F5 F5F5F5F5 F5F5F5F5 F5F5F5F5 F5F5F5F5 F5F5F5F5 |DSENTRY5555555555555555555555555| +ðððððð2ð ð2FððC8ð. F5F5F5F5 F5F5F5F5 F5F5F5F5 F5F5F5F5 ðððððððð F5F5F5F5 F5F5F5F5 F5F5F5F5 |5555555555555555....555555555555| +ðððððð4ð ð2FððCAð LENGTH(32)==>All bytes contain X'F5', EBCDIC C'5' +ðððððð6ð ð2FððCCð. F5F5F5F5 F5F5F5F5 F5F5F5F5 F5F5F5F5 F5F5F5F5 F5F5F5F5 |555555555555555555555555 | DATA STRUCTURE THREE +ðððððððð ð2Fðð95C. C4E2C5D5 | DSEN| +ððððððð4 ð2Fðð96ð. E3D9E8F3 F3F3F3F3 F3F3F3F3 F3F3F3F3 F3F3F3F3 F3F3F3F3 F3F3F3F3 F3F3F3F3 |TRY33333333333333333333333333333| +ðððððð24 ð2Fðð98ð. F3F3F3F3 F3F3F3F3 F3F3F3F3 F3F3F3F3 F3F3F3F3 F3F3F3F3 F3F3F3F3 ð2FððADð |3333333333333333333333333333.ð.}| +ðððððð44 ð2Fðð9Að LENGTH(32)==>All bytes contain X'F3', EBCDIC C'3' +ðððððð64 ð2Fðð9Cð. F3F3F3F3 F3F3F3F3 F3F3 |3333333333| DATA STRUCTURE SIX +ðððððððð ð2FððADð. C4E2C5D5 E3D9E8F6 F6F6F6F6 F6F6F6F6 | DSENTRY666666666| +ðððððð1ð ð2FððAEð LENGTH(64)==>All bytes contain X'F6', EBCDIC C'6' +ðððððð5ð ð2FððB2ð. ð2FððCD8 F6F6F6F6 F6F6F6F6 F6F6F6F6 ð2FððE48 F6F6F6F6 F6F6F6F6 F6F6F6F6 |.ð.Q666666666666.ð..666666666666| +ðððððð7ð ð2FððB4ð LENGTH(32)==>All bytes contain X'F6', EBCDIC C'6' +ðððððð9ð ð2FððB6ð. F6F6F6F6 F6F6F6F6 F6F6F6F6 F6F6F6F6 |6666666666666666 | DATA STRUCTURE SEVEN +ðððððððð ð2FððCD8. C4E2C5D5 E3D9E8F7 | DSENTRY7| +ððððððð8 ð2FððCEð LENGTH(64)==>All bytes contain X'F7', EBCDIC C'7' +ðððððð48 ð2FððD2ð. F7F7F7F7 F7F7F7F7 F7F7F7F7 F7F7F7F7 F7F7F7F7 F7F7F7F7 F7F7F7F7 |7777777777777777777777777777 | DATA STRUCTURE EIGHT +ðððððððð ð2FððE48. C4E2C5D5 E3D9E8F8 F8F8F8F8 F8F8F8F8 F8F8F8F8 F8F8F8F8 | DSENTRY88888888888888888| +ðððððð18 ð2FððE6ð LENGTH(64)==>All bytes contain X'F8', EBCDIC C'8' +ðððððð58 ð2FððEAð. F8F8F8F8 F8F8F8F8 F8F8F8F8 |888888888888 | DATA STRUCTURE FOUR +ðððððððð ð2Fðð9CC. C4E2C5D5 E3D9E8F4 F4F4F4F4 F4F4F4F4 F4F4F4F4 | DSENTRY4444444444444 | Figure 3-10 (Part 6 of 7). Sample Customized Dump

```
+ðððððð14 ð2Fðð9Eð LENGTH(32)==>All bytes contain X'F4', EBCDIC C'4'
+ðððððð34 ð2FððAðð. F4F4F4F4 F4F4F4F4 F4F4F4F4 ð2FððADð F4F4F4F4 F4F4F4F4 F4F4F4F4 F4F4F4F4 |444444444444.ð.}4444444444444444|
+ðððððð54 ð2FððA2ð LENGTH(32)==>All bytes contain X'F4', EBCDIC C'4'
+ðððððð74 ð2FððA4ð. F4F4F4F4 F4F4F4F4 F4F4F4F4 F4F4F4F4 F4F4F4F4 F4F4F4F4 |444444444444444444444444 |
DATA STRUCTURE SIX
+ðððððððð ð2FððADð. C4E2C5D5 E3D9E8F6 F6F6F6F6 F6F6F6F6 | DSENTRY666666666|
+ðððððð1ð ð2FððAEð LENGTH(64)==>All bytes contain X'F6', EBCDIC C'6'
+ðððððð5ð ð2FððB2ð. ð2FððCD8 F6F6F6F6 F6F6F6F6 F6F6F6F6 ð2FððE48 F6F6F6F6 F6F6F6F6 F6F6F6F6 |.ð.Q666666666666.ð..666666666666|
+ðððððð7ð ð2FððB4ð LENGTH(32)==>All bytes contain X'F6', EBCDIC C'6'
+ðððððð9ð ð2FððB6ð. F6F6F6F6 F6F6F6F6 F6F6F6F6 F6F6F6F6 |6666666666666666 |
DATA STRUCTURE SEVEN
+ðððððððð ð2FððCD8. C4E2C5D5 E3D9E8F7 | DSENTRY7|
+ððððððð8 ð2FððCEð LENGTH(64)==>All bytes contain X'F7', EBCDIC C'7'
+ðððððð48 ð2FððD2ð. F7F7F7F7 F7F7F7F7 F7F7F7F7 F7F7F7F7 F7F7F7F7 F7F7F7F7 F7F7F7F7 |7777777777777777777777777777 |
DATA STRUCTURE EIGHT
+ðððððððð ð2FððE48. C4E2C5D5 E3D9E8F8 F8F8F8F8 F8F8F8F8 F8F8F8F8 F8F8F8F8 | DSENTRY88888888888888888|
+ðððððð18 ð2FððE6ð LENGTH(64)==>All bytes contain X'F8', EBCDIC C'8'
+ðððððð58 ð2FððEAð. F8F8F8F8 F8F8F8F8 F8F8F8F8 |888888888888 |
```

```
Figure 3-10 (Part 7 of 7). Sample Customized Dump
```
# **Using the Symptom String**

A symptom string consists of a set of keywords and values that appear in the following format:

kkkk/vvvvvvvvvv kkkk/vvvvvvvvvv kkkk/vvvvvvvvvv. . . .

where

- $kkkk$  is a keyword.
- vvvvvvvvvv is the value associated with that keyword.

Figure 3-11 provides a list of standard FFST keywords and their meanings.

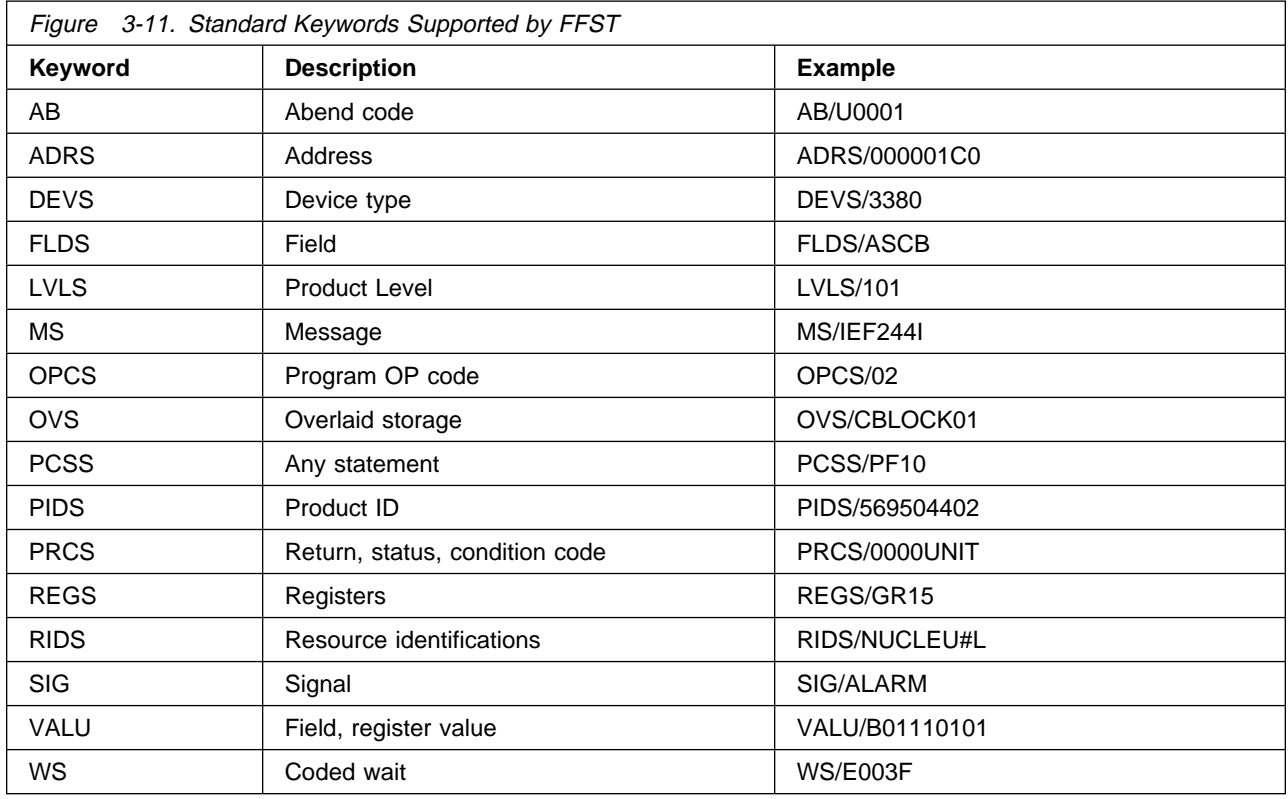

Because duplicate events have identical primary symptom strings, the primary symptom string is the key to distinguishing between a new event and a known or duplicate event. If you request duplicate dump suppression, FFST uses the primary symptom string to identify duplicate events. In addition, you can use the primary symptom string to search the IBM problem database to determine whether the event is a known problem and whether any information about how to solve the problem is available.

The primary symptom string appears in the following FFST output:

- Message EPW0404I. This message appears on the console and in the probe message log. For more information, see Appendix A, "FFST Messages," "Using the Console Message" on page 3-27, and "Using the Probe Message Log Entry" on page 3-27.
- The symptom record. For more information, see "Using the Symptom Record" on page 3-20.
- The customized dump, if requested. For more information, see "Using the Customized Dump" on page 3-1.
- If you have NetView, the generic alert. For more information, see "Using the Generic Alert" on page 3-28.

Figure 3-12 and Figure 3-13 are examples of primary symptom strings.

PIDS/5695ð44ð2 LVLS/1ð1 PCSS/EPWIVPð1 RIDS/EPWIVP FLDS/TEST FLDS/PROBE FLDS/FOR FLDS/FFSTIVP

Figure 3-12. Sample Primary Symptom String for FFST/MVS

PIDS/5684158ðð LVLS/12ð PCSS/EPWIVPð1 RIDS/EPWIVP FLDS/TEST FLDS/PROBE FLDS/FOR FLDS/FFSTIVP

Figure 3-13. Sample Primary Symptom String for FFST/VM

The primary symptom strings in Figure 3-12 provides the following information about the event that caused the probe statement to be executed:

- The product identifier and level of the product that contains the triggered software probe (for FFST/MVS, 569504402, level 101; for FFST/VM, 568415800, level 120)
- The probe identifier (EPWIVP01)
- The name of the module that contains the triggered software probe (EPWIVP)
- A message indicating that the triggered software probe is a test probe for FFSTIVP.

The secondary symptom string appears in the following FFST output:

- Customized dump
- Symptom record
- Console message
- Probe message log

When it appears in the customized dump and the symptom record, the secondary symptom string contains the register values for the triggered software probe. These register values do not appear in the console message and the probe message log.

Figure 3-14 is an example of a secondary symptom string without register values.

FLDS/CPUMODEL VALU/H3ð9ð

Figure 3-14. Sample Secondary Symptom String

The secondary symptom string provides additional information about the event, in this case the model number of the central processing unit (CPU).

# **Using the Symptom Record**

When a probe statement is executed, FFST generates a symptom record using IBM's Symptom Record Architecture. The following sections explain how to use FFST/MVS and FFST/VM symptom records.

# **Using FFST/MVS Symptom Records**

FFST places FFST/MVS symptom records in LOGREC, the MVS error record log. You can format and view a symptom record generated by FFST/MVS using the Environmental Record Editing and Printing (EREP) feature of the MVS operating system. For more information about this feature, refer to the Environmental Record Editing and Printing Program (EREP) User's Guide and Reference Manual (GC28-1378). Figure 3-15 illustrates a sample EREP job you can use to format and print a symptom record generated by FFST/MVS.

```
 //STEP EXEC PGM=IFCEREP1,REGION=1ð24K,PARM=('HIST=N,PRINT=PS,TYPE=S,ACC=N')
 //SERLOG DD DSN=SYS1.LOGREC,DISP=(OLD,KEEP),UNIT=DISK,VOL=SER=EREPLB2
//DIRECTWK DD UNIT=VIO,SPACE=(CYL,(5))
//EREPPT DD SYSOUT=*,DCB=BLKSIZE=133
//TOURIST DD SYSOUT=*,DCB=BLKSIZE=133
 //SYSIN DD DUMMY
 //ACCDEV DD DUMMY
 //ACCIN DD DUMMY
```
Figure 3-15. Sample EREP Job for Printing an FFST/MVS Symptom Record

An FFST/MVS symptom record contains the following sections:

- The header
- The search argument abstract
- System environment information
- Component information
- Symptom strings
- Free-format component information
- The summary

The following sections provide examples of the different parts of a symptom record and explain what they mean.

# **The FFST/MVS Symptom Record Header**

The header section of an FFST/MVS symptom record provides the following information:

- The date the symptom record was created
- The time and date that the event occurred
- The version and release number of the system control program (SCP)
- The model and serial number of the CPU in which the event occurred

Figure 3-16 is an example of an FFST/MVS symptom record header.

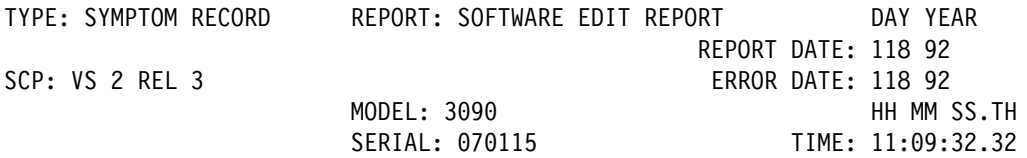

Figure 3-16. FFST/MVS Symptom Record Header

## **The FFST/MVS Search Argument Abstract**

The search argument abstract is identical to the primary symptom string, and IBM customers can use it to search the IBM problem database to see whether the event has occurred before.

Figure 3-17 is an example of an FFST/MVS search argument abstract.

SEARCH ARGUMENT ABSTRACT: PIDS/5695ð44ð2 LVLS/1ð1 PCSS/EPWIVPð1 RIDS/EPWIVP FLDS/TEST FLDS/PROBE FLDS/FOR FLDS/FFSTIVP

Figure 3-17. FFST/MVS Symptom Record Search Argument Abstract

## **FFST/MVS Symptom Record System Environment Information**

The FFST/MVS symptom record provides the following information about the system environment in which the event occurred:

- The date and time of the event
- The model and serial number of the CPU
- The name of the system, in this case NONAME
- The base control program (BCP), in this case MVS
- The release number or service level of the routine that failed
- The architecture level for the system data and component data
- System data (zeros for FFST)

Figure 3-18 on page 3-22 is an example of system environment information as it appears in an FFST/MVS symptom record.

```
 SYSTEM ENVIRONMENT:
 CPU MODEL: 3ð9ð DATE: 118 92
 CPU SERIAL: ð7ð115 TIME: 11:ð9:32.32
SYSTEM: FFSTESA1 BCP: MVS
 RELEASE LEVEL OF SERVICE ROUTINE: HBB441ð
 SYSTEM DATA AT ARCHITECTURE LEVEL: 10
 COMPONENT DATA AT ARCHITECTURE LEVEL: 1ð
 RECORD IS ASSOCIATED WITH SVC DUMP
 SYSTEM DATA: 00000000 00000000 |.......|
```
Figure 3-18. System Environment Information in an FFST/MVS Symptom Record

## **FFST/MVS Symptom Record Component Information**

An FFST/MVS symptom record provides the following information about the component in which the event occurred:

- The component identifier and release number or
- The program identifier and release number or
- A description of the event that includes the following information:
	- The type of event, in this case INCORROUT for an incorrect output error
	- The ID number for the component in which the event occurred
	- The name of the routine that detected the event

Figure 3-19 is an example of component information as it appears in an FFST/MVS symptom record.

 COMPONENT INFORMATION: COMPONENT ID: 5695ð44ð2 COMPONENT RELEASE LEVEL: 1ð1 DESCRIPTION OF FUNCTION: INCORROUT 5695ð44ð2 EPWIVP PROBLEM ID:

Figure 3-19. Component Information in an FFST/MVS Symptom Record

## **FFST/MVS Symptom Record Symptom String Information**

An FFST/MVS symptom record provides the following symptom string information:

- The primary symptom string and the secondary symptom string (if a secondary symptom string exists)
- An explanation of each of the values associated with the symptom string keywords

Figure 3-20 on page 3-23 is an example of symptom string information as it appears in an FFST/MVS symptom record.

#### PRIMARY SYMPTOM STRING:

PIDS/569504402 LVLS/101 PCSS/EPWIVP01 RIDS/EPWIVP FLDS/TEST FLDS/PROBE FLDS/FOR FLDS/FFSTIVP

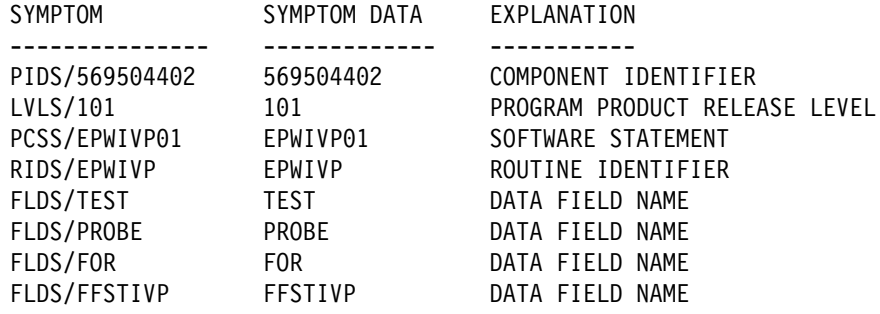

#### SECONDARY SYMPTOM STRING:

REGS/GR13 VALU/H02F00E00 REGS/GR14 VALU/H82F006BA REGS/GR15 VALU/H00000000 REGS/GR00 VALU/H82F006BA REGS/GR01 VALU/H02F006C0 REGS/GR02 VALU/H00000040 REGS/GR03 VALU/H009F6964 REGS/GR04 VALU/H009F6940 REGS/GR05 VALU/H009F3E88 REGS/GR06 VALU/H02F00D54 REGS/GR07 VALU/H00FD6978 REGS/GR08 VALU/H009F3190 REGS/GR09 VALU/H809FF1C8 REGS/GR10 VALU/H00000000 REGS/GR11 VALU/H009F3E88 REGS/GR12 VALU/H82F00548

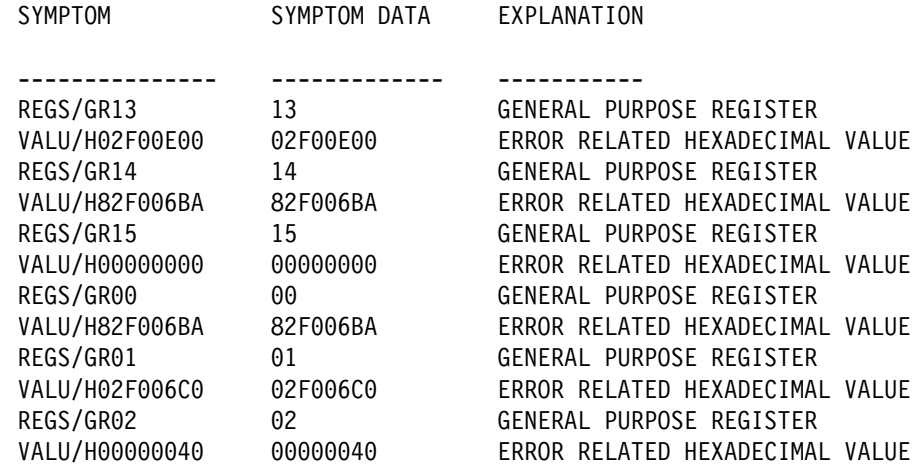

Figure 3-20 (Part 1 of 2). FFST/MVS Symptom Record Symptom String Information

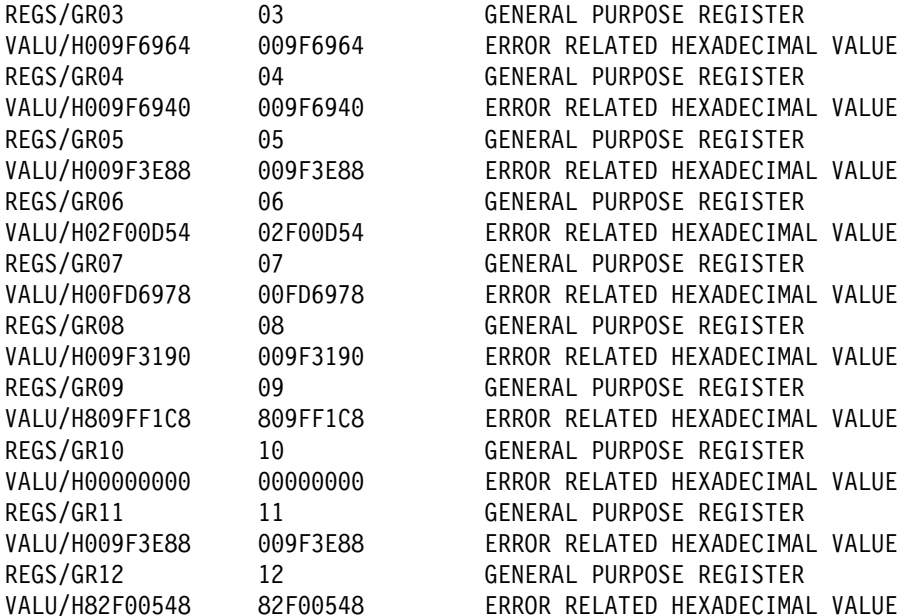

Figure 3-20 (Part 2 of 2). FFST/MVS Symptom Record Symptom String Information

For more information about using symptom strings, see "Using the Symptom String" on page 3-18.

# FFST/MVS Symptom Record Free-Format Component Information

FFST/MVS symptom record free-format component information, as shown in Figure 3-21, is a hexadecimal dump of the symptom record.

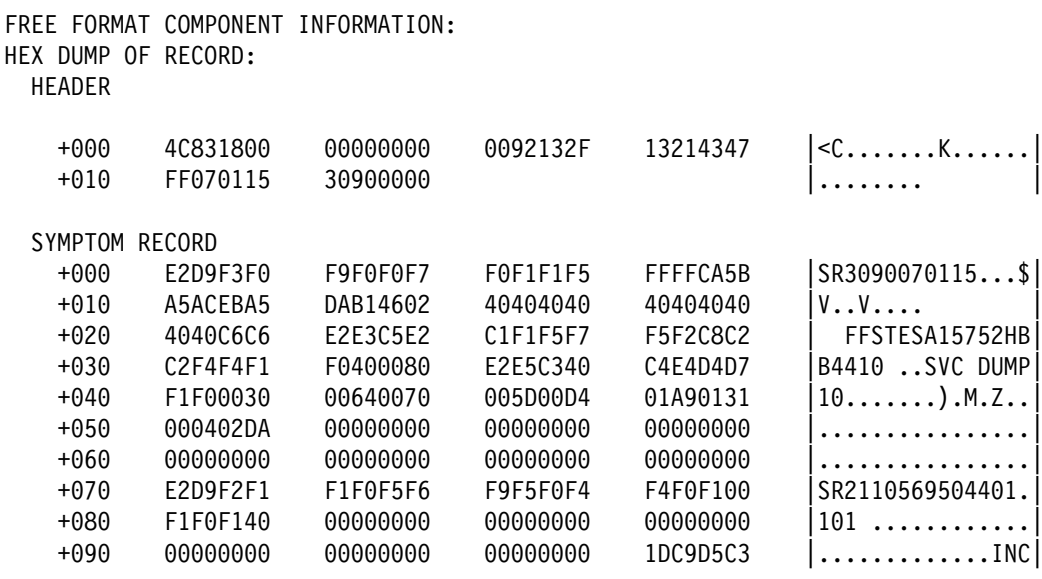

Figure 3-21 (Part 1 of 2). FFST/MVS Symptom Record Free-Format Component Information

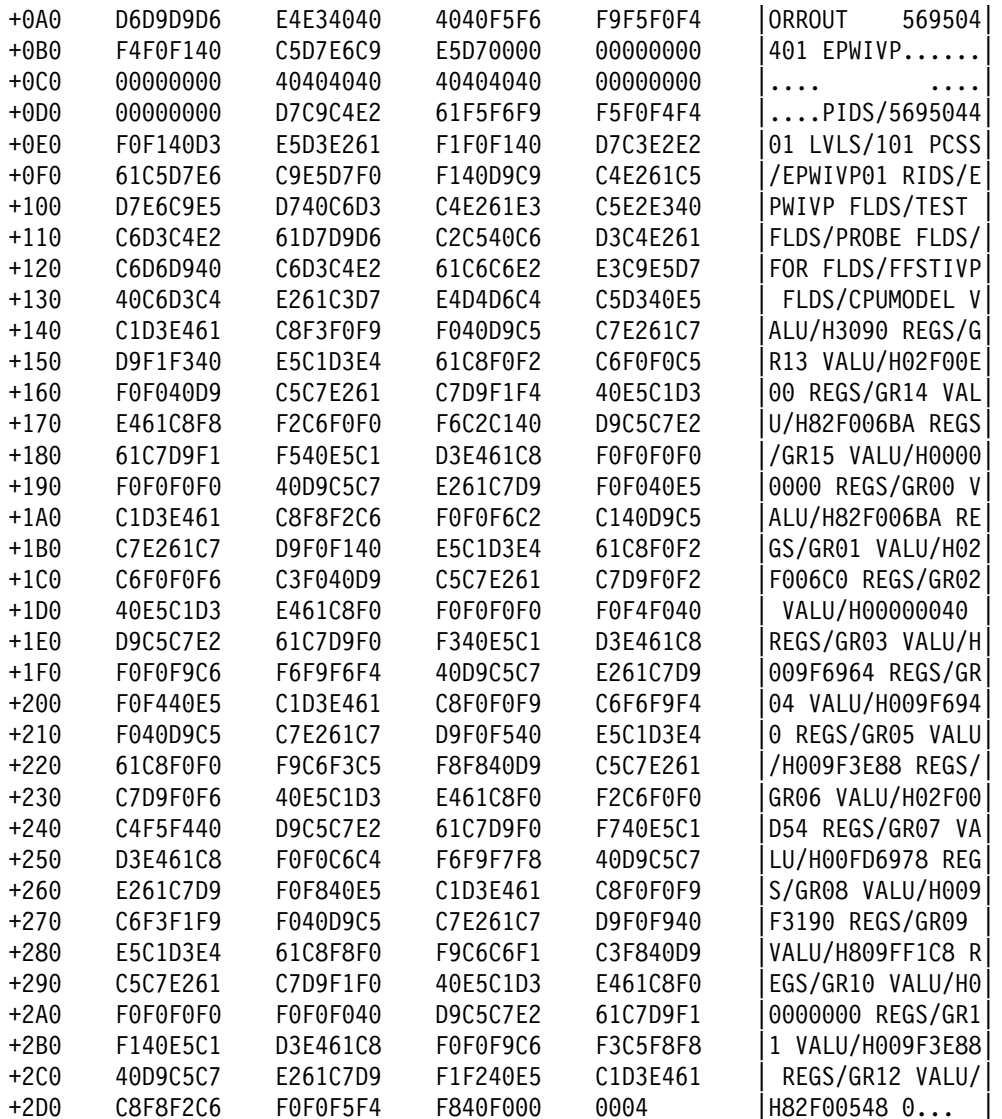

Figure 3-21 (Part 2 of 2). FFST/MVS Symptom Record Free-Format Component Information

## The FFST/MVS Symptom Record Summary

The FFST/MVS symptom record summary provides a summary of each software record. Figure 3-22 is an example of a symptom record summary.

TYPE: SYMPTOM RECORD REPORT: SOFTWARE SUMMARY DAY YEAR REPORT DATE: 118 92 SCP: VS 2 REL 3 PERIOD FROM: 118 92 MODEL: N/A SERIAL: N/A TO: 118 92 COUNT OF SYMPTOM RECORDS PROCESSED: 0001 COUNT OF UNIQUE SYMPTOM STRINGS: 0002 PIDS/566528901 LVLS/103 PCSS/ISTTSC01 RIDS/ISTTSCCM FLDS/PIU FLDS/INVALID PIDS/569504401 LVLS/101 PCSS/EPWIVP01 RIDS/EPWIVP FLDS/TEST FLDS/PROBE COUNT: 0002 FIRST: 92.117 12:10:43 LAST: 92.118 11:09:32

Figure 3-22. Symptom Record Summary

# **Using FFST/VM Symptom Records**

FFST/VM records symptom records on the OPERSYMP machine. To view one of these symptom records, your user ID must have access to the OPERSYMP A-disk or the disk where the symptom records are stored. When you have the proper access, you can use the VIEWSYM command to look at FFST/VM symptom records. When you type VIEWSYM on a VM command line and press **Enter**, the Symptom Viewing Facility - Command Menu panel appears. For information about using this facility, refer to the Dump Viewing Facility Operation Guide and Reference, SC24-5530.

An FFST/VM symptom record contains the following information:

- A header that provides basic information about the event that triggered the software probe
- The primary symptom string
- The secondary symptom string (if one exists)

Figure 3-23 is an example of an FFST/VM symptom record as it is displayed by the Symptom Viewing Facility.

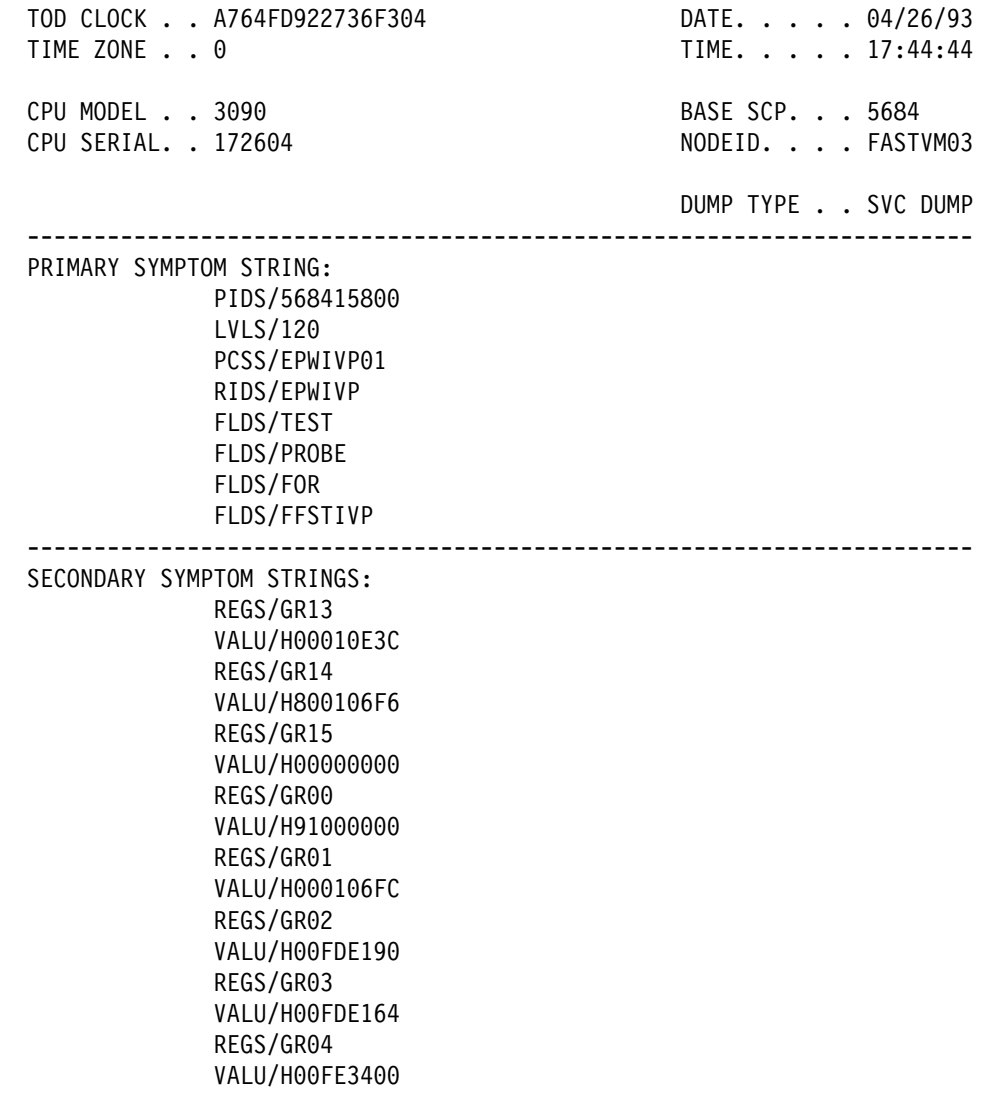

Figure 3-23. Sample FFST/VM Symptom Record
# **Using the Console Message**

When a probe statement is executed, FFST displays a message on the operator's console. This message contains the following information:

- The name of the detecting application
- The probe identifier of the triggered software probe
- The name of the data set and volume that contain the unformatted dump (MVS only)
- The primary symptom string
- The secondary symptom string (if one exists)

Figure 3-24 is an example of an FFST/MVS console message. The only difference between the FFST/MVS console message and an FFST/VM console message is that the second and third lines (EPW0406I and EPW0407I) would not appear in FFST/VM.

EPWð4ð1I FFSTPROC: EVENT DETECTION INVOKED BY FFSTV1R2 EPW0406I DUMP DATASET IS: FFST.FFSTESA1.FFSTV1R2.DMP00002 EPWð4ð7I FOUND ON VOLUME: MVSST2 EPWð4ð2I PRIMARY SYMPTOM STRING FOR PROBEID EPWIVPð1 FOLLOWS: EPWð4ð4I PIDS/5695ð44ð2 LVLS/1ð1 PCSS/EPWIVPð1 RIDS/EPWIVP FLDS/TEST EPWð4ð4I FLDS/PROBE FLDS/FOR FLDS/FFSTIVP EPWð4ð2I SECONDARY SYMPTOM STRING FOR PROBEID EPWIVPð1  $FOI$  I OWS: EPWð4ð4I FLDS/CPUMODEL VALU/H3ð9ð EPWð7ð1I END OF MESSAGE GROUP

Figure 3-24. Sample FFST/MVS Console Message

## **Using the Probe Message Log Entry**

When a probe statement is executed, FFST adds an entry to the probe message log (for example, FFSTLOG1 or FFSTLOG2). The probe message log entry is identical to the console message. For information about how to use the information in the entry, see "Using the Console Message."

FFST will use up to 9 probe message log data sets. These are specified in the FFST start-up JCL as DD names FFSTLOG1 through FFSTLOG9. FFST will only use the data sets that are sequentially numbered starting with FFSTLOG1. That is, if FFSTLOG1, FFSTLOG2, FFSTLOG3 and FFSTLOG5 DD statements are specified, only FFSTLOG1, FFSTLOG2, and FFSTLOG3 will be used. FFST will not recognized FFSTLOG5 as being specified. FFST initially starts with the FFSTLOG1 data set. When this data set fills up, it issues a message and qutomatically switches to the FFSTLOG2 data set. When this fills up, FFST will switch to the next data set. When the last data set fills up, FFST will switch back to FFSTLOG1. Each data set must be defined as fixed, LRECL 80 and BLOCKSIZE any multiple of 80. There is a message log function called REUSE. If this function is disabled, FFST will not reuse a data set that contains data. That is, when a message log switch takes place, and the next log contains data, message log processing will be temporarily suspended. FFST Will use that data set when it has been cleared (either with an ACTION=CLEAR modify command or by deleting all data by hand).

FFST log data sets can be individually disabled, enabled or cleared. When a data set is disabled, FFST will skip over that data set when it performs log switching. If it is the current data set, it will switch to the next enabled data set. If an ACTION=CLEAR modify command is entered for a data set, that log will be cleared and reused the next time FFST cycles through to use that data set. The data set is not immediately cleared (unless it is the current data set); it is merely scheduled for clearing. If the REUSE

function is enabled, FFST will reuse a log data set even if it contains data. Therefore, the ACTION=CLEAR command should be of no use if REUSE is enabled. For more information on the use of the FFST modify command, see Chapter 2, "Controlling FFST Operation."

## **Using the Generic Alert**

A software generic alert is a Systems Network Architecture (SNA) function that notifies a network operations center when a software problem disrupts end-user services. If you use NetView in conjunction with FFST, the following events occur when a probe statement is executed:

- FFST generates a generic alert and passes it to NetView on the local processor (the processor where the probe statement was executed).
- Through local NetView, the generic alert can be:
	- Displayed
	- Logged
	- Sent to a NetView focal point

A generic alert generated by FFST contains the following information:

- The processor on which the software application that executed the probe statement
- The identification of the software application that executed the probe statement
- The date and time that the probe statement was executed
- A description of the event that caused the probe statement to be executed
- The event's primary symptom string
- The name of the data set that contains the customized dump for the event
- The probable cause of the event
- Recommended recovery actions for the event

Figure 3-25 is an example of the NetView generic alert Recommended Action screens.

```
N E T V I E W SESSION DOMAIN: CNM01 OPER1 04/27/92 11:09:00<br>NPDA-45A * RECOMMENDED ACTION FOR SELECTED EVENT * PAGE 1 OF 2
    NPDA-45A \ RECOMMENDED ACTION FOR SELECTED EVENT \ PAGE 1 OF 2
                           FFSTESA1
  +--------+ +--------+
    DOMAIN | NTID |---| CPU |---< PROG >
  +--------+ +--------+
   USER CAUSED - NONE
   INSTALL CAUSED - NONE
   FAILURE CAUSED - HOST PROGRAM
         ACTIONS - I258 - REFER TO IBM FFST/ESA VERSION 1 RELEASE 2 PRODUCT
                   DOCUMENTATION FOR ADDITIONAL INFORMATION
                  I245 - FOR CORRECTIVE ACTION REFER TO PUBLICATION NUMBER
                    LV33-1ð14
                   I168 - FOR PROGRAM FFSTV1R2
                   I127 - CONTACT SERVICE REPRESENTATIVE FOR IBM FFST/ESA
                   VERSION 1 RELEASE 2
   ENTER ST (MOST RECENT STATISTICS), DM (DETAIL MENU), OR D (EVENT DETAIL)
 ???<br>CMD==>
\text{CMD}==\text{?}
```
Figure 3-25 (Part 1 of 2). NetView Generic Alert Recommended Action Screens

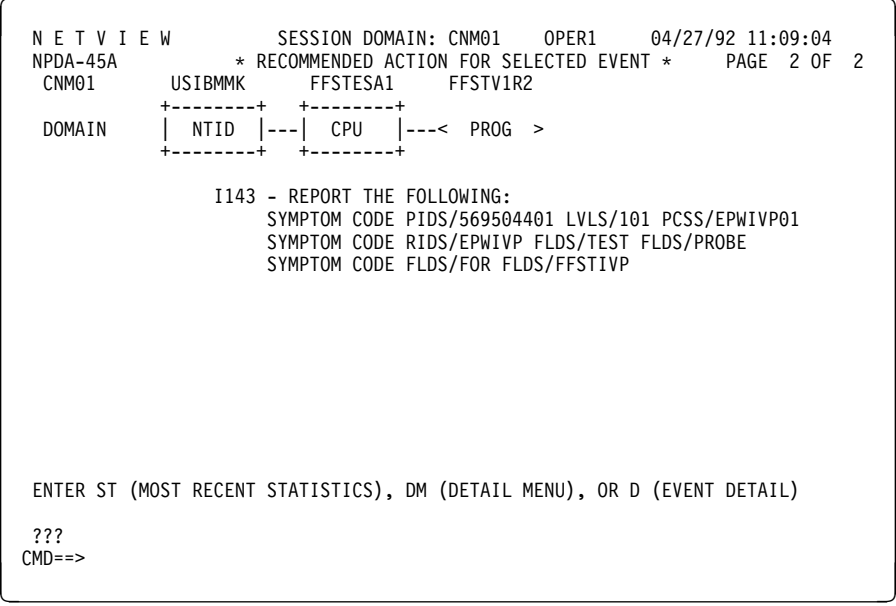

Figure 3-25 (Part 2 of 2). NetView Generic Alert Recommended Action Screens

Figure 3-26 is an example of the NetView generic alert Event Detail Screens.

à ð N E T V I E W SESSION DOMAIN: CNMð1 OPER1 ð4/27/92 11:ð9:14  $NPDA-43S$   $\rightarrow$  EVENT DETAIL  $\star$  PAGE 1 OF 3 CNMð1 USIBMMK FFSTESA1 FFSTV1R2 +--------+ +--------+ DOMAIN | NTID |---| CPU |---< PROG > +--------+ +--------+ DATE/TIME: RECORDED - ð4/27 11:ð6 EVENT TYPE: TEMPORARY DESCRIPTION: OPERATOR NOTIFICATION PROBABLE CAUSES: HOST PROGRAM ENTER A TO VIEW ACTION DISPLAY ???<br>CMD==> CMD==> <sup>á</sup> <sup>ñ</sup>

Figure 3-26 (Part 1 of 3). NetView Generic Alert Event Detail Screens

à ð N E T V I E W SESSION DOMAIN: CNMð1 OPER1 ð4/27/92 11:ð9:19  $*$  EVENT DETAIL  $*$ CNM01 USIBMMK FFSTESA1 FFSTV1R2 +--------+ +--------+ DOMAIN | NTID |---| CPU |---< PROG > +--------+ +--------+ CORRELATION FOR SUPPORTING DATA: 1) EVENT CODE EPWIVP01 2) OPERATION PRIORITY 3 3) DIAGNOSTIC EXPLANATION FIRST FAILURE SUPPORT TECHNOLOGY DUMP CENTRAL PROCESSING UNIT FFSTESA1 5) FILE NAME FFST.FFSTESA1.FFSTV1R2.DMP00002 6) UNIT MVSST2 APPLICATION PROGRAM TEXT: INCORROUT 5695ð44ð1 EPWIVP ENTER A TO VIEW ACTION DISPLAY ???<br>CMD==> CMD==> <sup>á</sup> <sup>ñ</sup>

**Note:** The preceding screen contains an MVS example. For VM, number 4, CENTRAL PROCESSING UNIT, would be FFST/GCS.sysname.FFSTV1R2.DMP, where sysname is the name of the user's system.

Also, for number 6, UNIT would appear, but MVSST2 would not.

Figure 3-26 (Part 2 of 3). NetView Generic Alert Event Detail Screens

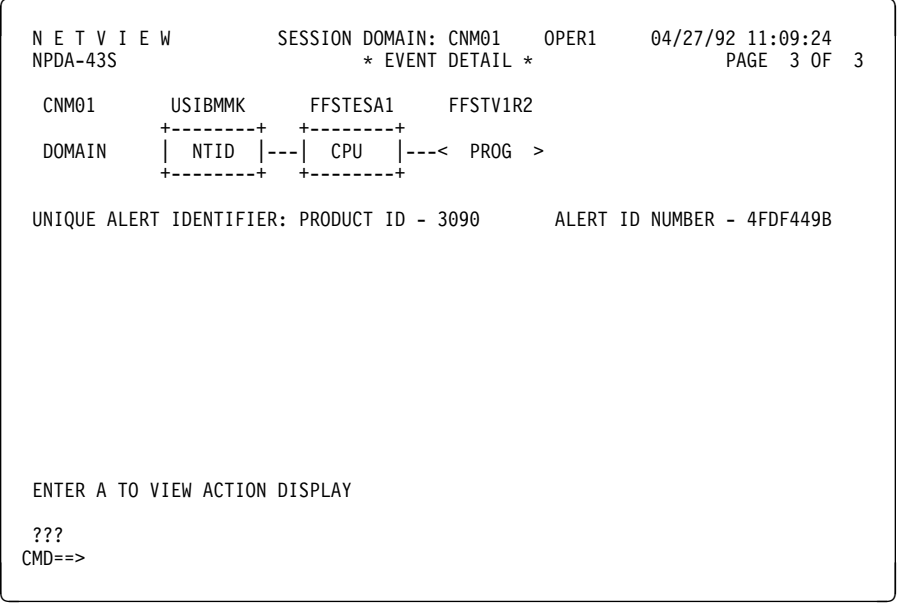

Figure 3-26 (Part 3 of 3). NetView Generic Alert Event Detail Screens

Figure 3-27 on page 3-31 is an example of the NetView generic alert product set identification screens.

| N E T V I E W SESSION DOMAIN: CNM01 OPER1<br>04/27/92 11:09:32<br>$\star$ SENDER HARDWARE PRODUCT ID $\star$<br>PAGE 1 OF 2<br>NPDA-44B                                                                                |
|----------------------------------------------------------------------------------------------------|
| CNM01<br>USIBMMK<br>FFSTESA1 FFSTV1R2<br>$+ - - - - - - - +$<br>$+ - - - - - - - +$<br>NTID $\vert$ --- $\vert$ CPU $\vert$ ---< PROG ><br>DOMAIN<br>$+ - - - - - - - +$<br>$+ - - - - - - - +$                        |
| DATE/TIME: 04/27 11:06                                                                                                    |
| PRODUCT CLASSIFICATION<br>IBM OR NON-IBM HARDWARE (NOT DISTINGUISHED)<br>3090 (PROD-ID)<br>MACHINE TYPE<br>N/AV<br>MACHINE MODEL NUMBER<br>SERIAL NUMBER<br>PLANT OF MANUFACTURE<br>N/AV<br>SEQUENCE NUMBER<br>0070115 |
| ???<br>$MD ==$                                                                                                    |

Figure 3-27 (Part 1 of 2). NetView Generic Alert Product Set Identification Screens

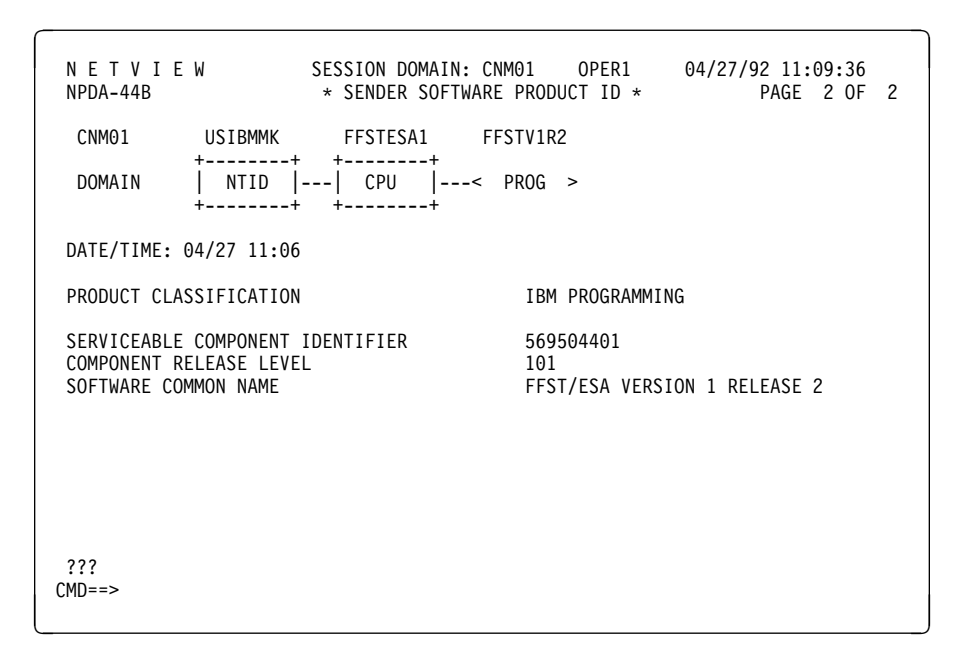

Figure 3-27 (Part 2 of 2). NetView Generic Alert Product Set Identification Screens

**Note:** The preceding screen contains an MVS example. For VM, the serviceable component identifier would be 568415800, the component release level would be 120, and the software common name would be FFST/VM Version 1 Release 2.

For more examples of generic alerts, refer to the NetView Operation Primer (SC30-3363) or the NetView Customization Guide (SC31-6016).

# **FFST Probe Return Codes**

The following table contains the return codes which are returned on Probe Initialization, Probe Statement Execution and Probe Termination.

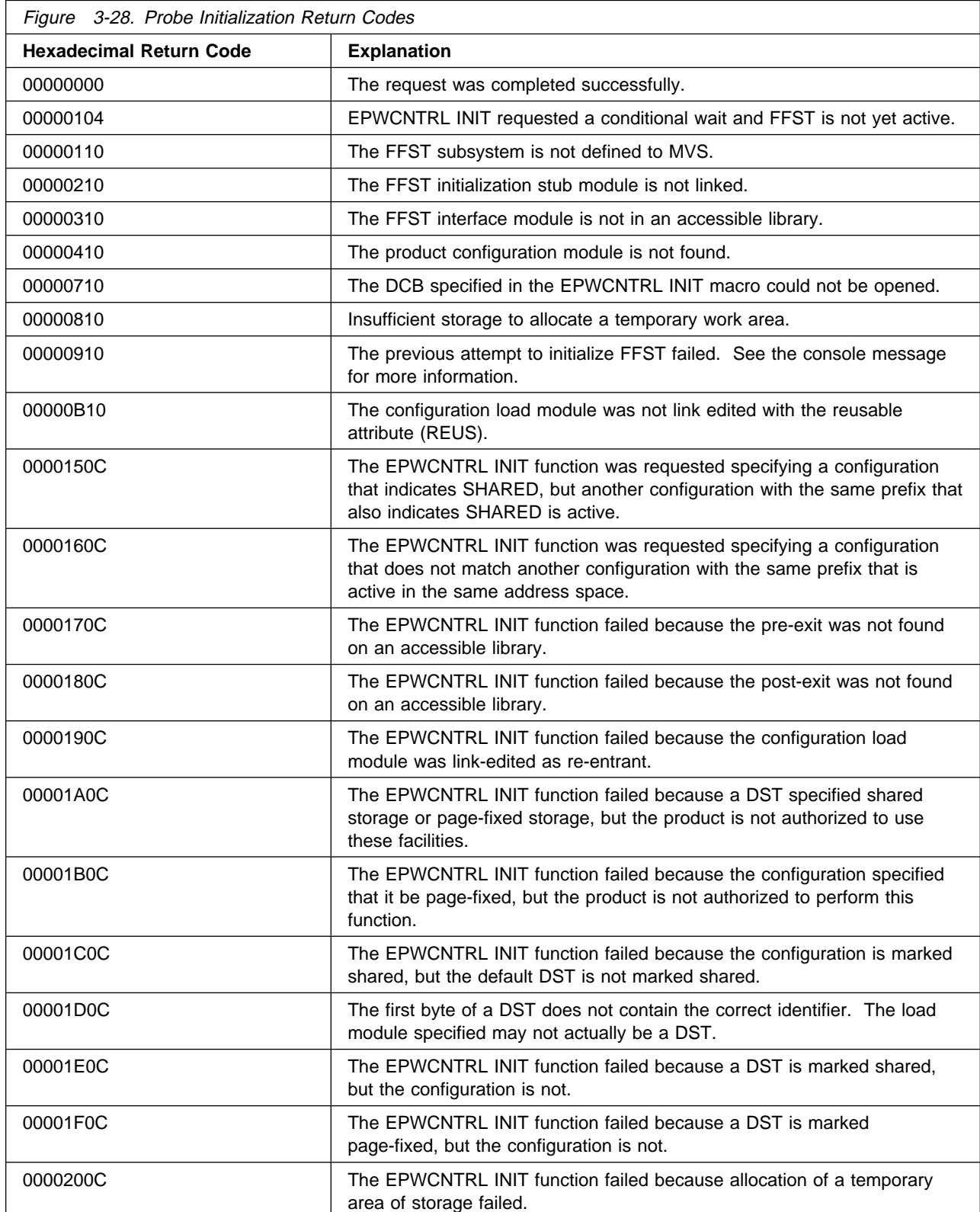

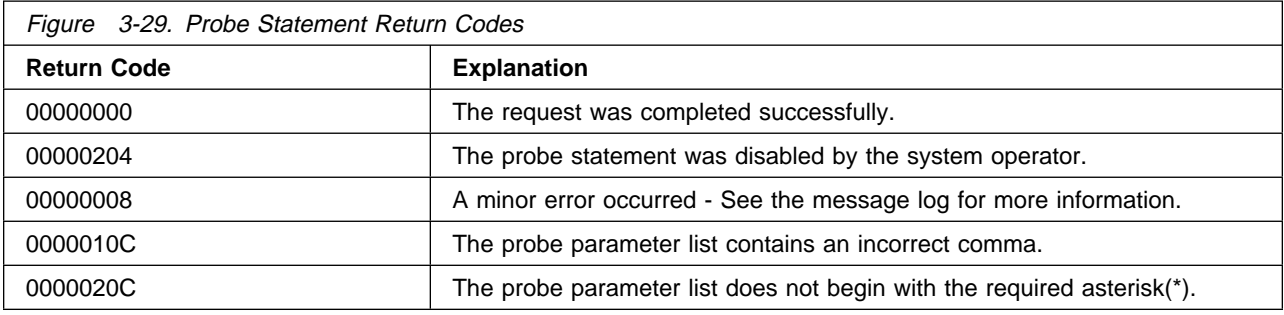

Figure 3-29 (Page 2 of 2). Probe Statement Return Codes

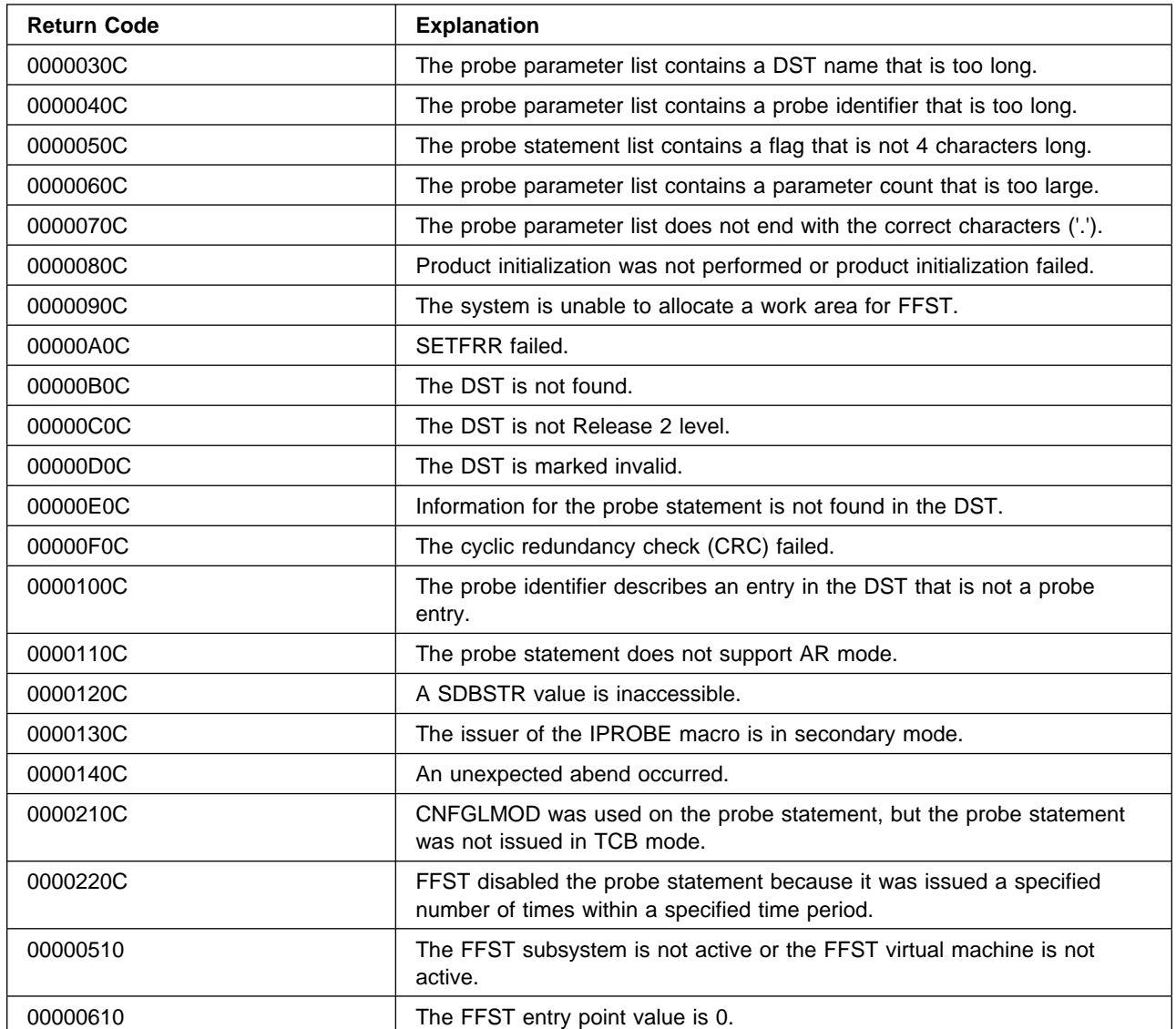

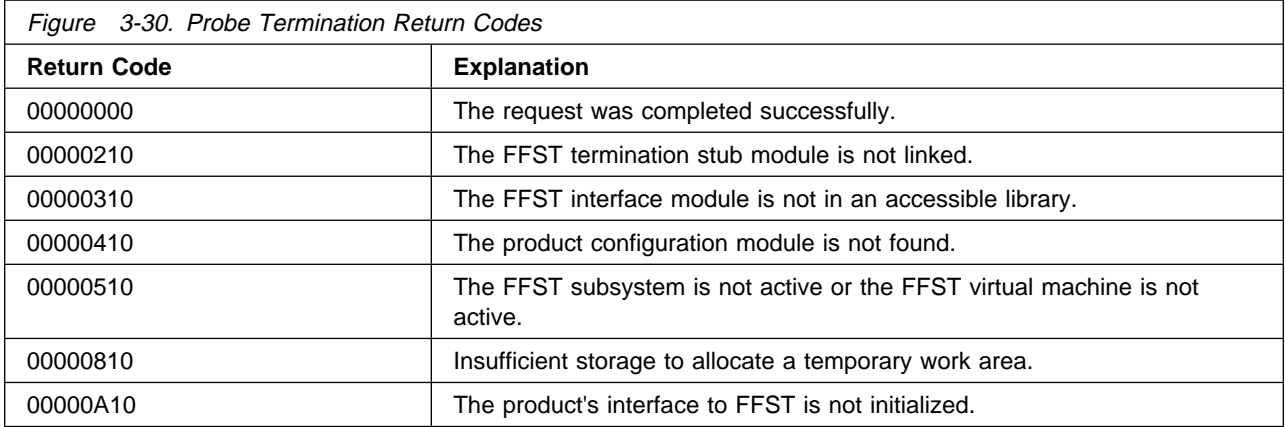

# **Appendix A. FFST Messages**

This appendix lists in numerical order all the messages that can appear during FFST operation. Along with the actual message text, this appendix provides an explanation for each message, as well as the following information:

## **System Action**

Indicates how the system responds to the condition that generated the message.

## **Operator Response**

Indicates how the system operator should respond to the message.

## **Programmer Response**

Indicates how the programmer should respond to the message.

#### **Suppression Level**

Indicates whether or not the message can be suppressed. The suppression level is one of the following values:

#### **DEBUG**

The message appears because the DEBUG parameter was included as input for the task that issues the message.

#### **Suppressible (SUP)**

The operator can suppress the message by entering a MODIFY command.

## **Unsuppressible (UNSUP)**

The operator cannot suppress the message. FFST issues the message whenever the conditions that generate the message exist.

## **Blank Suppression**

FFST messages that allow blank suppression do not include extra blanks in the message text.

## **Destination**

Indicates where the message is sent or where it can be viewed. The destination can be any of the following locations:

## **Console**

FFST sends the message to the operator's console.

## **Terminal**

FFST sends the message to a user's terminal.

## **Message log**

FFST records the message in the probe message log.

## **Output data set**

EPWDMPFM messages are included in the formatted dump.

An identifier precedes each of the FFST messages in this appendix. This identifier has the following format: EPWaaxxy where:

- EPW is the prefix for all FFST messages.
- aaxx is a unique 4-digit numeric identifier where:
	- aa indicates the process that generated the message:
		- **00** Preinitialization.
		- **02** Initialization.
- **03** Termination.
- **04** Probe statement operation.
- **05** Message log operation.
- **06** Command processing.
- **07** Message processing.
- **10** Customer Information Control System (CICS\*) application processing (MVS only).
- **90** Installation verification program processing.
- **95** CLIST processing. These messages appear in a dump processed by one of the FFST CLISTs.
- **99** Debug processing.
- $-$  xx is a decimal value from 01 to 99.
- $\bullet$  y indicates the type of message and is one of the following values:
	- **I** Information. The message is for information only. No action is required.
	- **E** Error. The message indicates that an error occurred.
	- **D** Debug. The message appears only when FFST is running in debug mode.

In most FFST messages, the *procname* variable is the procedure name you designate for FFST in your MVS JCL. **BOLD UPPERCASE CHARACTERS** represent the actual text of the message, while lowercase italic characters represent the variable information that is different each time the message appears. When FFST issues a message, it replaces these variables with actual information.

**Note:** Messages EPW0051 through EPW0066 and message EPW0204 apply only to FFST/MVS.

## **EPW0000E INITIALIZATION FAILED -** reason

**Explanation:** The initialization of FFST failed for one of the following reasons:

- TOO MANY PARAMETERS SPECIFIED-More than 3 input parameters were specified with the FFST procedure.
- INVALID LANG PARAMETER SPECIFIED-The specified LANG parameter is invalid. LANG can be only 3 characters long and, when specified, must be the first parameter. If this parameter is not specified, the default value for LANG is ENU.
- INVALID MODE PARAMETER SPECIFIED-The specified MODE parameter is invalid. MODE can either be NORMAL or DEBUG and, when specified, must be the second parameter. If this parameter is not specified, the default value for MODE is NORMAL.
- INVALID PAGE PARAMETER SPECIFIED-The specified PAGE parameter is invalid. PAGE can be any number between 1 and 2000 and, when specified, must be the third parameter. If this parameter is not specified, the default value for PAGE is 200.
- INSUFFICIENT STORAGE FOR IFCVT-Not enough storage was available to allocate the IFCVT control block.
- ESTAE COULD NOT BE ESTABLISHED-The FFST extended specify task abnormal exit routine could not be established.
- MESSAGE PROCESSING FAILURE-FFST message processing could not be established.
- FFST NOT AUTHORIZED-FFST is not an authorized program.

**System Action:** System processing continues, but no FFST processing can occur.

**Operator Response:** Give the FFST initialization output to the system programmer.

**Programmer Response:** The response depends on the reason for the failure:

- TOO MANY PARAMETERS SPECIFIED-Specify up to 3 parameters on the FFST procedure, each separated by a comma.
- INVALID LANG PARAMETER SPECIFIED-Specify the LANG parameter correctly.
- INVALID MODE PARAMETER SPECIFIED-Specify the MODE parameter correctly.
- INVALID PAGE PARAMETER SPECIFIED-Specify the PAGE parameter correctly.
- INSUFFICIENT STORAGE FOR IFCVT-Ensure that the required storage is available for FFST before it is initialized.
- ESTAE COULD NOT BE ESTABLISHED-Determine why an ESTAE could not be established.
- MESSAGE PROCESSING FAILURE-Determine why FFST cannot issue messages.
- FFST NOT AUTHORIZED-Ensure that FFST is in an authorized library and is linked as an authorized program.

**Suppression Level:** UNSUP.

**Blank Suppression:** Yes.

**Destination:** Console.

## **EPW0001E COMMAND FAILED -** reason

**Explanation:** A MODIFY command failed for the following reason:

FFST IS NOT ACTIVE-FFST is not running in the FFST virtual machine.

**System Action:** System processing continues, but no FFST processing can occur.

**Operator Response:** Start FFST if necessary.

**Programmer Response:** The response depends on the reason for the failure:

FFST IS NOT ACTIVE-Issue the FFST START command.

**Suppression Level:** UNSUP.

**Blank Suppression:** Yes.

**Destination:** Console.

## **EPW0051I FFSTFFDC: INITIALIZATION COMPLETE**

**Explanation:** Initialization of the FFDC function of FFST is complete.

**System Action:** Processing continues.

**Operator Response:** None.

**Programmer Response:** None.

**Suppression Level:** UNSUP.

**Blank Suppression:** Yes.

**Destination:** Console.

#### **EPW0052I FFSTFFDC: INITIALIZATION FAILED - CSECT CHECKING OF** modulename **FAILED**

**Explanation:** Initialization of the FFDC function of FFST failed because a required FFDC module was not correct, where modulename is the FFDC module that failed the initialization check.

**System Action:** Processing continues.

**Operator Response:** Give the FFST initialization output to the system programmer.

**Programmer Response:** Verify that the installation of FFST completed successfully.

**Suppression Level:** UNSUP.

**Blank Suppression:** Yes.

## **EPW0053I FFSTFFDC: INITIALIZATION FAILED - LOAD OF** modulename **FAILED**

**Explanation:** Initialization of the FFDC function of FFST failed because a required FFDC module could not be loaded, where *modulename* is the FFDC module that failed the load function.

**System Action:** Processing continues.

**Operator Response:** Give the FFST initialization output to the system programmer.

**Programmer Response:** Determine why the FFDC module could not be found in the FFST data sets.

**Suppression Level:** UNSUP.

**Blank Suppression:** Yes.

**Destination:** Console.

## **EPW0054I FFSTFFDC: INITIALIZATION FAILED -** funcname **PROCESSING FAILURE**

**Explanation:** Initialization of the FFDC function of FFST failed because a required FFDC function failed to complete initialization, where funcname is the FFDC function that failed.

**System Action:** Processing continues.

**Operator Response:** Give the FFST initialization output to the system programmer.

**Programmer Response:** Gather the required documentation and contact the IBM support center.

**Suppression Level:** UNSUP.

**Blank Suppression:** Yes.

**Destination:** Console.

#### **EPW0055I FFSTFFDC: FUNCTION** funcname **NOT AVAILABLE**

**Explanation:** An FFDC function is not available, where funcname is the unavailable FFDC function.

**System Action:** Processing continues.

**Operator Response:** Give the FFST initialization output to the system programmer.

**Programmer Response:** Gather the required documentation and contact the IBM support center.

**Suppression Level:** UNSUP.

**Blank Suppression:** Yes.

**Destination:** Console.

## **EPW0056I FFSTFFDC: TERMINATION COMPLETE**

**Explanation:** Termination of the FFDC function of FFST is complete.

**System Action:** Processing continues.

**Operator Response:** None.

**Programmer Response:** None.

**Suppression Level:** UNSUP.

**Blank Suppression:** Yes.

#### **EPW0057I FFSTFFDC: FUNCTION HAS BEEN INVOKED BY FFSTV1R2**

**Explanation:** An FFDC software probe was triggered to gather documentation for a FFST/FFDC problem. Other EPW00xxI messages follow this message.

**System Action:** Processing continues.

**Operator Response:** Give the FFST/FFDC documentation to the system programmer.

**Programmer Response:** Gather the required documentation and contact the IBM support center.

**Suppression Level:** UNSUP.

**Blank Suppression:** Yes.

**Destination:** Console.

#### **EPW0058I FFSTFFDC: DUMP CAN BE FOUND IN:** dumpmembername

**Explanation:** An FFDC software probe was triggered and a dump was taken, where dumpmembername is the associated dump member in the dump data set. This message can be issued when EPW0057I is issued.

**System Action:** Processing continues.

**Operator Response:** Give the FFST/FFDC documentation to the system programmer.

**Programmer Response:** Gather the required documentation and contact the IBM support center.

**Suppression Level:** UNSUP.

**Blank Suppression:** Yes.

**Destination:** Console.

## **EPW0059I FFSTFFDC: ON DATA SET:** dumpdataset

**Explanation:** An FFDC software probe was triggered and a dump was taken, where dumpdataset is the name of the dump data set that contains the dump members. This message can be issued when EPW0057I is issued.

**System Action:** Processing continues.

**Operator Response:** Give the FFST/FFDC documentation to the system programmer.

**Programmer Response:** Gather the required documentation and contact the IBM support center.

**Suppression Level:** UNSUP.

**Blank Suppression:** Yes.

**Destination:** Console.

## **EPW0060I FFSTFFDC: SOFTWARE PROBE HAS BEEN DISABLED**

**Explanation:** The FFDC function of FFST disabled a software probe because it was triggered more than 10 times. This message can be issued when EPW0057I is issued.

**System Action:** Processing continues.

**Operator Response:** Give the FFST/FFDC documentation to the system programmer.

**Programmer Response:** Gather the required documentation and contact the IBM support center.

**Suppression Level:** UNSUP.

**Blank Suppression:** Yes.

## **EPW0061I FFSTFFDC: DUMP SERVICES FAILED - RETURN CODE=**retcode

**Explanation:** An FFDC software probe was triggered and the dump services function failed, where retcode is the return code passed back by the dump services function. This message can be issued when EPW0057I is issued. Figure A-1 provides explanations for the possible retcode values.

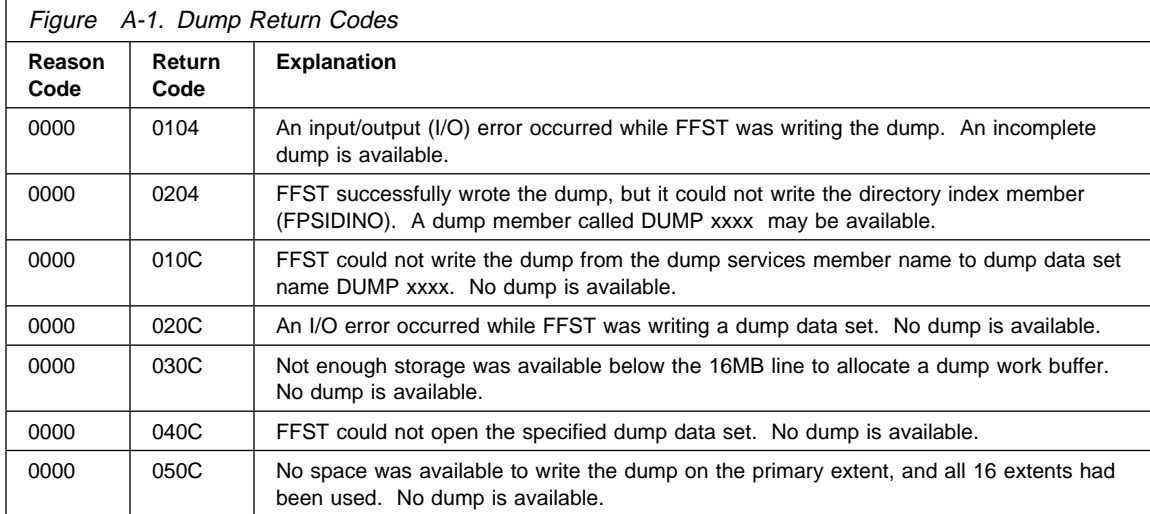

**System Action:** Processing continues.

**Operator Response:** Give the FFST/FFDC documentation to the system programmer.

**Programmer Response:** Gather the required documentation and contact the IBM support center.

**Suppression Level:** UNSUP.

**Blank Suppression:** Yes.

**Destination:** Console.

## **EPW0062I FFSTFFDC: SYMPTOM RECORD SERVICES FAILED - RETURN CODE=** retcode

**Explanation:** An FFDC software probe was triggered and the symptom record services function failed, where retcode is the return code passed back by the symptom record services function. This message can be issued when EPW0057I is issued. Figure A-2 provides explanations for the possible retcode values.

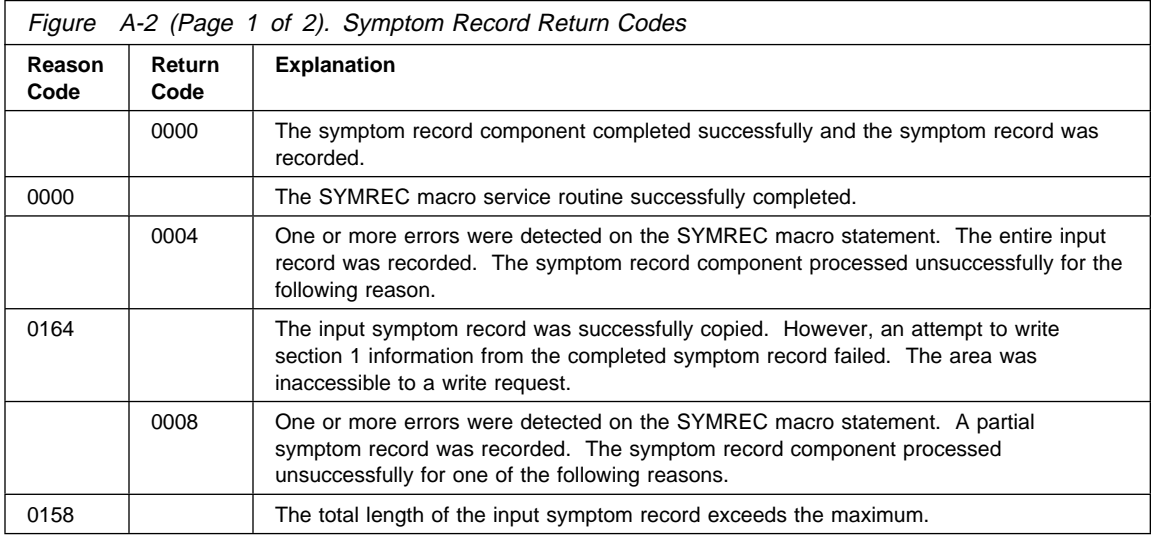

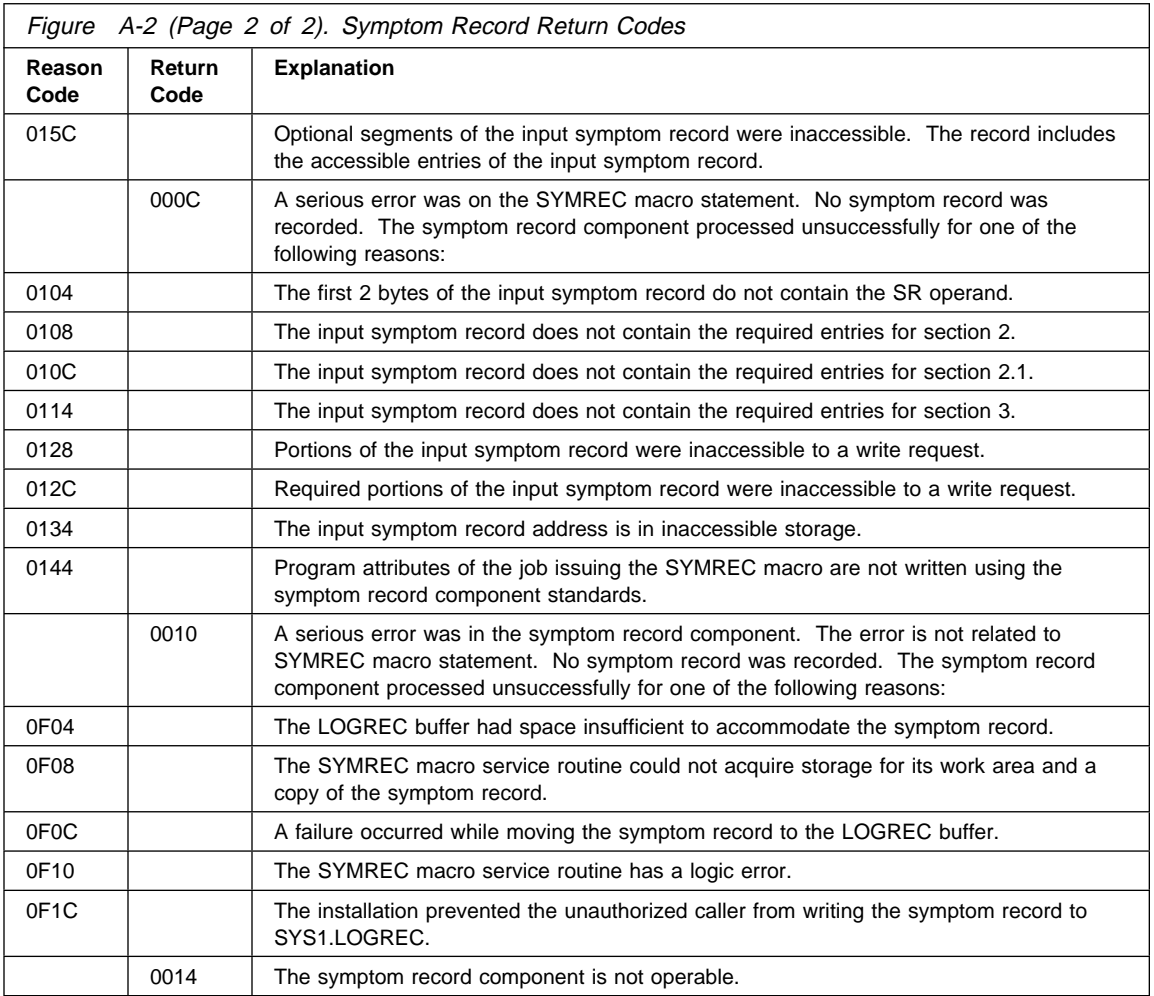

**System Action:** Processing continues.

**Operator Response:** Give the FFST/FFDC documentation to the system programmer.

**Programmer Response:** Gather the required documentation and contact the IBM support center.

**Suppression Level:** UNSUP.

**Blank Suppression:** Yes.

**Destination:** Console.

#### **EPW0063I FFSTFFDC: GENERIC ALERT SERVICES FAILED - RETURN CODE=**retcode

**Explanation:** An FFDC software probe was triggered and the generic alert services function failed, where retcode is the return code passed back by the generic alert services function. This message can be issued when EPW0057I is issued. Figure A-3 provides explanations for the possible retcode values.

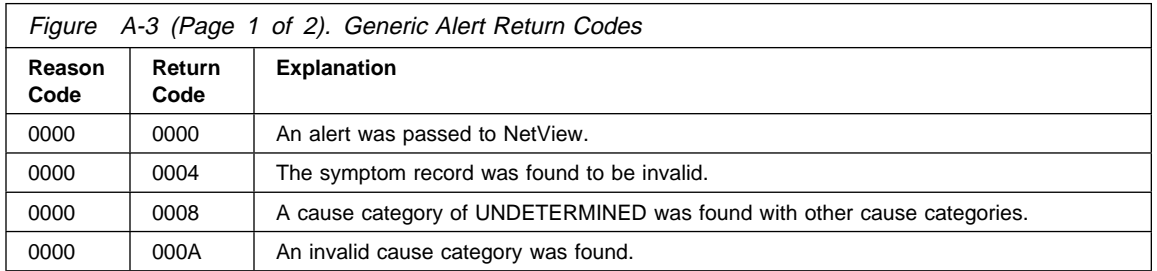

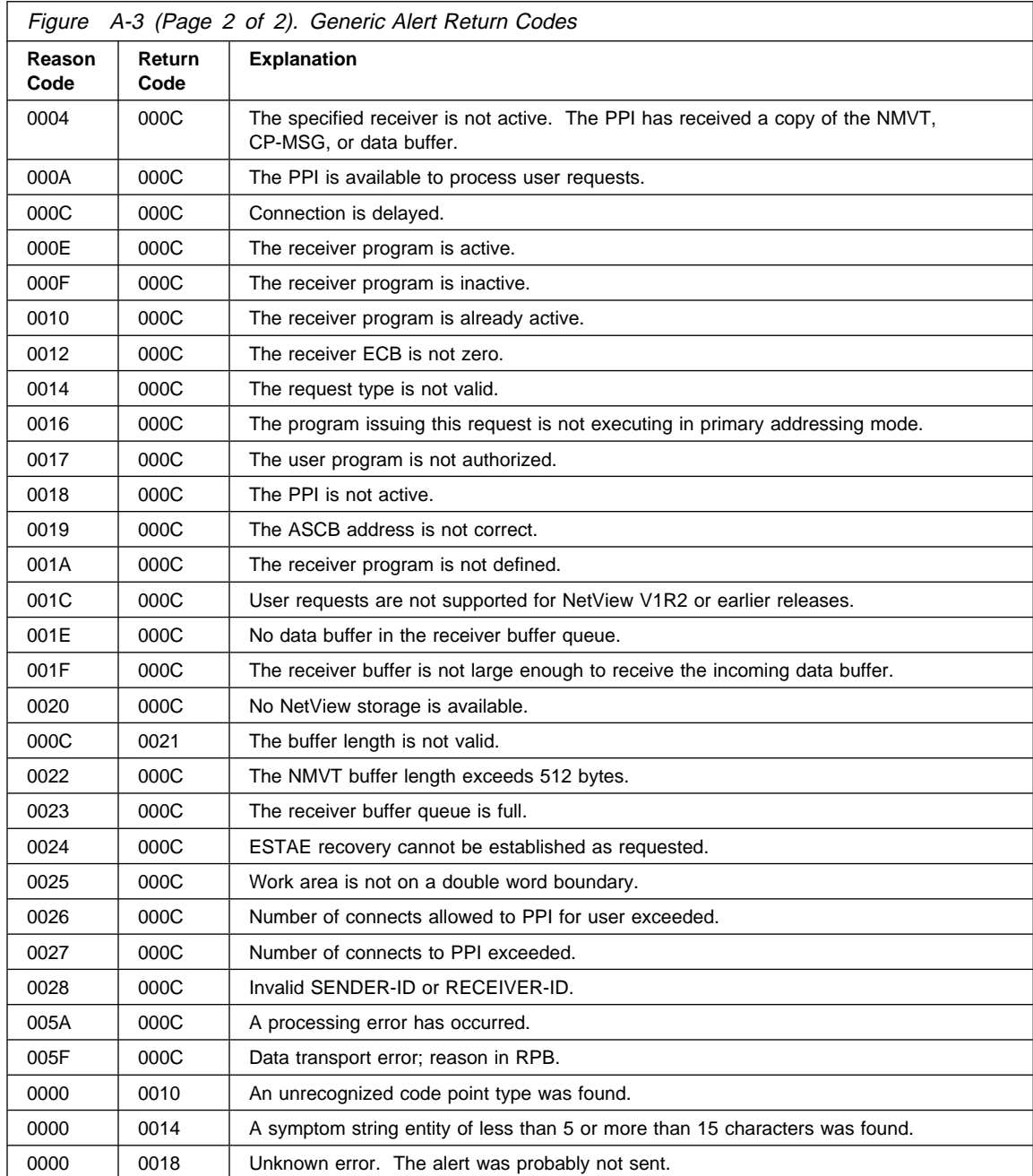

**System Action:** Processing continues.

**Operator Response:** Give the FFST/FFDC documentation to the system programmer.

**Programmer Response:** Gather the required documentation and contact the IBM support center.

**Suppression Level:** UNSUP.

**Blank Suppression:** Yes.

#### **EPW0064I FFSTFFDC: SYMPTOM STRING FOLLOWS:**

**Explanation:** An FFDC software probe was triggered and the symptom string for that software probe is being displayed. Message EPW0065I follows this message. This message can be issued when EPW0057I is issued.

**System Action:** Processing continues.

**Operator Response:** Give the FFST/FFDC documentation to the system programmer.

**Programmer Response:** Gather the required documentation and contact the IBM support center.

**Suppression Level:** UNSUP.

**Blank Suppression:** Yes.

**Destination:** Console.

#### **EPW0065I** symptomstring

**Explanation:** An FFDC software probe was triggered and the symptom string for that software probe is being displayed, where symptomstring is the symptom string for the software probe. Message EPW0064I precedes this message. This message can be issued when EPW0057I is issued.

**System Action:** Processing continues.

**Operator Response:** Give the FFST/FFDC documentation to the system programmer.

**Programmer Response:** Gather the required documentation and contact the IBM support center.

**Suppression Level:** UNSUP.

**Blank Suppression:** Yes.

**Destination:** Console.

#### **EPW0066I FFSTFFDC: END OF MESSAGE GROUP**

**Explanation:** An FFDC software probe was triggered; this is the last message issued for the software probe. This message is issued when EPW0057I is issued.

**System Action:** Processing continues.

**Operator Response:** Give the FFST/FFDC documentation to the system programmer.

**Programmer Response:** Gather the required documentation and contact the IBM support center.

**Suppression Level:** UNSUP.

**Blank Suppression:** Yes.

**Destination:** Console.

#### **EPW0201I** procname**: INITIALIZATION OF FFST IN PROGRESS**

**Explanation:** FFST initialization is in progress. Additional messages can be issued during the initialization process. When the initialization process is complete, FFST issues a message indicating that the initialization process is finished.

**System Action:** Processing continues.

**Operator Response:** None.

**Programmer Response:** None.

**Suppression Level:** UNSUP.

**Blank Suppression:** Yes.

#### **EPW0202I** procname**: INITIALIZATION OF FFST COMPLETE**

**Explanation:** FFST initialization is complete. Software probes and commands can now be processed.

**System Action:** Processing continues.

**Operator Response:** This message is informational. You can now enter any of the following FFST commands:

 MODIFY ACTION=DISABLE MODIFY ACTION=ENABLE MODIFY ACTION=CLEAR MODIFY ACTION=DISPLAY MODIFY ACTION=CHANGE MODIFY ACTION=RESET MODIFY ACTION=HALT STOP

For more information about these commands, see Chapter 2, "Controlling FFST Operation" on page 2-1.

**Programmer Response:** None.

**Suppression Level:** UNSUP.

**Blank Suppression:** Yes.

**Destination:** Console.

#### **EPW0203E** procname**: INITIALIZATION OF FFST FAILED -** reason

**Explanation:** FFST initialization failed. The failure occurred for one of the following reasons:

- ALREADY ACTIVE—The system already initialized FFST.
- ANOTHER FFST IS SET AS THE CMS INTERFACE—Another GCS machine has already initialized itself as the FFST machine.
- AUTHNAME COMMAND FAILED—The GCS AUTHNAME command failed.
- INSUFFICIENT STORAGE—The system does not have enough storage to allocate the required control blocks and load the required modules.
- IUCVINI SET COMMAND FAILED-The GCS IUCVINI command failed.
- LOAD FAILED FOR AN FFST MODULE—During initialization, FFST attempted to load one of its modules and the load failed.
- MACHEXIT MACRO FAILED—The GCS MACHEXIT command failed.
- PROCESSING ERROR—An internal processing error occurred in FFST.
- START COMMAND NOT USED TO INVOKE EPWINIT—FFST was not invoked with the MVS START command. The job was submitted or called in some other way.
- SUBSYSTEM NOT FOUND—You did not define FFST as a subsystem of MVS.

**System Action:** System processing continues, but no FFST processing can occur.

**Operator Response:** If reason is "ALREADY ACTIVE," this message is informational; no action is required. If reason is any of the other defined values, give the FFST initialization output to the system programmer.

**Programmer Response:** The response depends on the reason for the failure:

- ALREADY ACTIVE-None.
- ANOTHER FFST IS SET AS THE CMS INTERFACE-Log off the other FFST machine or do not attempt to bring another FFST up.
- AUTHNAME COMMAND FAILED-Have the system programmer verify that the FFST saved segment exists.
- INSUFFICIENT STORAGE-Ensure that the required storage is available for FFST before it is initialized.
- IUCVINI SET COMMAND FAILED-Have the system programmer verify that the FFST saved segment exists.
- LOAD FAILED FOR AN FFST MODULE-An FFST module could not be found in the FFST load library structure. See message EPW0207I for the module name. Ensure that this module is available during FFST initialization.
- MACHEXIT MACRO FAILED-Have the system programmer verify that the FFST saved segment exists.
- PROCESSING ERROR-The FFST/FFDC process should have been invoked. Gather this documentation and contact the IBM support center.
- START COMMAND NOT USED TO INVOKE EPWINIT-Invoke FFST using the MVS START command.
- SUBSYSTEM NOT FOUND-The FFST/FFDC process should have been invoked. Use this documentation to determine which subsystems have been defined to MVS. Ensure that subsystem FFST is defined. For more information, refer to "System Considerations - MVS" in the FFST program directory.

**Suppression Level:** UNSUP.

**Blank Suppression:** Yes.

**Destination:** Console.

## **EPW0204I** procname**: MVS LEVEL LESS THAN 2.2 - SYMREC NOT SUPPORTED**

**Explanation:** FFST determined that the level of MVS is lower than Version 2.2. The FFST SYMREC function requires MVS Version 2.2 or newer.

**System Action:** Processing continues, but the SYMREC function of FFST is not active.

**Operator Response:** None.

**Programmer Response:** To use SYMREC, reinstall FFST on an MVS system that is Version 2.2 or newer.

**Suppression Level:** UNSUP.

**Blank Suppression:** Yes.

**Destination:** Console.

**EPW0205I** procname**: LOAD FAILED FOR** modulename - reason

**Explanation:** During initialization, FFST failed while attempting to load modulename for one of the following reasons:

- COMMAND PROCESSING NOT AVAILABLE-The required command processing subtask could not be invoked.
- DUMP SERVICES FUNCTION NOT AVAILABLE-The required dump services subtask could not be invoked.
- SYMREC FUNCTION NOT AVAILABLE-The required symptom record services subtask could not be invoked.
- GENERIC ALERT FUNCTION NOT AVAILABLE-The required generic alert services subtask could not be invoked.
- CHECKPOINT FUNCTION NOT AVAILABLE-The required checkpoint services subtask could not be invoked.
- HARDWARE EVENT MONITOR NOT AVAILABLE-The required hardware event services subtask could not be invoked.

**System Action:** System processing continues, but FFST initialization terminates.

**Operator Response:** Report the message and give the FFST initialization output to the system programmer.

**Programmer Response:** One or more required subtasks could not be loaded. Ensure that the FFST startup procedure correctly identifies the load library structure that contains the FFST modules.

**Suppression Level:** UNSUP.

**Blank Suppression:** Yes.

**Destination:** Console.

#### **EPW0206I** procname**: MESSAGE LOG INITIALIZATION FAILED -** reason

**Explanation:** The message logging function for FFST is disabled. During initialization, FFST did not successfully initialize the FFST message log for the following reason:

 UNABLE TO ALLOCATE LOG BUFFER-Not enough storage was available below the 16MB line to allocate the message log buffer.

**System Action:** FFST initialization continues.

**Operator Response:** Report the message to the system programmer.

**Programmer Response:** The response depends on the reason for the failure:

 UNABLE TO ALLOCATE LOG BUFFER-Before the system attempts to initialize FFST, ensure that the required storage is available. After correcting this problem, restart FFST to activate the message logging function.

**Suppression Level:** UNSUP.

**Blank Suppression:** Yes.

**Destination:** Console.

#### **EPW0207I** procname**: LOAD FAILED FOR MODULE** modulename

**Explanation:** FFST tried to load module modulename, but the module was not found in any FFST load library.

**System Action:** System processing continues, but FFST processing terminates.

**Operator Response:** Give the FFST output to the system programmer.

**Programmer Response:** Message EPW0203E precedes this message. Ensure that module modulename is available during FFST initialization.

**Suppression Level:** UNSUP.

**Blank Suppression:** Yes.

**Destination:** Console.

#### **EPW0208I** procname**: INVALID WIDTH VALUE IN START MEMBER** membername

**Explanation:** During the processing of FFST startup parameters, the WIDTH parameter in membername was found to be invalid. For FFST/VM, the term "START MEMBER membername" refers to the file called membername FFSTPARM.

**System Action:** FFST initialization continues, but the WIDTH parameter is ignored.

**Operator Response:** Give the FFST output to the system programmer.

**Programmer Response:** Review the WIDTH start parameter in membername and ensure that the value specified for WIDTH is not greater than 80.

**Suppression Level:** UNSUP.

**Blank Suppression:** Yes.

## **EPW0209I** procname: cmd

**Explanation:** This message appears during FFST initialization when commands are being processed from an FFST startup command list. It displays the command currently being processed.

**System Action:** Processing continues.

**Operator Response:** None.

**Programmer Response:** None.

**Suppression Level:** UNSUP.

**Blank Suppression:** No.

**Destination:** Console.

#### **EPW0210E** procname**: INVALID SYNTAX IN FFSTPARM START MEMBER** memname

**Explanation:** One or more records in member memname in the FFSTPARM data set contains a syntax error. FFST is expecting on of the following on a record:

- A comment, indicated by an asterisk ('\*') in column 1
- An indication of the width to be used, indicated by the keyword 'WIDTH='starting in column 1
- An indication of the transition ABEND code parameter list FFSTPARM member name, indicated by the keyword 'TRN='
- An indication of the hardware support parameter list FFSTPARM member name, indicated by the keyword 'HWR='
- A command that can be interpreted exactly as it would appear on an FFST modify command, after the procedure name

**System Action:** The rest of the record containing the syntax error is ignored, the rest of the member is processed, and FFST initialization continues.

**Operator Response:** Recycle FFST after the syntax error is corrected.

**Programmer Response:** Correct the syntax error.

**Suppression Level:** UNSUP.

**Blank Suppression:** Yes.

**Destination:** Console.

#### **EPW0250I** procname**: FFST INITIALIZATION FOR** applname **COMPLETE**

**Explanation:** The initialization of applname has completed. This application is now ready to use FFST.

**System Action:** Application initialization continues.

**Operator Response:** None.

**Programmer Response:** None.

**Suppression Level:** UNSUP.

**Blank Suppression:** Yes.

#### **EPW0251E** procname**: FFST INITIALIZATION FOR** applname **FAILED -** reason

**Explanation:** The initialization of *applname* failed for one of the following reasons:

- ANOTHER SHARED CONFIGURATION FOUND-The 3-character prefix for applname matches another configuration that is marked SHARED, but these configurations do not match.
- UNMATCHING CONFIGURATION USED-The 3-character prefix for *applname* matches another configuration but does not match the configuration being initialized.
- ALLOCATE FAILED FOR WORK AREA-The system does not have enough storage to allocate the requested number of FFST work areas.
- LOAD FAILED FOR PRE-EXIT-The load for the *applname* pre-exit failed.
- LOAD FAILED FOR POST-EXIT-The load for the applname post-exit failed.
- CONFIGURATION IS LINK-EDITED AS REENTRANT-The configuration for *applname* has been link edited with the REENTRANT attribute.
- NOT AUTHORIZED TO USE SHARED OR FIXED STORAGE-applname is not executing in an authorized mode, but the DST requests a load of this table into the system's common storage area or fixed storage.
- NOT AUTHORIZED TO PAGE-FIX CONFIGURATION-applname is not executing in an authorized mode, but the configuration requests a load into fixed storage.
- FRR SETUP FAILED-FFST could not establish a functional recovery routine (FRR).
- LOAD FAILED FOR DST dstname-The load for DST dstname failed.
- GETMAIN FAILED FOR DST dstname-The system does not have enough storage to allocate space for DST dstname.
- CONFIGURATION NOT SHARED, UNLIKE DST dstname-DST dstname is marked SHARED, but the configuration is marked NOT SHARED.
- CONFIGURATION PAGEABLE, UNLIKE DST dstname-DST dstname is marked FIXED, but the configuration is marked PAGEABLE.
- CONFIGURATION SHARED, UNLIKE DEFAULT DST-The product's configuration indicates that it is going to be used in a shared environment, so the default DST must also be used in a shared environment. However, the default DST does not indicate this option.
- INCORRECT IDENTIFIER FOUND IN DST-The referenced DST does not begin with the correct identifier for a DST.

**System Action:** System processing continues, but the initialization of applname to FFST fails.

**Operator Response:** Give the FFST output to the system programmer.

**Programmer Response:** The response depends on the reason for the failure:

- ANOTHER SHARED CONFIGURATION FOUND-Gather the required documentation and contact the IBM support center for applname.
- UNMATCHING CONFIGURATION USED-Gather the required documentation and contact the IBM support center for *applname*.
- ALLOCATE FAILED FOR WORK AREA-Ensure that sufficient storage is available to execute applname. If you cannot correct the problem, gather the required documentation and contact the IBM support center for applname.
- LOAD FAILED FOR PRE-EXIT-Ensure that all load libraries are available for *applname*. If you cannot correct the problem, gather the required documentation and contact the IBM support center for applname.
- LOAD FAILED FOR POST-EXIT-Ensure that all load libraries are available for *applname*. If you cannot correct the problem, gather the required documentation and contact the IBM support center for applname.
- CONFIGURATION IS LINK-EDITED AS REENTRANT-Gather the required documentation and contact the IBM support center for applname.
- NOT AUTHORIZED TO USE SHARED OR FIXED STORAGE-Gather the required documentation and contact the IBM support center for applname.
- NOT AUTHORIZED TO PAGE-FIX CONFIGURATION-Gather the required documentation and contact the IBM support center for applname.
- FRR SETUP FAILED-Gather the required documentation and contact the IBM support center for FFST.
- LOAD FAILED FOR DST dstname-Ensure that all load libraries are available for applname. If you cannot correct the problem, gather the required documentation and contact the IBM support center for applname.
- GETMAIN FAILED FOR DST dstname-Gather the required documentation and contact the IBM support center for *applname*.
- CONFIGURATION NOT SHARED, UNLIKE DST dstname-Gather the required documentation and contact the IBM support center for applname.
- CONFIGURATION PAGEABLE, UNLIKE DST dstname-Gather the required documentation and contact the IBM support center for applname.
- CONFIGURATION SHARED, UNLIKE DEFAULT DST-Gather the required documentation and contact the IBM support center for *applname*.
- INCORRECT IDENTIFIER FOUND IN DST-Gather the required documentation and contact the IBM support center for applname.

**Suppression Level:** UNSUP.

**Blank Suppression:** Yes.

**Destination:** Console.

#### **EPW0253I** procname**: DST** dstname **FOR** applname **MARKED INVALID -** reason

**Explanation:** After the DST *dstname* for application *applname* was loaded, it was marked invalid for one of the following reasons:

- VALIDITY CHECK FAILED FOR DST-The validity checking algorithm found an invalid value when validating the entire DST.
- VALIDITY CHECK FAILED FOR ENTRY entryname-The validity checking algorithm found an invalid value for entry entryname.
- LOAD FAILED FOR EXIT exitname-Exit exitname could not be loaded because it was not found in an available library. If DST dstname is marked shared, the exit was not found in an LPALST library (MVS) or a shared segment (VM).

**System Action:** System processing and the initialization of applname to FFST continue.

**Operator Response:** Give this message to the system programmer.

**Programmer Response:** If the reason is LOAD FAILED FOR EXIT exitname, check that the installation of applname was correct. If necessary, gather the required documentation and contact the IBM support center for applname.

**Suppression Level:** UNSUP.

**Blank Suppression:** Yes.

#### **EPW0254I** procname**: name BEING CHANGED FROM** oldname **TO** newname

**Explanation:** During the initialization of an application, existing information was changed to match the information from the configuration, where name is either APPLICATION NAME, VENDOR NAME, or PRODUCT LONG NAME, newname is the new name of the application or vendor, and oldname is the old name of the application or vendor.

**System Action:** System processing continues.

**Operator Response:** None.

**Programmer Response:** None.

**Suppression Level:** UNSUP.

**Blank Suppression:** Yes.

**Destination:** Console.

#### **EPW0270I** procname**: ENF LISTEN REQUEST FAILED -** reason

**Explanation:** The FFST transition code issued an ENFREQ macro with the LISTEN option, but it failed for one of the following reasons:

- DUPLICATE LISTEN REQUEST-Another listen request had been issued from the same place in FFST code.
- ENFDS TABLE IS FULL-The table that contains the information for the listen has no more room to satisfy the request.
- ENF MODULE ERROR-An event notification facility (ENF) module failed. Look for another message to explain this failure.
- ENF NOT INITIALIZED-The ENF function is not available to process the listen request.
- STORAGE NOT AVAILABLE-Not enough temporary storage is available to process the listen request.

**System Action:** FFST initialization continues.

**Operator Response:** Report the message to the system programmer.

**Programmer Response:** If the reason is DUPLICATE LISTEN REQUEST, report the problem to FFST support. Otherwise, contact MVS support.

**Suppression Level:** UNSUP.

**Blank Suppression:** No.

**Destination:** Console.

#### **EPW0271I** procname**: EPWCNTRL INIT FAILED -** reason

**Explanation:** The FFST transition code issued an EPWCNTRL macro with the INIT option, but it failed for one of the following reasons:

- THE FFST INTERFACE MODULE IS NOT IN AN ACCESSIBLE LIBRARY-Module EPWPINIT should be in linklist, but is not found.
- MODULE EPWTRNCF COULD NOT BE FOUND-The configuration module for the transition code, EPWTRNCF, was not found in the load library.
- INSUFFICIENT STORAGE TO ALLOCATE A TEMPORARY WORK AREA-Not enough storage is available to process the request.
- EPWCNTRL INIT FAILED PREVIOUSLY-A previous INIT request was issued and failed. Look for a previous FFST message describing the failure.

**System Action:** FFST initialization continues.

**Operator Response:** Report the message to the system programmer.

**Programmer Response:** If the reason is THE FFST INTERFACE MODULE IS NOT IN AN ACCESSIBLE LIBRARY or MODULE EPWTRNCF COULD NOT BE FOUND, check to see that the installation of FFST was successful. Otherwise, contact FFST support.

**Suppression Level:** UNSUP.

**Blank Suppression:** No.

**Destination:** Console.

## **EPW0301I** procname**: TERMINATION OF FFST IN PROGRESS**

**Explanation:** FFST termination is in progress. Termination started for any of the following reasons:

- The operator entered the MODIFY ACTION=HALT command.
- The operator entered the STOP command.
- FFST detected an unrecoverable error.

**System Action:** FFST termination continues.

**Operator Response:** If the message is the result of a MODIFY ACTION=HALT command or a STOP command, the operator does not need to respond. If an abnormal termination occurs, use prior messages to determine the cause.

**Programmer Response:** None.

**Suppression Level:** UNSUP.

**Blank Suppression:** Yes.

**Destination:** Console.

#### **EPW0302I** procname**: TERMINATION OF FFST COMPLETE**

**Explanation:** FFST termination is complete. Termination occurred either as a result of an unrecoverable error or because an operator entered a MODIFY ACTION=HALT or STOP command.

**System Action:** System processing continues, but no further FFST processing occurs.

**Operator Response:** The operator does not need to respond unless FFST needs to be restarted. To restart FFST, follow the normal startup procedure.

**Programmer Response:** None.

**Suppression Level:** UNSUP.

**Blank Suppression:** Yes.

**Destination:** Console.

#### **EPW0303E** procname**: TERMINATION OF FFST FAILED - PROCESSING ERROR**

**Explanation:** FFST termination failed because of an internal processing error.

**System Action:** System processing continues. The operator may need to flush FFST from the system.

**Operator Response:** Give the FFST termination output to the system programmer.

**Programmer Response:** Gather the required documentation and contact the IBM support center.

**Suppression Level:** UNSUP.

**Blank Suppression:** Yes.

**EPW0304E** procname**: ABEND** abendcode **IN MODULE** modulename **AT OFFSET** displacement

**Explanation:** An abend occurred in an FFST module, where:

- abendcode is the abend code.
- modulename is the module where the abend occurred.
- displacement is the offset into the abending module.

**System Action:** System processing continues. FFST may recover from the abend and continue processing. If FFST does not recover, it must be restarted.

**Operator Response:** Give the FFST output to the system programmer.

**Programmer Response:** If message EPW0305E does not follow this message, the FFST/FFDC process should have been invoked to provide necessary failure data. Gather this data and contact the IBM support center.

**Suppression Level:** UNSUP.

**Blank Suppression:** Yes.

**Destination:** Console.

#### **EPW0305E ABEND PSW IS** abendpsw

**Explanation:** An abend occurred in an FFST module, where abendpsw is the abend PSW. This message follows message EPW0304E.

**System Action:** System processing continues. FFST may recover from the abend and continue processing. If FFST does not recover, it must be restarted.

**Operator Response:** Give the FFST output to the system programmer.

**Programmer Response:** Gather the required documentation and contact the IBM support center.

**Suppression Level:** UNSUP.

**Blank Suppression:** Yes.

**Destination:** Console.

#### **EPW0306E ABEND REGISTERS GR00 THRU GR15 ARE:**

**Explanation:** An abend occurred in an FFST module, and the registers at the time of the abend follow this message. This message follows messages EPW0304E and EPW0305E.

**System Action:** System processing continues. FFST may recover from the abend and continue processing. If FFST does not recover, then it must be restarted.

**Operator Response:** Give the FFST output to the system programmer.

**Programmer Response:** Gather the required documentation and contact the IBM support center.

**Suppression Level:** UNSUP.

**Blank Suppression:** Yes.

**Destination:** Console.

**EPW0307E GR**reg= value **GR**reg= value **GR**reg= value **GR**reg= value

**Explanation:** An abend occurred in an FFST module, where reg is a general register number 00 through 15 and value is the hexadecimal value of the general register. This message follows messages EPW0304E, EPW0305E, and EPW0306E.

**System Action:** System processing continues. FFST may recover from the abend and continue processing. If FFST does not recover, then it must be restarted.

**Operator Response:** Give the FFST output to the system programmer.

**Programmer Response:** Gather the required documentation and contact the IBM support center.

**Suppression Level:** UNSUP.

**Blank Suppression:** Yes.

**Destination:** Console.

## **EPW0308I FFST TERMINATION WAITING FOR ABOVE APPLICATIONS TO TERMINATE**

**Explanation:** You issued a MODIFY ACTION=HALT command, and FFST found that the applications listed in message EPW0625I still have an active interface to FFST.

**System Action:** FFST does not stop running until each of the specified applications terminates its interface to FFST.

**Operator Response:** If you want FFST to stop running immediately, terminate the specified applications or issue the MODIFY ACTION=HALT command with the QUICK keyword.

**Programmer Response:** None.

**Suppression Level:** UNSUP.

**Blank Suppression:** Yes.

**Destination:** Console.

#### **EPW0309I ENTER 'YES' TO CONTINUE TERMINATION, OR 'NO' TO KEEP FFST ACTIVE**

**Explanation:** You issued a MODIFY ACTION=HALT,QUICK command or a STOP command, and FFST found that the applications specified in message EPW0625I still have an active interface to FFST.

**System Action:** If the operator responds "yes," FFST termination continues. If the operator responds "no," FFST continues to run. If the response is neither "yes" or "no," message EPW0702E is issued, and this message is issued again.

**Operator Response:** Respond "yes" if you want FFST to stop running without waiting for the specified applications to terminate their interface to FFST. Respond "no" if you do not want to terminate FFST at this time.

**Programmer Response:** None.

**Suppression Level:** UNSUP.

**Blank Suppression:** Yes.

**Destination:** Console.

## **EPW0350I FFST TERMINATION FOR** applname **COMPLETE**

**Explanation:** Application applname terminated its interface to FFST.

**System Action:** If the following conditions are true, FFST termination begins:

- Before beginning its own termination, FFST is waiting for applications to terminate their interfaces to FFST.
- Application *applname* is the last application with an active interface to FFST.

Otherwise, no action is taken.

**Operator Response:** None

**Programmer Response:** None.

**Suppression Level:** UNSUP.

**Blank Suppression:** Yes.

#### **EPW0370I** procname**: ENF DELETE REQUEST FAILED -** reason

**Explanation:** The FFST transition code issued an ENFREQ macro with the DELETE option, but it failed for one of the following reasons:

- ENFDS TABLE IS FULL-The table that contains the information for the delete has no more room to satisfy the request.
- ENF MODULE ERROR-An ENF module failed. Look for another message to explain this failure.
- ENF NOT INITIALIZED-The ENF function is not available to process the delete request.
- STORAGE NOT AVAILABLE-Not enough temporary storage is available to process the delete request.
- INVALID TOKEN USED-The ENFREQ macro was issued specifying a token that was invalid.

**System Action:** FFST termination continues.

**Operator Response:** Report the message to the system programmer.

**Programmer Response:** If the reason is INVALID TOKEN USED, report the problem to FFST support. Otherwise, contact MVS support.

**Suppression Level:** UNSUP.

**Blank Suppression:** No.

**Destination:** Console.

#### **EPW0371I** procname**: EPWCNTRL TERM FAILED -** reason

**Explanation:** The FFST transition code issued an EPWCNTRL macro with the TERM option, but it failed with one of the following reasons:

- THE FFST INTERFACE MODULE IS NOT IN AN ACCESSIBLE LIBRARY-Module EPWPTERM should be in linklist, but is not found.
- MODULE EPWTRNCF COULD NOT BE FOUND-The configuration module for the transition code, EPWTRNCF, was not found in the load library.
- INSUFFICIENT STORAGE TO ALLOCATE A TEMPORARY WORK AREA-Not enough storage is available to process the request.
- INITIALIZATION WAS NOT DONE-The EPWCNTRL INIT was never issued, or it failed when it was issued.

**System Action:** FFST termination continues.

**Operator Response:** Report the message to the system programmer.

**Programmer Response:** If the reason is THE FFST INTERFACE MODULE IS NOT IN AN ACCESSIBLE LIBRARY or MODULE EPWTRNCF COULD NOT BE FOUND, check to see that the installation of FFST was successful. Otherwise, contact FFST support.

**Suppression Level:** UNSUP.

**Blank Suppression:** No.

**Destination:** Console.

## **EPW0401I** procname**: EVENT DETECTION INVOKED BY** applname **FOR PROBEID :mvprobeid**

**Explanation:** Application applname issued a probe statement with an identifier of probeid. FFST gathers the requested documentation and may save the information in a dump data set, and/or send the information (via generic alert) to Netview. Messages EPW0402I and EPW0404I should follow this message, unless FFST is suppressing the symptom string messages.

**System Action:** Processing continues.

**Operator Response:** Report the message to the programmer responsible for application applname. (Also include the information in messages EPW0402I and EPW0404I.)

**Programmer Response:** Use the information provided to determine why FFST issued the probe statement.

**Suppression Level:** UNSUP.

**Blank Suppression:** Yes.

**Destination:** Console, message log.

#### **EPW0402I** procname**: SYMPTOM STRING FOR PROBEID** probeid **FOLLOWS:**

**Explanation:** This message follows message EPW0401I, unless FFST is suppressing the symptom string messages, where *probeid* is the probe identifier associated with the symptom string.

**System Action:** Processing continues.

**Operator Response:** Report the message to the programmer responsible for application applname. (Also include the information in messages EPW0401I and EPW0404I.)

**Programmer Response:** Use the information provided to determine the cause of the problem that triggered the software probe.

**Suppression Level:** SUP.

**Blank Suppression:** Yes.

**Destination:** Console, message log.

#### **EPW0403E EVENT DETECTION FAILED -** reason

**Explanation:** The processing of a software probe failed for one of the following reasons:

- DUMP SERVICES FAILURE-A dump services request failed. See message EPW0412I for the reason for the failure.
- GENERIC ALERT FAILURE-FFST issued a generic alert request that failed. See message EPW0412I for the reason for the failure.
- SYMREC SERVICES FAILURE-FFST issued a SYMREC macro that failed. See message EPW0412I for the reason for the failure.
- PROCESSING ERROR-An internal processing error occurred in FFST.

**System Action:** System processing and FFST probe processing continue.

**Operator Response:** Report the message to the system programmer.

**Programmer Response:** The response depends on the reason for the failure:

- DUMP SERVICES FAILURE-Use message EPW0412I that follows to determine the cause of the failure.
- GENERIC ALERT FAILURE-Use message EPW0412I that follows to determine the cause of the failure.
- SYMREC SERVICES FAILURE-Use message EPW0412I that follows to determine the cause of the failure.
- PROCESSING ERROR-Gather the required documentation and contact the IBM support center.

**Suppression Level:** UNSUP.

**Blank Suppression:** Yes.

**Destination:** Console, message log.

#### **EPW0404I** symptomstring

**Explanation:** This message follows message EPW0402I and is the symptom string for the probe statement identified by message EPW0402I.

**System Action:** Processing continues.

**Operator Response:** Record the symptom string, and give it to the programmer responsible for application *applname* identified in message EPW0401I. (Also include the information in messages EPW0401I and EPW0402I.)

**Programmer Response:** Use the information provided to determine why the application issued the probe statement.

**Suppression Level:** SUP.

**Blank Suppression:** Yes.

**Destination:** Console, message log.

#### **EPW0405I PROBEID** probeid **HAS BEEN DISABLED**

**Explanation:** FFST disabled software probe probeid because it was triggered more than a specified number of times during a specified time period. (The default threshold is 10 times in 10 minutes.) FFST disabled this software probe to reduce the performance impact. Until probeid is enabled with a MODIFY ACTION=ENABLE command, FFST does not issue any more messages related to the same symptom string in message EPW404I for this software probe.

**System Action:** Processing continues.

**Operator Response:** Report the message to the programmer responsible for application *applname* specified in message EPW0401I. (Also include the information in messages EPW0402I and EPW0404I.)

**Programmer Response:** Use the information provided to determine why the probe statement was issued.

**Suppression Level:** UNSUP.

**Blank Suppression:** Yes.

**Destination:** Console, message log.

## **EPW0406I DUMP DATASET IS:** datasetname

**Explanation:** The datasetname variable indicates the name of the data set that contains the customized dump. This variable can be up to 44 characters long. If the data set name is SYS1.DUMPxx, check message IEA911E to ensure that a complete dump is available. If only a partial dump was taken, the SYS1.DUMPxx data sets may not be large enough to hold a complete system dump.

**System Action:** Processing continues.

**Operator Response:** Report the message to the programmer responsible for the application identified in message EPW0401I.

**Programmer Response:** Use the information provided to locate the dump associated with this event.

**Suppression Level:** UNSUP.

**Blank Suppression:** Yes.

**Destination:** Console, message log.

#### **EPW0407I FOUND ON VOLUME:** volumename

**Explanation:** This message is the second in a group of messages beginning with EPW0406I. The volumename variable identifies the volume of the data set that contains the customized dump.

**System Action:** Processing continues.

**Operator Response:** Report the message to the programmer responsible for the application *applname* in message EPW0401I. (Also include the information in message EPW0406I.)

**Programmer Response:** Use the information provided to locate the dump associated with this event.

**Suppression Level:** UNSUP.

**Blank Suppression:** Yes.

**Destination:** Console, message log.

## **EPW0409I** probereasoncode

**Explanation:** This message is issued to indicate any nonfailure reason that occurred during probe processing, where probereasoncode can be:

- ONLY A PARTIAL DUMP IS AVAILABLE-The dump is incomplete and only a partial dump exists.
- NO DUMP IS AVAILABLE BECAUSE OF A DUMP ERROR-An error occurred during the dump process and no dump is available.
- PAGE OF STORAGE NOT ACCESSIBLE FOR COPYING-A storage area for the dump is not accessible.
- INSUFFICIENT STORAGE TO COPY PAGE OF STORAGE-Not enough storage is available to contain the dump.
- ERROR OCCURRED DURING WRITE TO DUMP DATA SET-An I/O error occurred while FFST was writing the dump.
- ABEND OCCURRED IN PRE-EXIT-An abend occurred during the process of the pre-probe exit.
- PROBE ABSTRACT VALUE WAS TRUNCATED-The software probe abstract is longer than 80 characters and has been truncated.
- SYMPTOM STRING VALUE WAS TRUNCATED-A symptom string value is greater than the maximum and has been truncated.
- GENERIC ALERT TEXT OVERRIDE VALUE WAS TRUNCATED-A generic alert text override value is greater than the maximum and has been truncated.
- ABEND0C4-PROBE ABSTRACT NOT AVAILABLE-An abend occurred while FFST was trying to access the storage that contains the software probe abstract.
- GENERIC ALERT DESCRIPTOR NAME NOT FOUND IN DST-A generic alert description name was not found in the referenced DST.
- GENERIC ALERT CAUSE NAME NOT FOUND IN DST-A generic alert cause name was not found in the referenced DST.
- GENERIC ALERT TRUNCATED-EXCEEDS 512 BYTES-The generic alert is greater than 512 bytes and has been truncated.
- NOT AUTHORIZED TO ACCESS ALTERNATE ASID-The program that issued the software probe is not authorized to access an alternate address space identifier (ASID).
- ALESERV ADD FAILED FOR PASSED DATASPACE TOKEN-The program that issued the software probe has provided incorrect information to access a dataspace.
- ABEND0C4-INVALID POINTER FOUND DURING DATA COLLECTION-An abend occurred while FFST was trying to access storage to be included in the customized dump.
- NOT ENOUGH AVAILABLE SPACE IN THE WORK AREA TO CONTINUE-All available space in the software probe work area has been used.
- DATA STRUCTURE NAME NOT FOUND IN THE DST-A data structure name was not found in the referenced DST.
- ABEND0C4-INVALID POINTER FOUND DURING SYMREC BUILD-An abend occurred while FFST was trying to access storage that contained a value for the symptom string.
- DUMP HAS BEEN SUPPRESSED-A new dump has not been taken for this event.
- LEVELS NOT FOUND IN SYMPTOM STRING-SET TO 999-The LVLS keyword was not found in the symptom string and has been set to a default value of 999.

**System Action:** System processing and FFST probe processing continue.

**Operator Response:** Report the message to the programmer responsible for the application applname in message EPW0401I.

**Programmer Response:** The response depends on the reason:

- ONLY A PARTIAL DUMP IS AVAILABLE-Correct the cause for the partial dump. If it is a SDUMP data set, it may be too small to contain a full dump.
- NO DUMP IS AVAILABLE BECAUSE OF A DUMP ERROR-Correct the cause for the I/O error to the dump data set.
- PAGE OF STORAGE NOT ACCESSIBLE FOR COPYING-Report this problem to the support organization responsible for the application applname in message EPW0401I.
- INSUFFICIENT STORAGE TO COPY PAGE OF STORAGE-Report this problem to the IBM support center.
- ERROR OCCURRED DURING WRITE TO DUMP DATA SET-Correct the cause for the I/O error to the dump data set.
- ABEND OCCURRED IN PRE-EXIT-Report this problem to the support organization responsible for the application applname in message EPW0401I.
- PROBE ABSTRACT VALUE WAS TRUNCATED-Report this problem to the support organization responsible for the application applname in message EPW0401I.
- SYMPTOM STRING VALUE WAS TRUNCATED-Report this problem to the support organization responsible for the application applname in message EPW0401I.
- GENERIC ALERT TEXT OVERRIDE VALUE WAS TRUNCATED-Report this problem to the support organization responsible for the application *applname* in message EPW0401I.
- ABEND0C4-PROBE ABSTRACT NOT AVAILABLE-Report this problem to the support organization responsible for the application applname in message EPW0401I.
- GENERIC ALERT DESCRIPTOR NAME NOT FOUND IN DST-Report this problem to the support organization responsible for the application applname in message EPW0401I.
- GENERIC ALERT CAUSE NAME NOT FOUND IN DST-Report this problem to the support organization responsible for the application applname in message EPW0401I.
- GENERIC ALERT TRUNCATED-EXCEEDS 512 BYTES-Report this problem to the support organization responsible for the application applname in message EPW0401I.
- NOT AUTHORIZED TO ACCESS ALTERNATE ASID-Report this problem to the support organization responsible for the application applname in message EPW0401I.
- ALESERV ADD FAILED FOR PASSED DATASPACE TOKEN-Report this problem to the support organization responsible for the application applname in message EPW0401I.
- ABEND0C4-INVALID POINTER FOUND DURING DATA COLLECTION-Report this problem to the support organization responsible for the application *applname* in message EPW04011.
- NOT ENOUGH AVAILABLE SPACE IN THE WORK AREA TO CONTINUE-Report this problem to the IBM support center.
- DATA STRUCTURE NAME NOT FOUND IN THE DST-Report this problem to the support organization responsible for the application applname in message EPW0401I.
- ABEND0C4-INVALID POINTER FOUND DURING SYMREC BUILD-Report this problem to the support organization responsible for the application applname in message EPW0401I.
- DUMP HAS BEEN SUPPRESSED-This is not a problem. Duplicate dump suppression has caused the dump to be suppressed.
- LEVELS NOT FOUND IN SYMPTOM STRING-SET TO 999-This is not a problem. LVLS has been set to a default value.

**Suppression Level:** UNSUP.

**Blank Suppression:** Yes.

**Destination:** Console, message log.

#### **EPW0412I** epw0403ereason

**Explanation:** Message EPW0403E has been issued to indicate that an FFST function has failed. This message will identify the reason for the failure, where epw0403ereason can be:

- DYNAMIC ALLOCATION RETURN CODE = retcode Dynamic allocation of a dump data set failed, and retcode is the return code.
- DYNAMIC UNALLOCATION RETURN CODE = retcode Dynamic unallocation of a dump data set failed, and retcode is the return code.
- SMS DYNAMIC ALLOCATION FAILURE (97XX), REASON CODE = retcode Dynamic allocation of a dump data set failed, and retcode is the SMS reason code.
- NO DUMP INDEX NUMBER AVAILABLE.- No dump numbers are available.
- FAILURE TO OPEN DYNAMICALLY ALLOCATED DUMP DATA SET-FFST is not able to open the dynamically allocated dump data set.
- SDUMP SUPPRESSED-ANOTHER SDUMP IN PROGRESS-An SVC dump was suppressed because the capture phase of another SVC dump was in progress.
- SDUMP SUPPRESSED-REQUESTED BY INSTALLATION-An SVC dump was suppressed by a request by the installation (for example, DUMP=NO at IPL or CHNGDUMP SET,NODUMP).
- SDUMP SUPPRESSED-SLIP NODUMP COMMAND-An SVC dump was suppressed by a SLIP NODUMP command.
- SDUMP SUPPRESSED-SYS1.DUMP DATA SET NOT AVAILABLE-An SVC dump was suppressed because a SYS1.DUMP data set was not available.
- SDUMP SUPPRESSED BY MVS DAE-An SVC dump was suppressed by MVS DAE processing.
- SDUMP FAILURE-PROGRAM NOT AUTHORIZED-An SVC dump failed because the application program was not authorized.
- NetView RECEIVER IS NOT ACTIVE-The specified NetView alert receiver is not active.
- NetView IS AVAILABLE TO PROCESS USER REQUESTS-NetView is now available to process generic alert requests.
- NetView RECEIVER PROGRAM IS ACTIVE-The specified NetView alert receiver program is active.
- NetView RECEIVER PROGRAM IS INACTIVE-The specified NetView alert receiver program is inactive.
- NetView RECEIVER PROGRAM IS ALREADY ACTIVE-The specified NetView alert receiver program is already active.
- NetView RECEIVER ECB IS NOT ZERO-The specified NetView alert receiver event control block (ECB) is not zero.
- INVALID REQUEST TYPE-Invalid NetView alert receiver request type.
- PROGRAM NOT EXECUTING IN PRIMARY ADDRESSING MODE-The program issuing the generic alert is not executing in primary addressing mode.
- USER PROGRAM IS NOT AUTHORIZED-The program issuing the generic alert is not running in authorized mode.
- NetView SUBSYSTEM IS NOT ACTIVE-The NetView generic alert subsystem is not active.
- ASCB ADDRESS IS NOT CORRECT-The specified ASCB address is not correct.
- RECEIVER PROGRAM IS NOT DEFINED-The specified NetView receiver program is not defined.
- NetView RELEASE DOES NOT SUPPORT USER REQUEST-The specified NetView release does not support the generic alert request.
- NO DATA BUFFER IN THE RECEIVER BUFFER QUEUE-No available buffer in the receiver buffer queue.
- RECEIVER BUFFER SIZE TOO SMALL FOR INCOMING DATA-The specified NetView receiver buffer size is too small for the incoming data.
- NO NetView STORAGE IS AVAILABLE-No available storage in NetView for the generic alert.
- INVALID BUFFER LENGTH-The network management vector transport (NMVT) buffer length is invalid.
- NMVT BUFFER LENGTH EXCEEDS 512 BYTES-The NMVT buffer length is greater than 512 bytes.
- RECEIVER BUFFER QUEUE IS FULL-The specified NetView receiver buffer queue is full.
- ESTAE RECOVERY CANNOT BE ESTABLISHED-An ESTAE recovery cannot be established as requested.
- INVALID SENDER-ID OR RECEIVER-ID-The NMVT buffer contains an invalid send or receiver identification.
- NetView PROCESSING ERROR-A NetView processing error occurred.
- DELIMITER NOT FOUND BETWEEN SDB KEYWORDS-No blank delimiter was found between the structure database keywords.
- WRITE OF SECTION 1 FAILED-The input symptom record was successfully copied. However, an attempt to write section 1 information from the complete symptom record failed. The area was found nonaccessible to a write request.
- SYMPTOM RECORD EXCEEDS MAXIMUM LENGTH-The total length of the input symptom record exceeds the maximum.
- OPTIONAL SYMPTOM RECORD SEGMENTS INACCESSIBLE-Optional segments of the input symptom record were found nonaccessible. The record includes the accessible entries of the input symptom record.
- SR NOT IN THE FIRST 2 BYTES OF SYMPTOM RECORD-The first 2 bytes of the input symptom record do not contain the SR operand.
- INCOMPLETE SECTION 2 OF THE SYMPTOM RECORD-The input symptom record does not contain the required entries for section 2.
- INCOMPLETE SECTION 2.1 OF THE SYMPTOM RECORD-The input symptom record does not contain the required entries for section 2.1.
- INCOMPLETE SECTION 3 OF THE SYMPTOM RECORD-The input symptom record does not contain the required entries for section 3.
- SYMPTOM RECORD SEGMENTS INACCESSIBLE-Portions of the input symptom record were found nonaccessible to a write request.
- SYMPTOM RECORD REQUIRED SEGMENTS INACCESSIBLE-Required portions of the input symptom record were found nonaccessible to a write request.
- SYMPTOM RECORD IN INACCESSIBLE STORAGE-The input symptom record is in nonaccessible storage.
- PROGRAM NOT AUTHORIZED TO ISSUE SYMREC MACRO-The program issuing the SYMREC macro is not authorized.
- INSUFFICIENT SPACE IN LOGREC BUFFER-Space in the LOGREC buffer is insufficient to accommodate the symptom record.
- INSTALLATION PREVENTED UNAUTHORIZED USE OF SYMREC-The installation prevented the unauthorized caller from writing the symptom record to SYS1.LOGREC.
- INSUFFICIENT STORAGE FOR SYMREC SERVICES-The SYMREC macro service routine could not acquire storage for its work area and for a copy of the symptom record.
- MOVE OF SYMPTOM RECORD TO LOGREC FAILED-Failure occurred while moving the symptom record to the LOGREC buffer.
- LOGIC ERROR IN SYMREC MACRO SERVICES-The SYMREC macro service routine has a logic error.
- SYMPTOM RECORD COMPONENT NOT OPERABLE-The symptom record component is not operable.

**System Action:** System processing and FFST probe processing continue.

**Operator Response:** Report the message to the programmer responsible for the application *applname* in message EPW0401I.

**Programmer Response:** The response depends on the reason:

- DYNAMIC ALLOCATION RETURN CODE = retcode Report this problem to the IBM support center.
- DYNAMIC UNALLOCATION RETURN CODE = retcode Report this problem to the IBM support center.
- SMS DYNAMIC ALLOCATION FAILURE (97XX), REASON CODE = retcode Report this problem to your MVS system programmer.
- NO DUMP INDEX NUMBER AVAILABLE.- Report this problem to your MVS system programmer. Any previous dumps that are no longer needed should be deleted.
- FAILURE TO OPEN DYNAMICALLY ALLOCATED DUMP DATA SET- Report this problem to the IBM support center.
- SDUMP SUPPRESSED-ANOTHER SDUMP IN PROGRESS-Report this problem to the support organization responsible for the application applname in message EPW0401I.
- SDUMP SUPPRESSED-REQUESTED BY INSTALLATION-If an SVC dump is desired, change the IPL start parameter or issue a CHNGDUMP command to allow dumps.
- SDUMP SUPPRESSED-SLIP NODUMP COMMAND-If an SVC dump is desired, issue a command to reset the SLIP NODUMP command.
- SDUMP SUPPRESSED-SYS1.DUMP DATASET NOT AVAILABLE-If an SVC dump is desired, clear out a SYS1.DUMP data set.
- SDUMP SUPPRESSED BY MVS DAE-If an SVC dump is desired, report this problem to your MVS system programmer.
- SDUMP FAILURE-PROGRAM NOT AUTHORIZED-Report this problem to the support organization responsible for the application applname in message EPW0401I.
- NetView RECEIVER IS NOT ACTIVE-The specified NetView alert receiver is not active.
- NetView IS AVAILABLE TO PROCESS USER REQUESTS-None.
- NetView RECEIVER PROGRAM IS ACTIVE-None.
- NetView RECEIVER PROGRAM IS INACTIVE-Activate the NetView alert receiver program.
- NetView RECEIVER PROGRAM IS ALREADY ACTIVE-None.
- NetView RECEIVER ECB IS NOT ZERO-Report this problem to the IBM support center.
- INVALID REQUEST TYPE-Report this problem to the IBM support center.
- PROGRAM NOT EXECUTING IN PRIMARY ADDRESSING MODE-Report this problem to the IBM support center.
- USER PROGRAM IS NOT AUTHORIZED-Report this problem to the IBM support center.
- NetView SUBSYSTEM IS NOT ACTIVE-Verify that the NetView subsystem has been started.
- ASCB ADDRESS IS NOT CORRECT-Report this problem to the IBM support center.
- RECEIVER PROGRAM IS NOT DEFINED-Verify that the NetView receiver program has been defined to NetView.
- NetView RELEASE DOES NOT SUPPORT USER REQUEST-Report this problem to the IBM support center.
- NO DATA BUFFER IN THE RECEIVER BUFFER QUEUE-Report this problem to the IBM support center.
- RECEIVER BUFFER SIZE TOO SMALL FOR INCOMING DATA-Report this problem to the IBM support center.
- NO NetView STORAGE IS AVAILABLE-Report this problem to the IBM support center.
- INVALID BUFFER LENGTH-Report this problem to the IBM support center.
- NMVT BUFFER LENGTH EXCEEDS 512 BYTES-Report this problem to the IBM support center.
- RECEIVER BUFFER QUEUE IS FULL-Report this problem to the IBM support center.
- ESTAE RECOVERY CANNOT BE ESTABLISHED-Report this problem to the IBM support center.
- INVALID SENDER-ID OR RECEIVER-ID-Report this problem to the IBM support center.
- NetView PROCESSING ERROR-Report this problem to the IBM support center.
- DELIMITER NOT FOUND BETWEEN SDB KEYWORDS-Report this problem to the IBM support center.
- WRITE OF SECTION 1 FAILED-Report this problem to the IBM support center.
- SYMPTOM RECORD EXCEEDS MAXIMUM LENGTH-Report this problem to the IBM support center.
- OPTIONAL SYMPTOM RECORD SEGMENTS INACCESSIBLE-Report this problem to the IBM support center.
- SR NOT IN THE FIRST 2 BYTES OF SYMPTOM RECORD-Report this problem to the IBM support center.
- INCOMPLETE SECTION 2 OF THE SYMPTOM RECORD-Report this problem to the IBM support center.
- INCOMPLETE SECTION 2.1 OF THE SYMPTOM RECORD-Report this problem to the IBM support center.
- INCOMPLETE SECTION 3 OF THE SYMPTOM RECORD-Report this problem to the IBM support center.
- SYMPTOM RECORD SEGMENTS INACCESSIBLE-Report this problem to the IBM support center.
- SYMPTOM RECORD REQUIRED SEGMENTS INACCESSIBLE-Report this problem to the IBM support center.
- SYMPTOM RECORD IN INACCESSIBLE STORAGE-Report this problem to the IBM support center.
- PROGRAM NOT AUTHORIZED TO ISSUE SYMREC MACRO-Report this problem to the IBM support center.
- INSUFFICIENT SPACE IN LOGREC BUFFER-Report this problem to the IBM support center.
- INSTALLATION PREVENTED UNAUTHORIZED USE OF SYMREC-Report this problem to your MVS system programmer.
- INSUFFICIENT STORAGE FOR SYMREC SERVICES-Report this problem to the IBM support center.
- MOVE OF SYMPTOM RECORD TO LOGREC FAILED-Report this problem to the IBM support center.
- LOGIC ERROR IN SYMREC MACRO SERVICES-Report this problem to the IBM support center.
- SYMPTOM RECORD COMPONENT NOT OPERABLE-Report this problem to your MVS system programmer.

**Suppression Level:** UNSUP.

**Blank Suppression:** Yes.
### **EPW0413I** procname**: PROBEID probeid FAILED -** reason

**Explanation:** The software probe with the probe identifier probeid failed for one of the following reasons:

- INVALID PARAMETERS-MORE THAN 25 CHARACTERS-More than 25 characters were found in the first parameter passed by the software probe.
- INVALID PARAMETERS-FIRST CHARACTER NOT \*-The first character of the first parameter passed by the software probe does not contain an asterisk.
- INVALID PARAMETERS-DST NAME LONGER THAN 8-The DST name passed by the software probe was more than 8 characters long.
- INVALID PARAMETERS-PROBEID LONGER THAN 8-The probe identifier passed by the software probe was more than 8 characters long.
- INVALID PARAMETERS-COMMA DOES NOT FOLLOW FLAGS-A comma does not follow the flags passed by the software probe.
- INVALID PARAMETERS-COUNT LONGER THAN 3-More than 3 input parameter were passed by the software probe.
- INVALID PARAMETERS-CRC VALUE LONGER THAN 7-The CRC value passed by the software probe was more than 7 characters long.
- FFST INITIALIZATION OF PRODUCT NOT COMPLETE-The initialization of the product issuing the software probe has not completed.
- NO WORK AREA AVAILABLE-No FFST work areas are available to process the software probe.
- SETFRR FAILED-FFST was not able to establish an FRR recovery routine.
- ESTAE FAILED-FFST could not run its abnormal exit routine.
- SPECIFIED DST NOT FOUND-The DST specified by the software probe could not be found in the available libraries.
- SPECIFIED DST INCOMPATIBLE WITH PRESENT RELEASE-The DST specified by the software probe is not compatible with the current release of FFST.
- INVALID DST SPECIFIED-The DST specified by the software probe is invalid.
- PROBE ENTRY NOT FOUND IN SPECIFIED DST-The software probe entry could not be found in the DST specified by the software probe.
- PROBE INCOMPATIBLE WITH ENTRY IN DST-The software probe entry is not compatible with the entry in the DST specified by the software probe.
- ENTRY IN SPECIFIED DST IS NOT A PROBE-The software probe entry in the DST specified by the software probe is not a software probe entry.
- PROBE DOES NOT MATCH AR MODE OF PROBE IN DST-The access Register (AR) mode of the software probe entry of the DST specified by the software probe, does not match the AR mode of the issuing software probe.
- PROBE SDBSTR VALUE IS INVALID-The SDBSTR value specified by the software probe is invalid.
- PROBE ISSUER IN SECONDARY MODE-The software probe is being issued while running in secondary mode.
- PROBE DISABLED INVOKED TOO MANY TIMES-The symptom string for the probe has been seen by FFST more often than the threshold value allows. Therefore, FFST disabled this probe so no outputs will be generated for it.
- UNEXPECTED ABEND OCCURRED-An unexpected abend occurred while processing a software probe.

**System Action:** System processing continues and FFST probe processing continues.

**Operator Response:** Report the message to the programmer responsible for the application applname in message EPW0401I.

**Programmer Response:** The response depends on the reason:

- INVALID PARAMETERS-MORE THAN 25 CHARACTERS-Report this problem to the support organization responsible for the application applname in message EPW0401I.
- INVALID PARAMETERS-FIRST CHARACTER NOT \*-Report this problem to the support organization responsible for the application applname in message EPW0401I.
- INVALID PARAMETERS-DST NAME LONGER THAN 8-Report this problem to the support organization responsible for the application applname in message EPW0401I.
- INVALID PARAMETERS-PROBEID LONGER THAN 8-Report this problem to the support organization responsible for the application applname in message EPW0401I.
- INVALID PARAMETERS-COMMA DOES NOT FOLLOW FLAGS-Report this problem to the support organization responsible for the application applname in message EPW0401I.
- INVALID PARAMETERS-COUNT LONGER THAN 3-Report this problem to the support organization responsible for the application applname in message EPW0401I.
- INVALID PARAMETERS-CRC VALUE LONGER THAN 7-Report this problem to the support organization responsible for the application applname in message EPW0401I.
- FFST INITIALIZATION OF PRODUCT NOT COMPLETE-Report this problem to the support organization responsible for the application applname in message EPW0401I.
- NO WORK AREA AVAILABLE-Report this problem to the IBM support center.
- SETFRR FAILED-Report this problem to the IBM support center.
- ESTAE FAILED-Determine why FFST could not run the ESTAE.
- SPECIFIED DST NOT FOUND-Report this problem to the support organization responsible for the application applname in message EPW0401I.
- SPECIFIED DST INCOMPATIBLE WITH PRESENT RELEASE-Report this problem to the support organization responsible for the application applname in message EPW0401I.
- INVALID DST SPECIFIED-Report this problem to the support organization responsible for the application applname in message EPW0401I.
- PROBE ENTRY NOT FOUND IN SPECIFIED DST-Report this problem to the support organization responsible for the application applname in message EPW0401I.
- PROBE INCOMPATIBLE WITH ENTRY IN DST-Report this problem to the support organization responsible for the application applname in message EPW0401I.
- ENTRY IN SPECIFIED DST IS NOT A PROBE-Report this problem to the support organization responsible for the application applname in message EPW0401I.
- PROBE DOES NOT MATCH AR MODE OF PROBE IN DST-Report this problem to the support organization responsible for the application applname in message EPW0401I.
- PROBE SDBSTR VALUE IS INVALID-Report this problem to the support organization responsible for the application applname in message EPW0401I.
- PROBE ISSUER IN SECONDARY MODE-Report this problem to the support organization responsible for the application applname in message EPW0401I.
- PROBE DISABLED INVOKED TOO MANY TIMES-Report this problem to the IBM support center.
- UNEXPECTED ABEND OCCURRED-Report this problem to the IBM support center.

**Suppression Level:** UNSUP.

**Blank Suppression:** Yes.

**Destination:** Console, message log.

#### **EPW0414I PROBEID** probeid **FOR** applname **HAS BEEN ISSUED**

**Explanation:** The software probe with the probe identifier *probeid* has been issued for application applname. This message is issued only for a FFST/VM GCS application. It is issued to the virtual machine which is running.

**System Action:** System processing continues and probe processing continues.

**Operator Response:** Refer to the FFST console or FFST probe message log to determine the results.

**Suppression Level:** UNSUP.

**Blank Suppression:** Yes.

**Destination:** Product's GCS Console

## **EPW0501I** procname**: MESSAGE LOG TEMPORARILY DISABLED -** reason

**Explanation:** FFST temporarily disabled the message log for one of the following reasons:

- GETMAIN FAILED FOR LOG CONTROL BLOCK-FFST attempted to allocate storage for a control block to handle the probe message logs, which failed.
- NO DATA SETS CAN BE USED-DD name FFSTLOG1 was not defined.
- UNEXPECTED ABEND OCCURRED-An unexpected abend occurred during message log processing. After determining and correcting the problem, the operator can enable the log with the MODIFY LOG command.

**System Action:** Processing continues.

**Operator Response:** Report the message to the system programmer.

**Programmer Response:** The response depends on the reason for the failure:

- I/O ERROR OCCURRED-Correct the problem that caused the I/O error. When the problem is corrected, the operator can enable the message log with the MODIFY LOG command.
- MESSAGE LOG IS FULL-Either copy the message log to another data set or print the message log. After the log is copied or printed, the operator can enable and clear the message log with the MODIFY LOG,CLEAR command.
- OPEN FAILED FOR ddname -Correct the problem that caused the failure. When the problem is corrected, the operator can enable the message log with the MODIFY LOG command.
- BLOCKSIZE NOT A MULTIPLE OF 80-Correct the problem that caused the failure. When the problem is corrected, the operator can enable the message log with the MODIFY LOG command.
- UNEXPECTED ABEND OCCURRED-Report this problem to the IBM support center.

**Suppression Level:** UNSUP.

**Blank Suppression:** Yes.

**Destination:** Console.

# **EPW0502I** procname**: CHECKPOINT FUNCTION UNAVAILABLE -** reason

**Explanation:** reason may be:

 OPEN DCB FAILED-During checkpoint processing, an open request for the DCB for the checkpoint data set failed.

**System Action:** Processing continues.

**Operator Response:** Report the message to the system programmer.

**Programmer Response:** The response depends on the reason for the failure:

OPEN DCB FAILED-Report this problem to the IBM support center.

**Suppression Level:** UNSUP.

**Blank Suppression:** Yes.

## **Destination:** Console.

## **EPW0503E** procname**: CHECKPOINT PROCESSING FAILED -** reason

**Explanation:** reason may be:

- OPEN DCB FOR OUTPUT FAILED-During checkpoint processing, an open request for output failed for the checkpoint data set.
- ALLOCATION OF WORK BUFFER FAILED-During checkpoint processing, the allocation of a work buffer failed.
- DATA SET FULL-RECOVERY ACTION REQUIRED-The data set is not big enough to hold all the required checkpoint data.

**System Action:** Processing continues.

**Operator Response:** Report the message to the system programmer.

**Programmer Response:** The response depends on the reason for the failure:

- OPEN DCB FOR OUTPUT FAILED-Report this problem to the IBM support center.
- ALLOCATION OF WORK BUFFER FAILED-Report this problem to the IBM support center.
- DATA SET FULL-RECOVERY ACTION REQUIRED-Delete and reallocate a larger FFST checkpoint data set.

**Suppression Level:** UNSUP.

**Blank Suppression:** Yes.

**Destination:** Console.

# **EPW0504I** procname**: FFSTPARM MEMBER** memname **READ SUCCESSFULLY**

**Explanation:** FFST read member memname from the FFSTPARM data set successfully. This message is issued to confirm that the member read is the one that is desired.

**System Action:** System processing continues, and member memname is interpreted.

**Operator Response:** None, unless memname is not the member that was intended to be used.

**Programmer Response:** None.

**Suppression Level:** UNSUP.

**Blank Suppression:** Yes.

**Destination:** Console.

#### **EPW0505I** procname**: FFSTPARM MEMBER** memname **NOT FOUND**

**Explanation:** FFST could not find member memname in the FFSTPARM data set. This message may not indicate an error, as there are default names for the members that can be read, and they may be optional.

**System Action:** Processing continues.

**Operator Response:** None, unless member memname should have been found, or is mis-spelled. In this case, recycle FFST after the system programmer corrects the problem.

**Programmer Response:** None, unless the member should have been found.

**Suppression Level:** UNSUP.

**Blank Suppression:** Yes.

#### **EPW0506E** procname**: I/O ERROR OCCURRED ATTEPTING TO READ FFSTPARM MEMBER** memname.

**Explanation:** FFST attempted to read member memname from the FFSTPARM data set, but an I/O error occurred during the attempt.

**System Action:** System processing continues, but FFST processing of member memname is bypassed.

**Operator Response:** Recycle FFST after the I/O error has been corrected.

**Programmer Response:** Correct the I/O error and have the operator recycle FFST.

**Suppression Level:** UNSUP.

**Blank Suppression:** Yes.

**Destination:** Console.

## **EPW0507E** procname**: LOGID** ddname **MARKED DISABLED -** reason

**Explanation:** FFST found an error with the message log *ddname. reason* may be:

- I/O ERROR OCCURRED-An I/O error other than an out of space condition occurred.
- OPEN FAILED-An OPEN request for *ddname* failed.
- DATA SET HAS INVALID ATTRIBUTES-The data set defined on DD ddname is not defined as fixed, logical record length 80, or block size a multiple of 80.

**System Action:** Processing continues, but FFST will not use the log data set defined on DD ddname until the problem is corrected and an ACTION=ENABLE modify command is issued.

**Operator Response:** Report the message to the system programmer, and issue a modify command with ACTION=ENABLE for ddname when the problem has been corrected.

**Programmer Response:** The response depends on the reason for the failure:

- I/O ERROR OCCURRED-An I/O error other than an out of space condition occurred.
- OPEN FAILED-An OPEN request for ddname failed.
- DATA SET HAS INVALID ATTRIBUTES-The data set defined on DD ddname is not defined as fixed, logical record length 80, or block size a multiple of 80.

**Suppression Level:** UNSUP.

**Blank Suppression:** Yes.

**Destination:** Console.

#### **EPW0508I** procname**: LOGID** ddname **FULL - ATTEMPTING NEXT LOG**

**Explanation:** FFST attempted writing messages to log data set *ddname*, but it encountered an out-of-space condition. Message log processing is switching to the next enabled log data set.

**System Action:** FFST attempted writing messages to log data set *ddname*, but it encountered an out-of-space condition. Message log processing is switching to the next enabled log data set.

**Operator Response:** None, unless REUSE is not enabled, and case message EPW0510I will be issued. Also, issue a modify command with ACTION=CLEAR to logid ddname if REUSE is not enabled and when the data in the data set is no longer needed.

**Programmer Response:** If necessary, offload the data in the data set defined on DD ddname to a backup data set and request that the operator clear the data set.

**Suppression Level:** UNSUP.

**Blank Suppression:** Yes.

### **EPW0509I** procname**: NOW USING LOGID** ddname

**Explanation:** FFST is writing messages to the data set defined on DD ddname. This message is issued during FFST initialization, after a log switch has taken place, and when a data set is again being used after being suspended.

**System Action:** FFST begins writing messages to the data set defined on DD ddname.

**Operator Response:** None.

**Programmer Response:** None.

**Suppression Level:** UNSUP.

**Blank Suppression:** Yes.

**Destination:** Console.

#### **EPW0510I** procname**: MESSAGE LOG SUSPENDED - REUSE NOT ENABLED, AND LOGID** ddname **NOT EMPTY**

**Explanation:** A message log switch has taken place, and the REUSE function is disabled, but the data set defined on DD ddname still contains data and has been cleared.

**System Action:** FFST message log processing is temporarily suspended, and will resume when logid ddname has been cleared.

**Operator Response:** Issue a modify command with ACTIO=CLEAR for DD ddname when the data set can be reused.

**Programmer Response:** Determine if the data contained in the data set defined on DD ddname can be erased. If so, request that the operator clear the message log.

**Suppression Level:** UNSUP.

**Blank Suppression:** Yes.

**Destination:** Console.

### **EPW0601I** procname: cm **COMMAND COMPLETE**

**Explanation:** FFST completed processing the command cm, where cm is one of the following commands:

 DISABLE ENABLE CLEAR DISPLAY CHANGE RESET HALT

**System Action:** Processing continues.

**Operator Response:** This message is informational. It indicates that FFST completed processing the specified command.

**Programmer Response:** None.

**Suppression Level:** UNSUP.

**Blank Suppression:** Yes.

#### **EPW0602I** procname: cm **COMMAND CANCELLED**

**Explanation:** The system cancelled the command cm because the necessary resources are unavailable. (For example, FFST may not be able to obtain storage for a command control block.)

**System Action:** The system does not execute the command. Other processing continues.

**Operator Response:** Wait for the necessary resources to become available and reenter the command. If the message appears again, perform the problem determination action.

**Programmer Response:** Correct the problem as indicated in the problem determination output.

**Suppression Level:** UNSUP.

**Blank Suppression:** Yes.

**Destination:** Console.

#### **EPW0603E** procname**: INVALID PARAMETER** parm **ENTERED**

**Explanation:** FFST does not recognize parameter parm. This parameter is not valid on any FFST modify command.

**System Action:** The system does not execute the command. Other processing continues.

**Operator Response:** Try the command again with the correct parameter.

**Programmer Response:** None.

**Suppression Level:** UNSUP.

**Blank Suppression:** Yes.

**Destination:** Console.

# **EPW0604E** procname**: REQUIRED PARAMETER** parm **MISSING**

**Explanation:** You did not include the required parameter parm in the command you entered.

**System Action:** The system does not execute the command. Other processing continues.

**Operator Response:** Try the command again with the required parameter.

**Programmer Response:** None.

**Suppression Level:** UNSUP.

**Blank Suppression:** Yes.

**Destination:** Console.

### **EPW0605E** procname**: CONFLICTING PARAMETERS ENTERED**

**Explanation:** The command contains conflicting parameters.

**System Action:** The system does not execute the command. Other processing continues.

**Operator Response:** Try the command again without the conflicting parameters. For more information about FFST commands, see Chapter 2, "Controlling FFST Operation" on page 2-1.

**Programmer Response:** None.

**Suppression Level:** UNSUP.

**Blank Suppression:** Yes.

### **EPW0606E** procname**: INVALID VALUE FOR PARAMETER** parm

**Explanation:** The value you used for parameter parm was not one of the allowed values for the command you entered.

**System Action:** The system does not execute the command. Other processing continues.

**Operator Response:** Try the command again with the correct parameter value.

**Programmer Response:** None.

**Suppression Level:** UNSUP.

**Blank Suppression:** Yes.

**Destination:** Console.

# **EPW0607E** procname**: INVALID SYNTAX -** reason

**Explanation:** You entered a command using incorrect syntax. FFST could not process the command for one of the following reasons:

- MULTIPLE VALUES NOT ALLOWED ON PARAMETER parm-Parameter parm was entered with a value or values that were enclosed in parentheses. Multiple values are not allowed for this parameter.
- MISSING RIGHT PARENTHESIS—Multiple values were coded for a parameter (as indicated with a left parenthesis), but no matching right parenthesis was found.
- MISSING COMMA—Multiple values were coded for a parameter, but no comma separated the right parenthesis from the next parameter.
- VALUE CODED FOR PARAMETER parm—No value is allowed for parameter parm, but you coded one.
- MISSING VALUE FOR PARAMETER parm-FFST requires that parameter parm have a value to be coded with it, but no value was found.

**System Action:** The system does not execute the command. Other processing continues.

**Operator Response:** Try the command again using the correct syntax.

**Programmer Response:** None.

**Suppression Level:** UNSUP.

**Blank Suppression:** Yes.

**Destination:** Console.

#### **EPW0608E** procname**: MODIFY COMMAND FAILED -** reason

**Explanation:** You entered an FFST MODIFY command that failed for one of the following reasons:

- APPLID OR PROBEID REQUIRED WITH ACTION action-You entered a command with ACTION=action, but this command requires that either APPLID or PROBEID or both be coded.
- VENDOR REQUIRED IF FASTService NOT INSTALLED—FASTService is not installed, but you did not code the VENDOR parameter. VENDOR implies an FFST product; its absence implies FASTService.
- INVALID PROBEID—You coded the PROBEID parameter, but its value was invalid for one of the following reasons:
	- The value was less than 3 characters.
	- An asterisk (\*) was found in an invalid position.
	- There were characters following an asterisk.
- UNKNOWN APPLID USE "DEFINE" TO DEFINE—You coded the APPLID parameter, but the application was not defined to FFST at the time. If you want to define the application name, use the DEFINE parameter to do so.
- UNKNOWN PROBEID PREFIX—For a command with ACTION=DISPLAY, you coded PROBEID but not APPLID, and the prefix portion of the probe identifier was not known to FFST. If you know which APPLID is associated with this prefix, code APPLID also.
- VENDOR NOT ALLOWED—You entered a command and used the VENDOR parameter, but that parameter is not allowed with APPLID=FFST (for an ACTION of ENABLE, DISABLE, or CLEAR ) or APPLID=FASTSERV (for any action).
- PROBEID NOT ALLOWED WITH APPLID=FFST or APPLID=FASTSERV-You entered a command with APPLID=FFST or APPLID=FASTSERV , but also coded PROBEID.
- OPTIONS NOT ALLOWED—You entered a MODIFY command with ACTION=DISPLAY, but also coded OPTIONS.
- DEFINE NOT ALLOWED–You entered a MODIFY command with ACTION=DISPLAY, but also coded DEFINE.
- UNKNOWN APPLID applid—You entered a MODIFY command with ACTION=DISPLAY and APPLID=applid, but applid is not known to FFST.
- UNKNOWN PROBEID *probeid*—You entered a MODIFY command with ACTION=DISPLAY and PROBEID=probeid, but FFST could not find any probe identifiers that match probeid.
- FASTService NOT INITIALIZED—You entered a MODIFY command with APPLID=FASTSERV or without the VENDOR parameter, but the FASTService product was not initialized.
- LOAD FAILED FOR MODULE modname—You specified ACTION=CHANGE and GAEXIT=modname, but module modname could not be loaded.
- GENERIC ALERT EXIT DOES NOT MATCH CURRENT-gaexit—You entered ACTION=RESET and the GAEXIT parameter with a name, but the name does not match the current generic alert exit name, gaexit.
- NO GENERIC ALERT EXIT CURRENTLY LOADED—You entered ACTION=RESET and the GAEXIT parameter, but a generic alert exit was not previously loaded.
- NetView RECEIVER ID DOES NOT MATCH CURRENT-alrcvid-You entered ACTION=RESET and the ALRCVID parameter with a name, but the name does not match the current NetView receiver identifier, alrcvid.
- DUMP VOLUME DOES NOT MATCH CURRENT -dumpvol-You entered ACTION=RESET and the DUMPVOL parameter with a name, but the name does not match the current dump volume, *dumpvol.*
- DUMP QUALIFIER DOES NOT MATCH CURRENT-dumpqual-You entered ACTION=RESET and the DUMPQUAL parameter with a name, but the name does not match the current qualifier, dumpqual.
- COMMAND TOO LONG—The command entered is too long in length.
- LOGID VALUE REQUIRED FOR ACTION=CLEAR—If you wish to clear a log data set, you must specify a log DD name.
- LOGID CANNOT BE REUSE WITH ACTION=CLEAR—The REUSE value may only be used on a modify command that specifies ACTION=ENABLE or ACTION=DISABLE.
- DDNAME NOT FOUND FOR ddname-You entered a modify command indicating LOGID=ddname, but the DD statement for this message log does not exist.

**System Action:** The system does not execute the command. Other processing continues.

**Operator Response:** Determine the reason for the failure, and either enter the command correctly or correct the reason for the failure.

**Programmer Response:** None.

**Suppression Level:** UNSUP.

**Blank Suppression:** Yes.

#### **EPW0610I** procname**: DISPLAY FOR** applprobid applprobname **FOLLOWS:**

**Explanation:** This message is the first in a group of messages that are the result of a MODIFY ACTION=DISPLAY command. Additional messages follow this message, where applprobid is either APPLID or PROBEID and *applprobname* is the application name or software probe identifier.

**System Action:** Processing continues.

**Operator Response:** None.

**Programmer Response:** None.

**Suppression Level:** UNSUP.

**Blank Suppression:** Yes.

**Destination:** Console.

### **EPW0611I** applprobeid **COUNTS PROBE DUMP SYMRC GENAL SYMST SUPDP**

**Explanation:** This message is part of a group of messages that are the result of a MODIFY ACTION=DISPLAY command. This message displays the following fields:

applprobeid This field contains either APPLID or PROBEID

- COUNTS Total and unique count of software probes.
- PROBE Status of software probe for the application.
- DUMP Status of dumps for an application.
- SYMRC Status of symptom records for an application.
- GENAL Status of generic alerts for an application.
- SYMST Status of symptom string message EPW0402I for an application.

SUPDP Status of dump suppression for an application.

**System Action:** Processing continues.

**Operator Response:** None.

**Programmer Response:** None.

**Suppression Level:** UNSUP.

**Blank Suppression:** No.

**Destination:** Console.

#### **EPW0612I** apprbid totct/prbct stat stat stat stat stat stat

**Explanation:** This message is part of a group of messages that are the result of a MODIFY ACTION=DISPLAY command. This message displays the following fields:

- apprbid Application name or software probe identifier.
- totct Number from 0 to 65535 representing the total number of times software probes have been triggered.
- prbct Number from 0 to 65535 representing the number of different symptom strings generated for triggered software probes.
- stat Status of the probe or function. An EN as the status indicates that the probe or function is enabled. A DIS as the status indicates that the probe or function is disabled.

**System Action:** Processing continues.

**Operator Response:** None.

**Programmer Response:** None.

- **Suppression Level:** UNSUP.
- **Blank Suppression:** No.

**Destination:** Console.

## **EPW0613I**

**Explanation:** This message is part of a group of messages that are the result of a MODIFY ACTION=DISPLAY command. This message displays as a blank separator line.

**System Action:** Processing continues.

**Operator Response:** None.

**Programmer Response:** None.

**Suppression Level:** UNSUP.

**Blank Suppression:** Yes.

**Destination:** Console.

### **EPW0614I APPLID PRODUCT NAME VENDOR**

**Explanation:** This message is part of a group of messages that are the result of a MODIFY ACTION=DISPLAY command. This message displays the following fields:

APPLID Application name PRODUCT NAME Product name VENDOR Vendor name

**System Action:** Processing continues.

**Operator Response:** None.

**Programmer Response:** None.

**Suppression Level:** UNSUP.

**Blank Suppression:** No.

**Destination:** Console.

## **EPW0615I** applid productname vendorname

**Explanation:** This message is part of a group of messages that are the result of a MODIFY ACTION=DISPLAY command. This message displays the following fields:

applid Application name productname Product name vendorname Vendor name

**System Action:** Processing continues.

**Operator Response:** None.

**Programmer Response:** None.

**Suppression Level:** UNSUP.

**Blank Suppression:** No.

**Destination:** Console.

### **EPW0616I NO** applprobeid **TO DISPLAY**

**Explanation:** This message is part of a group of messages that are the result of a MODIFY ACTION=DISPLAY command. This message appears if no application or probe identifiers are known to FFST, where applprobeid is either APPLICATION NAMES or PROBEIDS.

**System Action:** Processing continues.

**Operator Response:** None.

**Programmer Response:** None.

**Suppression Level:** UNSUP.

**Blank Suppression:** No.

**Destination:** Console.

## **EPW0617I THE FOLLOWING PROBEIDS HAVE TRIPPED AT LEAST ONCE:**

**Explanation:** This message is part of a group of messages that are the result of a MODIFY ACTION=DISPLAY command and is issued if software probe identifiers are available to display.

**System Action:** Processing continues.

**Operator Response:** None.

**Programmer Response:** None.

**Suppression Level:** UNSUP.

**Blank Suppression:** Yes.

**Destination:** Console.

### **EPW0618I** probeid probeid probeid probeid probeid

**Explanation:** This message is part of a group of messages that are the result of a MODIFY ACTION=DISPLAY command and is issued if software probe identifiers are available to display, where probeid is the software probe identifier.

**System Action:** Processing continues.

**Operator Response:** None.

**Programmer Response:** None.

**Suppression Level:** UNSUP.

**Blank Suppression:** No.

**Destination:** Console.

# **EPW0620I DUM DESTINATION GA EXIT ALRT RCV MSG LOG /STATUS**

**Explanation:** This message is part of a group of messages that are the result of a MODIFY ACTION=DISPLAY command. This message displays the following fields:

DUMP DESTINATION CMS User id which will be the receiver of all FFST CMS dumps

GA EXIT Generic alert exit name ALRT RCV NetView alert receiver name MSG LOG Software probe message log DD name

STATUS Software probe message log status

**System Action:** Processing continues.

**Operator Response:** None.

**Programmer Response:** None.

**Suppression Level:** UNSUP.

**Blank Suppression:** No.

**Destination:** Console.

# **EPW0621I DUMPQUAL DUMPVOL GA EXIT ALRT RCV MSG LOG/LOGREUSE**

**Explanation:** This message is part of a group of messages that is the result of a MODIFY ACTION=DISPLAY command, and acts as a header message for message EPW0622I. This message displays the following fields:

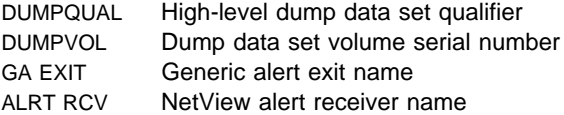

MSG LOG Software probe message log status LOGREUSE Status of the REUSE message log function **System Action:** Processing continues. **Operator Response:** None. **Programmer Response:** None. **Suppression Level:** UNSUP.

**Blank Suppression:** No.

**Destination:** Console.

#### **EPW0622I** dumpqual dumpvol gaextnm alrtcvnm msglogst/reusest

**Explanation:** This message is part of a group of messages that is the result of a MODIFY ACTION=DISPLAY command. This message displays the following fields:

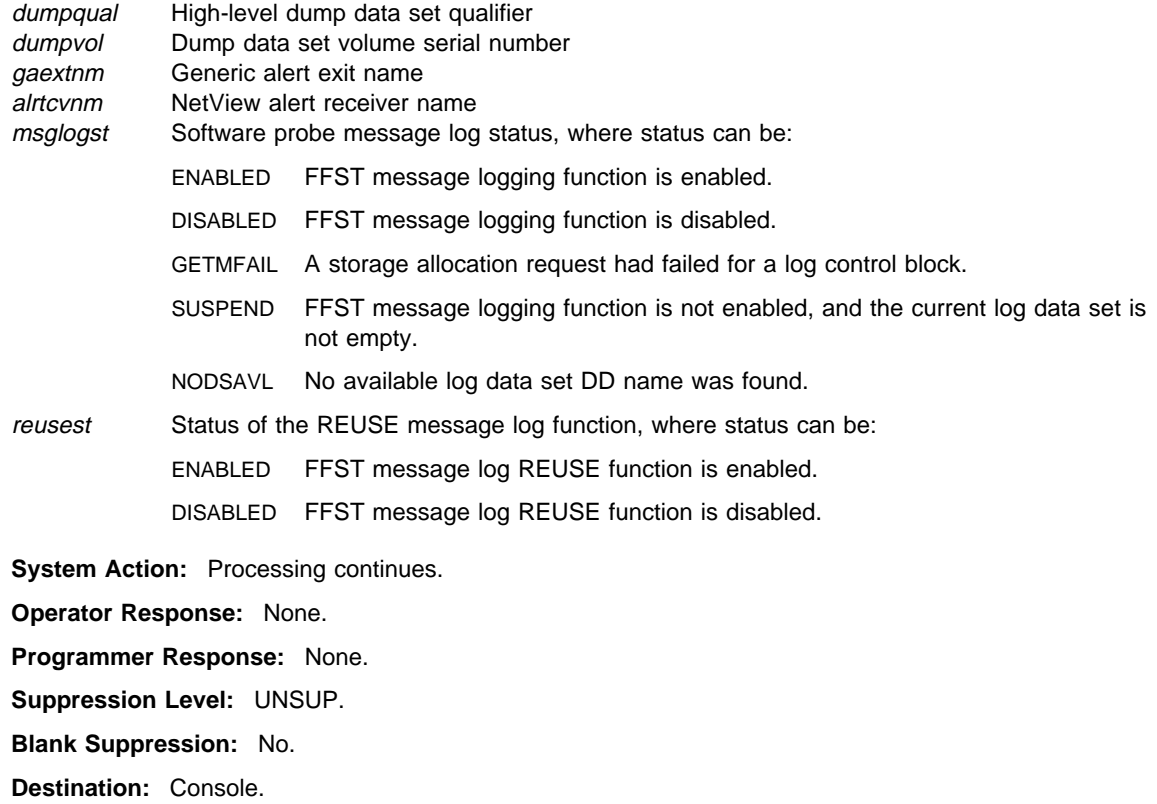

## **EPW0623I THE FOLLOWING APPLICATIONS ARE STILL ACTIVE TO FFST**

**Explanation:** You issued a MODIFY ACTION=HALT command or a STOP command, and one or more applications still have an active interface to FFST. This message is the first in a group of messages. The messages that follow list the applications that still have an active interface.

**System Action:** None.

**Operator Response:** None.

**Programmer Response:** None.

**Suppression Level:** UNSUP.

**Blank Suppression:** Yes.

### **EPW0624I APPLID PRODUCT NAME VENDOR ASID**

**Explanation:** This message is a part of a group of messages that is the result of a MODIFY ACTION=HALT command or a STOP command. It provides a header for one or more messages to follow.

**System Action:** None. **Operator Response:** None. **Programmer Response:** None. **Suppression Level:** UNSUP. **Blank Suppression:** Yes. **Destination:** Console.

**EPW0625I** applid productname vendor asid

**Explanation:** This message is part of a group of messages that is the result of a MODIFY ACTION=HALT command or a STOP command. It specifies the name of an application that still has an active interface to FFST, where:

- applid is the application name.
- *productname* is the name of the product.
- vendorid is the vendor name.
- asid is the address space in which the application is active to FFST(MVS only).

**System Action:** None.

**Operator Response:** None.

**Programmer Response:** None.

**Suppression Level:** UNSUP.

**Blank Suppression:** No.

**Destination:** Console. \*\*\*\*\*\*\*\*\*\*\*\*\*\*\*\*\*\*\*\*\*\*\*\*\*\*\*\*\*\*\*\*\*\*\*\*\*\*\*\*\*\*\*\*\*\*\*\*\*\*\*\*\*\*\*\*\*

### **EPW0626I MSG LOG - STATUS**

**Explanation:** This message is part of a group of messages that is the result of a MODIFY ACTION=DSIPLAY command, and acts as a header for message EPW0627I. This message displays the following fields:

MSG LOG A list of DD names used by the message log function

STATUS The corresponding status of the message log data set.

**System Action:** Processing continues.

**Operator Response:** None.

**Programmer Response:** None.

**Suppression Level:** UNSUP.

**Blank Suppression:** No.

**Destination:** Console.

### **EPW0627I** logddnam - logstat

**Explanation:** This message is part of a group of messages that is the result of a MODIFY ACTION=DSIPLAY command. This message displays the following fields:

logddnam A DD name used for the message log function

logstat The corresponding status of the message log data set, where status can be:

- ENABLED, CURRENT The message log is enabled, and currently being written to.
- ENABLED, AVAILABLE The message log is enabled, and may be used in the future.
- ENABLED, FULL The message log is enabled, but it has filled up. REUSE is disabled, so it must be cleared before it can be reused.
- ENABLED, TO BE CLEARED The message log is enabled, and a modify command with ACTION=CLEAR has been issued for it. REUSE is disabled, but this log may now be reused.
- ENABLED, USED The message log is enabled, and is not the current log, but it has been written to in the past. REUSE is enabled, so this data set may be reused in the future.
- DISABLED BY OPERATOR The operator has issued a modify command with ACTION=DISABLE for this message log.
- DISABLED I/O ERROR An I/O error has been encountered for this message log.
- DISABLED INVALID ATTRIBUTES The data set defined for this DD statement was allocated with attributes that are not acceptable for a log data set.
- SUSPENDED DATA SET NOT EMPTY This message log is the current data set, but REUSE is DISABLED, and the data set is not empty. Message logging is temporarily suspended until the log data set is cleared.

**System Action:** Processing continues.

**Operator Response:** None.

**Programmer Response:** None.

**Suppression Level:** UNSUP.

**Blank Suppression:** No.

**Destination:** Console.

## **EPW0701I END OF MESSAGE GROUP**

**Explanation:** This message marks the end of a message group. For more information, see the information for the other messages in the group.

**System Action:** Processing continues.

**Operator Response:** None.

**Programmer Response:** None.

**Suppression Level:** UNSUP.

**Blank Suppression:** Yes.

**Destination:** Console.

#### **EPW0702E INVALID REPLY**

**Explanation:** You replied to an outstanding FFST message, but your response was invalid.

**System Action:** The response is ignored.

**Operator Response:** Look for another iteration of the message for which your response was invalid, and reply to that message with a valid response.

**Programmer Response:** None.

**Suppression Level:** UNSUP.

**Blank Suppression:** Yes.

#### **EPW0799I** procname**: MESSAGE** nnnn **ISSUED BUT NOT FOUND**

**Explanation:** FFST issues this message whenever a message unknown to FFST is issued. The nnnn variable represents the number of the unidentified message.

**System Action:** Processing continues.

**Operator Response:** Report the message to the system programmer.

**Programmer Response:** The FFST/FFDC process should have been invoked. Gather the required documentation and contact the IBM support center.

**Suppression Level:** UNSUP.

**Blank Suppression:** Yes.

**Destination:** Console.

## **EPW1001I FFSTCICS: EPWTRUE IS NOW ACTIVE**

**Explanation:** FFST/CICS initialized a task related user exit (TRUE).

**System Action:** Processing continues.

**Operator Response:** None.

**Programmer Response:** None.

**Suppression Level:** UNSUP.

**Blank Suppression:** Yes.

**Destination:** Console.

#### **EPW1002E LOAD OF EPWCSTUB FAILED, LOAD RESPONSE WAS** abendcode retcode

**Explanation:** CICS could not load the EPWCSTUB module. The operating system returns abendcode in register 1 and retcode in register 15 after the load fails.

**System Action:** Processing continues.

**Operator Response:** Report the message to the system programmer.

**Programmer Response:** Verify that this module is available for CICS to load.

**Suppression Level:** UNSUP.

**Blank Suppression:** Yes.

**Destination:** Console.

### **EPW1003E** cicscmd **COMMAND FOR** truename **FAILED -** reason

**Explanation:** CICS could not initialize a task related user exit (TRUE). The associated CICS command was cicscmd, the TRUE was truename, and the reason for the failure was reason. The CICS transaction issued one of the following commands:

DISABLE ENABLE EXTRACT LOAD

The failure occurred for one of the following reasons:

- ALREADY ENABLED-CICS already enabled the program identified by truename.
- CURRENTLY INVOKED BY ANOTHER TASK—Another CICS task is currently using the program identified as truename.
- EPWTRUE HAS NO WORK AREA—CICS did not allocate any save area for EPWTRUE before truename issued the CICS command.
- EPWTRUE IS NOT ENABLED—CICS did not enable EPWTRUE before *truename* issued the CICS command.
- EXIT=YES NOT SPECIFIED IN DFHSIT—The DFHSIT being used by CICS does not specify EXIT=YES.
- MODULE NOT FOUND OR DISABLED—truename is not in the primary program operator interface task (PPT) or the load library, or its PPT is disabled.
- PROGRAM IS NOT ENABLED-CICS did not enable *truename* before a task issued the CICS command.
- PROGRAM NOT AUTHORIZED-CICS failed truename during CICS resource security checking.
- UNKNOWN EIBRCODE eibrcode-CICS did not recognize the external interrupt block (EIB) return code eibrcode.
- UNKNOWN EIBRESP eibresp-CICS did not recognize the EIB response code eibresp.

**System Action:** Processing continues.

**Operator Response:** Report the message to the system programmer.

**Programmer Response:** The response depends on the reason for the failure:

- ALREADY ENABLED—Gather the required documentation and contact the IBM support center.
- CURRENTLY INVOKED BY ANOTHER TASK—Gather the required documentation and contact the IBM support center.
- EPWTRUE HAS NO WORK AREA—Gather the required documentation and contact the IBM support center.
- EPWTRUE IS NOT ENABLED—Gather the required documentation and contact the IBM support center.
- EXIT=YES NOT SPECIFIED IN DFHSIT—Specify EXIT=YES in the scanner interface trace (SIT) to be used by CICS.
- MODULE NOT FOUND OR DISABLED—Verify that *truename* has been defined in the PPT, CICS can locate the program, and its PPT is enabled.
- PROGRAM IS NOT ENABLED—Gather the required documentation and contact the IBM support center.
- PROGRAM NOT AUTHORIZED-Verify that truename can be loaded by CICS.
- UNKNOWN EIBRCODE eibrcode—Gather the required documentation and contact the IBM support center. Refer to the CICS problem determination manual for your level of CICS for information about eibrcode.
- UNKNOWN EIBRESP eibresp-Gather the required documentation and contact the IBM support center. Refer to the CICS problem determination manual for your level of CICS for information about eibresp.

**Suppression Level:** UNSUP.

**Blank Suppression:** Yes.

**Destination:** Console.

## **EPW1011I FFSTCICS: EPWTRUE IS NOT ACTIVE**

**Explanation:** CICS is closing the task related user exit (TRUE). CICS returns control to the program that issued the probe statement.

**System Action:** Processing continues.

**Operator Response:** None.

**Programmer Response:** None.

**Suppression Level:** UNSUP.

**Blank Suppression:** Yes.

# **EPW1012E EPWTRUE CALL WAS NOT FROM AN APPLICATION PROGRAM**

**Explanation:** An application was not the requester for FFST/CICS. CICS returns control to the program that issued the request.

**System Action:** Processing continues.

**Operator Response:** Report the message to the system programmer.

**Programmer Response:** Verify that the FFST/CICS function is installed correctly.

**Suppression Level:** UNSUP.

**Blank Suppression:** Yes.

**Destination:** Console.

# **EPW1013E UNEXPECTED EPWTRUE CALL**

**Explanation:** The request for FFST/CICS was not for a Task Related User Exit (TRUE). CICS returns control to the program that issued the request.

**System Action:** Processing continues.

**Operator Response:** Report the message to the system programmer.

**Programmer Response:** Verify that the FFST/CICS function is installed correctly.

**Suppression Level:** UNSUP.

**Blank Suppression:** Yes.

**Destination:** Console.

### **EPW1014E CICS WAIT EVENT FAILED -** reason

**Explanation:** The operating system failed the event for which CICS was waiting for one of the following reasons:

- **EIBRESP WAS eibresp-The EIB response code was eibresp.**
- INVALID INTERVAL CONTROL COMMAND—The application issued an invalid interval command.

TIME HAS EXPIRED—FFST did not return control to CICS within one minute.

**System Action:** Processing continues.

**Operator Response:** Report the message to the system programmer.

**Programmer Response:** The response depends on the reason for the failure:

- **EIBRESP WAS eibresp-Gather the required documentation and contact the IBM support center.** Refer to the CICS problem determination manual for your level of CICS for information about eibresp.
- INVALID INTERVAL CONTROL COMMAND—Gather the required documentation and contact the IBM support center.
- TIME HAS EXPIRED—Determine why FFST is not responding to CICS requests.

**Suppression Level:** UNSUP.

**Blank Suppression:** Yes.

### **EPW1015E EPWCSTUB ATTACH FAILED - ATTACH RESPONSE WAS** respcode

**Explanation:** CICS could not attach EPWCSTUB, where respcode is the return code from the attach.

**System Action:** Processing continues.

**Operator Response:** Report the message to the system programmer.

**Programmer Response:** Use the respcode value to determine why the attach failed. For more information about attach return codes, refer to either MVS/ESA Application Development Reference (GC28-1647) or OS/390 MVS Assembler Services Reference (GC28-1910).

**Suppression Level:** UNSUP.

**Blank Suppression:** Yes.

**Destination:** Console.

# **EPW1021I FFSTCICS: EPWTRUE NOW INACTIVE**

**Explanation:** CICS terminated a task related user exit (TRUE).

**System Action:** Processing continues.

**Operator Response:** None.

**Programmer Response:** None.

**Programmer Response:** None.

**Suppression Level:** UNSUP.

**Blank Suppression:** Yes.

**Destination:** Console.

### **EPW1022E DELETE OF EPWCSTUB FAILED - RETURN CODE WAS** retcode

**Explanation:** During termination of the FFST/CICS Task Related User Exit (TRUE), CICS could not delete EPWCSTUB.

**System Action:** Processing continues.

**Operator Response:** Report the message to the system programmer.

**Programmer Response:** None.

**Programmer Response:** Use the retcode value to determine why the delete failed. For more information about delete return codes, refer to either MVS/ESA Application Development Reference (GC28-1647) or OS/390 MVS Assembler Services Reference (GC28-1910).

**Suppression Level:** UNSUP.

**Blank Suppression:** Yes.

**Destination:** Console.

## **EPW1023E FFSTCICS: START FOR TRANSID EPWT FAILED -** reason

**Explanation:** CICS could not complete the CICS START command for transaction EPWT for one of the following reasons:

- EIBRESP WAS eibresp-The EIB response code was eibresp.
- INPUT/OUTPUT ERROR—An I/O error occurred during the execution of the CICS START command.
- INVALID INTERVAL CONTROL COMMAND—The application issued an invalid interval control command.
- PROGRAM NOT AUTHORIZED—CICS failed the FFST program EPWTRUET during CICS resource security checking.

**System Action:** Processing continues.

**Operator Response:** Report the message to the system programmer.

**Programmer Response:** The response depends on the reason for the failure:

- **EIBRESP WAS eibresp-Gather the required documentation and contact the IBM support center.** Refer to the CICS problem determination manual for your level of CICS for information about eibresp.
- INPUT/OUTPUT ERROR—Check to see whether the temporary storage data set is full.
- INVALID INTERVAL CONTROL COMMAND—Gather the required documentation and contact the IBM support center.
- PROGRAM NOT AUTHORIZED—Verify that CICS can load the FFST program EPWTRUET.

**Suppression Level:** UNSUP.

**Blank Suppression:** Yes.

**Destination:** Console.

**EPW1024E** cicscmd **COMMAND FOR** truename **FAILED -** reason

**Explanation:** CICS could not successfully terminate a Task Related User Exit (TRUE). The task issued the CICS command *cicscmd* for the TRUE *truename*, where *cicscmd* is one of the following values:

DISABLE EXTRACT

The command failed for one of the following reasons:

- CURRENTLY INVOKED BY ANOTHER TASK—*truename* is currently being used by another CICS task.
- EPWTRUE HAS NO WORK AREA—CICS could not allocate the work area for EPWTRUE when truename issued the CICS command.
- EXIT=YES NOT SPECIFIED IN DFHSIT—The DFHSIT being used by CICS does not have EXIT=YES specified.
- MODULE NOT FOUND OR DISABLED—truename is not in the PPT or the load library, or CICS disabled its PPT entry.
- PROGRAM IS NOT ENABLED-CICS did not enable *truename* before the task issued the CICS command.
- UNKNOWN EIBRCODE eibrcode—FFST did not recognize the EIB return code eibrcode.
- UNKNOWN EIBRESP eibresp-FFST did not recognize the EIB response code eibresp.

**System Action:** Processing continues.

**Operator Response:** Report the message to the system programmer.

**Programmer Response:** The response depends on the reason for the failure:

- CURRENTLY INVOKED BY ANOTHER TASK—Gather the required documentation and contact the IBM support center.
- EPWTRUE HAS NO WORK AREA—Gather the required documentation and contact the IBM support center.
- EXIT=YES NOT SPECIFIED IN DFHSIT—Specify EXIT=YES in the SIT to be used by CICS.
- MODULE NOT FOUND OR DISABLED—Verify that you defined *truename* in the PPT, CICS can locate the program, and CICS did not disable its PPT.
- PROGRAM IS NOT ENABLED—Verify that CICS did not invoke the transaction EPWT.
- UNKNOWN EIBRCODE *eibrcode*—Gather the required documentation and contact the IBM support center. Refer to the CICS problem determination manual for your level of CICS for information about eibrcode.
- UNKNOWN EIBRESP eibresp—Gather the required documentation and contact the IBM support center. Refer to the CICS problem determination manual for your level of CICS for information about eibresp.

**Suppression Level:** UNSUP. **Blank Suppression:** Yes. **Destination:** Console.

# **EPW1031I FFSTCICS: GLOBAL USER EXIT** exitname **IS NOW ACTIVE**

**Explanation:** CICS initialized a global user exit. The exit is exitname. **System Action:** Processing continues. **Operator Response:** None **Programmer Response:** None **Suppression Level:** UNSUP. **Blank Suppression:** Yes. **Destination:** Console.

### **EPW1032I FFSTCICS: START FOR TRANSID GUET FAILED -** reason

**Explanation:** CICS could not complete the CICS start command for transaction GUET (Global User Exit Transaction) for one of the following reasons:

- **EIBRESP WAS eibresp The EIB response code was eibresp.**
- INPUT/OUTPUT ERROR An I/O error occurred during the execution of the CICS start command.
- INVALID INTERVAL CONTROL COMMAND The application issued an invalid interval control command.
- PROGRAM NOT AUTHORIZED CICS failed the FFST program EPWCGUET during CICS resource security checking

**System Action:** Processing continues.

**Operator Response:** Report the message to the system programmer.

**Programmer Response:** The response depends on the reason for the failure:

- **EIBRESP WAS eibresp** Gather the required documentation and contact the IBM support center. Refer to the CICS problem determination manual for your level of CICS for information about eibresp.
- INPUT/OUTPUT ERROR Check to see if the temporary storage data set is full.
- INVALID INTERVAL CONTROL COMMAND Gather the required documentation and contact the IBM support center.
- PROGRAM NOT AUTHORIZED Verify that CICS can load the FFST program EPWCGUET.

**Suppression Level:** UNSUP.

**Blank Suppression:** Yes.

**Destination:** Console.

## **EPW1033I FFSTCICS: GLOBAL USER EXIT** exitname **IS NOT INACTIVE**

**Explanation:** CICS terminated a global user exit. The exit is *exitname*.

**System Action:** Processing continues.

**Operator Response:** None

**Suppression Level:** UNSUP.

**Blank Suppression:** Yes.

## **EPW1034I** cicscmd **COMMAND FOR** exitname **FAILED -** reason

**Explanation:** CICS could not initialize or terminate a global user exit. The associated CICS command was cicscmd, the global user exit was exitname, and the reason for the failure was reason. The CICS transaction issued one of the following commands:

 DISABLE ENABLE EXTRACT LOAD

The failure occurred for one of the following reasons:

- ALREADY ENABLED CICS already enabled the program identified by exitname.
- CURRENTLY INVOKED BY ANOTHER TASK Another CICS task is currently using the program identified by exitname.
- EPWCGUE HAS NO WORK AREA CICS did not allocate any save area for EWPCGUE before exitname issued the CICS command.
- EPWCGUE IS NOT ENABLED CICS did not enable EPWCGUE before exitname issued the CICS command.
- EXIT=YES NOT SPECIFIED IN DFHSIT The DFHSIT being used by CICS does not specify EXIT=YES.
- EXITID IS NOT VALID exitname is invalid.
- GALENGTH VALID ON FIRST ENABLE GALENGTH parameter is valid only on the first enable command.
- MODULE NOT FOUND OR DISABLED exitname is not in the PPT or the load library, or its PPT is disabled.
- PROGRAM ALREADY ACTIVE EPWCGUE is already active.
- PROGRAM IS NOT ENABLED CICS did not enable *exitname* before a task issued the CICS command.
- PROGRAM NOT AUTHORIZED CICS failed exitname during CICS resource security checking.
- UNKNOWN EIBCODE eibcode CICS did not recognize the EIB return code eibcode.
- UNKNOWN EIBRESP eibresp CICS did not recognize the EIB response code eibresp.

**System Action:** Processing continues.

**Operator Response:** Report the message to the system programmer.

**Programmer Response:** The response depends on the reason for the failure.

- ALREADY ENABLED Gather the required documentation and contact the IBM support center.
- CURRENTLY INVOKED BY ANOTHER TASK Gather the required documentation and contact the IBM support center.
- EPWCGUE HAS NO WORK AREA Gather the required documentation and contact the IBM support center.
- EPWCGUE IS NOT ENABLED Gather the required documentation and contact the IBM support center.
- EXIT=YES NOT SPECIFIED IN DFHSIT Specify EXIT=YES in the SIT to be used by CICS.
- EXITID IS NOT VALID Gather the required documentation and contact the IBM support center.
- GALENGTH VALID ON FIRST ENABLE Gather the required documentation and contact the IBM support center.
- MODULE NOT FOUND OR DISABLED Verify that EPWCGUE has been defined in the PPT, CICS can locate the program, and its PPT is enabled.
- PROGRAM ALREADY ACTIVE Gather the required documentation and contact the IBM support center.
- PROGRAM IS NOT ENABLED Gather the required documentation and contact the IBM support center.
- PROGRAM NOT AUTHORIZED Verify the EPWCGUE can be loaded by CICS.
- UNKNOWN EIBCODE eibcode Gather the required documentation and contact the IBM support center. Refer to the CICS problem determination manual for your level of CICS for information about eibcode.
- UNKNOWN EIBRESP eibresp Gather the required documentation and contact the IBM support center. Refer to the CICS problem determination manual for your level of CICS for information about eibresp.

**Suppression Level:** UNSUP.

**Blank Suppression:** Yes.

**Destination:** Console.

# **EPW1035I FFSTCICS: EPWCGUE IS NOT ACTIVE**

**Explanation:** CICS is closing the global user exit. CICS returns control to the program that issued the request.

**System Action:** Processing continues.

**Operator Response:** None

**Programmer Response:** None

**Suppression Level:** UNSUP.

**Blank Suppression:** Yes.

**Destination:** Console.

### **EPW1036I FFSTCICS: EPWCGUE CALL WAS NOT FOR A GLOBAL USER EXIT**

**Explanation:** The call to EPWCGUE was not a global user exit type request. CICS returns control to the program that issued the request.

**System Action:** Processing continues.

**Operator Response:** Report the message to the system programmer.

**Programmer Response:** Verify that the FFST/CICS function is installed correctly.

**Suppression Level:** UNSUP.

**Blank Suppression:** Yes.

**Destination:** Console.

### **EPW9000I** prgmname**: RETURN CODE WAS** retcode - rctext

**Explanation:** During the execution of the installation verification procedure (IVP), an FFST-invoked function did not complete successfully, where retcode is the return code received from the FFST function and rctext is the text associated with the return code. This message follows messages EPW9002I, EPW9004I, and EPW9006I. rctext can be one of the following:

**Note:** In the following text, the term 'the IVP probe' refers to the probe id in message EPW9004I and the term 'the config' refers to the configuration load module used for the IVP (EPWIVCE for FFST/MVS, and EPWIVC for FFST/VM).

- PROBE HAS BEEN DISABLED BY THE OPERATOR The operator has issued an FFST modify command to disable the IVP probe.
- INVALID PARAMETERS MORE THAN 25 CHARACTERS The control string for the IVP probe was too long.
- INVALID PARAMETERS FIRST CHARACTER NOT \* An invalid identifier was found on the control string for the IVP probe.
- INVALID PARAMETERS DST NAME LONGER THAN 8 The Data Structure Table name specified on the IVP probe was too long.
- INVALID PARAMETERS PROBEID LONGER THAN 8 The probe identifier for the IVP probe was too long.
- INVALID PARAMETERS COMMA DOES NOT FOLLOW FLAGS An invalid delimiter was found in the control string for the IVP probe.
- INVALID PARAMETERS COUNT LONGER THAN 3 The count value for the number of parameters passed for the IVP probe was too long.
- INVALID PARAMETERS CRC VALUE LONGER THAN 7 The correlator value used for the IVP probe was too long.
- FFST INITIALIZATION OF PRODUCT NOT COMPLETE The FFST initialization of FFSTV1R2 has not yet completed.
- NO WORK AREA AVAILABLE A GETMAIN of a 16K work area failed when attempting to trip the IVP probe.
- SETFRR FAILED For FFST/MVS, the recovery environment setup failed when attempting to trip the IVP probe.
- ESTAE SETUP FAILED For FFST/VM, the recovery environment setup failed when attempting to trip the IVP probe.
- SPECIFIED DST NOT FOUND Data Structure Table EPWIVT could not be loaded.
- SPECIFIED DST INCOMPATIBLE WITH PRESENT RELEASE Data Structure table EPWIVT does not indicate a level of release 2.
- INVALID DST SPECIFIED Data Structure Table EPWIVT has been previously marked invalid.
- PROBE ENTRY NOT FOUND IN SPECIFIED DST Data Structure Table EPWIVT did not contain an entry for the IVP probe.
- PROBE INCOMPATIBLE WITH ENTRY IN DST The level of the IVP probe is not the same level in module EPWIVP as it is in Data Structure Table EPWIVT.
- ENTRY IN SPECIFIED DST IS NOT A PROBE Entry name of the IVP probe was found in Data Structure Table EPWIVT, but it is not a probe entry.
- UNEXPECTED ABEND OCCURRED Some unexpected ABEND occurred in FFST code when attempting to trip the IVP probe.
- MISMATCHING SHARED CONFIGURATION FOUND For FFST/MVS, the level of configuration load module EPWIVCE does not match the level of the main FFST configuration load module, EPWTRNCF. For FFST/VM, config EPWIVC is marked as SHARED, and another SHARED config was found that did not match EPWIVC.
- MISMATCHING CONFIGURATION FOUND IN ADDRESS SPACE Another config with a prefix of EPW was already loaded.
- CONFIGURATION LOAD MODULE LINK-EDIT AS REENTRANT The config has an attribute of reentrant.
- NOT AUTHORIZED TO USE SHARED STORAGE Module EPWIVP is requesting a service that requires shared storage, but it should not be.
- INVALID IDENTIFIER IN DST Data Structure Table EPWIVT contains an invalid identifier in its first byte.
- DST IS SHARED, CONFIGURATION IS NOT DST EPWIVT is marked as SHARED, but the config is not marked as SHARED.
- ALLOCATE FAILED FOR TEMPORARY AREA The IVP probe failed because a GETMAIN for a temporary area failed.
- PROBE DISABLED INVOKED TOO MANY TIMES The IVP probe has been tripped more than 10 times in 10 minutes. It has been automatically disabled, since it exceeded criteria specified in the config.
- FFST SUBSYSTEM NOT DEFINED The subsystem name of FFST has not been defined to MVS.
- FFST SHARED SEGMENT NOT DEFINED The shared segment containing FFST/VM code has not been defined to VM.
- FFST STUB ADDRESS IS ZERO The probe stub module, EPWSTUB, is not link-edited with load module EPWIVP.
- FFST INTERFACE MODULE NOT IN ACCESSIBLE LIBRARY For FFST/MVS, module EPWPINIT, EPWPITSK, EPWPTERM or EPWSTUB cannot be found in an accessible library.
- FFST INTERFACE MODULE NOT ACCESSIBLE For FFST/VM, module EPWPINIT, EPWPITSK, EPWPTERM or EPWSTUB cannot be found in the shared segment.
- LOAD OF CONFIGURATION MODULE FAILED The config cannot be found in an accessible library.
- FFST ADDRESS SPACE IS NOT ACTIVE For FFST/MVS, the FFST task is not started.
- FFST APPLICATION IS NOT ACTIVE For FFST/VM, the FFST START command has not been issued in the FFST virtual machine.
- ALLOCATE OF TEMPORARY AREA FAILED FFST interface initialization or termination failed because a GETMAIN for a temporary area failed.
- PREVIOUS INIT REQUEST HAD FAILED FFST interface initialization failed because a previous interface initialization request failed.
- PRODUCT NOT INITIALIZED TO FFST FFST interface termination failed because the interface initialization did not complete.
- CONFIGURATION LOAD MODULE NOT LINKED AS REUSABLE The config does not have REUSE as a link-edit attribute.
- UNEXPECTED RETURN CODE RECEIVED Return code retcode is not recognized by module EPWIVP.

**System Action:** System processing continues.

**Operator Response:** Give the FFST IVP output to the system programmer.

**Programmer Response:** The response depends on what rctext indicates:

- PROBE HAS BEEN DISABLED BY THE OPERATOR Have the operator issue an FFST modify command to enable the IVP probe again and rerun the installation verification program.
- INVALID PARAMETERS MORE THAN 25 CHARACTERS Contact the IBM support center.
- INVALID PARAMETERS FIRST CHARACTER NOT \* Contact the IBM support center.
- INVALID PARAMETERS DST NAME LONGER THAN 8 Contact the IBM support center.
- INVALID PARAMETERS PROBEID LONGER THAN 8 Contact the IBM support center.
- INVALID PARAMETERS COMMA DOES NOT FOLLOW FLAGS Contact the IBM support center.
- INVALID PARAMETERS COUNT LONGER THAN 3 Contact the IBM support center.
- INVALID PARAMETERS CRC VALUE LONGER THAN 7 Contact the IBM support center.
- FFST INITIALIZATION OF PRODUCT NOT COMPLETE Contact the IBM support center.
- NO WORK AREA AVAILABLE Make sure there is enough REGION size (FFST/MVS) or virtual storage (FFST/VM) available to the installation verification program. If there appears to be, contact the IBM support center.
- SETFRR FAILED Contact the IBM support center.
- ESTAE SETUP FAILED Contact the IBM support center.
- SPECIFIED DST NOT FOUND Verify that module EPWIVT is in load library SEPWMOD3.
- SPECIFIED DST INCOMPATIBLE WITH PRESENT RELEASE Contact the IBM support center.
- INVALID DST SPECIFIED Look for a previous message EPW0253I for EPWIVT, and contact the IBM support center.
- PROBE ENTRY NOT FOUND IN SPECIFIED DST Contact the IBM support center.
- PROBE INCOMPATIBLE WITH ENTRY IN DST Contact the IBM support center.
- ENTRY IN SPECIFIED DST IS NOT A PROBE Contact the IBM support center.
- UNEXPECTED ABEND OCCURRED Look for messages EPW0304E, EPW0305E, EPW0306E and EPW0307E and then contact the IBM support center to report the ABEND.
- MISMATCHING SHARED CONFIGURATION FOUND Make sure that the maintenance level of module EPWIVCE matches the level of EPWTRNCF.
- MISMATCHING CONFIGURATION FOUND IN ADDRESS SPACE Contact the IBM support center.
- CONFIGURATION LOAD MODULE LINK-EDIT AS REENTRANT Be sure that the config has been installed correctly, with the attribute of REUSE.
- NOT AUTHORIZED TO USE SHARED STORAGE Contact the IBM support center.
- INVALID IDENTIFIER IN DST Contact the IBM support center.
- DST IS SHARED, CONFIGURATION IS NOT Contact the IBM support center.
- ALLOCATE FAILED FOR TEMPORARY AREA Be sure there is enough REGION size (FFST/MVS) or virtual storage (FFST/VM) available for the installation verification program.
- PROBE DISABLED INVOKED TOO MANY TIMES Have the operator issue an FFST modify command to enable the IVP probe and rerun the installation verification program.
- FFST SUBSYSTEM NOT DEFINED Follow the installation steps in the FFST program directory before running the installation verification program.
- FFST SHARED SEGMENT NOT DEFINED Follow the installation steps in the FFST program directory before running the installation verification program.
- FFST STUB ADDRESS IS ZERO Look at the latest results of applying maintenance to module EPWIVP to be sure that EPWSTUB is included in the load module.
- FFST INTERFACE MODULE NOT IN ACCESSIBLE LIBRARY Be sure that modules EPWPINIT, EPWPITSK and EPWPTERM are in a LINKLIST library, and that EPWSTUB is in fixed LPA.
- FFST INTERFACE MODULE NOT ACCESSIBLE Be sure that modules EPWPINIT, EPWPITSK, EPWPTERM and EPWSTUB are in the FFST/VM shared segment.
- LOAD OF CONFIGURATION MODULE FAILED Make sure that the config is in load library SEPWMOD3.
- FFST ADDRESS SPACE IS NOT ACTIVE Have the operator issue a START command for FFST before running the installation verification program.
- FFST APPLICATION IS NOT ACTIVE Have the operator issue a START command for FFST in the FFST virtual machine before running the installation verification program.
- ALLOCATE OF TEMPORARY AREA FAILED Be sure there is enough REGION size (FFST/MVS) or virtual storage (FFST/VM) available for the installation verification program.
- PREVIOUS INIT REQUEST HAD FAILED Look at the previous failure of the interface initialization for the IVP.
- PRODUCT NOT INITIALIZED TO FFST Look at the interface initialization failure.
- CONFIGURATION LOAD MODULE NOT LINKED AS REUSABLE Be sure that the config has been installed correctly, with the attribute of REUSE.
- UNEXPECTED RETURN CODE RECEIVED Contact the IBM support center.

**Suppression Level:** UNSUP.

**Blank Suppression:** Yes.

**Destination:** Console, terminal.

#### **EPW9001I** prgmname**: CONTROL INIT SUCCESSFUL**

**Explanation:** During the execution of the installation verification procedure (IVP), the FFST control initialization received a return code of 0. This does not necessarily mean, however, that the initialization function completed successfully. Message EPW0250I indicates successful completion.

**System Action:** System processing continues.

**Operator Response:** Give the FFST IVP output to the system programmer.

**Programmer Response:** Verify that the FFST IVP completed successfully. Review the messages issued and ensure that message EPW9000I was not issued.

**Suppression Level:** UNSUP.

**Blank Suppression:** Yes.

**Destination:** Console, terminal.

### **EPW9002I** prgmname**: CONTROL INIT NOT SUCCESSFUL**

**Explanation:** During the execution of the installation verification procedure (IVP), the FFST control initialization function did not complete successfully. Message EPW9000I follows.

**System Action:** System processing continues.

**Operator Response:** Give the FFST IVP output to the system programmer.

**Programmer Response:** Check the return code in EPW9000I to determine why the FFST control initialization function failed. The return code might indicate an FFST installation failure.

**Suppression Level:** UNSUP.

**Blank Suppression:** Yes.

**Destination:** Console, terminal.

#### **EPW9003I** prgmname**: PROBE** probeid **SUCCESSFUL**

**Explanation:** During the execution of the installation verification procedure (IVP), a probe was issued and completed successfully, where probeid is the probe identifier.

**System Action:** System processing continues.

**Operator Response:** Give the FFST IVP output to the system programmer.

**Programmer Response:** Verify that the FFST IVP completed successfully. Review the messages issued and ensure that message EPW9000I was not issued.

**Suppression Level:** UNSUP.

**Blank Suppression:** Yes.

**Destination:** Console, terminal.

### **EPW9004I** prgmname**: PROBE** probeid **NOT SUCCESSFUL**

**Explanation:** During the execution of the installation verification procedure (IVP), a probe was issued and did not complete successfully, where probeid is the probe identifier. Message EPW9000I follows.

**System Action:** System processing continues.

**Operator Response:** Give the FFST IVP output to the system programmer.

**Programmer Response:** Check the return code in EPW9000I to determine why the probe failed. The return code might indicate an FFST installation failure.

**Suppression Level:** UNSUP.

**Blank Suppression:** Yes.

**Destination:** Console, terminal.

#### **EPW9005I** prgmname**: CONTROL TERM SUCCESSFUL**

**Explanation:** During the execution of the installation verification procedure (IVP), the FFST control termination function completed successfully.

**System Action:** System processing continues.

**Operator Response:** Give the FFST IVP output to the system programmer.

**Programmer Response:** Verify that the FFST IVP completed successfully. Review the messages issued and ensure that message EPW9000I was not issued.

**Suppression Level:** UNSUP.

**Blank Suppression:** Yes.

**Destination:** Console, terminal.

### **EPW9006I** prgmname**: CONTROL TERM NOT SUCCESSFUL**

**Explanation:** During the execution of the installation verification procedure (IVP), the FFST control termination function did not complete successfully. Message EPW9000I follows.

**System Action:** System processing continues.

**Operator Response:** Give the FFST IVP output to the system programmer.

**Programmer Response:** Check the return code in EPW9000I to determine why the FFST control termination function failed. The return code might indicate an FFST installation failure.

**Suppression Level:** UNSUP.

**Blank Suppression:** Yes.

**Destination:** Console, terminal.

#### **EPW9010I** prgmname**: PROGRAM COMPLETE**

**Explanation:** The execution of the installation verification procedure (IVP) is complete.

**System Action:** System processing continues.

**Operator Response:** Give the FFST IVP output to the system programmer.

**Programmer Response:** Verify that the FFST IVP completed successfully. Review the messages issued and ensure that message EPW9000I was not issued.

**Suppression Level:** UNSUP.

**Blank Suppression:** Yes.

**Destination:** Console, terminal.

#### **EPW9501I PRODUCT NAME:** prodname

**Explanation:** prodname is the name of the product or application that triggered the software probe.

**System Action:** Dump formatting continues.

**Operator Response:** None.

**Programmer Response:** None.

**Suppression Level:** UNSUP.

**Blank Suppression:** No.

#### **EPW9502I** type **PROGRAM**

**Explanation:** The product or application that triggered the software probe is a type program, where type is either IBM or NON-IBM.

**System Action:** Dump formatting continues.

**Operator Response:** None.

**Programmer Response:** None.

**Suppression Level:** UNSUP.

**Blank Suppression:** No.

**Destination:** Terminal, output data set.

### **EPW9503I COMPONENT/PROGRAM ID:** compid**, LEVEL:** level

**Explanation:** The component or program identifier of the product or application that triggered the software probe is compid, and its level is level.

**System Action:** Dump formatting continues.

**Operator Response:** None.

**Programmer Response:** None.

**Suppression Level:** UNSUP.

**Blank Suppression:** No.

**Destination:** Terminal, output data set.

### **EPW9504I TYPE OF FAILURE:** type

**Explanation:** The triggered software probe is defined with a category of type.

**System Action:** Dump formatting continues.

**Operator Response:** None.

**Programmer Response:** None.

**Suppression Level:** Suppressed when the SYMPTOM STRING DATA option is N.

**Blank Suppression:** No.

**Destination:** Terminal, output data set.

## **EPW9505I PROBE PRIMARY SYMPTOM STRING:**

**Explanation:** The primary symptom string specified by the triggered software probe immediately follows this message.

**System Action:** Dump formatting continues.

**Operator Response:** None.

**Programmer Response:** None.

**Suppression Level:** Suppressed when the SYMPTOM STRING DATA option is N.

**Blank Suppression:** No.

## **EPW9506I PROBE SECONDARY SYMPTOM STRING:**

**Explanation:** The secondary symptom string specified by the triggered software probe immediately follows this message.

**System Action:** Dump formatting continues.

**Operator Response:** None.

**Programmer Response:** None.

**Suppression Level:** Suppressed when the SYMPTOM STRING DATA option is N.

**Blank Suppression:** No.

**Destination:** Terminal, output data set.

## **EPW9507I REGISTER SECONDARY SYMPTOM STRING:**

**Explanation:** The secondary symptom string built by FFST that contains the values of all general registers at the time the software probe was triggered immediately follows this message.

**System Action:** Dump formatting continues.

**Operator Response:** None.

**Programmer Response:** None.

**Suppression Level:** Suppressed when the SYMPTOM STRING DATA option is N.

**Blank Suppression:** No.

**Destination:** Terminal, output data set.

### **EPW9508I DATA COLLECTION WORK AREA:**

**Explanation:** The 16KB work area used to process the triggered software probe immediately follows this message.

**System Action:** Dump formatting continues.

**Operator Response:** None.

**Programmer Response:** None.

**Suppression Level:** Suppressed when the FFST WORK AREA option is N.

**Blank Suppression:** No.

**Destination:** Terminal, output data set.

### **EPW9509I** dsttype **DATA STRUCTURE TABLE:**

**Explanation:** A DST used during processing of the triggered software probe immediately follows this message, where dsttype is either SPECIFIED or DEFAULT.

**System Action:** Dump formatting continues.

**Operator Response:** None.

**Programmer Response:** None.

**Suppression Level:** Suppressed when the DATA STRUCTURE TABLE(S) option is N.

**Blank Suppression:** No.

#### **EPW9510I AREA AROUND REGISTER** regnum **-** regval**:**

**Explanation:** An area of up to 400 hexadecimal bytes before and after general register regnum which contains the value *regval* immediately follows this message. If the software probe was triggered in AR mode under MVS/ESA, the general register along with its corresponding access register are used to access the storage.

**System Action:** Dump formatting continues.

**Operator Response:** None.

**Programmer Response:** None.

**Suppression Level:** Suppressed when the AREA AROUND REGISTERS option is N.

**Blank Suppression:** No.

**Destination:** Terminal, output data set.

## **EPW9511I NUMBER OF DATA STRUCTURES OF THIS TYPE EXCEEDED MAX**

**Explanation:** The value specified as the maximum count on the definition of the data structure being formatted was exceeded. This data structure was dumped more times than the definition allows.

**System Action:** Dump formatting continues.

**Operator Response:** None.

**Programmer Response:** None.

**Suppression Level:** Suppressed when the DATA STRUCTURES option is N.

**Blank Suppression:** No.

**Destination:** Terminal, output data set.

### **EPW9512I EXIT ROUTINE CALLED FOR NEXT**

**Explanation:** The DST exit routine specified on the data structure definition was called for processing of the next data structure in a chain.

**System Action:** Dump formatting continues.

**Operator Response:** None.

**Programmer Response:** None.

**Suppression Level:** Suppressed when the DATA STRUCTURES option is N.

**Blank Suppression:** No.

**Destination:** Terminal, output data set.

# **EPW9513I EXIT ROUTINE CALLED FOR REF**

**Explanation:** The DST exit routine specified on the data structure definition was called for processing of a referenced data structure.

**System Action:** Dump formatting continues.

**Operator Response:** None.

**Programmer Response:** None.

**Suppression Level:** Suppressed when the DATA STRUCTURES option is N.

**Blank Suppression:** No.

# **EPW9514I EXIT ROUTINE CALLED FOR DATA STRUCTURE**

**Explanation:** The DST exit routine specified on the data structure definition was called on initial processing of the data structure.

**System Action:** Dump formatting continues.

**Operator Response:** None.

**Programmer Response:** None.

**Suppression Level:** Suppressed when the DATA STRUCTURES option is N.

**Blank Suppression:** No.

**Destination:** Terminal, output data set.

## **EPW9515I ID CHECKING FAILED FOR DATA STRUCTURE**

**Explanation:** When dumping the data structure, the field specified for identifier checking contained a different value than the one specified in the DST. As a result, FFST dumped up to 800 hexadecimal bytes beginning at the data structure address, and no further REF and NEXT processing occurred.

**System Action:** Dump formatting continues.

**Operator Response:** None.

**Programmer Response:** None.

**Suppression Level:** Suppressed when the DATA STRUCTURES option is N.

**Blank Suppression:** No.

**Destination:** Terminal, output data set.

### **EPW9516I LENGTH WAS FOUND TO BE ZERO**

**Explanation:** When dumping the data structure, FFST determined that the length of the data structure was zero. As a result, FFST dumped up to 800 hexadecimal bytes beginning at the data structure address, and no further REF and NEXT processing occurred.

**System Action:** Dump formatting continues.

**Operator Response:** None.

**Programmer Response:** None.

**Suppression Level:** Suppressed when the DATA STRUCTURES option is N.

**Blank Suppression:** No.

**Destination:** Terminal, output data set.

# **EPW9517I STORAGE UNAVAILABLE DUE TO INACCESSIBILITY**

**Explanation:** When dumping the data structure, FFST determined that, for one of the following reasons, all or part of the storage was not accessible to the program that triggered the software probe:

- The storage in the primary address space is not allocated.
- An alternate ASID was specified, but the program did not have access to it.
- An alternate dataspace was specified, but the program did not have access to it.
- An invalid ASID or dataspace was specified.
- The program was not authorized to use an alternate ASID.

As a result, no storage is dumped, and because this error was encountered, no further REF and NEXT processing occurs. Message EPW9518I follows this message.

**System Action:** Dump formatting continues.

**Operator Response:** None.

**Programmer Response:** None. **Suppression Level:** Suppressed when the DATA STRUCTURES option is N. **Blank Suppression:** No. **Destination:** Terminal, output data set.

### **EPW9518I INVALID ADDRESS WAS** address

**Explanation:** This message follows message EPW9517I. The storage at address address was inaccessible at the time the software probe was triggered.

**System Action:** Dump formatting continues.

**Operator Response:** None.

**Programmer Response:** None.

**Suppression Level:** Suppressed when the DATA STRUCTURES option is N.

**Blank Suppression:** No.

**Destination:** Terminal, output data set.

# **EPW9519I WARNING:** warn

**Explanation:** The exception condition warn occurred while FFST was processing the probe, where warn is one of the following values:

INVALID POINTER FOUND WHEN BUILDING PARMLIST INVALID POINTER FOUND WHEN BUILDING SYMREC DATA STRUCTURE NAME NOT FOUND IN TABLE RAN OUT OF ROOM DURING DATA COLLECTION INVALID POINTER FOUND DURING DATA COLLECTION LOAD OF EXIT ROUTINE FAILED GENERIC ALERT CAUSE NAME NOT FOUND GENERIC ALERT DESCRIPTOR NAME NOT FOUND

**System Action:** Dump formatting continues.

**Operator Response:** None.

**Programmer Response:** None.

**Suppression Level:** Suppressed when the FFST WORK AREA option is N.

**Blank Suppression:** No.

**Destination:** Terminal, output data set.

# **EPW9520I DATA STRUCTURE DEFINED IN DEFAULT DST**

**Explanation:** The data structure was defined in the default DST, not in the specified DST. **System Action:** Dump formatting continues. **Operator Response:** None. **Programmer Response:** None. **Suppression Level:** Suppressed when the DATA STRUCTURES option is N. **Blank Suppression:** No. **Destination:** Terminal, output data set.

# **EPW9521I DUMP DATA SET NAME=**dsname

**Explanation:** The original data set to which the dump was written is named dsname.

**System Action:** Dump formatting continues.

**Operator Response:** None.

**Programmer Response:** None.

**Suppression Level:** UNSUP.

**Blank Suppression:** No.

**Destination:** Terminal, output data set.

# **EPW9522I TITLE FROM DUMP=**title

**Explanation:** The dump's title is title. This title was received from one of the following:

• The abstract from the software probe

• The default abstract from the configuration table or DST

• A default abstract built by FFST

**System Action:** Dump formatting continues.

**Operator Response:** None.

**Programmer Response:** None.

**Suppression Level:** UNSUP.

**Blank Suppression:** No.

**Destination:** Terminal, output data set.

### **EPW9523I DATE FROM DUMP=**date**, TIME FROM DUMP=**time.

**Explanation:** The dump data set was written to on date at time.

**System Action:** Dump formatting continues.

**Operator Response:** None.

**Programmer Response:** None.

**Suppression Level:** UNSUP.

**Blank Suppression:** No.

**Destination:** Terminal, output data set.

### **EPW9524I NO DATA STRUCTURE TITLE - ENTRY NOT FOUND IN DST**

**Explanation:** The data structure may have been dumped, but the specified entry was not found in either the specified DST or the default DST.

**System Action:** Dump formatting continues.

**Operator Response:** None.

**Programmer Response:** None.

**Suppression Level:** Suppressed when the DATA STRUCTURES option is N.

**Blank Suppression:** No.

# **EPW9550E UNEXPECTED RETURN CODE** retcode **RECEIVED**

**Explanation:** The dump formatter did not have an error message set up for the error condition that was encountered. A return code of retcode was received for the operation that failed.

**System Action:** The dump formatter stops processing and redisplays the last panel displayed.

**Operator Response:** None.

**Programmer Response:** Report this error to FFST support.

**Suppression Level:** UNSUP.

**Blank Suppression:** No.

**Destination:** Terminal.

## **EPW9551E RETURN CODE** retcode **ATTEMPTING TO ALLOCATE** dataset

**Explanation:** The dump formatter attempted to allocate a dataset, where dataset is the name of a data set or TEMP DUMP DATASET. The ALLOCATE request failed with a return code of retcode.

**System Action:** The dump formatter stops processing and redisplays the last panel displayed.

**Operator Response:** Report the message to the system programmer.

**Programmer Response:** Determine the reason for the allocation failure, and correct the problem.

**Suppression Level:** UNSUP.

**Blank Suppression:** No.

**Destination:** Terminal.

### **EPW9552E IEBGENER FAILED WITH RETURN CODE** retcode

**Explanation:** The dump formatter attempted to copy the specified member of the partitioned dump data set to a temporary sequential dump data set using the IEBGENER utility. This process failed with return code retcode.

**System Action:** The dump formatter stops processing and redisplays the last panel displayed.

**Operator Response:** Report the message to the system programmer.

**Programmer Response:** Determine the reason for the failure. IEBGENER might not be in an available link library.

**Suppression Level:** UNSUP.

**Blank Suppression:** No.

**Destination:** Terminal.

## **EPW9553E NO OPTIONS ARE SELECTED**

**Explanation:** You entered N for every option on panel EPWFDFMN. To produce any output, you must choose at least one option for the dump formatter.

**System Action:** None.

**Operator Response:** None.

**Programmer Response:** None.

**Suppression Level:** UNSUP.

**Blank Suppression:** No.

**Destination:** Terminal.

# **EPW9554E DATA SET** dsname **ALREADY EXISTS**

**Explanation:** You selected NEW for the disposition of the output data set on dump formatter panel EPWFDFOD, but the data set name already exists.

**System Action:** The dump formatter stops processing and redisplays panel EPWFDFOD.

**Operator Response:** Either change the disposition to MOD or OLD, or change the name of the selected output data set.

**Programmer Response:** None.

**Suppression Level:** UNSUP.

**Blank Suppression:** No.

**Destination:** Terminal.

## **EPW9555E DATA SET** dsname **DOES NOT EXIST**

**Explanation:** You selected OLD for the disposition of the output data set on dump formatter panel EPWFDFOD, but the data set does not exist.

**System Action:** The dump formatter stops processing and redisplays panel EPWFDFOD.

**Operator Response:** Either change the disposition to MOD or NEW, or change the name of the selected output data set to an existing data set.

**Programmer Response:** None.

**Suppression Level:** UNSUP.

**Blank Suppression:** No.

**Destination:** Terminal.

## **EPW9556E** attr **IS REQUIRED FOR A NEW DATA SET**

**Explanation:** The name specified for an output data set is new, and you did not specify one of the required attributes. The missing attribute is attr, where attr is either VOLUME, PRIMARY SPACE, or SECONDARY SPACE.

**System Action:** The dump formatter stops processing and redisplays panel EPWFDFOD.

**Operator Response:** Specify a value for the missing attribute.

**Programmer Response:** None.

**Suppression Level:** UNSUP.

**Blank Suppression:** No.

**Destination:** Terminal.

### **EPW9557E RETURN CODE** retcode **ATTEMPTING TO DEFINE IPCS DUMP DIRECTORY** dirname

**Explanation:** The dump formatter attempted to allocate a new VSAM dump directory with a name of dirname, and it failed with return code retcode.

**System Action:** The dump formatter stops processing and redisplays panel EPWFDFDD.

**Operator Response:** Report the message to the system programmer.

**Programmer Response:** Determine the reason for the allocation failure, and correct the problem.

**Suppression Level:** UNSUP.

**Blank Suppression:** No.

**Destination:** Terminal.
#### **EPW9558E RETURN CODE** retcode **ON ENTRY TO IPCS**

**Explanation:** You were not already in IPCS, so the dump formatter attempted to enter IPCS with the IPCS NOPARM command. This process failed with return code retcode.

**System Action:** The dump formatter stops processing and redisplays panel EPWFDFMN.

**Operator Response:** Report the message to the system programmer.

**Programmer Response:** Determine the reason for the failure. The user might not be authorized to access or use IPCS.

**Suppression Level:** UNSUP.

**Blank Suppression:** No.

**Destination:** Terminal.

#### **EPW9559E RETURN CODE** retcode **ATTEMPTING TO USE DUMP DATA SET**

**Explanation:** The dump formatter entered IPCS successfully and issued the IPCS SETDEF command to define the dump data set as the default. This command failed with return code retcode.

**System Action:** The dump formatter stops processing and redisplays panel EPWFDFMN.

**Operator Response:** Report the message to the system programmer.

**Programmer Response:** Determine the reason for the failure, and correct the problem.

**Suppression Level:** UNSUP.

**Blank Suppression:** No.

**Destination:** Terminal.

#### **EPW9560E** macro **FAILED ATTEMPTING TO ACCESS DUMP**

**Explanation:** The dump formatter attempted to issue the specified macro, but the macro failed, where macro is one of the following values:

 GETMAIN OPEN READ

**System Action:** The dump formatter stops processing and redisplays panel EPWFDFMN.

**Operator Response:** Report the message to the system programmer.

**Programmer Response:** Determine the reason for the failure, and correct the problem. If macro is READ, you may have used a partitioned data set without specifying a member name.

**Suppression Level:** UNSUP.

**Blank Suppression:** No.

**Destination:** Terminal.

#### **EPW9561E NOT A VALID FFST DUMP. CANNOT FIND WORK AREA POINTER**

**Explanation:** The dump formatter looked at the dump header for the pointer to the FFST work area, but found it to be invalid. The dump formatter requires this address to continue dump formatting.

**System Action:** The dump formatter stops processing and redisplays panel EPWFDFMN.

**Operator Response:** Verify that the data set used as the dump data set actually contains an FFST raw dump.

**Programmer Response:** None.

**Suppression Level:** UNSUP.

**Blank Suppression:** No.

### **EPW9562E WORK AREA NOT IN DUMP**

**Explanation:** The dump formatter could not locate the FFST work area in the dump data set.

**System Action:** The dump formatter stops processing and redisplays panel EPWFDFMN.

**Operator Response:** Verify that the data set used as the dump data set actually contains an FFST raw dump.

**Programmer Response:** None.

**Suppression Level:** UNSUP.

**Blank Suppression:** No.

**Destination:** Terminal.

### **EPW9563E DUMP FORMATTING CANCELLED - PASSWORD MISMATCH**

**Explanation:** The password you typed on panel EPWFDFMN does not match the password in the dump.

**System Action:** The dump formatter stops processing and redisplays panel EPWFDFMN.

**Operator Response:** Get the correct password from the product's support group.

**Programmer Response:** None.

**Suppression Level:** UNSUP.

**Blank Suppression:** No.

**Destination:** Terminal.

#### **EPW9564E UNSUPPORTED PF KEY**

**Explanation:** While using the EPWDMPFV dump formatter for VM, you pressed a function key that is not supported. The only supported keys are **F1**, **F3**, and **Enter**.

**System Action:** The dump formatter redisplays the FFST DUMP FORMATTER screen.

**Operator Response:** Press a supported key (**F1**, **F3**, or **Enter**).

**Programmer Response:** None.

**Suppression Level:** UNSUP.

**Blank Suppression:** Yes.

**Destination:** Terminal.

#### **EPW9565E SPECIFY Y OR N FOR** option

**Explanation:** While using the EPWDMPFV dump formatter for VM, you did not use a valid value for option, where option is one of the following values:

SYMPTOM STRING DATA FFST WORK AREA DATA STRUCTURE TABLE(S) AREA AROUND REGISTERS DATA STRUCTURES

**System Action:** The dump formatter redisplays the FFST DUMP FORMATTER screen.

**Operator Response:** Type either a Y (for yes) or an N (for no) beside the specified option.

**Programmer Response:** None.

**Suppression Level:** UNSUP.

**Blank Suppression:** Yes.

### **EPW9570I ALLOCATING TEMPORARY SEQUENTIAL DATA SET**

**Explanation:** You entered a member name for a partitioned dump data set. Because IPCS requires sequential dump data sets, the dump formatter is attempting to allocate a temporary sequential data set to copy the member into.

**System Action:** Dump formatting continues.

**Operator Response:** None.

**Programmer Response:** None.

**Suppression Level:** UNSUP.

**Blank Suppression:** No.

**Destination:** Terminal.

### **EPW9571I COPYING DUMP TO TEMPORARY DATA SET**

**Explanation:** You entered a member name for a partitioned dump data set, and the dump formatter is copying the dump to the temporary sequential data set that it allocated.

**System Action:** Dump formatting continues.

**Operator Response:** None.

**Programmer Response:** None.

**Suppression Level:** UNSUP.

**Blank Suppression:** No.

**Destination:** Terminal.

#### **EPW9572I IPCS DUMP DIRECTORY** dirname **HAS BEEN DEFINED**

**Explanation:** You are allocating a new dump directory named dirname entered on panel EPWFDFDD. The allocation of the VSAM cluster was successful.

**System Action:** Dump formatting continues.

**Operator Response:** None.

**Programmer Response:** None.

**Suppression Level:** UNSUP.

**Blank Suppression:** No.

**Destination:** Terminal.

#### **EPW9573I ENTERING IPCS**

**Explanation:** You were not already in an IPCS session. The dump formatter is temporarily entering an IPCS session to complete the dump formatting.

**System Action:** Dump formatting continues.

**Operator Response:** None.

**Programmer Response:** None.

**Suppression Level:** UNSUP.

**Blank Suppression:** No.

### **EPW9574I DUMP FORMATTING IN PROGRESS**

**Explanation:** Setup completed successfully, and dump formatting has begun.

**System Action:** Dump formatting continues.

**Operator Response:** None.

**Programmer Response:** None.

**Suppression Level:** UNSUP.

**Blank Suppression:** No.

**Destination:** Terminal.

### **EPW9575I DUMP FORMATTING COMPLETE**

**Explanation:** All requested output options have been sent to the requested output destination.

**System Action:** Dump formatting continues.

**Operator Response:** None.

**Programmer Response:** None.

**Suppression Level:** UNSUP.

**Blank Suppression:** No.

**Destination:** Terminal.

### **EPW9576I EXITING IPCS**

**Explanation:** You were not already in an IPCS session when the dump formatter was invoked. The formatter entered the IPCS session temporarily (see message EPW9573I) to format the dump, and now is terminating the IPCS session.

**System Action:** Dump formatting continues.

**Operator Response:** None.

**Programmer Response:** None.

**Suppression Level:** UNSUP.

**Blank Suppression:** No.

**Destination:** Terminal.

### **EPW9577I DELETING TEMPORARY DATA SET**

**Explanation:** You entered a member name of a partitioned dump data set, so the dump formatter allocated a temporary sequential data set (see message EPW9570I) and copied the dump into it (see message EPW9571I). The dump formatter is now deleting this temporary data set because it is no longer needed.

**System Action:** Dump formatting continues.

**Operator Response:** None.

**Programmer Response:** None.

**Suppression Level:** UNSUP.

**Blank Suppression:** No.

# **Appendix B. FFST for MVS Transition Code Function**

In order to enhance the value of FFST, system monitor functions haves been included within FFST. These monitor functions allow FFST to be involved in problems for which FFST is not directly called. Monitoring capability is provided through two user exit facilities in the MVS environment: MVS post dump exit (IEAVTSEL) and a CICS global user exit. Each allows FFST to be involved in situations where a dump is being requested.

The support provided by FFST for this function is limited to the generation of an SNA Generic Alert. The alert provides notification to a network operator that a dump was requested by a product. Each monitor function is fully controlled by an FFST filter. Details of these two monitoring functions are documented below.

## **MVS Post Dump Exit (IEAVTSEL)**

PTF UN53954 (APAR PN40734) adds a new feature to FFST. It utilizes the MVS/ESA Post Dump Exit facility (IEAVTSEL) to trip an FFST software probe when this user exit is called by MVS. This new facility will provide FFST support when an SVC dump or SYSMDUMP is taken by an authorized product.

This new routine supports a parameter list for filtering in order to suppress the calling of FFST for dump situations of little interest. Filtering can be performed using the ABEND code (for ABEND conditions) and you can also specify whether or not a probe should be tripped if this new routine gets control even though the MVS Dump Analysis and Elimination (DAE) facility of MVS has suppressed the dump because it was found to be a duplicate problem.

When an authorized product issues an SDUMP or SYSMDUMP, an FFST routine gets control and extracts key information from the MVS dump header and system diagnostic work area (SDWA). This information is passed to FFST through one of eight FFST probes. See Figure B-1 on page B-4. FFST builds a Generic Alert which is passed to a network management product such as NetView\* to inform network operations of a possible program problem.

To install and activate this new function, the following steps must be performed:

- 1. Install PTF UN53954. (The PTF cover letter also contains these instructions.)
- 2. Make the FFST dump exit code, EPWTRNDX, known to MVS by modifying the IEAVTSEL object code in SYS1.LINKLIB through the use of the SPZAP program or through SMP. The following entry must be placed in this module:

C5D7E6E3 D9D5C4E7 8ððððððð (EPWTRNDX)

**Note:** 80000000 can also be 00000000

See the "MVS/ESA Installation Exits", GC28-1637, for details on how to perform this task.

3. If you do not want a probe to trip for situations where DAE has suppressed the dump, update your FFST Transition Code parameter list with the following information:

COL.  $\# == = \bullet$  ....  $| \dots 1 \dots | \dots 2 \dots$ S cccccccccc

Where an 'S' in column 1 indicates that if DAE suppresses the dump, FFST should also suppress the probe; 'ccccccccc' is the IBM 9-character component ID of the product for which the probe should be suppressed. An '\*' in column 3 indicates that all products will have the probe suppressed if DAE suppresses the dump.

**Note:** Another way to do this would be to use all zeros as the flag indicators in IEAVTSEL which would prevent this exit from being called when DAE suppresses a dump.

You may include as many of these statements as required. They may be intermixed with the 'I' and 'E' records currently supported by this parameter list.

4. Create one or more entries in the FFST Transition Code parameter list, member TRNSABCD of the EPWPARM data set, to suppress FFST from processing certain ABEND conditions for specific products. Each entry has the following format:

COLUMN(S) DESCRIPTION

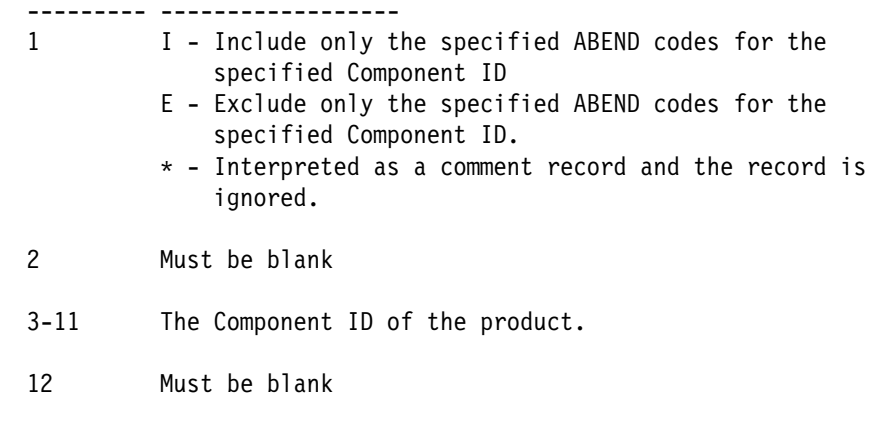

13-x One or more ABEND codes for which probe control is required. Each entry must have the format 'tcccc' where 't' is either an 'S' for system ABEND or a 'U' for user ABEND; 'cccc' is up to a four-character ABEND code. Each entry must be separated by a blank.

5. Re-IPL your system.

**Note:** Each time the FFST Transition Code parameter list is changed, FFST must be deactivated and then reactivated before the changes will take affect.

Examples of filter statements can be found in "Transition Code Parameter List" on page B-6.

Further probe control is available by using the MODIFY probe control facility of FFST. The probe identifier values utilized by the FFST Transition Code and a description of when they are tripped are listed below:

**Probe ID** Description

- **EPWTRN05** This probe is tripped when the Transition Code gets control from the post dump exit for a non-ABEND condition, a product component ID was found, and it was for a dump that DAE did not suppress.
- **EPWTRN06** This probe is tripped when the Transition Code gets control from the post dump exit for a non-ABEND condition, a product component ID was NOT found, and it was for a dump that DAE did not suppress.
- **EPWTRN07** This probe is tripped when the Transition Code gets control from the post dump exit for an ABEND condition, a product component ID was found, and it was for a dump that DAE did not suppress.
- **EPWTRN08** This probe is tripped when the Transition Code gets control from the post dump exit for an ABEND condition, a product component ID was NOT found, and it was for a dump that DAE did not suppress.
- **EPWTRN11** This probe is tripped when the Transition Code gets control from the post dump exit for a non-ABEND condition, a product component ID was found, and it was for a situation the DAE suppressed the dump.
- **EPWTRN12** This probe is tripped when the Transition Code gets control from the post dump exit for a non-ABEND condition, a product component ID was NOT found, and it was for a situation that DAE suppressed the dump.
- **EPWTRN13** This probe is tripped when the Transition Code gets control from the post dump exit for an ABEND condition, a product component ID was found, and it was for a situation that DAE suppressed the dump.
- **EPWTRN14** This probe is tripped when the Transition Code gets control from the post dump exit for an ABEND condition, a product component ID was NOT found, and it was for a situation that DAE suppressed the dump.

A quick summary of these Probe IDs and the conditions under which they are tripped follows:

## **CICS Dump Global Exit**

APAR PN45724 adds a new feature to FFST. It utilizes a CICS global exit that gets control when a CICS transaction issues a dump. This new feature causes an FFST software probe to execute when this user exit is called by CICS.

This new routine supports a parameter list for filtering to suppress the calling of FFST for dump situations of little interest. Filtering can be performed using the ABEND code (for ABEND conditions).

To correctly install this update you will need to reference the program directory that was shipped with FFST and reference the "System Considerations - CICS" section, and perform the following steps:

• Define the FFST CICS global user exit, EPWCGUEI, in your initialization program list table (PLT). Add the following statement after the entry for EPWTRUEI:

 DFHPLT TYPE=ENTRY, PROGRAM=EPWCGUEI

 Define the FFST CICS global user exit, EPWCGUET, in your termination program list table (PLT). Add the following statement after the entry for EPWTRUET:

 DFHPLT TYPE=ENTRY, PROGRAM=EPWCGUET

 Define the FFST CICS global user exit programs EPWCGUE, EPWCGUEI, and EPWCGUET and transaction GUET as CICS resources. Define the programs and transaction using the CEDA transaction:

```
CEDA DEFINE PROGRAM(EPWCGUE)
 LANGUAGE(ASSEMBLER)
 RESIDENT(YES)
 GROUP(EPWFFST)
CEDA DEFINE PROGRAM(EPWCGUEI)
 LANGUAGE(ASSEMBLER)
 GROUP(EPWFFST)
CEDA DEFINE PROGRAM(EPWCGUET)
 LANGUAGE(ASSEMBLER)
 GROUP(EPWFFST)
CEDA DEFINE TRANSACTION(GUET)
 PROGRAM(EPWCGUET)
```
Use FFST installation job EPW12011 as a model to correctly link edit modules EPWCGUE,

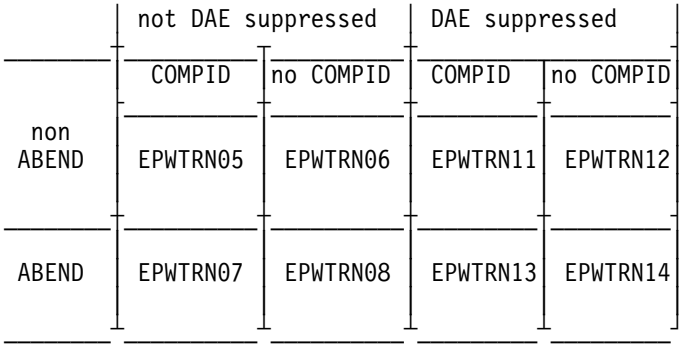

Figure B-1. Illustration of the FFST probe IDs used by Transition Code

EPWCGUEI, and EPWCGUET. Modify this job as follows:

change EPWTRUEI to EPWCGUEI change EPWTRUET to EPWCGUET change EPWTRUE to EPWCGUE add RENT to the link-edit parm options for each step change RMODE=24 to RMODE=ANY in step3

Run this job.

In order to test the installation of this new function, run the FFST CICS installation verification program (CIVP). This program invokes the CICS dump facility which will drive this new function. When CIVP is run, an additional output will be produced because this transaction invokes the global user exit. The output is a primary and secondary symptom string.

The format of the primary and secondary symptom strings generated by this new function follows:

PRIMARY SYMPTOM STRING:

PIDS/programid LVLS/lvl RIDS/applid RIDS/moduleid AB/Uabcode PCSS/transid

where:

```
programid = 9 character component ID OR 8 character application
 name
lvl = 3 character release/level value
applid = 8 character application name
moduleid = 8 character detecting module name
abcode = 4 character transaction ABEND code
transid = 4 character transaction identifier
```
SECONDARY SYMPTOM STRING:

```
PCSS/date PCSS/time PCSS/dumpid PCSS/userid PCSS/termid
 PCSS/systemid
```
where:

```
date = date of transaction dump
time = time of transaction dump
dumpid = transaction dump identifier
userid = user identifier or *USERID*termid = terminal identifier
systemid = system identifier
```
Add entries in member TRNSABCD in the FFST EPWPARM data set to register CICS applications or filter CICS ABEND codes. This global user exit is given the transaction name GUET, which is used as the application name. For applications that are IBM-written, code a registration record to make a correlation between the given application name and the IBM program id (component ID). You should also code the long name and vendor ID for the application.

## **MVS Dump Frequency Threshold Support**

APAR PN51328 adds a new feature to FFST/MVS. It utilizes the ENF LISTEN function for the x'47' record in MVS 5.2. After the PTF is installed and FFST is started, an exit gets control when MVS DAE detects that a threshold has been reached which pertains to a certain number of instances of a symptom string seen by DAE in a certain amount of time. When this threshold is reached, the FFST exit gets control, converts the MVS symptom string to its RETAIN equivalent, and executes an FFST software probe.

You may add entries in the transition code parameter list (default name TRNSABCD) to register products in the same way as described in "MVS Post Dump Exit (IEAVTSEL)" on page B-1. The probe identifier values utilized by this new function and a description of when they are tripped are listed below:

## **Probe ID** Description

- **EPWTRN15** This probe is tripped when the Transition Code gets control via the MVS ENF 47 exit for a non-ABEND condition and a product component ID is found.
- **EPWTRN16** This probe is tripped when the Transition Code gets control via the MVS ENF 47 exit for a non-ABEND condition and a product component ID is not found.
- **EPWTRN17** This probe is tripped when the Transition Code gets control via the MVS ENF 47 exit for an ABEND condition and a product component ID is found.
- **EPWTRN18** This probe is tripped when the Transition Code gets control via the MVS ENF 47 exit for an ABEND condition and a product component ID is not found.

A quick summary of these probe IDs and the conditions under which they are tripped follows:

## **Specifying IBM Product Identification Information**

Both the MVS post dump exit and the CICS dump exit contain most of the information FFST requires to perform its functions. Some of the information missing is the three-character REL number which indicates the release level of the product and a short descriptive name of the product (i.e., APPLID). In order to pass this information to FFST, the FFST parameter list supports a registration record which has the following format:

|              |          | MVS ENF 47 Support |
|--------------|----------|--------------------|
|              | COMPID   | no COMPID          |
| non<br>ABEND | EPWTRN15 | EPWTRN16           |
| ABEND        | EPWTRN17 | EPWTRN18           |

Figure B-2. Illustration of the FFST probe IDs used by Transition Code

```
 COLUMN(S) DESCRIPTION
 --------- ------------------
1 R - Registration record - used to pass product
identification information to FFST for Transition
Code probe statements.
* - Interpreted as a comment record and the record is
 ignored.
2 Must be blank
3-11 The component ID of the product. For CICS transactions,
this is the component id that FFST will use when a
matching application identifier is found.
12 Must be blank
13-15 The three-character REL number of the product which
indicates its release number or level.
16 Must be blank
17-24 Application identifier - short name (For CICS
transactions, this is the program name to match
against for registration).
25 Must be blank
26-55 Application identifier - long name
56 Must be blank
57-72 Vendor name
```
Examples of registration statements can be found in "Transition Code Parameter List."

## **Transition Code Parameter List**

The FFST Transition Code parameter list, (a member of the FFSTPARM data set, the default name being TRNSABCD) can be used to control the Transition Code function of FFST and assign identification information required by FFST. The following is an example of this parameter list:

 \\\\\\\\\\\\\\\\\\\\\\\\\\\\\\\\\\\\\\\\\\\\\\\\\\\\\\\\\\\\\\\\\\\\\\\\ \*\*\*\* THIS IS A SAMPLE PARAMETER LIST FOR FFST TRANSITION PROCESSING \*\*\*\* \\\\\\\\\\\\\\\\\\\\\\\\\\\\\\\\\\\\\\\\\\\\\\\\\\\\\\\\\\\\\\\\\\\\\\\\ \\\\\\\\\\\\\\\\\\\\\\\\\\\\\\\\\\\\\\\\\\\\\\\\\\\\\\\\\\\\\\\\\\\\\\\\ \ THE FOLLOWING RECORD TYPES ARE SUPPORTED \  $\star$   $\star$  $\star$   $\star$  - COMMENT RECORD  $\star$  $\star$  E - EXCLUDE RECORD  $\star$  $\star$  I - INCLUDE RECORD  $\star$  R - REGISTRATION RECORD  $\star$   $\star$  \\\\\\\\\\\\\\\\\\\\\\\\\\\\\\\\\\\\\\\\\\\\\\\\\\\\\\\\\\\\\\\\\\\\\\\\ \\\\\\\\\\\\\\\\\\\\\\\\\ EXCLUDE RECORD FORMAT \\\\\\\\\\\\\\\\\\\\\\\\ \\\\\\\\\\\\\\\\\\\\\\\\\\\\\\\\\\\\\\\\\\\\\\\\\\\\\\\\\\\\\\\\\\\\\\\\  $\star$   $\star$  $\star$  COLUMN(S)  $\star$   $\star$  $\star$  1 - RECORD TYPE - 'E' FOR EXCLUDE  $\star$  $\star$  2 - BLANK  $\star$ \ 3-11 - PROGRAM IDENTIFIER \  $\star$  12 - BLANK  $\star$  $*$  13-72 - ABEND CODE(S)  $\star$   $\star$  \\\\\\\\\\\\\\\\\\\\\\\\\\\\\\\\\\\\\\\\\\\\\\\\\\\\\\\\\\\\\\\\\\\\\\\\  $\,\star\,$  EXAMPLE:  $\,\star\,$  $\star$   $\star$  \......................................................................\  $\star$ This next record will exclude Transition Code support for all products $\star$ \*that don't pass MVS a valid component ID when the MVS dump facility is\* \*called. (FFST defaults the component ID to '999999999'). This next  $\star$  $*$ statement is HIGHLY recommended. \......................................................................\ E 999999999  $\star$  1230008 \......................................................................\  $*$ This next record will exclude Transition Code support for all products $*$  $*$  from which a S0122 ABEND (operator cancel) occurred. \......................................................................\  $E * SO122 1230008$  \......................................................................\  $*$ This next record will exclude Transition Code support for the product  $*$ \*with a component ID of 569511111 and ABEND codes SOFCA and SOFDA. \......................................................................\ E 569511111 SðFCA SðFDA \......................................................................\  $*$ This next record will exclude Transition Code support for the CICS  $\star$ transaction 'TRN1' when any user ABEND starting with the value 'A'  $\star$  $\star$ occurs.  $\star$ \......................................................................\

Figure B-3 (Part 1 of 2). Sample Parameter List for FFST Transition Processing

```
E TRN104402 UA^{\star} \\\\\\\\\\\\\\\\\\\\\\\\\\\\\\\\\\\\\\\\\\\\\\\\\\\\\\\\\\\\\\\\\\\\\\\\
 ************************ INCLUDE RECORD FORMAT ************************
  \\\\\\\\\\\\\\\\\\\\\\\\\\\\\\\\\\\\\\\\\\\\\\\\\\\\\\\\\\\\\\\\\\\\\\\\
 \star\star\star COLUMN(S) \star\star \star* 1 - RECORD TYPE - 'I' FOR INCLUDE
 \star 2 - BLANK
 \star 3-11 - PROGRAM IDENTIFIER
 \star 12 - BLANK
 \star 13-72 - ABEND CODE(S)
\star \star \\\\\\\\\\\\\\\\\\\\\\\\\\\\\\\\\\\\\\\\\\\\\\\\\\\\\\\\\\\\\\\\\\\\\\\\
 \star EXAMPLE: \star\star \star \\|-------|\|----------------------------------------------------------|
 I 5695ð44ð2 SððC4
  \\\\\\\\\\\\\\\\\\\\\\\\\\\\\\\\\\\\\\\\\\\\\\\\\\\\\\\\\\\\\\\\\\\\\\\\
 ********************** REGISTRATION RECORD FORMAT **********************
  \\\\\\\\\\\\\\\\\\\\\\\\\\\\\\\\\\\\\\\\\\\\\\\\\\\\\\\\\\\\\\\\\\\\\\\\
\star \star\star COLUMN(S)
\star \star* 1 - RECORD TYPE - 'R' FOR REGISTRATION
\star 2 - BLANK \star\star 3-11 - PROGRAM IDENTIFIER
 \star 12 - BLANK
 \begin{array}{r}\n * & 13-15 & - & \text{PROGRAM} \text{ LEVEL} \\
 * & 16 & - & \text{BLANK}\n\end{array}\star 16 - BLANK \star\ 17-24 - PROGRAM SHORT NAME (UP TO 8 CHARACTERS) \
 \star 25 - BLANK
 \ 26-55 - PROGRAM LONG NAME (UP TO 3ð CHARACTERS) \
 \star 56 - BLANK
 * 57-72 - VENDOR NAME (UP TO 16 CHARACTERS)\star \star \\\\\\\\\\\\\\\\\\\\\\\\\\\\\\\\\\\\\\\\\\\\\\\\\\\\\\\\\\\\\\\\\\\\\\\\
\,\star\, EXAMPLE: \,\star\,\star \star \\|-------|\|-|\|------|\|----------------------------|\|--------------|
 R TRN104402 001 TRANSO01 CICS transaction 001 ABC CORPORATION
 R FFST04402 101 EPWCIVP FFST CICS IVP IBM CORPORATION
  \\\\\\\\\\\\\\\\\\\\\\\\\\\\\\\\\\\\\\\\\\\\\\\\\\\\\\\\\\\\\\\\\\\\\\\\
```
Figure B-3 (Part 2 of 2). Sample Parameter List for FFST Transition Processing

# **Appendix C. S/390 Channel Attached Device Support**

ServiceView is IBM's strategic approach to promote commonality in solutions for the support and service of both hardware and software products developed by the IBM Corporation. ServiceView implementations will be provided in a series of stages. Stage I addresses the centralized management of S/390 channel-attached devices through the use of the System Network Architecture (SNA) Generic Alert.

FFST provides this function through a Small Programming Enhancement (SPE) (PTF UN57519) called FFST S/390 Channel Attached Support which works with the IBM NetView program product to generate and processes these Generic Alerts. This SPE provides Generic Alert support for the following devices:

- DASD
	- 3990 models 001, 002, 003, 006, 007
	- 9343 models C02, C04, D04
	- 9341
	- 9393
	- 3390 models 001, 002, 003, 009
	- 9035 model 002
	- 9345 models 001, 002
	- 9391 models 001, 002
	- 9395 model 001
- ESCON channels
- ESCON Director
	- 9032
	- 9033
- Printers
	- 3800
	- APF1 (e.g., 3825, 3827, 3835)

FFST provides this support through a new FFST module, EPWSVC76, loaded from LPALIB by NetView initialization and then called by NetView when a LOGREC record is generated to report an error for one of the above devices (PTF UW00254 and Netview Release 2.3 and higher). EPWSVC76 receives control from NetView and is passed the record. This module places the record on an FFST data queue where it is dequeued and processed by FFST. When FFST receives the record, it generates an SNA Generic Alert from its contents. Probable cause and recommended repair action information along with error sense data are placed in the Generic Alert which is then sent to NetView by FFST through the NetView Program to Program Interface (PPI).

## **FFST Controls**

FFST provides two ways in which Generic Alert generation for a supported LOGREC record can be controlled. The following sections detail this control.

## **FFST Probe Control**

FFST creates Generic Alerts for host channel-attached devices through a series of FFST probes - one for each device type supported. Each one of these probes are shipped as active. To completely disable Generic Alert support for one or more of the supported device types, the following MODIFY command can be entered at the MVS console:

F ffstproc ,ACTION=DISABLE,PROBEID=EPWHWSxx,VENDOR=IBM

where 'xx' is:

- 'A3' for DASD devices
- 'A2' for ESCON channel
- 'ED' for ESCON Director
- 'PP' for printer devices (permanent errors)
- 'PT' for printer devices (temporary errors)

To enable the support, the following MODIFY command can be entered at the MVS console:

F ffstproc ,ACTION=ENABLE,PROBEID=EPWHWSxx,VENDOR=IBM

where 'xx' is:

- 'A3' for DASD devices
- 'A2' for ESCON channel
- 'ED' for ESCON Director
- 'PP' for printer devices (permanent errors)
- 'PT' for printer devices (temporary errors)

See "FFST MODIFY Command Overview" on page 2-3 for a complete description of the FFST MODIFY commands.

## **Parameter List Control**

In order to provide a more granular filter criteria, the FFST S/390 Channel Attached Support SPE utilizes a parameter list to determine if a Generic Alert is to be generated for a specific device and/or for a specific type. This parameter list resides within the partitioned data set specified by the FFSTPARM DD card within the FFST start up procedure. The default name for the emeber containing this parameter list is EPWHWR01 (which can be overridden in the FFSTPARM start list) and each record within the member has the following format, as illustrated below.

## **Column** Description

**1** Action code. One of the following values:

**I** - (Include) generate the Generic Alert if the criteria data in this record matches the information in the LOGREC record.

**E** - (Exclude) don't generate the Generic Alert if the criteria data in this record matches the information in the LOGREC record.

**\*** Comment record, all information in this record is ignored.

**2** Blank

- **3-4** Record type.
	- 'A3' indicates that this record is to control an alert for a DASD device. (The LOGREC record generated for a DASD error is a type A3 record.)
	- 'A2' indicates that this record is to control an alert for an ESCON channel. (The LOGREC record generated for an ESCON channel error is a type A2 record.)
	- '30' indicates that this record is to control an alert for a problem reported by an OBR (type 30) LOGREC record. (The ESCON Director and printer devices report their problems through an OBR record and are currently the only device types supported.)

## **5** Blank

**6-9** Machine type. One of the following values:

**tttt** - a four character machine type value (e.g., 3990, 9033) which indicates either the failing machine type value (when columns 3-4 are set to either 'A3' or '30' ) or the machine type value of the local device to which the ESCON channel is attached (when columns 3-4 are set to 'A2').

**\*** - indicates all machine types.

### **10** Blank

**11-13** Model number. One of the following values:

**mmm** - a three character model number value (e.g., 001, 002) which indicates either the failing machine model number (when columns 3-4 are set to either 'A3' or '30') or the machine model number of the local device to which the ESCON channel is attached (when columns 3-4 are set to 'A2').

**\*** - indicates all model numbers or that a model number is not applicable.

- **14** Blank
- **15-21** Serial number. One of the following values:

**sssssss** - up to a seven character serial number which indicates either the failing machine serial number (when columns 3-4 are set to either 'A3' or '30') or the machine serial number of the local device to which the ESCON channel is attached (when columns 3-4 are set to 'A2').

**\*** - indicates all serial numbers.

## **22** Blank

The remaining data in the parameter list record is device type dependent. The format for each device type is illustrated below.

## **DASD Parameter List Record**

**23-26** Symptom Code. One of the following values:

**ssss** - a four hexadecimal character symptom code from offset 22-23 in the DASD 32-byte sense code.

- **\*** indicates all symptom codes or that a symptom code is not applicable.
- 27-80 Ignored, can be used for comments.

## **ESCON Channel Parameter List Record**

**23-26** One of the following values:

**tttt** - a four character machine type value (e.g., 3990, 9033) of the remote device to which the ESCON channel is attached.

**\*** - indicates all remote machine types.

**cc** - a two character CHPID value, followed by two blanks, which specifies the ESCON channel for which this parameter list record applies. If a CHPID value is specified, then the remaining fields do not apply and are ignored.

**27** Blank

**28-30** Model number. One of the following values:

**mmm** - a three character model number value (e.g., 001, 002) of the remote device to which the ESCON channel is attached.

**\*** - indicates all model numbers or that a model number is not applicable.

- **31** Blank
- **32-38** Serial number. One of the following values:

**sssssss** - up to a seven character serial number of the remote device to which the ESCON channel is attached.

- **\*** indicates all serial numbers.
- **39-80** Ignored, can be used for comments.

## **ESCON Director Parameter List Format**

There are no additional fields utilized for an ESCON Director problem.

## **Printer Device Parameter List Format**

There are no additional fields utilized for a printer problem.

## **Parameter List Control Logic**

When FFST receives a LOGREC record for a device it supports, it uses the information from the parameter list to determine if the Generic Alert should be generated. If the criteria specified in a parameter list record (e.g., machine type, model number, symptom code) matches the data in the LOGREC record, then the Action code (position 1 in the record) is examined. If it is an 'I', then a Generic Alert is generated. If it is an 'E', then a Generic Alert is not generated. (A record with an asterisk in column 1 is ignored.) All records in the parameter list are searched for matching criteria. The last record with a matching criteria will be used by FFST to control the generation of the Generic Alert. If no match is found or if this parameter list does not exist, then the Generic Alert is generated.

The following is a sample parameter list:

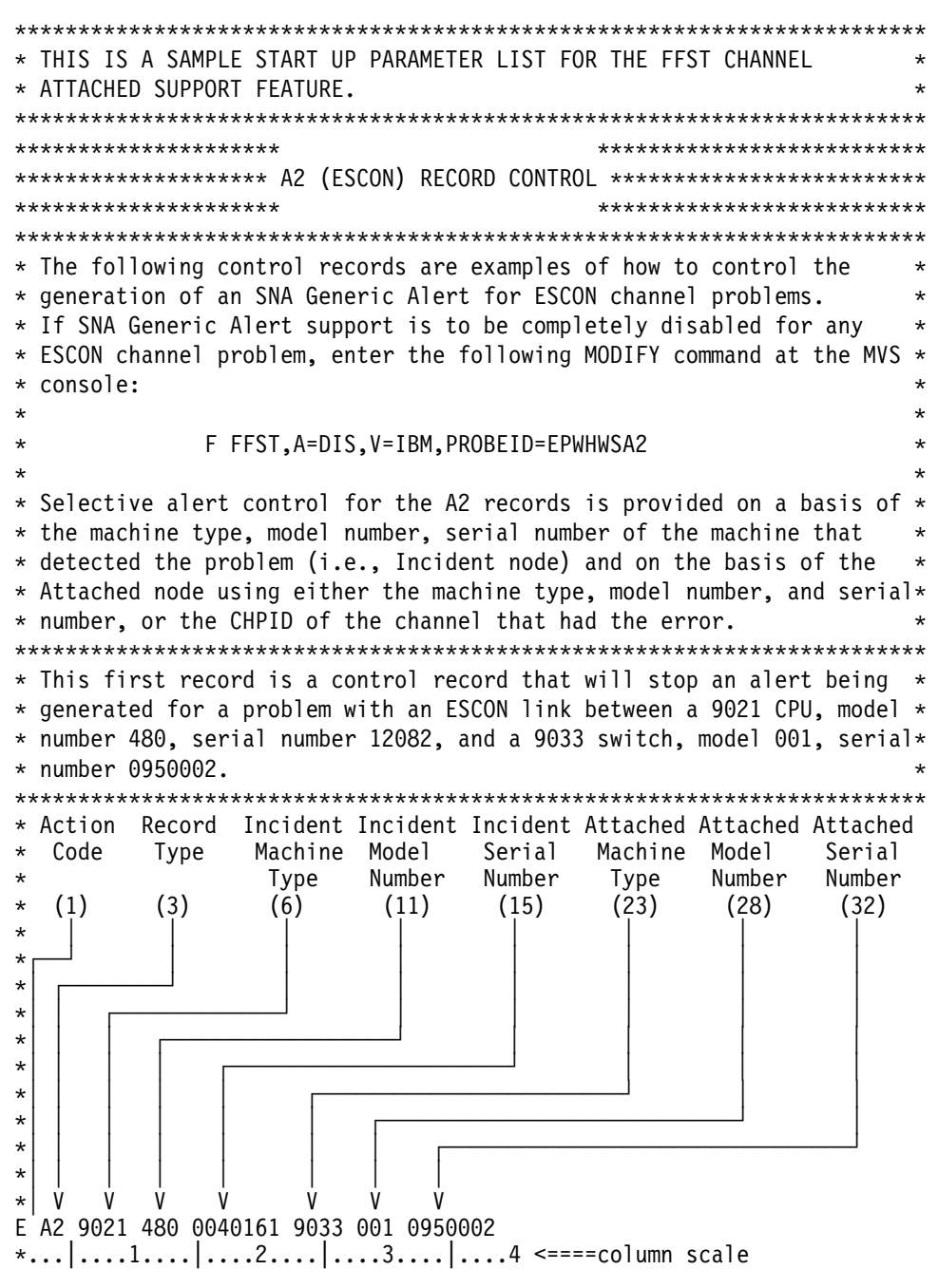

Figure C-1 (Part 1 of 4). Sample Startup Parameter List for FFST Channel Attached Support

```
\\\\\\\\\\\\\\\\\\\\\\\\\\\\\\\\\\\\\\\\\\\\\\\\\\\\\\\\\\\\\\\\\\\\\\\\
\star This next record is a control record that will stop an alert being
* generated for a problem with an ESCON link between a 9021 CPU, model *\star number 480, serial number 0040161, and any device to which the CPU is\star* attached.
\\\\\\\\\\\\\\\\\\\\\\\\\\\\\\\\\\\\\\\\\\\\\\\\\\\\\\\\\\\\\\\\\\\\\\\\
E A2 9021 480 0040161 \star \ \times\star \dots | \dots 1 \dots | \dots 2 \dots | \dots 3 \dots | \dots 4 \le \texttt{---column scale}\\\\\\\\\\\\\\\\\\\\\\\\\\\\\\\\\\\\\\\\\\\\\\\\\\\\\\\\\\\\\\\\\\\\\\\\
* This next record is a control record that will stop an alert being
* generated for a problem with an ESCON link between a 9021 CPU, model ** number 480, serial number 0040161, on CHPID 2A.
* (Note, the CHPID value must be 2 characters in length. This
        distinguishes it from an Attached Machine Type value which is \star4 characters in length.)
\\\\\\\\\\\\\\\\\\\\\\\\\\\\\\\\\\\\\\\\\\\\\\\\\\\\\\\\\\\\\\\\\\\\\\\\
E A2 9ð21 48ð ðð4ð161 2A
\*,\ldots|\ldots,1\ldots|\ldots,2\ldots|\ldots,3\ldots|\ldots,4 <====column scale
\\\\\\\\\\\\\\\\\\\\\\\\\\\\\\\\\\\\\\\\\\\\\\\\\\\\\\\\\\\\\\\\\\\\\\\\
******************** A3 (SIM) RECORD CONTROL **************************
\\\\\\\\\\\\\\\\\\\\\\\\\\\\\\\\\\\\\\\\\\\\\\\\\\\\\\\\\\\\\\\\\\\\\\\\
* The following control records are examples of how to control the
* generation of an SNA Generic Alert for a problem occurring in a DASD ** device. If SNA Generic Alert support is to be completely disabled
* for all DASD devices, enter the following MODIFY command at the MVS *\star console:
\star\ F FFST,A=DIS,V=IBM,PROBEID=EPWHWSA3 \
\star* Selective alert control for DASD devices is provided on a basis of ** the machine type, model number, serial number of the machine that ** detected the problem.
\\\\\\\\\\\\\\\\\\\\\\\\\\\\\\\\\\\\\\\\\\\\\\\\\\\\\\\\\\\\\\\\\\\\\\\\
\ This first record is a control record that will stop an alert from \
\star being generated for a problem on a 3390 DASD, model number 003, with \star\star a serial number of T3505 and a symptom code (byte 22-23 of the sense \star* field in the A3 record) of X'2313'.
\\\\\\\\\\\\\\\\\\\\\\\\\\\\\\\\\\\\\\\\\\\\\\\\\\\\\\\\\\\\\\\\\\\\\\\\
* Action Record
\ Code Type Type Number Number Type
* (1) (3) (6) (11) (15) (23)<=====Start_column<br>* | | | | | | of_value
* │ │ │ │ │ │ │ │ │ │ of value
\┌──┘ │ │ │ │ │
\│ ┌────────┘ │ │ │ │
\│ │ ┌─────────────┘ │ │ │
\│ │ │ ┌──────────────────┘ │ │
\│ │ │ │ ┌──────────────────────┘ │
\│ │ │ │ │ ┌────────────────────────┘
\star | | | | | | |
\star | V V V V V V
E A3 339ð ðð3 T35ð5 2313
\...ð....1....1....2....2....3 (column scale)
\ 5 ð 5 ð 5 ð
```
Figure C-1 (Part 2 of 4). Sample Startup Parameter List for FFST Channel Attached Support

\\\\\\\\\\\\\\\\\\\\\\\\\\\\\\\\\\\\\\\\\\\\\\\\\\\\\\\\\\\\\\\\\\\\\\\\  $\star$  This next record is a control record that will stop an alert from  $*$  being generated for a problem on a 3990 DASD, model number 001, all  $*$  $\star$  serial numbers, all symptom codes (byte 22-23 of the sense field in  $\star$  $\star$  the A3 record).  $\,\,\,\,$ E A3 3990 001  $\star$   $\star$ \\\\\\\\\\\\\\\\\\\\\\\\\\\\\\\\\\\\\\\\\\\\\\\\\\\\\\\\\\\\\\\\\\\\\\\\  $*$  This next record is a control record that will stop an alert from  $*$  $\star$  being generated for a problem on a 3990 DASD, all models, all serial  $\star$  $*$  numbers, with a symptom code (byte 22-23 of the sense field in the  $*$  $\star$  A3 record) of X'9980'. \\\\\\\\\\\\\\\\\\\\\\\\\\\\\\\\\\\\\\\\\\\\\\\\\\\\\\\\\\\\\\\\\\\\\\\\  $F$  A3 3990  $\star$   $\star$  9980 \\\\\\\\\\\\\\\\\\\\\\\\\\\\\\\\\\\\\\\\\\\\\\\\\\\\\\\\\\\\\\\\\\\\\\\\  $*$  These next two control records will stop the generation of Generic  $*$  $*$  Alerts for problems on all 9343 DASD devices except for a model C04  $*$  $*$  for which Generic Alerts will be generated. \\\\\\\\\\\\\\\\\\\\\\\\\\\\\\\\\\\\\\\\\\\\\\\\\\\\\\\\\\\\\\\\\\\\\\\\ E A3 9343  $\star \quad \star \quad \star \quad$  Exclude all 9343 problems I A3 9343  $CO4 \ \star$   $\qquad \times$  Include all 9343 model C $O4$  problems \\\\\\\\\\\\\\\\\\\\\\\\\\\\\\\\\\\\\\\\\\\\\\\\\\\\\\\\\\\\\\\\\\\\\\\\ \\\\\\\\\\\\\\\\\\\\\ \\\\\\\\\\\\\\\\\\\\\\\ \*\*\*\*\*\*\*\*\*\*\*\*\*\*\*\*\*\*\*\* (30) LONG OBR Record Control \*\*\*\*\*\*\*\*\*\*\*\*\*\*\*\*\*\*\*\*\*\*\* \\\\\\\\\\\\\\\\\\\\\ \\\\\\\\\\\\\\\\\\\\\\\ \\\\\\\\\\\\\\\\\\\\\\\\\\\\\\\\\\\\\\\\\\\\\\\\\\\\\\\\\\\\\\\\\\\\\\\\  $*$  The following control records are examples of how to control the  $*$  generation of an SNA Generic Alert for OBR records. If Generic \* Alert support is to be completely disabled for OBR records,  $*$  enter the following MODIFY command:  $\star$ \ F FFST,A=DIS,V=IBM,PROBEID=EPWHWSxx \  $\star$  $*$  where "x" is: 'ED' - for ESCON Director problems 'PP' - for printer problems (permanent errors) \* 'PT' - for printer problems (temporary errors)  $\star$  $\star$  $*$  Selective alert control for Long OBR records is provided on a basis  $*$  $\star$  of the machine type, model number, and serial number of the machine  $\star$  $*$  that detected the problem. \\\\\\\\\\\\\\\\\\\\\\\\\\\\\\\\\\\\\\\\\\\\\\\\\\\\\\\\\\\\\\\\\\\\\\\\  $*$  This first record is a control record that will stop an alert from  $*$  $*$  being generated for an ESCON Director with a machine type of 9032, a  $*$  $*$  model number of  $001$ , and a serial number of  $0000324$ . \\\\\\\\\\\\\\\\\\\\\\\\\\\\\\\\\\\\\\\\\\\\\\\\\\\\\\\\\\\\\\\\\\\\\\\\

Figure C-1 (Part 3 of 4). Sample Startup Parameter List for FFST Channel Attached Support

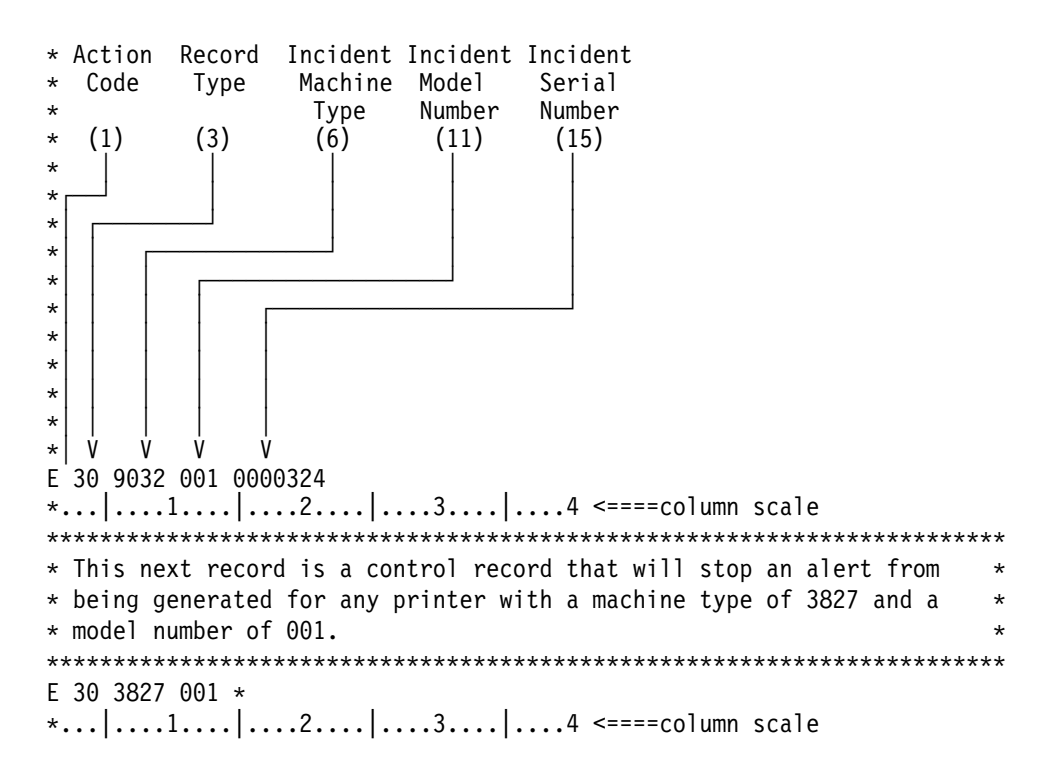

Figure C-1 (Part 4 of 4). Sample Startup Parameter List for FFST Channel Attached Support

## **Glossary of Terms and Abbreviations**

This glossary contains terms and definitions from the following publications:

- The IBM Dictionary of Computing (SC20-1699).
- The American National Standard Dictionary for Information Systems, ANSI X3.172-1990, copyright 1990 by the American National Standards Institute (ANSI). Definitions are identified by the symbol (A) after the definition.
- The Information Technology Vocabulary, developed by Subcommittee 1, Joint Technical Committee 1, of the International Organization for Standardization and the International Electrotechnical Committee (ISO/IEC JTC1/SC1). Definitions from published parts of this vocabulary are identified by the symbol (I) after the definition; definitions taken from draft international standards, committee drafts, and working papers being developed by ISO/IEC JTC1/SC1 are identified by the symbol (T) after the definition, indicating that final agreement has not yet been reached among the participating national bodies of SC1.

For acronyms and abbreviations, the definition usually consists only of the words represented by the acronym or abbreviation; for complete definitions, see the entries for the words.

### **Reference Words Used in the Entries**

The following reference words are used in this glossary:

Synonymous with. Appears in the commentary of a preferred term and identifies less desirable or less specific terms that have the same meaning.

Synonym for. Appears in the commentary of a less desirable or less specific term and identifies the preferred term that has the same meaning.

Contrast with. Refers to a term that has an opposed or substantively different meaning.

See. Refers to multiple-word terms that have the same last word.

See also. Refers to related terms that have similar (but not synonymous) meanings.

# **A**

**abend**. Abnormal end of task.

**abnormal end of task (abend)**. Termination of a task before its completion because of an error condition that cannot be resolved by recovery facilities while the task is executing.

**access**. (1) The manner in which files or data are referred to by a computer. (2) To obtain data from or put data in storage.

**activate**. (1) To make a resource ready to perform its function. (2) To pass control to a program, procedure, or routine. Contrast with deactivate.

**active**. The state of a resource when it has been activated and is operational.

**address**. A character or group of characters that identifies a register, a particular part of storage, or some other data source or destination. (A)

**address space identifier (ASI)**. A unique, system-assigned identifier for an address space.

**alert**. (1) In SNA, a record sent to a system problem management focal point to communicate the existence of an alert condition. (2) In the NetView program, a high-priority event that warrants immediate attention. This database record is generated for certain event types that are defined by user-constructed filters.

**allocate**. To assign a resource to perform a task.

**application**. A collection of software components used to perform specific types of work on a computer.

**application program**. A program written for or by a user that applies to the user's work, such as a program that does inventory control or payroll.

**AR**. Access register.

**ASCB**. Address space control block.

**ASID**. Address space identifier.

**Automated Service Interface (ASI)**. A component of FFST that consists of an IBM-supplied AS/400\* that provides automatic problem management through an electronic connection to Information/Management and the vendor support organization.

## **B**

**BCP**. Base control program.

# **C**

**call**. (1) The action of bringing a computer program, routine, or subroutine into effect, usually by specifying the entry conditions and jumping to an entry point. (I) (A) (2) To transfer control to a procedure, program, routine, or subroutine.

**character**. (1) A member of a set of elements that is used for the representation, organization, or control of data. (T) (2) A letter, digit, or other symbol that is used as part of the organization, control, or representation of data. A character is often in the form of a spatial arrangement of adjacent or connected strokes. (A) (3) A data type indicating that the data is a character or a string of characters.

**CICS**. Customer Information Control System.

**CLIST**. Command list.

**command**. A statement used to request a function of the system. A command consists of the command name abbreviation, which identifies the requested function, and its parameters.

**command line**. On a display screen, a display line, usually at the bottom of the screen, in which only commands can be entered.

**command list (CLIST)**. A list of commands and statements designed to perform a specific function for the user.

**comment**. In programming languages, a language construct for the inclusion of text in a program and having no impact on the execution of the program. Comments are used to explain certain aspects of the program. (I) **Note:** Comments serve as documentation instead of as instructions. They are not processed by a compiler.

**communication scanner processor (CSP)**. A processor in the 3725 Communication Controller that contains a microprocessor with control code. The code controls transmission of data over links attached to the CSP.

**component**. Hardware or software that is part of a functional unit.

**configuration**. (1) The manner in which the hardware and software of an information processing system are organized and interconnected. (T) (2) The physical and logical arrangement of devices and programs that make up a data processing system.

**console**. A part of a computer used for communication between the operator or maintenance engineer and the computer. (A)

**control block**. A storage area used by a computer program to hold control information. (I)

**CSA**. Common storage area.

**CSECT**. Control section.

**CSP**. Communication scanner processor.

**Customer Information Control System (CICS)**. An IBM licensed program that enables transactions entered at remote terminals to be processed concurrently by user-written application programs. It also includes facilities for building, using, and maintaining databases.

**customized dump**. A dump that contains only the data specified as necessary to diagnose and solve a specific software problem processed by FFST. Contrast with full-address space dump. See raw customized dump and formatted customized dump.

## **D**

**data set**. A unit of data storage and retrieval, consisting of a collection of data in one of several prescribed arrangements and described by control information to which the system has access.

**data structure**. The syntactic structure of symbolic expressions and their storage allocation characteristics. (T)

**database**. A collection of data with a given structure for accepting, storing, and providing, on demand, data for multiple users. (T)

**deactivate**. To take a resource of a node out of service, rendering it inoperable, or to place it in a state in which it cannot perform the functions for which it was designed. Contrast with activate.

**debugging**. Acting to detect and correct errors in software or system configuration.

**decimal**. (1) Pertaining to a system of numbers to the base 10. Decimal digits range from zero through nine. (2) A data type indicating that the data is a decimal number.

**disable**. To make nonfunctional. Contrast with enable.

**display**. To present data visually. (I) (A)

**DST**. Data structure table.

**dump**. (1) Data that has been dumped. (T) (2) To record, at a particular instant, the contents of all or part of one storage device in another storage device. Dumping is usually for the purpose of debugging. (T)

**dump data set**. A data set that contains the data areas used by a program that has failed.

## **E**

**ECB**. Event control block.

**EIB**. External interrupt block.

**enable**. To make functional. Contrast with disable.

**ENF.** Event notification facility.

**entry**. An element of information in a table, list, queue, or other organized structure of data or control information.

**ESTAE**. Extended specify task abnormal exit.

**event**. (1) In the NetView program, a record indicating irregularities of operation in physical elements of a network. (2) An occurrence of significance to a task.

**event control block (ECB)**. A control block used to represent the status of an event.

**extended architecture (XA)**. An extension to System/370\* architecture that takes advantage of continuing high performance enhancements to computer system hardware.

**extended specify task abnormal exit (ESTAE)**. An MVS macroinstruction that provides recovery capability and gives control to the user-specified exit routine for processing, diagnosing an abend, or specifying a retry address.

## **F**

**FFDC**. First failure data capture.

**FFST**. First Failure Support Technology.

**FFST/MVS**. First Failure Support Technology for Multiple Virtual Storage.

**FFST/VM**. First Failure Support Technology for Virtual Machine.

**field**. On a data medium or a storage, a specified area used for a particular class of data; for example, a group of character positions used to enter or display wage rates on a screen. (T)

**file**. A named set of records stored or processed as a unit. (T)

**first failure data capture (FFDC)**. An FFST function that processes internal FFST software probes.

**First Failure Support Technology (FFST)**. Technology and software that provide first failure data capture (FFDC) in a complex environment.

**First Failure Support Technology for Multiple Virtual Storage (FFST/MVS)**. The version of FFST designed to work with MVS.

**First Failure Support Technology for Virtual Machine (FFST/VM)**. The version of FFST designed to work with VM.

**focal point**. (1) An entry point that provides centralized management and control for other entry points for one or more network management categories. (2) In the NetView program, the focal point domain is the central host domain. It is the central control point for any management services element containing control of the network management data.

**formatted customized dump**. A customized dump that has been formatted with the EPWDMPFM or EPWDMPFV program. Contrast with raw customized dump.

**FRR**. Functional recovery routine.

**full-address space dump**. A dump that contains the contents of all virtual storage at the time the dump was taken. Contrast with customized dump.

**functional recovery routine (FRR)**. A recovery routine that is used by the locked programs, the service request blocks, and the supervisor control routines.

# **G**

**generic alert**. Encoded alert information that uses code points (defined by IBM and possibly customized by users or application programs) stored at an alert receiver, such as the NetView program.

# **H**

**help panel**. Information displayed by a system in response to a help request from a user.

**hexadecimal**. (1) Pertaining to a numbering system with base of 16. Valid numbers use the digits zero through nine and characters A through F, where A represents 10 and F represents 15. (2) A data type indicating that the data is a hexadecimal number.

**incorrect output error**. An error that occurs when an application processes invalid data. Errors in an interface between software components, routines, or application programs cause incorrect output.

**input/output (I/O)**. Pertaining to input, output, or both.

**installation verification procedure (IVP)**. A procedure distributed with a system that tests the newly generated system to verify that the basic facilities of the system are functioning correctly.

**Interactive Problem Control System (IPCS)**. A component of VM that permits online problem management, interactive problem diagnosis, online debugging for disk-resident CP abend dumps, problem tracking, and problem reporting.

**Interactive System Productivity Facility (ISPF)**. An IBM licensed program that serves as a full-screen editor and dialogue manager. Used for writing application programs, it provides a means of generating standard screen panels and interactive dialogues between the application programmer and terminal user.

**interface**. A shared boundary between two functional units, defined by functional characteristics, signal characteristics, or other characteristics, as appropriate. The concept includes the specification of the connection of two devices having different functions. (T)

**I/O**. Input/output.

**IPCS**. Interactive problem control system.

**ISPF.** Interactive System Productivity Facility.

**IVP**. Installation verification procedure.

## **J**

**I**

**JCL**. Job control language.

**job control language (JCL)**. A control language used to identify a job to an operating system and to describe the job's requirements.

# **K**

**KB**. Kilobytes; 1024 bytes.

## **L**

**link pack area (LPA)**. An area of main storage containing reenterable routines from system libraries. Their presence in main storage saves loading time.

**load module**. All or part of a computer program in a form suitable for loading into main storage for execution. A load module is usually the output of a linkage editor. (T)

**log**. (1) A collection of messages or message segments placed in an auxiliary storage device for accounting or data collection purposes. (2) To record; for example, to log all messages issued when FFST probe statements are triggered.

**LPA**. Link pack area.

## **M**

**MB**. Megabyte; 1 048 576 bytes.

**member**. A partition of a partitioned data set.

**message**. Information not requested by a user but displayed by an application in response to an unexpected event, or when something undesirable could occur.

**module**. In programming languages, a language construct that consists of procedures or data declarations and that can interact with other such constructs. (I)

**Multiple Virtual Storage (MVS)**. Implies MVS/370, the MVS/XA product, and the MVS/ESA product.

### **Multiple Virtual Storage/Enterprise Systems Architecture (MVS/ESA)**.

**Multiple Virtual Storage for Extended Architecture (MVS/XA)**. An IBM licensed program consisting of MVS/System Product Version 2 and the VMS/XA Data Facility Product, operating on a System/370 processor in the System/370 extended architecture mode. MVS/XA allows virtual storage addressing to 2 gigabytes. See also MVS.

**MVS**. Multiple Virtual Storage.

**MVS/ESA**. Multiple Virtual Storage/Enterprise Systems Architecture.

**MVS/XA**. Multiple Virtual Storage/Extended Architecture.

# **N**

**NetView**. An S/370-based IBM licensed program used to monitor a network, manage it, and diagnose its problems.

**network**. A configuration of data processing devices and software connected for information interchange.

**network management vector transport**. A management services request/response unit (RU) that flows over an active session between physical unit management services and control point management services (SSCP-PU session).

**NMVT**. Network management vector transport.

## **O**

**offset**. The distance from the beginning of an object to the beginning of a particular field.

**operator**. A person or program responsible for managing activities controlled by a given piece of software such as FFST.

**output**. (1) Data that has been processed. (2) Data transferred from storage to an output device.

# **P**

**page**. In a virtual storage system, a fixed-length block that has a virtual address and is transferred as a unit between real storage and auxiliary storage. (I) (A)

**partitioned data set**. A data set in direct access storage that is divided into partitions, called members, each of which can contain a program, part of a program, or data.

**pattern-matching character**. A special character such as an asterisk (\*) or a question mark (?) that can be used to represent one or more characters. Any character or set of characters can replace a pattern-matching character.

**pointer**. A data element that indicates the location of another data element. (T)

**PPT**. Primary program operator interface task.

**primary program operator interface task (PPT)**. In NCCF, a subtask that processes all unsolicited messages received from the ACF/VTAM\* program operator interface (POI) and delivers them to either the controlling operator or command processor. The primary POI task also processes the initial command specified to execute when NCCF is initialized and timer request commands scheduled to execute under the PPT.

**primary symptom string**. A 132-byte unit of SRA information containing information about a software problem. This information includes architected keywords, environmental data, and software program identification. See secondary symptom string.

**probe identifier**. A unique eight-character identifier used to identify a probe statement.

**probe identifier prefix**. The first three characters of a probe identifier.

**probe statement**. The part of an FFST software probe that calls the FFST PSI.

**problem determination**. The process of identifying the source of a problem; for example, a program component, a machine failure, telecommunication facilities, user or contractor-installed programs or equipment, an environment failure such as a power loss, or a user error.

**problem management**. (1) In SystemView, the discipline that encompasses the detecting, analyzing, correcting, and tracking of incidents and problems in system management. (2) The management discipline that manages a problem from its detection through its final resolution. Problem management is composed of the following functions:

- Problem determination
- Problem diagnosis
- Problem bypass and recovery
- Problem resolution
- Problem tracking and control

**Problem Source Identifier (PSI)**. A component of FFST that consists of a software program running in the host system and invoked by probe statements to collect data, build symptom strings, and notify the system's operator and support group.

**program identifier**. A character string up to nine characters long that identifies a specific application program.

**PSI**. Problem Source Identifier.

## **R**

**raw customized dump**. A customized dump that has not yet been formatted with the EPWDMPFM or EPWDMPFV program. Contrast with formatted customized dump.

**record**. A set of one or more related data items grouped for processing.

**referenced data structure**. A data structure that is logically linked to another data structure of a different type.

**register**. A part of internal storage having a specified storage capacity and usually intended for a specific purpose. (T)

**release**. A distribution of a new product or new function and APAR fixes for an existing product.

**requester**. A resource (for example, a software application) that requests a service from another resource. Contrast with server.

**reset**. To put all or part of a data processing device back into a prescribed state. (I) (A)

**return code**. A value returned to a program to indicate the results of an operation requested by that program.

# **S**

**scanner interface trace (SIT)**. A record of the activity within the communication scanner processor (CSP) for a specified data link between a 3725 Communication Controller and a resource.

**SCP.** System control programming.

**scroll**. To move all or part of the display image vertically to display data that cannot be observed within a single display image.

**secondary symptom string**. A unit of structured SRA information that provides information about a problem, including the general purpose registers and additional user-selected keywords. This information supplements the information in the primary symptom string. See primary symptom string.

**server**. A resource (for example, a software application) that provides a service to another resource. Contrast with requester.

**SIT.** Scanner interface trace.

**SNA**. Systems Network Architecture.

**software probe**. An FFST component embedded in application source code that checks for should-not-occur conditions and calls the FFST PSI.

**source file**. (1) A file that contains source statements for such items as high-level language programs and data description specifications. (2) A file of programming code that has not been compiled into machine language.

**source file identifier**. The three-characters that indicate the name of the application program's source file. This identifier is characters 4–6 of the unique probe identifier.

**SRA**. Symptom Record Architecture.

**startup command list**. A list of commands invoked at FFST initialization to establish the FFST operating environment.

**statement**. In programming languages, a language construct that represents a step in a sequence of actions or a set of declarations. (I)

**subsystem**. A secondary or subordinate system, usually capable of operating independent of, or asynchronously with, a controlling system. (T)

**symptom record**. An architectural design used to format data in multiple sections, including a symptom string and other customer-specified information. This symptom record is used to generate a generic alert and is logged in the ASI problem database.

**Symptom Record Architecture (SRA)**. A multisection data logging format with each data section less than 64KB in size. This architecture is used by FFST with the exception of the 64KB size restriction for section 5 of the output record. NetView also uses this architecture for its generic alerts.

**symptom string**. A structured character string generated by the PSI when FFST processes a specific software problem. See primary symptom string and secondary symptom string.

**system**. A set of equipment and software that forms an autonomous whole capable of performing information processing and information transfer.

**system control programming (SCP)**. IBM-supplied programming that is fundamental to the operation and maintenance of the system. It serves as an interface with licensed programs and user programs and is available without additional charge.

**SystemView**. IBM's system management strategy for planning, coordinating, and operating heterogeneous, enterprise-wide information systems. This strategy consists of the SystemView structure and SystemView-conforming products.

**Systems Network Architecture (SNA)**. In IBM networks, the description of the layered logical structure, formats, protocols, and operational sequences that are used for transmitting information units through networks, as well as controlling the configuration and operation of networks.

# **T**

**Time Sharing Option (TSO)**. An operating system option. For S/370, the option provides interactive time sharing from remote terminals.

**TRUE**. Task related user exit.

**TSO**. Time Sharing Option.

# **U**

**user**. A person who requires the services of a computing system.

**user exit**. A point in an IBM-supplied program at which a user routine can be given control.

# **V**

**value**. A quantity assigned to a constant, variable, parameter, or symbol.

**variable**. In programming languages, a language object that can take different values, one at a time. The values of a variable are usually restricted to a certain data type. (I)

**version**. A separate IBM licensed program, based on an existing IBM licensed program, that usually has significant new code or function. Each version has its own license, terms, conditions, product type number, monthly charge, documentation, test allowance (if applicable), and programming support category. **Note:** Numbering of versions starts with Version 2. The first

release of an IBM licensed program is referred to as Release 1 with no indication of version number.

**virtual machine (VM)**. (1) A virtual data processing system that appears to be at the exclusive disposal of a particular user, but whose functions are accomplished by sharing the resources of a real data processing system. (T) (2) A functional simulation of a computer and its associated devices. Each virtual machine is controlled by a suitable operating system; for example, the conversational monitor system (CMS).

**Virtual Machine/Enterprise Systems Architecture**

**(VM/ESA)**. An IBM licensed program that manages the resources of a single computer so that multiple computing systems appear to exist. Each virtual machine is the functional equivalent of a "real" machine.

**virtual storage**. The storage space that can be regarded as addressable main storage by the user of a computer system in which virtual addresses are mapped into real addresses. The size of virtual storage is limited by the addressing scheme of the computer system and by the amount of auxiliary storage available, not by the number of main storage locations. (I) (A)

### **Virtual Telecommunications Access Method**

**(VTAM)**. A set of programs that maintain control of the communication between terminals and application programs running under DOS/VS, OS/VS1, and OS/VS2 operating systems.

**VM**. Virtual Machine.

**VM/ESA**. Virtual Machine/Enterprise Systems Architecture.

**VTAM**. Virtual Telecommunications Access Method.

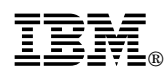

Program Number: 5645-001 5647-A01

Printed in U.S.A.

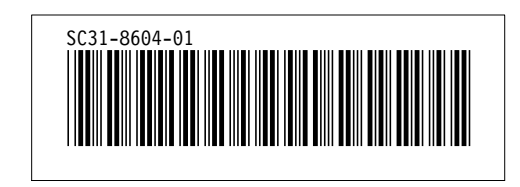